## **ALL-200** WWW.100Y.COM.TW WWW.100Y.COM.TW WWW.100Y.COM.TW WWW.100Y.COM.TW WWW.100Y.COM.TW WWW.100Y.COM.TW WWW.100Y.COM.TW WWW.100Y.COM.TW WWW.100Y.COM.TW WWW.100Y.COM.TW WWW.100Y.COM.TW WWW.100Y.COM.TW WWW.100Y.COM.TW WWW.100Y.COM.TW

## Universal Programmer 100X COMPTY Apr. 2014 WWW.100Y.COM.TW WWW.100Y.COM.TW WWW.100Y.COM.TW WWW.100Y.COM.TW WWW.100Y.COM.TW WWW.100Y.COM.TW WWW.100Y.COM.TW WWW.100Y.COM.TW WWW.100Y.COM.TW WWW.100Y.COM.TW WWW.100Y.COM.TW WWW.100Y.COM.TW WWW.100Y.COM.TW WWW. WWW.100Y.COM.TW WWW.100Y.COM.TW WWW.100Y.COM.TW WWW.100Y.COM.TW WWW.100Y.COM.TW WWW.100Y.COM.TW WWW.100Y.COM.TW WWW.100Y.COM.TW WWW.100Y.COM.TW WWW.100Y.COM.TW WWW.100Y.COM.TW WWW.100Y.COM.TW WWW.100Y.COM.TW WWW.100Y.COM.T WWW.100Y.COM.TW WWW.100Y.COM.TW **WWW.100Y.COM.TW WWW.100Y.COM.TW WWW.100Y.COM.TW WWW.100Y.COM.TW WWW.100Y.COM.TW WWW.100Y.COM.TW WWW.100Y.COM.TW WWW.100Y.COM.TW WWW.100Y.COM.TW WWW.100Y.COM.TW WWW.100Y.COM.TW WWW.100Y.COM.** WWW.100Y.COM.TW WWW.100Y.COM.TW **WWW.100Y.COM.TW WWW.100Y.COM.TW WWW.100Y.COM.TW WWW.100Y.COM.TW WWW.100Y.COM.TW WWW.100Y.COM.TW WWW.100Y.COM.TW WWW.100Y.COM.TW WWW.100Y.COM.TW WWW.100Y.COM.TW WWW.100Y.COM.TW WWW.100Y.COM.** WWW.100Y.COM.TW **WWW.100Y.COM.TW WWW.100Y.COM.TW WWW.100Y.COM.TW WWW.100Y.COM.TW WWW.100Y.COM.TW WWW.100Y.COM.TW WWW.100Y.COM.TW WWW.100Y.COM.TW WWW.100Y.COM.TW WWW.100Y.COM.TW WWW.100Y.COM.TW WWW.100Y.COM.TW WWW.100Y.COM.** WWW.100Y.COM.TW **WWW.100Y.COM.TW COM.TW WWW.100Y.COM.TW WWW.100Y.COM.TW WWW.100Y.COM.TW WWW.100Y.COM.TW WWW.100Y.COM.TW WWW.100Y.COM.TW WWW.100Y.COM.TW WWW.100Y.COM.TW WWW.100Y.COM.TW WWW.100Y.COM.TW WWW.100Y.COM.TW WWW.10** WWW.100Y.COM.TW WWW.100Y.COM.TW WWW.100Y.COM.TW WWW.100Y.COM.TW WWW.00Y.COM.TW WWW.00Y.COM.TW WWW.100Y.COM.TW WWW.100Y.COM.TW WWW.100Y.COM.TW WWW.100Y.COM.TW WWW.100Y.COM.TW WWW.100Y.COM.TW WWW.100Y.COM.TW WWW.100Y.COM.TW WWW.100Y.COM.TW WWW.100Y.COM.TW **WWW.100Y.COM.TW WWW.100Y.COM.TW WWW.100Y.COM.TW WWW.100Y.COM.TW WWW.100Y.COM.TW WWW.100Y.COM.TW WWW.100Y.COM.TW WWW.100Y.COM.TW WWW.100Y.COM.TW WWW.100Y.COM.TW WWW.100Y.COM.TW WWW.100Y.COM.**

**NAN<sup>g</sup> User's Manual**<br>NAN<sup>g User</sup> C<sup>ombo</sup> WWW.100Y.COM.TW WWW.100Y.COM.TW **WWW.100Y.COM.TW WWW.100Y.COM.TW WWW.100Y.COM.TW WWW.100Y.COM.TW WWW.100Y.COM.TW** WWW.100Y.COM.TW WWW.100Y.COM.TW WWW.100Y.COM

**WWW.100Y.COM.TW WWW.200Y.COM.TW WWW.100Y.COM.TW WWW.100Y.COM.TW WWW.100Y.COM.TW WWW.100Y.COM.TW WWW.100Y.COM.TW WWW.100Y.COM.TW WWW.100Y.COM.TW WWW.100Y.COM.TW WWW.100Y.COM.TW WWW.100Y.COM.TW WWW.100Y.COM.TW WWW.100Y.COM. WWW.100Y.COM.TW WWW.100Y.COM.TW WWW.100Y.COM.TW WWW.100Y.COM.TW WWW.100Y.COM.TW WWW.100Y.COM.TW WWW.100Y.COM.TW WWW.100Y.COM.TW WWW.100Y.COM.TW WWW.100Y.COM.TW WWW.100Y.COM.TW WWW.100Y.COM.TW WWW.100Y.COM.TW WWW.100Y.COM.** WWW.100Y.COM.TW **陈特力电子(E第) 86-21-34970699**<br>WWW.100Y.COM.TW WWW.100Y.COM.TW WWW.100Y.COM.TW<br>W.100Y.COM.TW WWW.100Y.COM.TW WWW.100Y.COM.TW<br>W.100Y.COM.TW WWW.100Y.COM.TW WWW.100Y.COM.TW<br>W.100Y.COM.TW WWW.100Y.C **WWW.100Y.COM.TW MWW.100Y.COM.TW MWW.100Y.COM.TW MWW.100Y.COM.TW MWW.100Y.COM.TW MWW.100Y.COM.TW MWW.100Y.COM.TW MWW.100Y.COM.TW MWW.100Y.COM.TW MWW.100Y.COM.TW MWW.100Y.COM.TW MWW.100Y.COM.TW MWW.100Y.COM.TW MWW.100Y.COM** WWW.100Y.COM.TW <br>
WWW.100Y.COM.TW WWW.100Y.COM.TW WWW.100Y.COM.TW WWW.100Y.COM.TW WWW.100Y.COM.TW WWW.100Y.COM.TW WWW.100Y.COM.TW<br>
W.100Y.COM.TW WWW.100Y.COM.TW WWW.100Y.COM.TW<br>
W.100Y.COM.TW B # **持力材料 886-3-5753170**<br>
WW. AWW.100Y.COM.TW **WWW.100Y.COM.TW AWW.100Y.COM.TW AWW.100Y.COM.TW AWW.100Y.COM.TW AWW.100Y.COM.TW <b>WWW.100Y.COM.TW WWW.100Y.COM.TW AWW.100Y.COM.TW AWW.100Y.COM.TW EXAMPLE COMPANY EXAMPLE COMPANY EXAMPLE COMPANY** WWW.100Y.COM.TW WWW.100Y.COM.TW WWW.100Y.COM.TW WWW.100Y.COM.TW WWW.100Y.COM.TW WWW.100Y.COM.TW WWW.100Y.COM.TW WWW.100Y.COM.TW WWW.100Y.COM.TW WWW.100Y.COM.TW WWW.100Y.COM.TW WWW.100Y.COM.TW WWW.1 WWW.100Y.COM.TW WWW.100Y.COM.TW WWW.100Y.COM.TW WWW.100Y.COM.TW WWW.100Y.COM.TW WWW.100Y.COM.TW WWW.100Y.COM.TW WWW.100Y.COM.TW WWW.100Y.COM.TW WWW.100Y.COM.TW WWW.100Y.COM.TW WWW.100Y.COM.TW WWW.100Y.COM.TW WWW.100Y.COM. WWW.100Y.COM.TW WWW.100Y.COM.TW WWW.100Y.COM<br>
WWW.100Y.COM.TW WWW.100Y.COM.TW WWW.100Y.COM.TW<br>
WWW.100Y.COM.TW WWW.100Y.COM.TW WWW.100Y.COM.TW<br>
WWW.100Y.COM.TW WWW.100Y.COM.TW WWW.100Y.COM.TW<br>
WWW.100Y.COM WWW.100Y.COM.TW WWW.100Y.COM.TW WWW.100Y.COM<br>
WWW.100Y.COM.TW WWW.100Y.COM.TW WWW.100Y.COM<br>
WWW.100Y.COM.TW WWW.100Y.COM.TW WWW.100Y.COM.TW<br>
WW.100Y.COM.TW WWW.100Y.COM.TW WWW.100Y.COM.TW<br>
WW.100Y.COM.TW WWW.100Y.COM.TW W WWW.100Y.COM.TW WWW.100Y.COM.TW WWW.100Y.COM.TW WWW.100Y.COM.TW WWW.100Y.COM.TW WWW.100Y.COM.TW WWW.100Y.COM.TW WWW.100Y.COM.TW WWW.100Y.COM.TW WWW.100Y.COM.TW WWW.100Y.COM.TW WWW.100Y.COM.TW WWW.100Y.COM.TW WWW.100Y.COM.T WWW.100Y.COM.TW WWW.100Y.COM.TW WWW.100Y.COM.TW WWW.100Y.COM.TW WWW.100Y.COM.TW WWW.100Y.COM.TW WWW.100Y.COM.TW WWW.100Y.COM.TW WWW.100Y.COM.TW WWW.100Y.COM.TW WWW.100Y.COM.TW WWW.100Y.COM.TW WWW.100Y.COM.TW WWW.100Y.COM.T

## **© 2014 HI-LO SYSTEM RESEARCH CO., LTD** WWW.100Y.COM.TW WWW.100Y.COM.TW WWW.100Y.COM.TW WWW.100Y.COM.TW WWW.100Y.COM.TW WWW.100Y.COM.TW WWW.100Y.COM.TW WWW.100Y.COM.TW WWW.100Y.COM.TW WWW.100Y.COM.TW WWW.100Y.COM.TW WWW.100Y.COM.TW WWW.100Y.COM.TW WWW.100Y.COM.T WWW.100Y.COM.TW WWW.100Y.COM.TW WWW.100Y.COM.TW WWW.100Y.COM.TW WWW.100Y.COM.TW WWW.100Y.COM.TW WWW.100Y.COM.TW WWW.100Y.COM.TW WWW.100Y.COM.TW WWW.100Y.COM.TW WWW.100Y.COM.TW WWW.100Y.COM.TW WWW.100Y.COM.TW WWW.100Y.COM.T

Information provided in this document is proprietary to HI-LO System Research Co., Ltd. (http://www.hilosystems.com.tw) OF COM.TW **WWW.100Y.COM.TW PUBLICATION**<br> **WWW.100Y.COM.TW 100Y.COM.TW PWW.100Y.COM.TW**<br> **WWW.100Y.COM.TW PWW.100Y.COM.TW**<br> **WWW.100Y.COM.TW PWW.100Y.COM.TW**<br> **WWW.100Y.COM.TW** PWW.100Y.COM.TW<br> **WWW.100Y.COM.TW** PWW.100Y.CO WWW.100Y.COM.TW WWW.100Y.COM.TW WWW.100Y.COM.TW WWW.100Y.COM.TW WWW.100Y.COM.TW WWW.100Y.COM.TW WWW.100Y.COM.TW WWW.100Y.COM.TW WWW.100Y.COM.TW WWW.100Y.COM.TW WWW.100Y.COM.TW WWW.100Y.COM.TW WWW.100Y.COM.TW WWW.100Y.COM.T WWW.100Y.COM.TW **WWW.100Y.COM.TW WWW.100Y.COM.TW WWW.100Y.COM.TW WWW.100Y.COM.TW WWW.100Y.COM.TW WWW.100Y.COM.TW WWW.100Y.COM.TW WWW.100Y.COM.TW WWW.100Y.COM.TW WWW.100Y.COM.TW WWW.100Y.COM.TW WWW.100Y. WWW.100Y.COM.TW AND ACCOM.TW AND ACCOM.TW AND ACCOM.TW AND ACCOM.TW AND ACCOM.TW AND ACCOM.TW AND ACCOM.TW AND ACCOM.TW AND ACCOM.TW AND ACCOMATIVE COMPANY AND ACCOMATIVE COMPANY AND ACCOMATIVE COMPANY AND ACCOMATIVE COMP Properties Act and MUSCLER SEARCH CO., LTD**<br> **WWW.100Y.COM.TW**<br> **WWW.hilosystems.com.tw)**<br> **WWW.hilosystems.com.tw)**<br> **WWW.hilosystems.com.tw)**<br> **WWW.hilosystems.com.tw)**<br> **WWW.hilosystems.com.tw)**<br> **WWW.hilosystems.com.t** 

The information in this publication is believed to be accurate in all respects at the time

HI-LO Systems assumes no responsibility for any errors or omissions, and disclaims responsibility for any consequence resulting from the use of the information included<br>herein. herein. **EXECUTE AND SYSTEM RESEARCH CO., LTD**<br>Dormation provided in this document is proprietary to HI-LO System Research Co., Ltd.<br>tp://www.hilosystems.com.tw)<br>and the publication, but is subject to be changed without notice.<br>LO **EXECUTE AND SYSTEM RESEARCH CO., LTD**<br>
WHEN THE U SYSTEM RESEARCH CO., LTD<br>
The mation provided in this document is proprietary to HI-LO System Research Co., Ltd.<br>
WWW.hilosystems.com.tw)<br>
information in this publication mation provided in this document is proprietary to HI-LO System Research Co., Ltd.<br>
WWW.hilosystems.com.tw)<br>
formation in this publication is believed to be accurate in all respects at the time<br>
lication, but is subject to **EXAMPLE IS A WARRENT COMPANY WANT COMPANY WANT COMPANY WANT COMPANY WANT COMPANY WANT COMPANY WANT COMPANY WANT COMPANY WANT COMPANY WANT COMPANY WANT COMPANY WANT COMPANY WANT COMPANY WANT COMPANY WANT COMPANY WANT COMPA EXERCTS** in this publication is believed to be accurate in all respects at the time<br>ation, but is subject to be changed without notice.<br> **EXERCTS** at the security for any consequence resulting from the use of the informat Mation in this publication is betteved to be accurate in alt respects at the time<br>tion, but is subject to be changed without notice.<br>Items assumes no responsibility for any errors or omissions, and disclaims<br>itity for any

#### **Trademarks:**

HI-LO is a trademark of HI-LO System Research Co., Ltd. Windows 2000/XP/Server 2003/Vista/7/8 are trademarks of Microsoft Corporation. IBM is a trademark of IBM Corporation. AMD is a trademark of Advanced Micro Devices Inc. All other trademarks are the property of their respective owners. **EXERCISE IN A WARRENT COMPANY COMPANY COMPANY COMPANY COMPANY COMPANY COMPANY COMPANY COMPANY COMPANY COMPANY COMPANY COMPANY COMPANY COMPANY COMPANY COMPANY COMPANY COMPANY COMPANY COMPANY COMPANY COMPANY COMPANY COMPANY WE ARREST MONOGRAPH COMPANY WE ARREST MONOGRAPH COMPANY WE ARREST MONOGRAPH COMPANY WE ARREST MONOGRAPH COMPANY WE<br>
<b>WE ARREST MONOGRAPH COMPANY WE ARREST MONOGRAPH COMPANY WE ARREST MONOGRAPH COMPANY WE ARREST MONOGRAPH Manufacturity Consequence resulting from the use of the information included**<br> **Manufacturity Commark of HI-LO System Research Co., Ltd.**<br>
WAP/Server 2003/Vista/7/8 are trademarks of Microsoft Corporation.<br>
Thank of IBM C WWW.100Y.COM.TW **WWW.100Y.COM.TW WWW.100Y.COM.TW WWW.100Y.COM.TW WWW.100Y.COM.TW WWW.100Y.COM.TW WWW.100Y.COM.TW WWW.100Y.COM.TW WWW.100Y.COM.TW WWW.100Y.COM.TW WWW.100Y.COM.TW WWW.100Y.COM.TW WWW.100Y.COM.TW WWW.100Y.COM. WWW.100Y.COM.TW P/Server 2003/Vista/7/8 are trademarks of Microsoft Corporation.**<br> **WWW.100Y.COM.TW P/Server 2003/Vista/7/8 are trademarks of Microsoft Corporation.**<br> **WWW.100Y.COM.TW P/Server 2003/Vista/7/8 are trademark Example 2008/Vista/7/8 are trademarks of Microsoft Corporation.**<br> **WAW AND COMPUTER COMPUTER COMPUTER COMPUTER COMPUTER COMPUTER COMPUTER COMPUTER COMPUTER COMPUTER COMPUTER COMPUTER COMPUTER COMPUTER COMPUTER COMPUTER CO Example 2003/Vista/7/8 are trademarks of Microsoft Corporation.**<br> **WINDOWS: COM.TW COM.TW COM.TW COM.TW <br>
Server 2003/Vista/7/8 are trademarks of Microsoft Corporation.**<br> **WINDOWS: COM.TW PRESERVE WARRENT COMPONENT PRESER** 

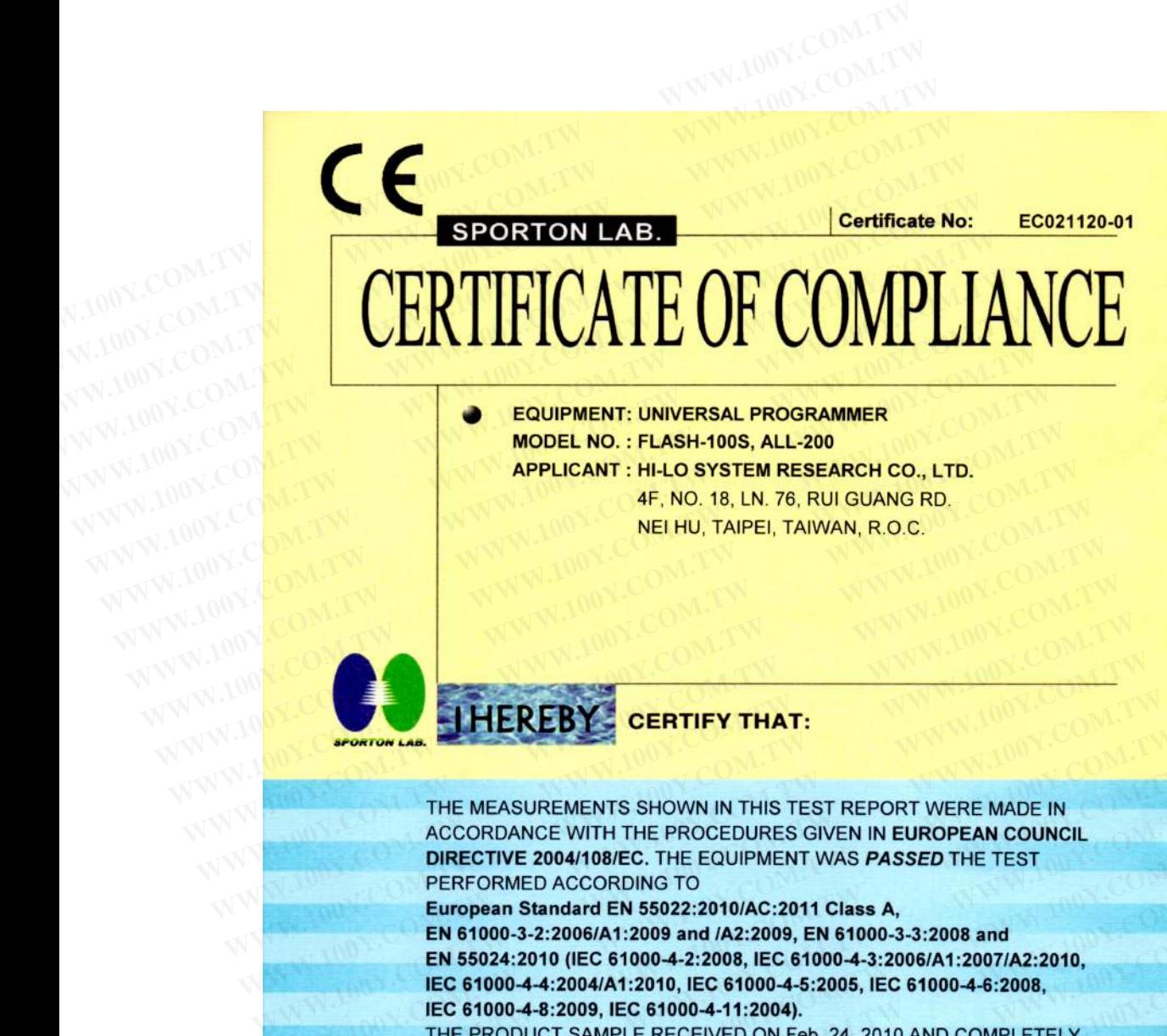

**EXERCISE AND MANUAL SECTION CONDUCT SAMPLE RECEIVED ON Feb. 24, 2010 AND COMPLETELY<br>
THE MEASUREMENTS SHOWN IN THIS TEST REPORT WERE MADE IN<br>
ACCORDANCE WITH THE PROCEDURES GIVEN IN EUROPEAN COUNCIL<br>
DIRECTIVE 2004/108/EC** THE MEASUREMENTS SHOWN IN THIS TEST REPORT WERE MADE IN ACCORDANCE WITH THE PROCEDURES GIVEN IN EUROPEAN COUNCIL<br>DIRECTIVE 2004/108/EC. THE EQUIPMENT WAS PASSED THE TEST<br>PERFORMED ACCORDING TO<br>European Standard EN 55022:20 THE MEASUREMENTS SHOWN IN THIS TEST REPORT WERE MADE IN<br>ACCORDANCE WITH THE PROCEDURES GIVEN IN EUROPEAN COUNCIL<br>DIRECTIVE 2004/108/EC. THE EQUIPMENT WAS *PASSED* THE TEST<br>PERFORMED ACCORDING TO<br>European Standard EN 55022: **DIRECTIVE 2004/108/EC. THE EQUIPMENT WAS PASSED THE TEST**<br>
PERFORMED ACCORDING TO<br>
European Standard EN 55022:2010/AC:2011 Class A,<br>
EN 61000-3-2:2006/A1:2009 and /A2:2009, EN 61000-3-3:2008 and<br>
EN 55024:2010 (IEC 61000-FERFORMED ACCORDING 10<br> **European Standard EN 55022:2010/AC:2011 Class A,**<br> **EN 61000-3-2:2006/A1:2009 and /A2:2009, EN 61000-3-3:2008 and**<br> **EN 55024:2010 (IEC 61000-4-2:2008, IEC 61000-4-3:2006/A1:2007/A2:2010,**<br> **IEC 61 EN 81000-3-2:2006/A1:2009 and /A2:2009, EN 81000-3-3:2008 and<br>
EN 55024:2010 (IEC 61000-4-2:2008, IEC 61000-4-3:2006/A1:2007/A2:2010,<br>
IEC 61000-4-4:2004/A1:2010, IEC 61000-4-5:2005, IEC 61000-4-6:2008,<br>
IEC 61000-4-8:200 EN S5024:2010 (IEC 61000-4-2:2008, IEC 61000-4-3:2006/A1:2007/A2:2010,<br>
IEC 61000-4-4:2009/AE1:2000, IEC 61000-4-5:2005, IEC 61000-4-6:2008,<br>
THE PRODUCT SAMPLE RECEIVED ON Feb. 24, 2010 AND COMPLETELY<br>
TESTED ON Jun. 04, EC 61000-4-8:2009, IEC 61000-4-11:2004).**<br>
THE PRODUCT SAMPLE RECEIVED ON Feb. 24, 2010 AND COMPLETELY<br>
TESTED ON Jun. 04, 2014 AT SPORTON INTERNATIONAL INC. LAB.<br>
Jack Deng<br>
Engineering Manager<br> **WWW.100Y.COM.TW MWW.100Y ESTED ON JUN. 04, 2014 AT SPORTON INTERNATIONAL INC. LAB.**<br> **WARD AND COMPANY AND YOUR COMPANY AND YOUR COMPANY AND YOUR COMPANY** AND YOUR COMPANY AND YOUR COMPANY AND YOUR COMPANY AND YOUR COMPANY AND YOUR COMPANY AND YO

**WWW.100Y.COM.TW WWW.100Y.COM.TW WWW.100Y.COM.TW Engineering Manager**<br>
Engineering Manager<br>
W.100Y.COM.TW 
WWW.100Y.COM.TW 
WWW.100Y.COM.TW 
WWW.100Y.COM.TW 
WWW.100Y.COM.TW 
WWW.100Y.COM.TW 
WWW.100Y.COM.TW 
WWW.100Y.COM.TW 
WWW.100Y.COM.TW 
WWW.100Y.COM.TW 
WWW.100Y.C

**Engineering Manager WWW.100Y.COM.TW WWW.100Y.COM.TW WWW.100Y.COM.TW WWW.100Y.COM.TW WWW.100Y.COM.TW WWW.100Y.COM.TW WWW.100Y.COM.TW WWW.100Y.COM.TW WWW.100Y.COM.TW WWW.100Y.COM.TW WWW.100Y.COM.TW WWW.100Y.COM.TW WWW.100Y. WWW.100Y.COM.TW WWW.100Y.COM.TW WWW.100Y.COM.TW WWW.100Y.COM.TW WWW.100Y.COM.TW WWW.100Y.COM.TW WWW.100Y.COM.TW WWW.100Y.COM.TW WWW.100Y.COM.TW WWW.100Y.COM.TW WWW.100Y.COM.TW WWW.100Y.COM.TW WWW.100Y.COM.TW WWW.100Y.COM.** WALING, No.52, Hwa Ya 15t Rd., Hwa Ya Technology Park, Kwei Shan Hsiang, Tao Van Hsien Taiwan, R.O.C. W.100Y.COM.TW **WWW.100Y.COM.TW WWW.100Y.COM.TW WWW.100Y.COM.TW WWW.100Y.COM.TW WWW.100Y.COM.TW WWW.100Y.COM.TW** WWW.100Y.COM.TW **WWW.100Y.COM.TW WWW.100Y.COM.TW WWW.100Y.COM.TW AND COM.TW AND COMPANY WWW.100Y.COM.TW WWW.100Y.COM.TW WWW.100Y.COM.TW WWW.100Y.COM.TW WWW.100Y.COM.TW WWW.100Y.COM.TW WWW.100Y.COM.TW WWW.100Y.COM.TW WWW.100Y.COM.TW WWW.100Y.COM.TW WWW.100Y.COM.TW WWW.100Y.COM.TW WWW.100Y.COM.TW WWW.100Y.COM. C. No.52, Hwa Ya 1St Rd., Hwa Ya Technology Park, Kwei Shan Hsiang, TaoYuan Hsien Taiwan, R.O.C.**<br>
W.100Y.COM.TW **WWW.100Y.COM.TW AWW.100Y.COM.TW AWW.100Y.COM.TW**<br>
W.100Y.COM.TW WWW.100Y.COM.TW WW.100Y.COM.TW WWW.100Y.COM **No.52, Hwa Ya 1St Rd., Hwa Ya Technology Park, Kwei Shan Hsiang, TaoYuan Hsien Taiwan, R.O.C.**<br> **W.100Y.COM.TW MWW.100Y.COM.TW ANNW.100Y.COM.TW ANNW.100Y.COM.TW**<br>
W.100Y.COM.TW MWW.100Y.COM.TW MW.100Y.COM.TW<br>
WW.100Y.COM.

**WWW.100Y.COM.TW WWW.100Y.COM.TW WWW.100Y.COM.TW WWW.100Y.COM.TW WWW.100Y.COM.TW WWW.100Y.COM.TW WWW.100Y.COM.TW**<br>100Y.COM.TW WWW.100Y.COM.TW WWW.100Y.COM.TW WWW.100Y.COM.TW WWW.100Y.COM.TW WWW.100Y.COM.TW WWW.100Y.COM.TW

WWW.100Y.COM.TW

#### **Contents**

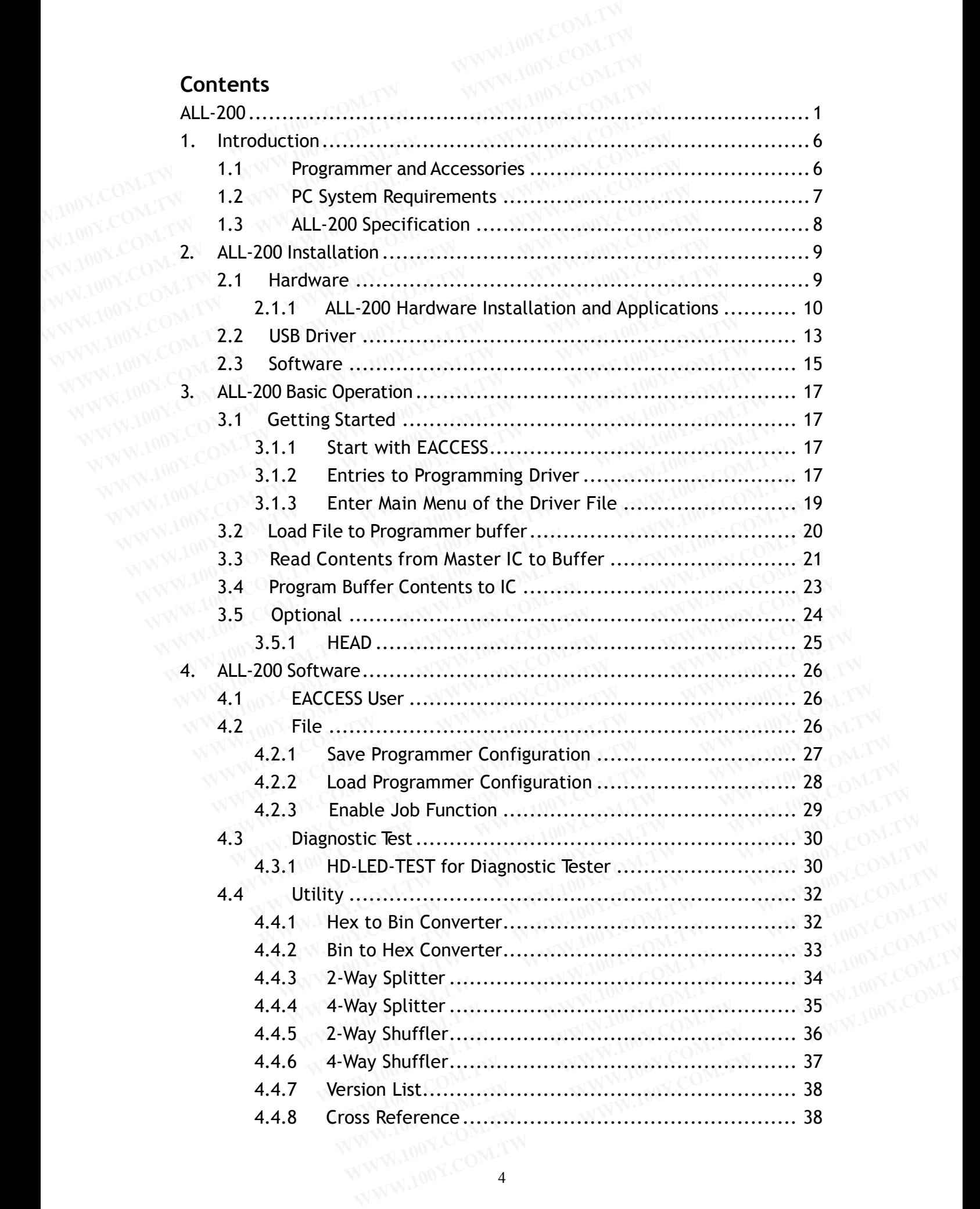

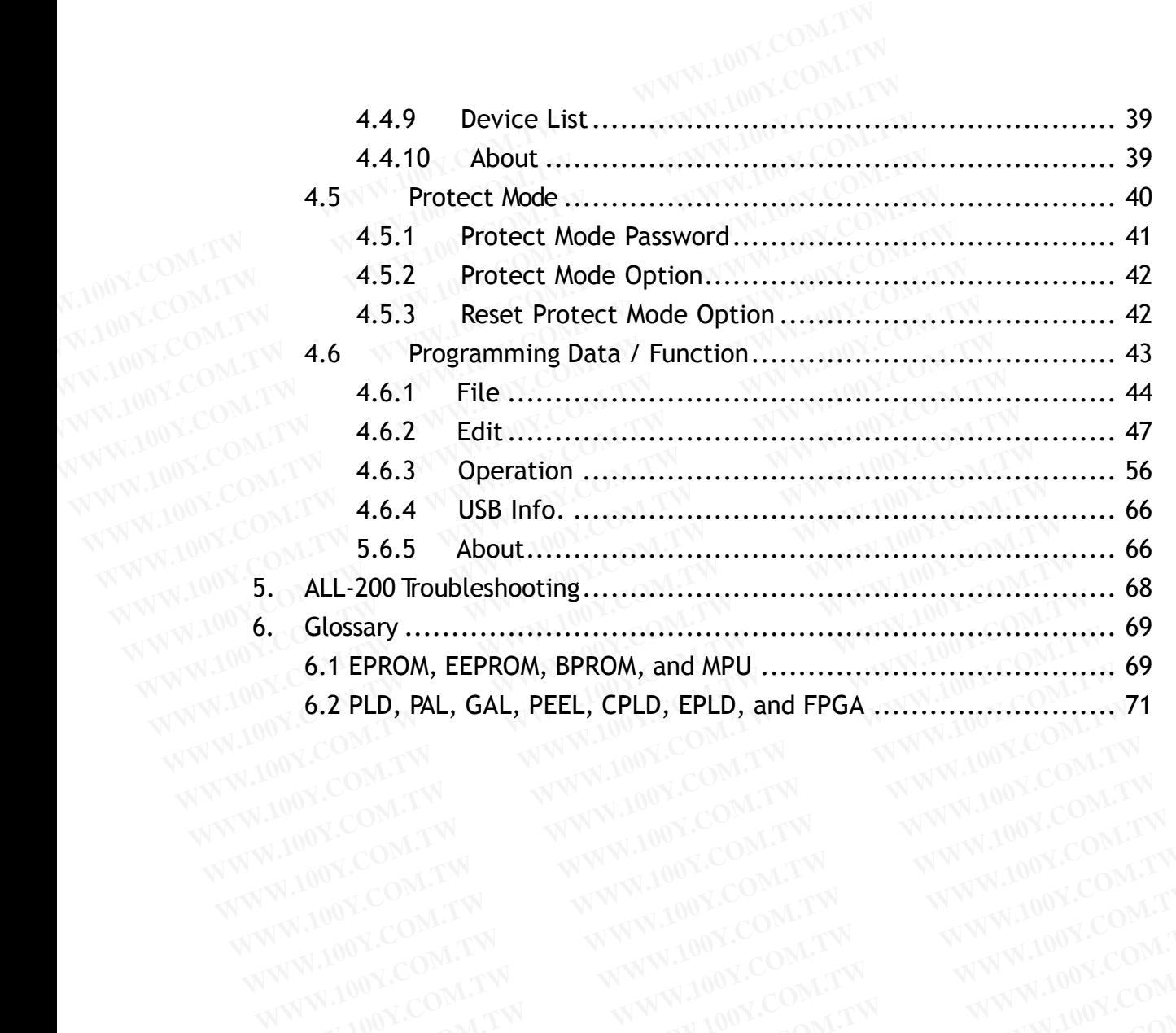

WWW.100Y.COM.TW

#### **1. Introduction**

This manual guides you to install and operate ALL-200 under Windows 2000/XP/Server 2003/Vista/7/8. ALL-200 works with PC through USB 1.1/2.0 (Universal Serial Bus) to perform high- speed data transmission. The high-speed processor in programmer precisely controls programming timing and flow, this ensures accurate programming waveforms always generated on ALL-200. **1. Introduction**<br>This manual guides you to install and operate ALL-20<br>2000/XP/Server 2003/Vista/7/8. ALL-200 works with<br>Universal Serial Bus) to perform high-speed data<br>high-speed processor in programmer precisely conti **1. Introduction**<br>
This manual guides you to install and operate ALL-200<br>
2000/XP/Server 2003/Vista/7/8. ALL-200 works with F<br>
(Universal Serial Bus) to perform high-speed data tu<br>
high-speed processor in programmer precis **1. Introduction**<br>
This manual guides you to install and operate ALL-200 u<br>
2000/XP/Server 2003/Vista/7/8. ALL-200 works with P(<br>
(Universal Serial Bus) to perform high-speed data tra<br>
high-speed processor in programmer pr **This manual guides you to install and operate ALL-200 ur 2000/XP/Server 2003/Vista/7/8. ALL-200 works with PC (Universal Serial Bus) to perform high-speed data tran high-speed processor in programmer precisely controls an** This manual guides you to install and operate ALL-200 une 2000/XP/Server 2003/Vista/7/8. ALL-200 works with PC t<br>(Universal Serial Bus) to perform high-speed data trans<br>high-speed processor in programmer precisely controls This manual guides you to install and operate ALL-200 under<br>
2000/XP/Server 2003/Vista/7/8. ALL-200 works with PC th<br>
(Universal Serial Bus) to perform high-speed data transr<br>
high-speed processor in programmer precisely c **EXAMPLE 2000/XP/Server 2003/Vista/7/8. ALL-200 works with PC three (Universal Serial Bus) to perform high-speed data transm<br>high-speed processor in programmer precisely controls pro<br>and flow, this ensures accurate program EXAMPLE COMPONE COM.**<br> **WWW.COM.**<br> **WWW.COM.**<br> **WWW.COM.**<br> **WWW.COM.**<br> **WWW.COM.**<br> **WWW.COM.**<br> **WWW.COM.**<br> **WWW.COM.**<br> **WWW.COM.**<br> **WWW.COM.**<br> **WWW.COM.**<br> **WWW.COM.**<br> **WWW.COM.**<br> **WWW.COM.**<br> **WWW.COM.**<br> **WWW.COM.**<br> **WWW.C** 

ALL-200 is embedded with 4Mbit memory to support the programming capacity for most E(E)PROM, MCU/MPU, and PLD. The software automatically uses PC memory as buffer to support high-density memory ICs, such as FLASH devices. **WWW.COM.** high-speed processor in programmer precisely controls program<br>and flow, this ensures accurate programming waveforms alw<br>on ALL-200.<br>ALL-200 is embedded with 4Mbit memory to support the prog<br>capacity for most E(E **EXAMPLE 200.**<br> **WWW.COM. ALL-200.**<br> **ALL-200.**<br> **ALL-200** is embedded with 4Mbit memory to support the prographical ALL-200 is embedded with 4Mbit memory to support the prographical COM.<br> **COM. ALL-200** is embedded with 4 **WWW.100Y.COM.TW WWW.100Y.COM.TW WWW.100Y.COM.TW** ALL-200 is embedded with 4Mbit memory to support the program<br>capacity for most E(E)PROM, MCU/MPU, and PLD. The software au<br>uses PC memory as buffer to support high-density memory ICs<br>FLASH devices.<br>1.1 Programmer and Acces ALL-200 is embedded with 4Mbit memory to support the program<br>capacity for most E(E)PROM, MCU/MPU, and PLD. The software aut<br>uses PC memory as buffer to support high-density memory ICs,<br>FLASH devices.<br>**1.1 Programmer and Ac** EXECTIVE THE RECORD CONSIDERED TO MELON CONSIDERED THE SOFTWARD USES PC memory as buffer to support high-density memory ICs, s<br>FLASH devices.<br>1.1 **Programmer and Accessories**<br>Each ALL-200 package contains the following sta **Example 100** West PC memory as buffer to support high-density memory ICs, sue FLASH devices.<br> **WWW.100Y.COM.TW PLASH devices.**<br>
1.1 Programmer and Accessories<br>
Each ALL-200 package contains the following standard accesso **ELASH devices.**<br> **WWW.100Y.COM.PHOTES SURVEY COMPUTERS IN THE PROGREM PROPERENT ALL-200 package contains the following standard accessories:<br>
■ Base Unit.<br>
■ DC 12V power adapter.** 

## **1.1 Programmer and Accessories**

Each ALL-200 package contains the following standard accessories: **EXAMPLES:**<br>
WWW.100Y.COM.TW <br> **WWW.100Y.COM.TW Programmer and Accessories**<br> **Each ALL-200 package contains the following standard accessories:**<br> **Each ALL-200 package contains the following standard accessories: FRAMEL-200 package contains the following standard accessories:**<br>
■ Base Unit.<br>
■ DC 12V power adapter.<br>
■ A USB cable (Type A to Type B), 1.0 M in length. **Fach ALL-200 package contains the following standard accessories:**<br>
■ Base Unit.<br>
■ DC 12V power adapter.<br>
■ A USB cable (Type A to Type B), 1.0 M in length.<br>
■ A CD POM for Priver Files. **Each ALL-200 package contains the following standard accessories:<br>
■ Base Unit.<br>
■ DC 12V power adapter.<br>
■ A USB cable (Type A to Type B), 1.0 M in length.<br>
■ A CD-ROM for Driver Files. EXAMPLE 200 package contains the following standard accessories:<br>
<b>WE Base Unit.**<br> **WE A USB cable (Type A to Type B), 1.0 M in length.**<br> **A CD-ROM for Driver Files.**<br> **WE A CD-ROM for Driver Files.**<br> **WE A CO-ROM for Dri** 

- Base Unit.
- DC 12V power adapter.
- A USB cable (Type A to Type B), 1.0 M in length. **Example 200 package contains the following standard accessories.**<br> **Base Unit.**<br> **DC 12V power adapter.**<br> **A USB cable (Type A to Type B), 1.0 M in length.**<br> **A CD-ROM for Driver Files.**<br> **User's Manual. DC 12V power adapter.**<br> **WWW.100Y.COM.TW AUSB cable (Type A to Type B), 1.0 M in length.**<br> **A USB cable (Type A to Type B), 1.0 M in length.**<br> **A CD-ROM for Driver Files.**<br> **WEER's Manual.**<br> **WWW.100Y.COM.TW AWW.100Y.COM.** 
	- A CD-ROM for Driver Files.
- User's Manual.

 Optional Accessories: Please find the required HEADs on HI-LO Website<br>(http://www.hilosystems.com.tw/). (http://www.hilosystems.com.tw/). **DC 12V power adapter.**<br>
A USB cable (Type A to Type B), 1.0 M in length.<br>
A CD-ROM for Driver Files.<br>
WWW.100Y.COM.TW BOY.COM.TW **WW.100Y.COM.TW**<br>
COM.TW MW.100Y.COM.TW MW.100Y.COM.TW<br>
COM.TW MWW.100Y.COM.TW MWW.100Y.COM. **USB cable (Type A to Type B), 1.0 M in length.**<br>
CD-ROM for Driver Files.<br>
Ser's Manual.<br> **CON.TW AND COM.TW PROBLEM COM.TW PRESS**<br> **Poptional Accessories:**<br>
Lease find the required HEADs on HI-LO Website **CD-ROM for Driver Files.**<br> **CD-ROM for Driver Files.**<br> **EP's Manual.**<br> **WWW.100Y.COM.TW PRIVATION.COM.TW**<br> **Optional Accessories:**<br> **COM.TW PRIVATION.COM.TW PRIVATION.COM.TW**<br> **COM.TW PRIVATION.COM.TW PRIVATION.COM.TW**<br> **D-ROM for Driver Files.**<br> **WWW.100Y.COM.TW ANWW.100Y.COM.TW** <br> **WWW.100Y.COM.TW ANWW.100Y.COM.TW**<br> **Optional Accessories:**<br> **WWW.100Y.COM.TW ANWW.100Y.COM.TW**<br> **Optional Accessories:**<br> **WWW.100Y.COM.TW ANWW.100Y.COM.TW**<br> **D-ROM for Driver Files.**<br> **WWW.100Y.COM.TW 
<b>WWW.100Y.COM.TW 
COM.TW 
COM.TW 
WWW.100Y.COM.TW 
WWW.100Y.COM.TW 
WWW.100Y.COM.TW 
WWW.100Y.COM.TW 
WWW.100Y.COM.TW 
WWW.100Y.COM.TW 
WWW.100Y.COM.TW 
WWW.100Y.COM.TW 
WWW.100 Manual.**<br>
WANTER COMPANY AND WANTING COMPANY AND MANUSCOMPTING COMPANY AND MANUSCOMPTING COMPANY AND MANUSCOMPTING COMPANY AND MANUSCOMPTING COMPANY AND MANUSCOMPTING COMPANY AND MANUSCOMPTING COMPANY AND MANUSCOMPTING CO **WWW.100Y.COM.TW WWW.100Y.COM.TW WWW.100Y.COM.TW WWW.100Y.COM.TW WWW.100Y.COM.TW WWW.100Y.COM.TW WWW.100Y.COM.TW WWW.100Y.COM.TW WWW.100Y.COM.TW WWW.100Y.COM.TW WWW.100Y.COM.TW WWW.100Y.COM.TW WWW.100Y.COM.TW WWW.100Y.COM. EXAMPLE ACCESSORIES:**<br>
WWW.hilosystems.com.tw/) WWW.100Y.COM.TW WWW.100Y.COM.TW<br>
WWW.hilosystems.com.tw/) W.100Y.COM.TW WWW.100Y.COM.TW<br>
WWW.100Y.COM.TW WWW.100Y.COM.TW WWW.100Y.COM.TW<br>
WWW.100Y.COM.TW WWW.100Y.COM.TW WWW **COMPANY AND ANTENT WANTER COMPANY AND ANTENT WANTED COMPANY AND ANTENT WANTED COMPANY AND ANTENT WANTED COMPANY AND ANTENT WANTED COMPANY AND ANTENT WAS COMPANY AND ANTENT WAS COMPANY AND ANTENT WAS COMPANY AND ANTENT WAS Example on the top of the computer on the top of the top of the top of the top of the top of the top of the top of the top of the top of the top of the top of the top of the top of the top of the top of the top of the top** W.hilosystems.com.tw/ WWW.100Y.COM.TW WWW.100Y.COM.TW WWW.100Y.COM.TW WWW.100Y.COM.TW WWW.100Y.COM.TW WWW.100Y.COM.TW WWW.100Y.COM.TW **WWW.100Y.COM.TW WWW.100Y.COM.TW WWW.100Y.COM.TW WWW.100Y.COM.TW WWW.100Y.COM.TW WWW.100Y.COM.TW WWW.100Y.COM.TW WWW.100Y.COM.TW WWW.100Y.COM.TW WWW.100Y.COM.TW WWW.100Y.COM.TW WWW.100Y.COM.TW WWW.100Y.COM.TW WWW.100Y.COM.** 

WWW.100Y.COM.TW

WWW.100Y.COM.TW WWW.100Y.COM.TW WWW.100Y.COM.TW WWW.100Y.COM.TW WWW.100Y.COM.TW WWW.100Y.COM.TW WWW.100Y.COM.TW WWW.100Y.COM.TW WWW.100Y.COM.TW WWW.100Y.COM.TW WWW.100Y.COM.TW WWW.100Y.COM.TW WWW.100Y.COM.TW WWW.100Y.COM.T WWW.100Y.COM.TW WWW.100Y.COM.TW WWW.100Y.COM.TW WWW.100Y.COM.TW WWW.100Y.COM.TW WWW.100Y.COM.TW WWW.100Y.COM.TW WWW.100Y.COM.TW

## **1.2 PC System Requirements WWW.100Y.COM.TW WWW.100Y.COM.TW WWW.100Y.COM.TW 1.2 PC System Requirements**<br> **WWW.100Y.COM.TW <br>
Minimal Requirements**<br>
WWW.100Y.COM.TW **PC/Pentium III or above.**<br>
W.100Y.COM.TW **PC/Pentium III or above.**<br>
WWW.100Y.COM.TW **Microsoft compatible mouse. 1.2 PC System Requirements**<br> **Winimal Requirements**<br> **Winimal Requirements**<br> **PC/Pentium III or above.**<br> **WW.100Y.COM.TW B Microsoft compatible mouse.**<br> **WW.100Y.COM.TW B Microsoft compatible mouse.**

#### **Minimal Requirements**

- **PC/Pentium III or above.**
- **Microsoft compatible mouse.**
- **WWW.100Y.COM.TW PC/Pentium III or above.**<br>
WWW.100Y.COM.TW PC/Pentium III or above.<br>
WWW.100Y.COM.TW Microsoft compatible mouse.<br>
A hard disk with at least 50 Mbyte free space. **Minimal Requirements**<br> **WWW.100Y.COM.TW • PC/Pentium III or above.**<br> **WWW.100Y.COM.TW • PC/Pentium III or above.**<br> **WWW.100Y.COM.TW • Microsoft compatible mouse.**<br>
A hard disk with at least 50 Mbyte free space............ **Winimal Requirements**<br>
Winimal Requirements<br>
Winimal Requirements<br>
WAVELOON TW<br> **EXECUTE PC/Pentium III or above.**<br>
WAVELOON TWINING COMENTY<br> **A hard disk with at least 50 Mbyte free space.**<br>
WAVELOON TWINING COMENTY<br>
WAV **EXAMPLE 2018 A CONSIDERATE COMPANY COMPANY COMPANY COMPANY COMPANY COMPANY COMPANY COMPANY COMPANY COMPANY COMPANY COMPANY COMPANY COMPANY COMPANY COMPANY COMPANY COMPANY COMPANY COMPANY COMPANY COMPANY COMPANY COMPANY CO EXAMPLY COM.TW • PC/Pentium III or above.**<br>
Microsoft compatible mouse.<br>
WWW.100Y.COM.TW • Microsoft compatible mouse.<br>
WWW.100Y.COM.TW • A hard disk with at least 50 Mbyte free space.<br>
WWW.100Y.COM • A CD-ROM drive with **EXAMPLE ON THE A hard disk with at least 50 Mbyte free space.**<br> **A hard disk with at least 50 Mbyte free space.**<br> **A CD-ROM drive with speed x2 or above.**<br> **A CD-ROM drive with speed x2 or above.**<br> **A Least one USB port (** 
	- A hard disk with at least 50 Mbyte free space.<br>A CD-ROM drive with space.  $\blacksquare$  A CD-ROM drive with speed x2 or above.
	- At least one USB port (Version 1.1/2.0)
	- **E** Equip 128MB memory space or above.
	- Operating System: Windows 2000/XP/Server 2003/Vista/7/8.<br>A monitor with 800 x 600 nivels ex s<sup>t</sup> **EXAMPLE ON TWO WATER A hard disk with at least 50 Mbyte free space.**<br> **A CD-ROM drive with speed x2 or above.**<br> **A CD-ROM drive with speed x2 or above.**<br> **A Least one USB port (Version 1.1/2.0)**<br> **Equip 128MB memory space EXAMPLE COM.**<br> **EXAMPLE COM.**<br> **EXAMPLE COM.**<br> **EXAMPLE COM.**<br> **EXAMPLE COM.**<br> **EXAMPLE COM.**<br> **EXAMPLE COM.**<br> **EXAMPLE COM.**<br> **EXAMPLE COM.**<br> **EXAMPLE COM.**<br> **EXAMPLE COM.**<br> **EXAMPLE COM.**<br> **EXAMPLE COM.**<br> **EXAMPLE COM. EXECUTE:** A Rard disk with at teast 50 Mbyte Tree space.<br> **A CD-ROM** drive with speed x2 or above.<br> **A Least one USB port (Version 1.1/2.0)**<br> **Equip 128MB memory space or above.**<br> **Depending System:** Windows 2000/XP/Serve **A CD-ROM drive with speed x2 or above.**<br>
	MONICOM **At least one USB port (Version 1.1/2.0)**<br> **Equip 128MB memory space or above.**<br> **COM.TW BOOK COM.TW PORT COM.TW PORT COM.TWORES**<br> **COMPTE DEPENDING PORT COMPTANT COMPTER D EQUIP 128MB memory space or above.**<br> **WWW.100Y.COM.TW <br>
	Equip 128MB memory space or above.**<br> **COM.TW COM.TW POPERTY A monitor with 800 x 600 pixels or above.<br>
	Recommended Requirements Equip 128MB memory space or above.**<br> **Equip 128MB memory space or above.**<br> **Operating System: Windows 2000/XP/Server 2003/Vista/7/8.**<br> **A monitor with 800 x 600 pixels or above.**<br> **Recommended Requirements**<br> **PC/Pentium I WWW.100Y.COM.TW WWW.100Y.COM.TW WWW.100Y.COM.TW WWW.100Y.COM. Properating System: Windows 2000/XP/Server 2003/Vista/7/8.**<br>
	■ A monitor with 800 x 600 pixels or above.<br>
	Recommended Requirements<br>
	■ PC/Pentium IX or above.<br>
	Microsoft compatible mouse. **EXAMPLE CONTROVERSIONS OPERATION COMPROMISED PROPERTIES PROPERTIES PROPERTIES PROPERTIES PROPERTIES PROPERTIES PROPERTIES PROPERTIES PROPERTIES PROPERTIES PROPERTIES PROPERTIES PROPERTIES PROPERTIES PROPERTIES PROPERTIES** 
		- A monitor with 800 x 600 pixels or above.

## **Recommended Requirements**

- PC/Pentium IX or above.
- Microsoft compatible mouse.
- A hard disk with at least 150 Mbyte free space.
- A CD-ROM drive with speed x8 or above.
- At least one USB port (Version 2.0)
- Equip 512MB memory space or above.
- Operating System: Windows 2000/XP/Server 2003/Vista/7/8. **WWW.100Y.COM.TW <br>
WWW.100Y.COM.TW<br>
WWW.100Y.COM.TW<br>
WWW.100Y.COM.TW<br>
WWW.100Y.COM.TW<br>
WWW.100Y.COM.TW<br>
WWW.100Y.COM.TW<br>
WWW.100Y.COM.TW<br>
WWW.100Y.COM.TW** WWW.100Y.COM.TW **WWW.100Y.COM.TW AWWW.100Y.COM.TW AWWW.100Y.COM.TW AWWW.100Y.COM.TW AWWW.100Y.COM.TW AWWW.100Y.COM.TW AWWW.20M** WWW.100Y.COM.TW **WWW.100Y.COM.TW WWW.100Y.COM.TW WWW.100Y.COM.TW WWW.100Y.COM.TW WWW.100Y.COM.TW WWW.100Y.COM.TW Example 2009 / WWW.100Y.COM.TW PRIZMB memory space or above.**<br> **WWW.100Y.COM.TW** WWW.100Y.COM.TW PRIZMB memory space or above.<br> **PARTING System: Windows 2000/XP/Server 2003/Vista/7/8.** WWW.100Y.COM.TW<br>
pontor with 800 x 6 **WWW.100Y.COM.TW WWW.100Y.COM.TW WWW.100Y.COM.TW WWW.100Y.COM.TW WWW.100Y.COM.TW COMATIVE COMATIVE COMATIVE COMATIVE COMATIVE COMATIVE COMATIVE COMATIVE COMATIVE COMATIVE COMATIVE COMATIVE COMATIVE COMATIVE COMATIVE COMATI 512MB memory space or above.**<br>
WWW.100Y.COM.TW **WWW.100Y.COM.TW COM.TW COM.TW COM.TW COM.TW COM.TW COM.TW COM.TW COM.TW COM.TW COM.TW COM.TW COM.TW COM.TW COM.TW COM.TW WWW.100Y.COM.TW WWW.100Y.COM.TW COM.TW WWW.100Y.COM. EXAMPLE System: Windows 2000/XP/Server 2003/Vista/7/8.**<br>
MINOR COM.TW **WWW.100Y.COM.TW POW.COM.TW PRESS or above.**<br>
WWW.100Y.COM.TW WWW.100Y.COM.TW PRESS OF ABOVE.COM.TW PRESS OR A PRESS OF A PRESS OF A PRESS OF A PRESS O **E12MB memory space or above.**<br>
WARRIVE System: Windows 2000/XP/Server 2003/Vista/7/8.<br>
itor with 800 x 600 pixels or above.<br>
WWW.100Y.COM.TW BOOK.COM.TW BOOK.COM.TW BOOK.COM.TW<br>
WWW.100Y.COM.TW WWW.100Y.COM.TW WWW.100Y.CO **NATIONAL COMPANY COMPANY COMPANY COMPANY COMPANY COMPANY COMPANY COMPANY COMPANY COMPANY COMPANY COMPANY COMPANY COMPANY COMPANY COMPANY COMPANY COMPANY COMPANY COMPANY COMPANY COMPANY COMPANY COMPANY COMPANY COMPANY COMP**

WWW.100Y.COM.TW WWW.100Y.COM.TW WWW.100Y.COM.TW WWW.100Y.COM.TW WWW.100Y.COM.TW WWW.100Y.COM.TW WWW.100Y.COM.TW WWW.100Y.COM.TW WWW.100Y.COM.TW WWW.100Y.COM.TW WWW.100Y.COM.TW WWW.100Y.COM.TW WWW.100Y.COM.TW WWW.100Y.COM.T WWW.100Y.COM.TW **WWW.100Y.COM.TW WWW.100Y.COM.TW WWW.100Y.COM.TW WWW.100Y.COM.TW WWW.100Y.COM.TW WWW.100Y.COM.TW WWW.100Y.COM.TW WWW.100Y.COM.TW WWW.100Y.COM.TW WWW.100Y.COM.TW WWW.100Y.COM.TW WWW.100Y.COM.TW WWW.100Y.COM.** 

 A monitor with 800 x 600 pixels or above. WWW.100Y.COM.TW WWW.100Y.COM.TW WWW.100Y.COM.TW WWW.100Y.COM.TW WWW.100Y.COM.TW WWW.100Y.COM.TW WWW.100Y.COM.TW WWW.100Y.COM.TW WWW.100Y.COM.TW WWW.100Y.COM.TW WWW.100Y.COM.TW WWW.100Y.COM.TW WWW.100Y.COM.TW WWW.100Y.COM.TW WWW.100Y.COM.TW WWW.100Y.COM.TW WWW.100Y.COM.TW **With 800 x.600 pixels or above.** Y.Com.TW WWW.100Y.COM.TW WWW.100Y.COM.TW WWW.100Y.COM.TW WWW.100Y.COM.TW WWW.100Y.COM.TW WWW.100Y.COM.TW WWW.100Y.COM.TW WWW.100Y.COM.TW WWW.100Y.COM.TW

WWW.100Y.COM.TW

#### **1.3 ALL-200 Specification**

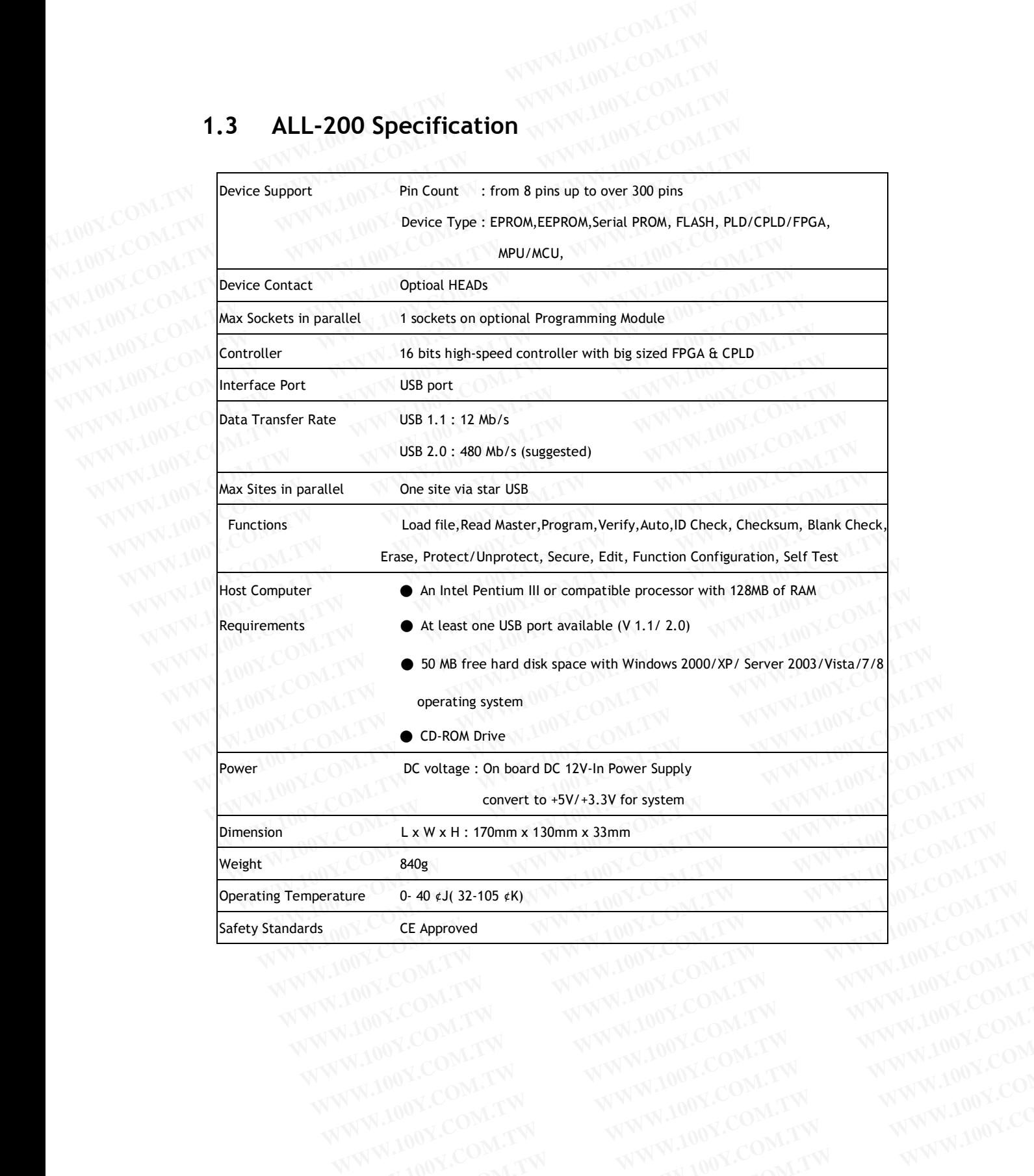

WWW.100Y.COM.TW WWW.100Y.COM.TW WWW.100Y.COM.TW WWW.100Y.COM.TW WWW.100Y.COM.TW WWW.100Y.COM.TW WWW.100Y.COM.TW WWW.100Y.COM.TW WWW.100Y.COM.TW WWW.100Y.COM.TW WWW.100Y.COM.TW WWW.100Y.COM.TW WWW.100Y.COM.TW WWW.100Y.COM.TW WWW.100Y.COM.T WWW.100Y.COM.TW WWW.100Y.COM.TW WWW.100Y.COM.TW WWW.100Y.COM.TW WWW.100Y.COM.TW WWW.100Y.COM.TW WWW.100Y.COM.TW WWW.100Y.COM.TW WWW.100Y.COM.TW

WWW.100Y.COM.TW WWW.100Y.COM.TW WWW.100Y.COM.TW WWW.100Y.COM.TW WWW.100Y.COM.TW WWW.100Y.COM.TW WWW.100Y.COM.TW WWW.100Y.COM.TW WWW.100Y.COM.TW WWW.100Y.COM.TW WWW.100Y.COM.TW WWW.100Y.COM.TW WWW.100Y.COM.TW WWW.100Y.COM.T

#### **2. ALL-200 Installation**

#### **2.1 Hardware**

Before installation, make sure your PC has USB 1.1/2.0 port which can be connected to ALL-200 Programmer through USB cable. USB 2.0 is suggested for fast data transmission with ALL-200 Programmer. **2. ALL-200 Installation WWW.100Y.COM.TW 2.1 Hardware 2. ALL-200 Installation WWW.100Y.COM.TW 2.1 Hardware** COM.TW **2.1 Hardware 2. ALL-200 Installation WWW.100Y.COM.TW 2.1 Hardware**<br>WWW.100Y.COM.TW 2.1 Hardware COM.TW Before installation, make sure your PC has USB 1.1/2.0 p<br>COM.TW 2.0 connected to ALL-200 Programmer through USB cable.<br>WWW.100Y.COM **2.1 Hardware**<br>**2.1 Hardware**<br>**Before installation, make sure your PC has USB 1.1/2.0 pc<br>connected to ALL-200 Programmer through USB cable.<br>USB 2.0 is suggested for fast data transmission with A 2.1 Hardware**<br>**2.1 Hardware**<br>**Before installation, make sure your PC has USB 1.1/2.0 por<br><b>EXAMPLINOY.COM.TW COM.TW COM.TW**<br>**Before installation, make sure your PC has USB 1.1/2.0 por<br>COMMUNION COMPONED COMPONED COMPONED S EXAMPLE 2.1 Hardware**<br> **WWW.100Y.Com. Before installation, make sure your PC has USB 1.1/2.0 port**<br> **WWW.100Y.Comected to ALL-200 Programmer through USB cable.**<br> **WWW.100Y.Comected to ALL-200 Programmer through USB cable. Example 100Y.COM.**<br>
Before installation, make sure your PC has USB 1.1/2.0 port v<br>
connected to ALL-200 Programmer through USB cable.<br>
USB 2.0 is suggested for fast data transmission with ALL-<br>
USB 1.1 (Full Speed) : Tran **WWW.100Y.COM.TW WWW.100Y.COM.TW WWW.100Y.COM.TW EXECUTE INSTERT SPECIES IN A COMPRESS COMPRESS COMPRESS COMPRESS COMPRESS COMPRESS COMPRESS CONTRACT COMPRESS CONTRACT COMPRESS CONTRACT COMPRESS CONTRACT COMPRESS CONTRACT COMPRESS CONTRACT COMPRESS CONTRACT COMPRESS CON** 

**USB 1.1 (Full Speed) : Transmission rate 12 Mb/s USB 2.0 (High Speed 80 : Transmission rate 480 Mb/s (Suggested)**<br>MAN 100 : 00 MB/s<br>MAN 100 MB/s (COMB) **WWW.100Y.COM.TW WWW.100Y.COM.TW WWW.100Y.COM.TW WWW.100Y.COM.TW WWW.100Y.COM.TW WWW.100Y.COM.TW WWW.100Y.COM.TW WWW.100Y.COM.TW WWW.100Y.COM.TW WWW.100Y.COM.TW WWW.100Y.COM.TW WWW.100Y.COM.TW WWW.100Y.COM.TW WWW.100Y.COM. WWW.100Y.COM.TW WWW.100Y.COM.TW RWW.100Y.COM.TW RWW.100Y.COM.TW RWW.100Y.COM.TW RWW.100Y.COM.TW RWW.100Y.COM.TW RWW.100Y.COM.TW RWW.100Y.COM.TW RWW.100Y.COM.TW RWW.100Y.COM.TW RWW.100Y.COM.TW RWW.100Y.COM.TW RWW.100Y.COM.** WWW.100Y.COM.TW **WWW.100Y.COM.TW RWW.100Y.COM.TW RWW.100Y.COM.TW RWW.100Y.COM.TW RWW.100Y.COM.TW RWW.100Y.COM.TW RWW.100Y.COM.TW RWW.100Y.COM.TW RWW.100Y.COM.TW RWW.100Y.COM.TW RWW.100Y.COM.TW RWW.100Y.COM.TW RWW.100Y.COM.** WWW.100Y.COM.TW WWW.100Y.COM.TW WWW.100Y.COM.TW WWW.100Y.COM.TW WWW.100Y.COM.TW WWW.100Y.COM.TW WWW.100Y.COM.TW WWW.100Y.COM.TW WWW.100Y.COM.TW WWW.100Y.COM.TW WWW.100Y.COM.TW WWW.100Y.COM.TW WWW.100Y.COM.TW WWW.100Y.COM.T **WWW.100Y.COM.TW ANWW.100Y.COM.TW ANWW.100Y.COM.TW ANWW.100Y.COM.TW ANWW.100Y.COM.TW ANWW.100Y.COM.TW ANWW.100Y.COM.TW ANWW.100Y.COM.TW ANWW.100Y.COM.TW ANWW.100Y.COM.TW ANWW.100Y.COM.TW ANWW.100Y.COM.TW ANWW.100Y.COM.TW A WWW.100Y.COM.TW WWW.100Y.COM.TW WWW.100Y.COM.TW WWW.100Y.COM.TW WWW.100Y.COM.TW WWW.100Y.COM.TW WWW.100Y.COM.TW WWW.100Y.COM.TW WWW.100Y.COM.TW WWW.100Y.COM.TW WWW.100Y.COM.TW WWW.100Y.COM.TW WWW.100Y.COM.TW WWW.100Y.COM.** 

WWW.100Y.COM.TW

WWW.100Y.COM.TW WWW.100Y.COM.TW WWW.100Y.COM.TW WWW.100Y.COM.TW WWW.100Y.COM.TW WWW.100Y.COM.TW WWW.100Y.COM.TW WWW.100Y.COM.TW WWW.100Y.COM.TW WWW.100Y.COM.TW WWW.100Y.COM.TW WWW.100Y.COM.TW WWW.100Y.COM.TW WWW.100Y.COM.T

# **2.1.1 ALL-200 Hardware** Installation and Applications

#### **Step 1:**

STEP 1:<br>
Make sure power of Base Unit is in "OFF" state and then positioning and<br>
mounting HEAD onto Base Unit.<br>
See figures below: mounting HEAD onto Base Unit. WW.100Y.COM. See figures below: **2.1.1 ALL-200 Hardware Installation and Applicated Application 2.1.1 ALL-200 Hardware Installation and Application 3.1.1 Make sure power of Base Unit is in "OFF" state and the state of**  $\frac{1}{2}$  **Make sure power of Base Un EXAMPLE 200 Hardware Installation and Application 2.1.1 ALL-200 Hardware Installation and Application 3.100Y.COM.TW <br>
<b>Step 1:**<br>
Make sure power of Base Unit is in "OFF" state and the mounting HEAD onto Base Unit. **2.1.1 ALL-200 Hardware Installation and Application**<br> **Step 1:**<br>
Make sure power of Base Unit is in "OFF" state and the<br>
mounting HEAD onto Base Unit.<br>
See figures below: **EXAMPLE 200 Hardware Installation and Application<br>
Step 1:<br>
Make sure power of Base Unit is in "OFF" state and ther<br>
mounting HEAD onto Base Unit.<br>
See figures below: WWW.100Y.COM.TW <b>Make sure power of Base Unit is in "OFF"** state and then positionin<br>
WWW.100Y.COM.TW **See figures below:**<br>
WWW.100Y.COM.TW **See figures below:**<br>
WWW.100Y.COM.TW MWW.100Y.COM.TW MWW.100Y.COM.TW<br>
WWW.100Y.C WWW.100Y.COM.TW **Step 1:** WWW.100Y.COM.TW **WWW.100Y.COM.TW AND COM.TW AND COMPANY** AND COMPANY AND COMPANY AND COMPANY AND COMPANY AND COMPANY AND COMPANY AND COMPANY AND COMPANY AND COMPANY AND COMPANY AND COMPANY AND COM **EXAMPLE ON Step 1:**<br>
Wake sure power of Base Unit is in "OFF" state and then po<br>
mounting HEAD onto Base Unit.<br>
W.100Y.COM.TW BE figures below:<br>
WWW.100Y.COM.TW WWW.100Y.COM.TW WWW.100Y.COM<br>
WWW.100Y.COM.TW WWW.100Y.COM WWW.100Y.COM.TW **Make sure power of Base Unit is in "OFF" state and then pos<br>
mounting HEAD onto Base Unit.<br>
W.100Y.COM.TW See figures below:<br>
W.100Y.COM.TW ANW 100Y.COM.TW ANW 100Y.COM.TW ANW 100Y.COM.<br>
WWW.100Y.COM.TW AN** WWW.100Y.COM.TW **Make sure power of Base Unit is in "OFF" state and then posit<br>100Y.COM <b>See figures below:**<br>100Y.COM.TW *WWW.100Y.COM.TW WWW.100Y.COM.TW*<br>WW.100Y.COM.TW WWW.100Y.COM.TW WWW.100Y.COM.TW<br>WWW.100Y.COM.TW WWW. WWW.100Y.COM.TW WWW.200Y.COM.TW WWW.100Y.COM.TW WWW.100Y.COM.TW WWW.100Y.COM.TW WWW.100Y.COM.TW WWW.100Y.COM.TW WWW.100Y.COM.TW WWW.100Y.COM.TW WWW.100Y.COM.TW WWW.100Y.COM.TW WWW.100Y.COM.TW WWW.100Y.COM.TW WWW.100Y.COM.T WWW.100Y.COM.TW WWW.100Y.COM.TW WWW.100Y.COM.TW WWW.100Y.COM.TW WWW.100Y.COM.TW WWW.100Y.COM.TW WWW.100Y.COM.TW

WWW.100Y.COM.TW **WWW.100Y.COM.TW WWW.100Y.COM.TW WWW.100Y.COM.TW WWW.100Y.COM.TW WWW.100Y.COM.TW WWW.100Y.COM.TW WWW.100Y.COM.TW WWW.100Y.COM.TW WWW.100Y.COM.TW WWW.100Y.COM.TW WWW.100Y.COM.TW WWW.100Y.COM.TW WWW.100Y.COM.** 

WW.100Y.COM.TW WWW.100Y.COM.TW AWW.100Y.COM.TW WWW.100Y.COM.TW

WWW.100Y.COM.TW WWW.100Y.COM.TW WWW.100Y.COM.TW

WWW.100Y.COM.TW **WWW.100Y.COM.TW WWW.100Y.COM.TW WWW.100Y.COM.TW WWW.100Y.COM.TW WWW.100Y.COM.TW WWW.100Y.COM.TW WWW.100Y.COM.TW WWW.100Y.COM.TW WWW.100Y.COM.TW WWW.100Y.COM.TW WWW.100Y.COM.TW WWW.100Y.COM.TW WWW.100Y.COM.** WWW.100Y.COM.TW WWW.100Y.COM.TW WWW.100Y.COM.TW WWW.100Y.COM.TW WWW.100Y.COM.TW WWW.100Y.COM.TW WWW.100Y.COM.TW WWW.100Y.COM.TW WWW.100Y.COM.TW WWW.100Y.COM.TW WWW.100Y.COM.TW WWW.100Y.COM.TW WWW.100Y.COM.TW WWW.100Y.COM.T WWW.100Y.COM.TW WWW.100Y.COM.TW WWW.100Y.COM.TW WWW.100Y.COM.TW WWW.100Y.COM.TW WWW.100Y.COM.TW WWW.100Y.COM.TW WWW.100Y.COM.TW WWW.100Y.COM.TW WWW.100Y.COM.TW WWW.100Y.COM.TW WWW.100Y.COM.TW WWW.100Y.COM.TW WWW.100Y.COM.T WWW.100Y.COM.TW WWW.100Y.COM.TW WWW.100Y.COM.TW WWW.100Y.COM.TW WWW.100Y.COM.TW WWW.100Y.COM.TW WWW.100Y.COM.TW WWW.100Y.COM.TW WWW.100Y.COM.TW WWW.100Y.COM.TW WWW.100Y.COM.TW WWW.100Y.COM.TW WWW.100Y.COM.TW WWW.100Y.COM.T WWW.100Y.COM.TW **WWW.100Y.COM.TW WWW.100Y.COM.TW WWW.100Y.COM.TW WWW.100Y.COM.TW WWW.100Y.COM.TW WWW.100Y.COM.TW WWW.100Y.COM.TW WWW.100Y.COM.TW WWW.100Y.COM.TW WWW.100Y.COM.TW WWW.100Y.COM.TW WWW.100Y.COM.TW WWW.100Y.COM.** 

WWW.100Y.COM.TW **COM.TW COM.TW WWW.100Y.COM.TW WWW.100Y.COM.TW WWW.100Y.COM.TW WWW.100Y.COM.TW COMAN COMAN COMPANY COMPANY COMPANY COMPANY COMPANY COMPANY COMPANY COMPANY COMPANY COMPANY COMPANY COMPANY COMPANY COMPANY COM** 

WWW.100Y.COM.TW COM.TW COM.TW WWW.100Y.COM.TW WWW.100Y.COM.TW WWW.100Y.COM.TW WWW.100Y.COM.TW WWW.100Y.COM.TW WWW.100Y.COM.TW WWW.100Y.COM.TW WWW.100Y.COM.TW WWW.100Y.COM.TW WWW.100Y.COM.TW WWW.100Y.COM.TW WWW.100Y.COM.TW WWW.100Y.COM.TW **WWW.100Y.COM.TW WWW.100Y.COM.TW WWW.100Y.COM.TW WWW.100Y.COM.TW WWW.100Y.COM.TW COM.TW WWW.100Y.COM.TW COMAN COMAN COMAN COMAN COMAN COMAN COMAN COMAN COMAN COMAN COMAN COMAN COMAN COMAN COMAN COMAN COMAN** WWW.100Y.COM.TW WWW.100Y.COM.TW WWW.100Y.COM.TW WWW.100Y.COM.TW WWW.100Y.COM.TW WWW.100Y.COM.TW WWW.100Y.COM.TW WWW.100Y.COM.TW WWW.100Y.COM.TW WWW.100Y.COM.TW WWW.100Y.COM.TW WWW.100Y.COM.TW WWW.100Y.COM.TW WWW.100Y.COM.T

WWW.100Y.COM.TW WWW.100Y.COM.TW WWW.100Y.COM.TW WWW.100Y.COM<br>WWW.100Y.COM.TW WWW.100Y.COM.TW WWW.100Y.COM.TW WWW.100Y.COM.TW WWW.100Y.COM.TW WWW.100Y.COM.TW WWW.100Y.COM.TW<br>WWW.100Y.COM.TW WWW.100Y.COM.TW WWW.100Y.COM.TW<br>W WWW.100Y.COM.TW WWW.100Y.COM.TW WWW.100Y.COM.TW WWW.100Y.COM<br>WWW.100Y.COM.TW WWW.100Y.COM.TW WWW.100Y.COM.TW WWW.100Y.COM.TW WWW.100Y.COM.TW WWW.100Y.COM.TW WWW.100Y.COM.TW<br>WWW.100Y.COM.TW WWW.100Y.COM.TW WWW.100Y.COM.TW<br>W WWW.100Y.COM.TW WWW.100Y.COM.TW WWW.100Y.COM.TW WWW.100Y.COM.TW WWW.100Y.COM.TW WWW.100Y.COM.TW WWW.100Y.COM.TW WWW.100Y.COM.TW WWW.100Y.COM.TW WWW.100Y.COM.TW WWW.100Y.COM.TW WWW.100Y.COM.TW WWW.100Y.COM.TW WWW.100Y.COM.T WWW.100Y.COM.TW WWW.100Y.COM.TW WWW.100Y.COM.TW WWW.100Y.COM.TW WWW.100Y.COM.TW WWW.100Y.COM.TW WWW.100Y.COM.TW WWW.100Y.COM.TW WWW.100Y.COM.TW WWW.100Y.COM.TW WWW.100Y.COM.TW WWW.100Y.COM.TW

WW.100Y.COM.TW WWW.100Y.COM.TW WWW.100Y.COM.TW WWW.100Y.COM.TW WWW.100Y.COM.TW WWW.100Y.COM.TW WWW.100Y.COM.TW WWW.100Y.COM.TW WWW.100Y.COM.TW WWW.100Y.COM.TW WWW.100Y.COM.TW WWW.100Y.COM.TW WWW.100Y.COM.TW WWW.100Y.COM.TW WWW.100Y.COM.TW WWW.100Y.COM.TW WWW.100Y.COM.TW WWW.100Y.COM.TW

WWW.100Y.COM.TW WWW.100Y.COM.TW WWW.100Y.COM WWW.100Y.COM.TW WWW.100Y.COM.TW WWW.100Y.COM

```
Step 2:
```
Connect programmer and PC as figures below.

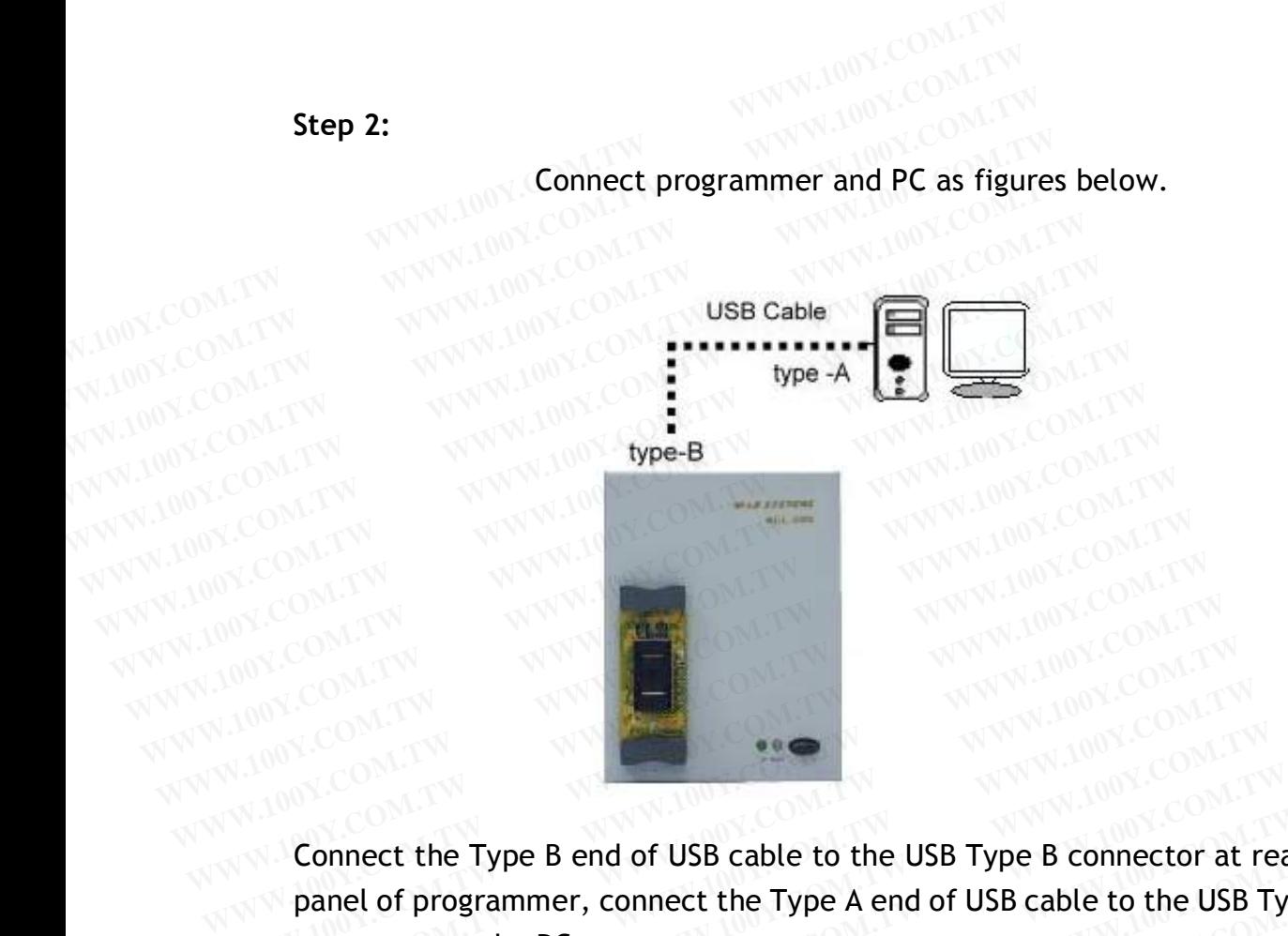

Connect the Type B end of USB cable to the USB Type B connector at rear panel of programmer, connect the Type A end of USB cable to the USB Type A connector on the PC. WWW.COM.TW REPORT TO MANUS COMPANY AND COMPANY AND COMPANY AND COMPANY AND COMPANY AND COMPANY AND COMPANY AND COMPANY AND COMPANY AND COMPANY AND COMPANY AND COMPANY AND COMPANY AND COMPANY AND COMPANY AND COMPANY AND COM **WWW.COM.TW<br>
COM.TW COM.TW <br>
COM.TW COM.TW 100Y.COM.TW<br>
COM.TW 200Y.COM.TW<br>
COM.TW 200Y.COM.TW<br>
COM.TW 200Y.COM.TW<br>
COM.TW 200Y.COM.TW<br>
COM.TW 200Y.COM.TW<br>
COM.TW 200Y.COM.TW<br>
COM.TW 200Y.COM.TW<br>
COM.TW** WWW.100Y.COM.TW **COM.TW COM.TW WWW.100Y.COM.TW COM.TW COM.TW COM.TW COM.TW COM.TW COM.TW COM.TW COM.TW COM.TW COM.TW COM.TW COM.TW COM.TW COM.TW COM.TW COM.TW COM.TW COM.TW COM.TW CO** WWW.100Y.COM.TW **WWW.100Y.COM.TW WWW.100Y.COM.TW WWW.100Y.COM.TW COM.TW COM.TW COM.TW COM.TW COM.TW COM.TW COM.TW COM.TW COM.TW COM.TW COM.TW WWW.100Y.COM.TW WWW.100Y.COM.TW WWW.100Y.COM.TW WWW.100Y.COM.TW WWW.100Y.COM.TW Connect the Type B end of USB cable to the USB Type B connector at reapanel of programmer, connect the Type A end of USB cable to the USB Type connector on the PC.<br>
WWW.100Y.COM.TW BOX COM.TW WWW.100Y.COM.TW WWW.100Y.COM. COM.TW AND COM.TW COM.TW COM.TW COM.TW COM.TW REPORT ON TWO COM.TW REPORT ON TWO COMPANY COMPANY COMPANY COMPANY COMPANY COMPANY COMPANY COMPANY COMPANY COMPANY COMPANY COMPANY COMPANY COMPANY COMPANY COMPANY COMPANY COMP EXAMPLE 20 MARY 200Y.COM.TW PROVIDED SEXTLE COMPANY 200Y.COM.TW PROVIDED SEXTLE COMPANY 200Y.COM.TW PROVIDED SEXTLE COMPANY 200Y.COM.TW PROVIDED SEXTLE COMPANY 200Y.COM TWO PROVIDED SEXTLE COMPANY 200Y.COM TWO PROVIDED SE** 

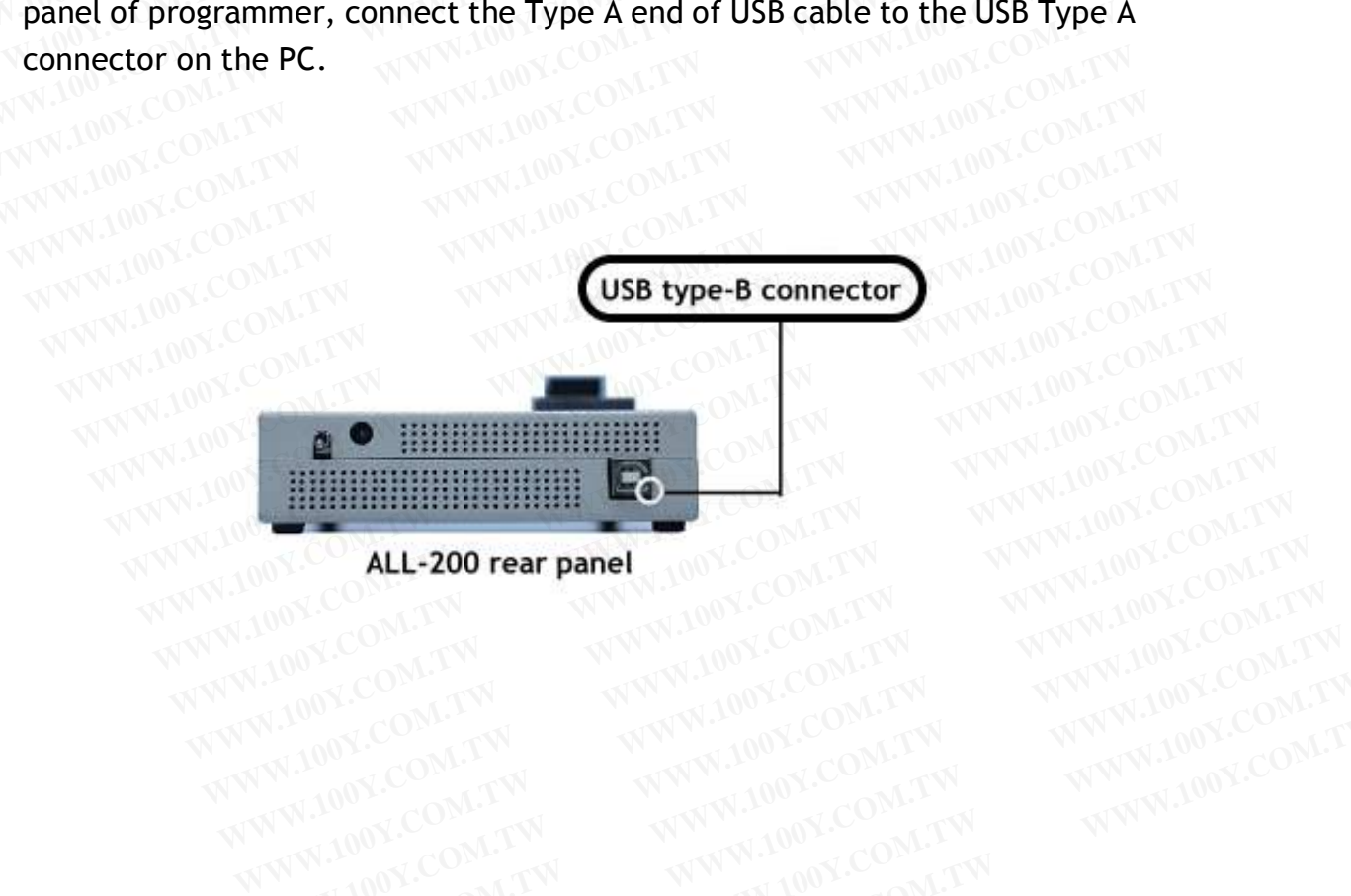

WWW.100Y.COM.TW WWW.100Y.COM.TW WWW.100Y.COM.TW WWW.100Y.COM.TW WWW.100Y.COM.TW WWW.100Y.COM.TW WWW.100Y.COM.TW WWW.100Y.COM.TW WWW.100Y.COM.TW WWW.100Y.COM.TW WWW.100Y.COM.TW WWW.100Y.COM.TW WWW.100Y.COM.TW WWW.100Y.COM.T **WWW.100Y.COM.TW WWW.100Y.COM.TW WWW.100Y.COM.TW WWW.100Y.COM.TW WWW.100Y.COM.TW WWW.100Y.COM.TW WWW.100Y.COM.TW** 

WWW.100Y.COM.TW WWW.100Y.COM.TW WWW.100Y.COM.TW WWW.100Y.COM.TW WWW.100Y.COM.TW WWW.100Y.COM.TW WWW.100Y.COM.TW

WWW.100Y.COM.TW

**Step 3:**

Connect DC 12V power adapter to 12V power socket of ALL-200 Programmer and plug in the other end to the outlet of power source (100-240VAC/50-60 Hz). **Step 3:**<br>
Connect DC 12V power adapter to 12V power socket<br>
Programmer and plug in the other end to the outlet of<br>
(100-240VAC/50-60 Hz).<br>
Power on ALL-200 from the switch above the AC pow **Step 3:**<br>
Connect DC 12V power adapter to 12V power socket of<br>
Programmer and plug in the other end to the outlet of<br>
(100-240VAC/50-60 Hz).<br>
Power on ALL-200 from the switch above the AC power<br>
panel. **Step 3:**<br>
Connect DC 12V power adapter to 12V power socket of<br>
Programmer and plug in the other end to the outlet of<br>
(100-240VAC/50-60 Hz).<br>
Power on ALL-200 from the switch above the AC power<br>
panel. **Example 120 Your departure of ALL 100Y.COM.TW 200Y.COM.TW 200Y.COM.TW Programmer and plug in the other end to the outlet of p<br>
(100-240YAC/50-60 Hz).<br>
Power on ALL-200 from the switch above the AC power :<br>
panel.<br>
WWW.100** Connect DC 12V power adapter to 12V power socket of All<br>Programmer and plug in the other end to the outlet of po<br>(100-240VAC/50-60 Hz).<br>Power on ALL-200 from the switch above the AC power sc<br>panel.<br>MWW.100Y.COM.TW BOX COM.

Power on ALL-200 from the switch above the AC power socket on the rear panel. WW.100Y.COM.panel.

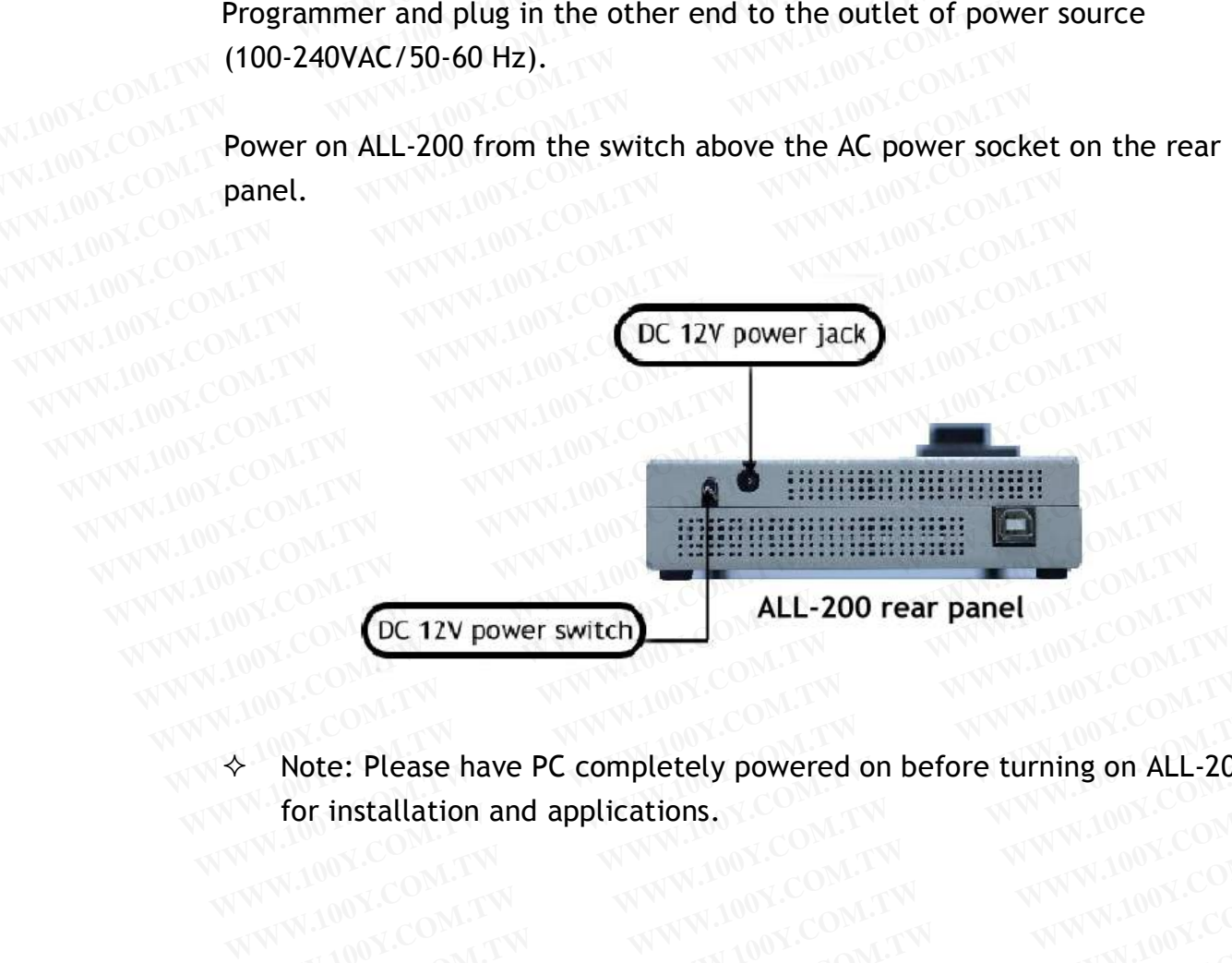

 $\leftrightarrow$  Note: Please have PC completely powered on before turning on ALL-200 for installation and applications. for installation and applications. WWW.100Y.COM.TW **WWW.100Y.COM.TW WWW.100Y.COM.TW WWW.100Y.COM.TW COM.TW COM.TW COM.TW COM.TW COM.TW COM.TW COM.TW COM.TW COM.TW COM.TW COM.TW COM.TW COM.TW COM.TW COM.TW COM.TW COM.TW COM.TW COM.TW COM.TW COM.TW COM.TW COM WWW.100Y.COM.TW WWW.100Y.COM.TW WWW.100Y.COM.TW WWW.100Y.COM.TW WWW.100Y.COM.TW WWW.100Y.COM.TW WWW.100Y.COM.TW WWW.100Y.COM.TW WWW.100Y.COM.TW WWW.100Y.COM.TW WWW.100Y.COM.TW WWW.100Y.COM.TW WWW.100Y.COM.TW WWW.100Y.COM. Note: Please have PC completely powered on before turning on ALL-200**<br>
for installation and applications.<br>
W.100Y.COM.TW **WWW.100Y.COM.TW WWW.100Y.COM**<br>
W.100Y.COM.TW WWW.100Y.COM.TW WWW.100Y.COM<br>
WWW.100Y.COM.TW WWW.100Y **Note: Please have PC completely powered on before turning on ALL-200N**<br>
For installation and applications. COMMENTY MANUARY 2008-0001339<br>
W.100Y.COM.TW AWW.100Y.COM.TW AWW.100Y.COM<br>
WW.100Y.COM.TW AWW.100Y.COM.TW AWW.100Y **WWW.100Y.COM.TW WWW.100Y.COM.TW WWW.100Y.COM.TW WWW.100Y.COM.TW WWW.100Y.COM.TW WWW.100Y.COM.TW WWW.100Y.COM.TW WWW.100Y.COM.TW WWW.100Y.COM.TW WWW.100Y.COM.TW WWW.100Y.COM.TW WWW.100Y.COM.TW WWW.100Y.COM.TW WWW.100Y.COM.** 

#### **2.2 USB Driver**

Insert the Driver Files CD into CD-ROM drive, connect USB cable between PC and ALL-200, power on ALL-200 Programmer, the PC will detect the new hardware and a window will pop up "Found New Hardware Wizard". **2.2 USB Driver**<br>**2.2 USB Driver**<br>**EXAMPLE ON TWO WAND IONE COM.TW PRESENT IONE COM.TW**<br>**Insert the Driver Files CD into CD-ROM drive, connect wand ALL-200, power on ALL-200 Programmer, the PC<br>Anardware and a window will p 2.2 USB Driver**<br>
Insert the Driver Files CD into CD-ROM drive, connect<br>
and ALL-200, power on ALL-200 Programmer, the PC v<br>
hardware and a window will pop up "Found New Hard **2.2 USB Driver**<br>
Insert the Driver Files CD into CD-ROM drive, connect L<br>
and ALL-200, power on ALL-200 Programmer, the PC w<br>
hardware and a window will pop up "Found New Hardw<br>
Step 1: **2.2 USB Driver**<br>
Insert the Driver Files CD into CD-ROM drive, compared with the Driver Second Tw and ALL-200, power on ALL-200 Programmer, the PC will<br>
WWW.100Y.COM. TW **hardware and a window will pop up "Found New Hardw 2.2 USB Driver**<br>
Insert the Driver Files CD into CD-ROM drive, connect USE<br>
and ALL-200, power on ALL-200 Programmer, the PC will<br>
hardware and a window will pop up "Found New Hardware<br>
Step 1: **EXAMPLE 200, power on ALL-200 Programmer, the PC will community of the MULL-200, power on ALL-200 Programmer, the PC will community that divide the multiple will pop up "Found New Hardware" Step 1:<br>
Step 1:<br>
<b>Example 1:**<br> **EXAMPLE 200, power on ALL-200 Programmer, the PC will de<br>
WWW.COM. <b>Step 1:**<br>
WWW.100Y.COM.TW **Step 1:**<br>
WWW.100Y.COM.TW **Step 1:**<br>
WWW.100Y.COM.TW **Step 1:**<br>
WWW.100Y.COM.TW MWW.100Y.COM.TW WWW.100Y.COM.TW<br>
WWW.100Y.COM.

#### **Step 1:**

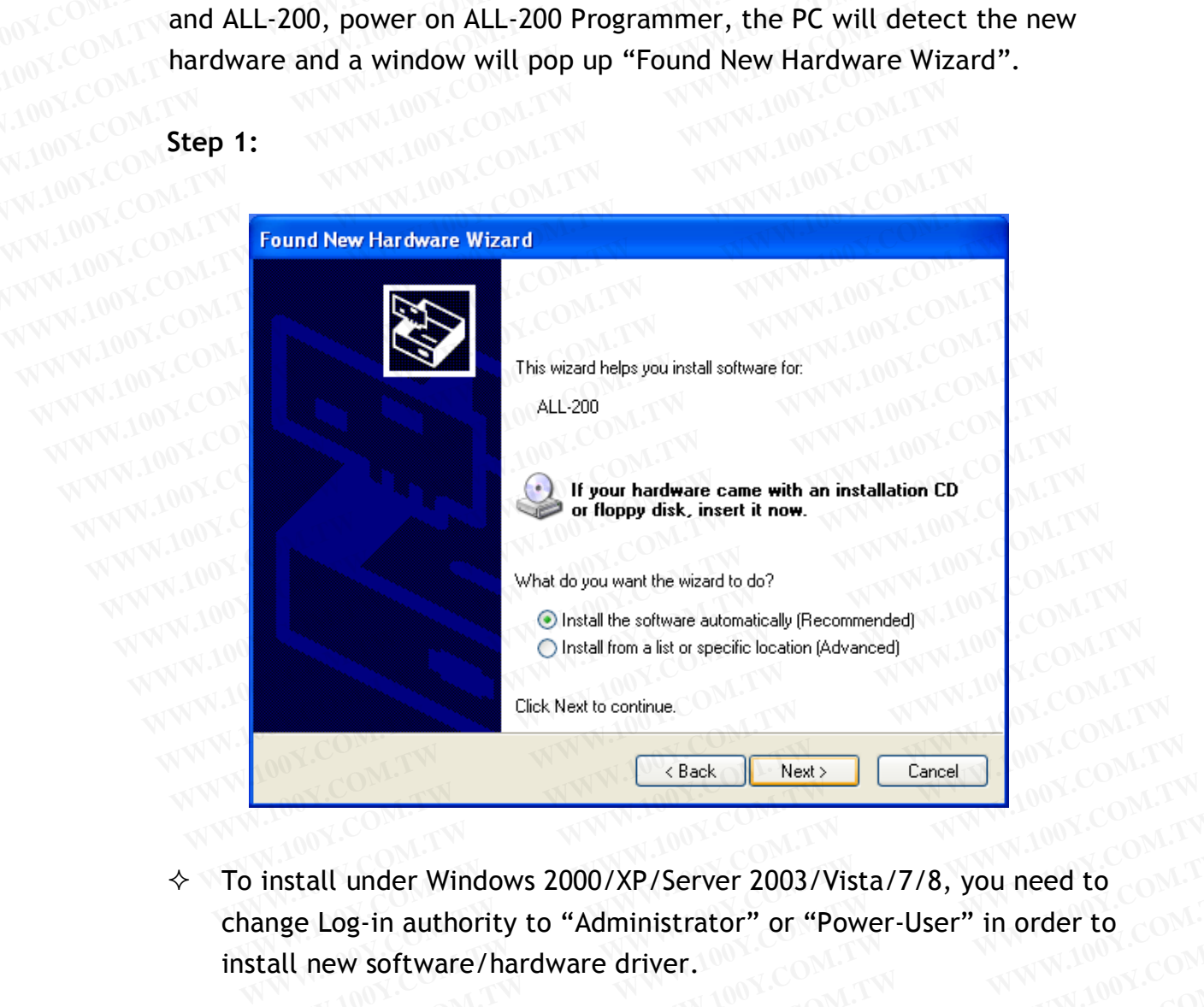

change Log-in authority to "Administrator" or "Power-User" in order to contain install new software/hardware driver. install new software/hardware driver. Elick Next to continue.<br> **WWW.100Y.COM.TW CREAK WARKLER WERE AREA WERE AREA WARKLER WAS LOOKING TO COMPLISE THE MANUSCRY OF SPACE AND AREA COMPUTER THE MANUSCRY OF "Power-User" in order to compute that due to the software** WWW.100Y.COM.TW **WWW.100Y.COM.TW PRESERVE TO AND THE COMPANY COMPANY**<br> **WWW.100Y.COM.TW PRESERVE 2003/Vista/7/8, you need to** COM.TW<br> **MOY.COM.TW PRESERVE 2003/Vista/7/8, you need to** COM.<br> **AND YOUR COMPANY COMPANY COMPAN WWW.100Y.COM.TW WWW.100Y.COM.TW WWW.100Y.COM.TW Example 2000/XP/Server 2003/Vista/7/8, you need to a manufacture comparison of "Power-User" in order to a manufacture comparison of the server of the server of the server of the server of the server of the server of the s Example 2000/XP/Server 2003/Vista/7/8, you need to complement authority to "Administrator" or "Power-User" in order to complement and the complement and the server of the server of the server of the server of the server o Log-in authority to "Administrator" or "Power-User" in order to COM.TW<br>
WWW.100Y.COM.TW WWW.100Y.COM.TW WWW.100Y.COM.TW<br>
WWW.100Y.COM.TW WWW.100Y.COM.TW WWW.100Y.COM.TW<br>
WWW.100Y.COM.TW WWW.100Y.COM.TW WWW.100Y.COM<br>
WWW.1** W. WARRELLAND WWW.100Y.COM.TW WWW.100Y.COM.TW WWW.100Y.COM.TW WWW.100Y.COM.TW WWW.100Y.COM.TW WWW.100Y.COM.TW WWW.100Y.COM.TW WWW.100Y.COM.TW WWW.100Y.COM.TW WWW.100Y.COM.TW WWW.100Y.COM.TW WWW.100Y.COM.TW WWW.100Y.COM.TW WWW.100Y.COM.TW WWW.100Y.COM.TW WWW.100Y.COM.TW WWW.100Y.COM **WWW.100Y.COM.TW WWW.100Y.COM.TW WWW.100Y.COM.TW WWW.100Y.COM.TW WWW.100Y.COM.TW WWW.100Y.COM.TW WWW.100Y.COM.TW WWW.100Y.COM.TW WWW.100Y.COM.TW WWW.100Y.COM.TW WWW.100Y.COM.TW WWW.100Y.COM.TW WWW.100Y.COM.TW WWW.100Y.COM.** 

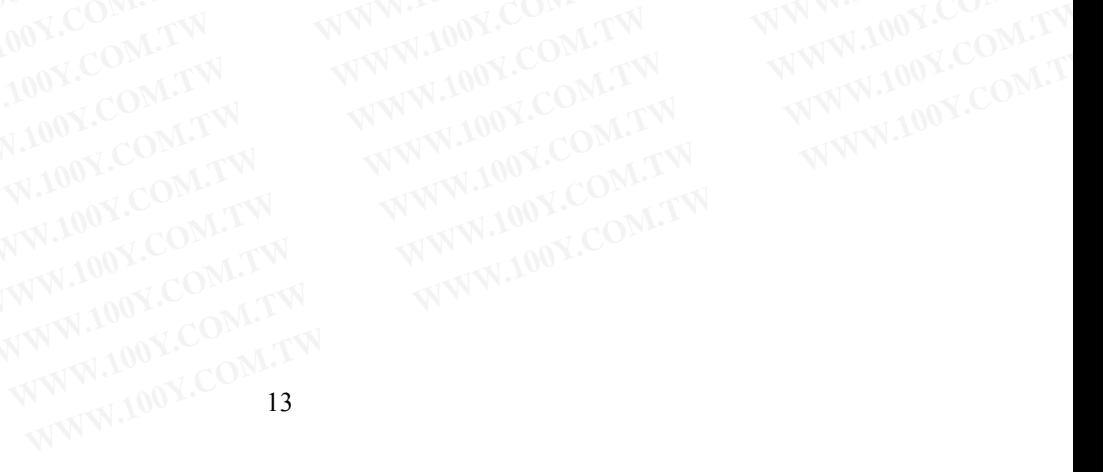

#### **Step 2:**

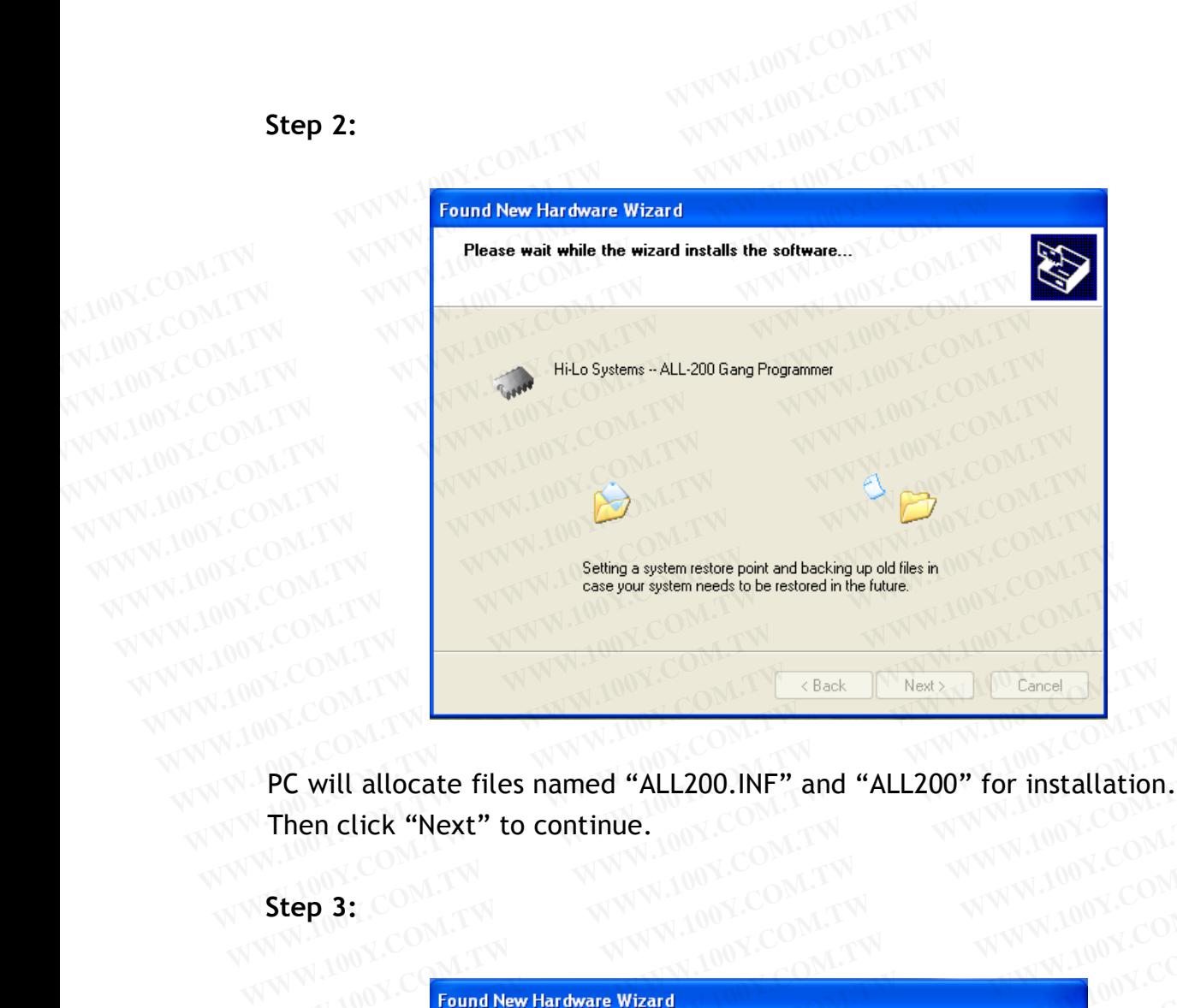

Then click "Next" to continue.<br>CONFERENCE CONTROLLER TO CONTROLLER TO CONTROLLER THE CONTROLLER TO CONTROLLER THE CONTROLLER TO CONTROLLER THE CONTROLLER THAN A CONTROLLER THE CONTROLLER THAN A CONTROLLER THE CONTROLLER TH **PC** will allocate files named "ALL200.INF" and "ALL200" for installation.<br>
Then click "Next" to continue.<br> **Step 3:**<br>
WWW.100Y.COM.TW PWW.100Y.COM.TW<br> **Step 3:**<br>
Pound New Hardware Wizard<br>
Completing the Fourd New ...

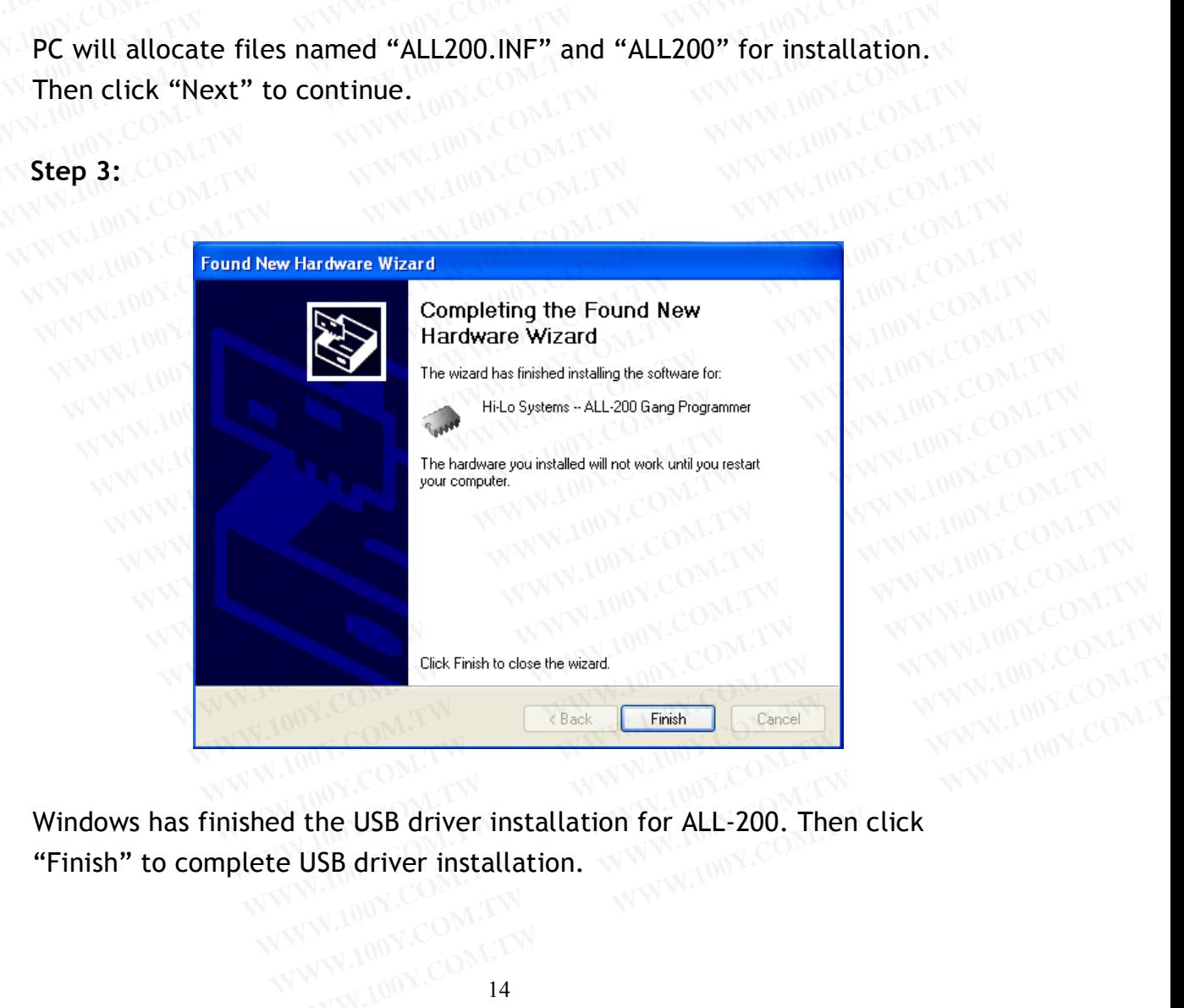

Windows has finished the USB driver installation for ALL-200. Then click "Finish" to complete USB driver installation. **EXAMPLE AND WARRANT COMPANY COMPANY COMPANY COMPANY COMPANY COMPANY COMPANY COMPANY COMPANY COMPANY COMPANY COMPANY COMPANY COMPANY COMPANY COMPANY COMPANY COMPANY COMPANY COMPANY COMPANY COMPANY COMPANY COMPANY COMPANY C** 

#### **2.3 Software**

Insert Driver Files CD to CD-ROM drive and it'll run automatically. But if it doesn't, go to directory of ALL-200 under File Manager to execute the SETUP.EXE file, or run the SETUP.EXE from START menu of WINDOWS and **Example 2.3 Software**<br> **Example 2.3 Software**<br> **Example 2.3 Software**<br> **Example 2.3 Software**<br> **Example 2.00 MW.COM.**<br> **EXAMPLE 2.00 WWW.COM.TW BUTTER 2.00 WWW.COM.**<br> **WWW.COM.TW BUTTER 2.00 WWW.100Y.COM.T 2.3 Software**<br> **EXECUTE:** INTERNATIONAL COMETWING<br> **EXECUTE:** But if it doesn't, go to directory of ALL-200 under File Minimum SETUP.EXE file, or run the SFTIIP EVE **2.3 Software**<br>
Insert Driver Files CD to CD-ROM drive and it'll run auto<br> **But if it doesn't, go to directory of ALL-200 under File M**<br> **SETUP.EXE file, or run the SETUP.EXE from START m**<br>
follow all steps accordingly as **2.3 Software**<br> **MWW.100Y.COM.TW <br>
Insert Driver Files CD to CD-ROM drive and it'll run autor**<br> **But if it doesn't, go to directory of ALL-200 under File Ma<br>
<b>SETUP.EXE file, or run the SETUP.EXE from START me**<br> **follow al 2.3 Software**<br>
Insert Driver Files CD to CD-ROM drive and it'll run autom<br>
But if it doesn't, go to directory of ALL-200 under File Mar<br>
SETUP.EXE file, or run the SETUP.EXE from START mer<br>
follow all steps accordingly as **EXAMPLE SET UP, EXE THE SCOT COMPROM COMPROM BUT IT IS NOTE COMPROM TO BUT IT IS NOT COMPROM TO BETUP. EXE file, or run the SETUP. EXE from START ment follow all steps accordingly as follows:<br>WWW.100Y.COM.TW <b>BUT IS NOT C** 

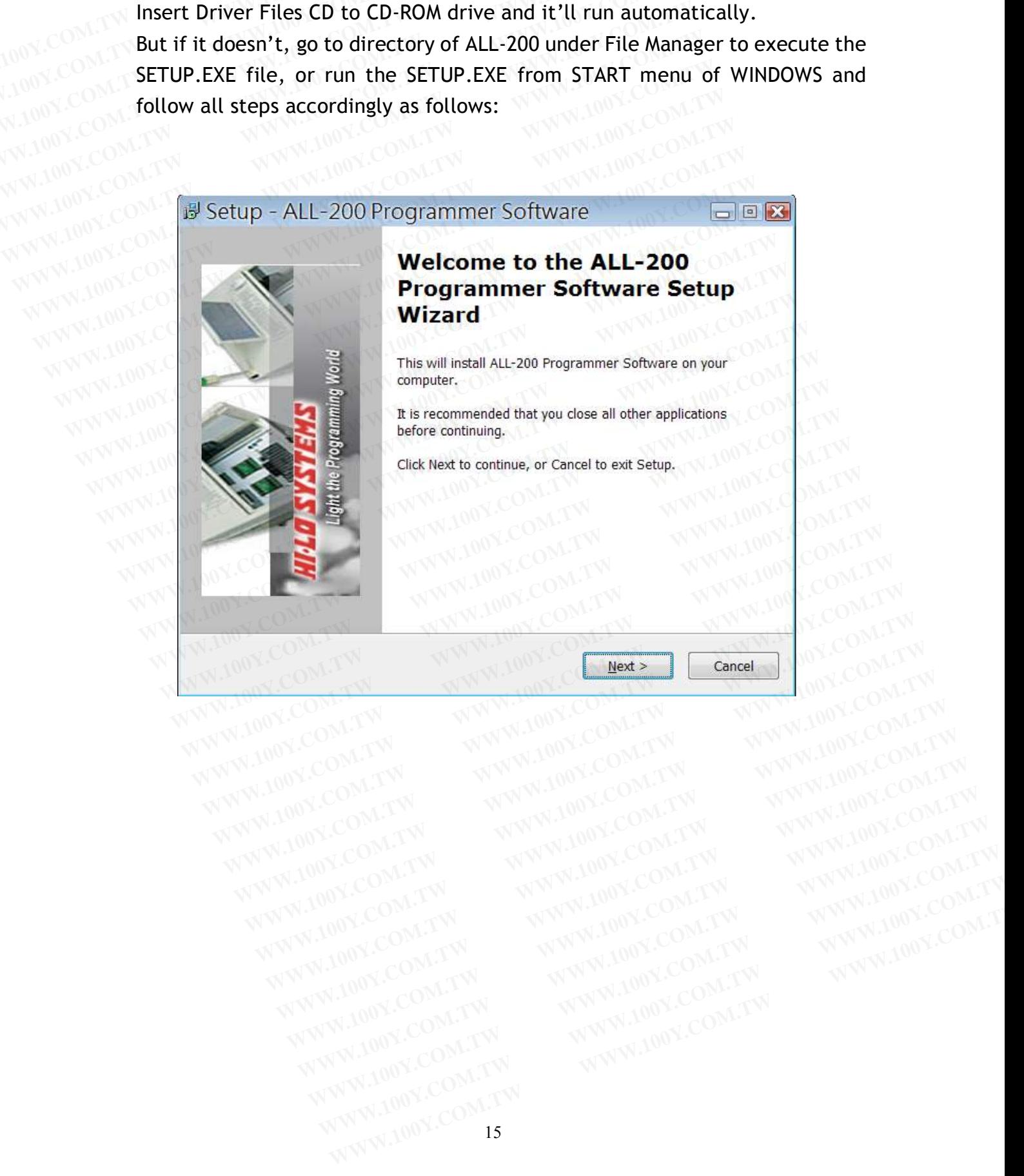

#### **Check of installed software:**

- (1) Check the software installation with File Manager and make sure EACCESS.EXE, individual IC programming driver and Utility files exist under C:\Program Files\ALL-200 directory. EACCESS.EXE is a system file easy for you to select IC Manufacturer, Product Type and the corresponding programming driver. **Check of installed software:**<br>
(1) Check the software installation with File Manager<br> **EACCESS.EXE, individual IC programming driver an**<br>
under C:\Program Files\ALL-200 directory. EACCE<br>
easy for you to select IC Manufact **Check of installed software:**<br>
(1) Check the software installation with File Manager a<br>
EACCESS.EXE, individual IC programming driver and<br>
under C:\Program Files\ALL-200 directory. EACCES<br>
EACCESS for you to select IC Man **Check of installed software:**<br>
(1) Check the software installation with File Manager an<br> **EACCESS.EXE, individual IC programming driver and L<br>
under C:\Program Files\ALL-200 directory. EACCESS<br>
NAME AND REACCESS compares** Computed Software:<br>
(1) Check the software installation with File Manager and<br>
EACCESS.EXE, individual IC programming driver and Ution<br>
under C:\Program Files\ALL-200 directory. EACCESS.Executed Software will and<br>
computed **EACCESS.EXE, individual IC programming driver and Uti**<br> **EACCESS.EXE, individual IC programming driver and Uti**<br>
under C:\Program Files\ALL-200 directory. EACCESS.EX<br>
easy for you to select IC Manufacturer, Product Type a **EACCESS.EXE, individual IC programming driver and Utility under C:\Program Files\ALL-200 directory. EACCESS.EXI<br>easy for you to select IC Manufacturer, Product Type and<br>corresponding programming driver.<br>(2) When programmi** EACCESS.EXE, individual IC programming driver and Utilit<br>
under C:\Program Files\ALL-200 directory. EACCESS.EXE<br>
easy for you to select IC Manufacturer, Product Type and<br>
corresponding programming driver.<br>
(2) When program
	- (2) When programming driver is executed, software will automatically check the connection of ALL-200. If software cannot detect ALL-200, the connection and/or installation might have problem and it might not be possible to access ALL-200. **EXALL-200 directory.** EACCESS.EXE i<br>
	easy for you to select IC Manufacturer, Product Type and t<br>
	corresponding programming driver.<br>
	(2) When programming driver is executed, software will autor<br>
	the connection of ALL-200. **EXECUTE AND MUSICIPY COM.**<br> **EXECUTE AND MUSICIPY COM.**<br> **EXECUTE AND MUSICIPY COM.**<br> **EXECUTE AND MUSICIPY COM.**<br> **EXECUTE AND MUSICIPY COM.**<br> **EXECUTE AND MUSICIPY CONTRACT AND MUSICIPY CONTRACT AND MUSICIPY CONTRACT AN EXAMPLE COMPROVERSIONS COME COMPROVERSIONS COMPROVERSIONS (2) When programming driver is executed, software will automa<br>the connection of ALL-200. If software cannot detect ALL-2<br>connection and/or installation might have EXECUTE 100Y. COM. TWO SCORE COMPOSITION COMPOSITION COMPOSITION COMPOSITION COMPOSITION COMPOSITION COMPOSITION COMPOSITION COMPOSITION COMPOSITION COMPOSITION COMPOSITION COMPOSITION COMPOSITION COMPOSITION COMPOSITION Executed, software will automatic<br>
	the connection of ALL-200. If software cannot detect ALL-200<br>
	connection and/or installation might have problem and it mig<br>
	possible to access ALL-200.<br>
	<b>Programmer Status**<br> **Programmer EXAMPLE 200.** If software cannot detect ALL-200,<br>
	WANTIONY.COM. COM. **possible to access ALL-200.**<br>
	WANTIONY.COM.TW **Programmer Status COM. 200Y.COM.TW Programmer Status COM.**<br>
	WANTIONY.COM.TW **Programmer Status COM. 200Y**

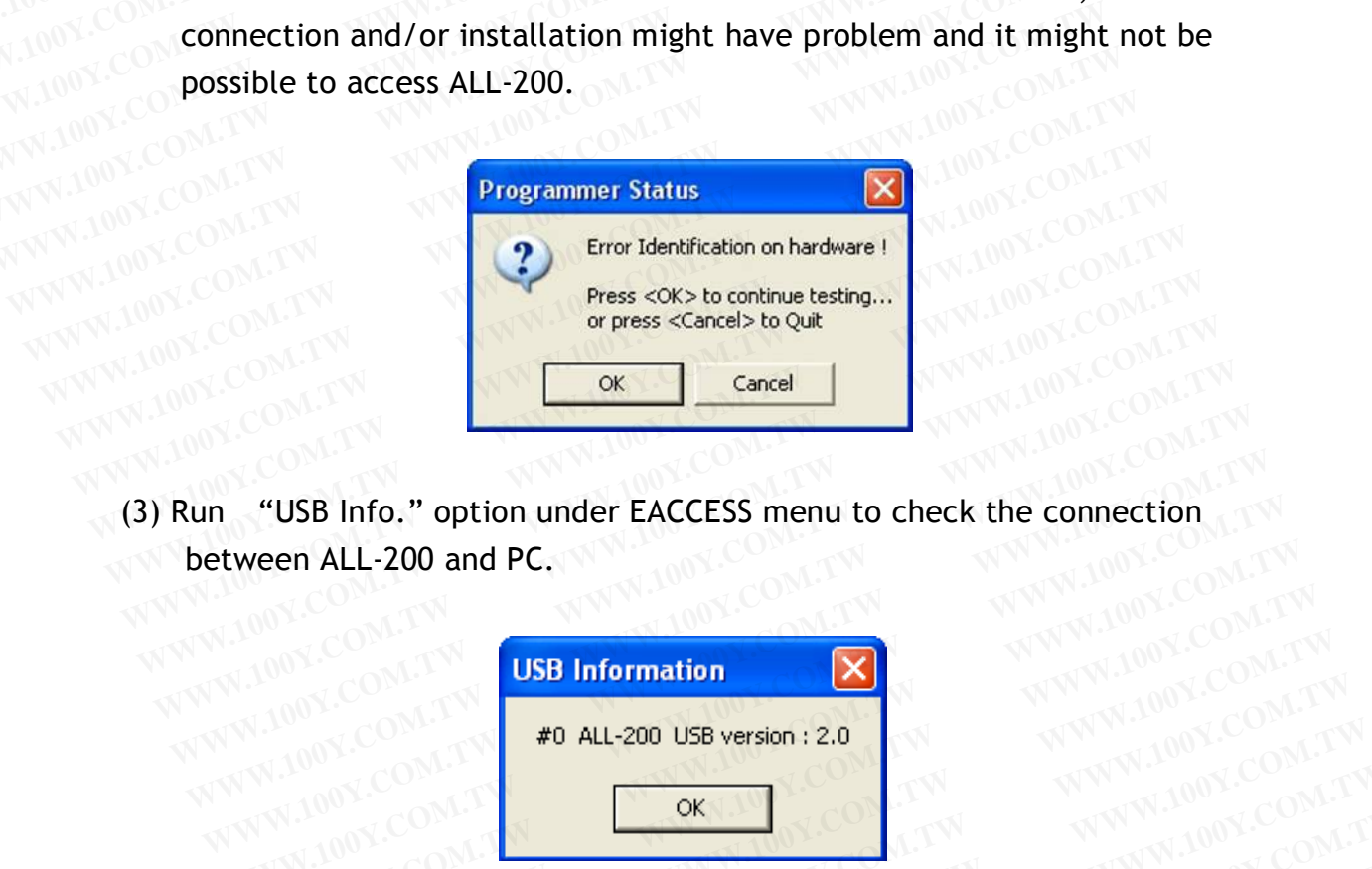

(3) Run "USB Info." option under EACCESS menu to check the connection between ALL-200 and PC. **Press <OK> to continue testing...**<br>
100Y.COM.TW **or press <Cancel> to Quit**<br> **WWW.NOV.COM.TW COM.TW or press <Cancel**<br> **WWW.100Y.COM.TW or press <Cancel**<br> **WWW.100Y.COM.TW or press <Cancel**<br> **WWW.100Y.COM.TW or pr** WWW.100Y.COM.TW **COM.TW COM.TW COM.TW COM.TW COM.TW COM.TW COM.TW COM.TW REACCESS menu to check the connection of the company of the company of the company of the company of the company of the company of the company of the WWW.100Y.COM.TW <b>USB Information**<br>
WWW.100Y.COM.TW **USB Information**<br> **WWW.100Y.COM.TW PO ALL-200 USB version : 2.0**<br>
WWW.100Y.COM.TW **USB Information**<br> **WWW.100Y.COM.TW PO ALL-200 USB version : 2.0** 

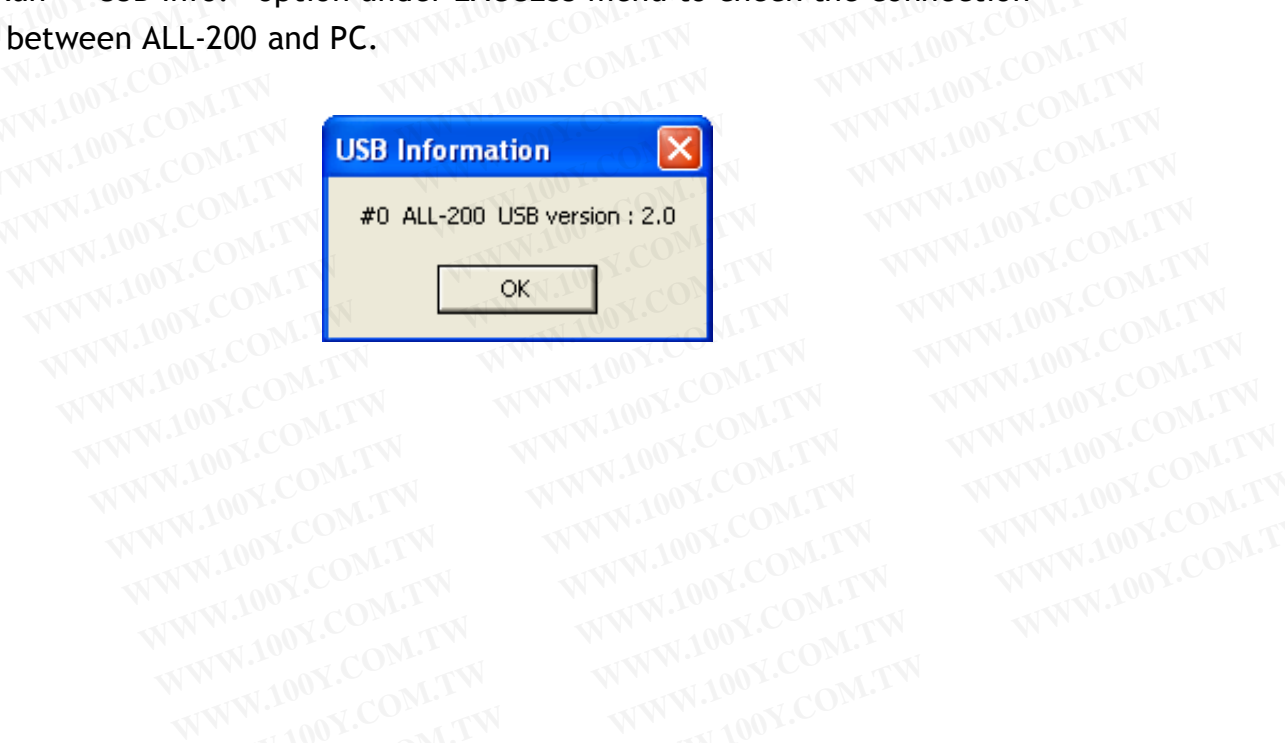

#### **3. ALL-200 Basic Operation**

#### **3.1 Getting Started**

We will have a brief description of ALL-200 basic operation, introduce how to access the desired IC programming driver through EACCESS, the main system program. We will also introduce functions of Device, Load, Blank check, and Program by taking SPANSION S29AL004D-TA-01 as an example. **3. ALL-200 Basic Operation**<br>**3.1 Getting Started**<br>We will have a brief description of ALL-200 basic ope **3. ALL-200 Basic Operation** 00Y.COM.TW <br> **2. ALL-200 Basic Operation** 00Y.COM.TW<br>
We will have a brief description of ALL-200 basic operation **3. ALL-200 Basic Operation COM.TW 3.1 Getting Started**<br>We will have a brief description of ALL-200 basic opera<br>access the desired IC programming driver through EACO<br>program. We will also introduce functions of Device, **3. ALL-200 Basic Operation and Started**<br>We will have a brief description of ALL-200 basic operation access the desired IC programming driver through EACCI<br>program. We will also introduce functions of Device, Land Program **S. ALL-ZOO Basic Operation and Started We will have a brief description of ALL-200 basic operation access the desired IC programming driver through EACCE:<br>program. We will also introduce functions of Device, Lo and Progra WE WE WILL have a brief description of ALL-200 basic operation**<br>
We will have a brief description of ALL-200 basic operation<br>
program. We will also introduce functions of Device, Loa<br>
and Program by taking SPANSION S29AL0 **EXAMPLE 200 STATE 3.1 Getting Started**<br>We will have a brief description of ALL-200 basic operation,<br>access the desired IC programming driver through EACCESS,<br>program. We will also introduce functions of Device, Load<br>and P **We will have a brief description of ALL-200 basic operation, i<br>access the desired IC programming driver through EACCESS,<br>program. We will also introduce functions of Device, Load,<br>and Program by taking SPANSION S29AL004D-**We will have a brief description of ALL-200 basic operation, in<br>access the desired IC programming driver through EACCESS, tl<br>program. We will also introduce functions of Device, Load, I<br>and Program by taking SPANSION S29AL **EXECTS AND REACCESS**, the program. We will also introduce functions of Device, Load, B<br>and Program by taking SPANSION S29AL004D-TA-01 as an example<br> $\leftarrow$  For best view of ALL-200 information displayed, user's screen have **EXAMPLE COM. Program.** We will also introduce functions of Device, Load, Blanch and Program by taking SPANSION S29AL004D-TA-01 as an examp<br>  $\leftrightarrow$  For best view of ALL-200 information displayed, user's screen have resolutio

 $\Diamond$  For best view of ALL-200 information displayed, user's screen should have resolution 800x600 pixels or above. and Program by taking SPANSION S29AL004D-TA-01 as an example<br>  $\div$  For best view of ALL-200 information displayed, user's screen<br>
have resolution 800x600 pixels or above.<br>
3.1.1 Start with EACCESS<br>
Click the icon of EACCES

#### **3.1.1 Start with EACCESS**

Click the icon of EACCESS **TO ACCESS** to activate EACCESS.EXE and get the following display on the window. ◆ For best view of ALL-200 information displayed, user's screen<br>have resolution 800x600 pixels or above.<br>3.1.1 Start with EACCESS<br>Click the icon of EACCESS ← EACCESS to activate EACCESS.EXE<br>the following display on the wi **EXECUTE:** For best view of ALL-200 information displayed, user's screen s<br>have resolution 800x600 pixels or above.<br>3.1.1 Start with EACCESS<br>Click the icon of EACCESS<br>to activate EACCESS.EXE a<br>the following display on the **EXECUTE 200 MINIMETERS MINIMETERS MINIMETERS**<br> **WERE ALSO DEADERS**<br> **WERE 2009 DIRECT AND SERVE ASSESS CLICK** the icon of EACCESS CREACCESS CLICK<br> **EXECUTES** to activate EACCESS.EXE as<br> **BACCESS** to activate EACCESS.EXE a **EXAMPLE 2012 100Y.COM.TW 200Y.COM.TW 200Y.COM.TW 200Y.COM.TW 200Y.COM.TW 200Y.COM.TW 200Y.COM.TW 200Y.COM.TW 200Y.COM.TW 200Y.COM.TW 200Y.COM.TW 200Y.COM.TW 200Y.COM.TW 200Y.COM.TW 200Y.COM.TW 200Y.COM.TW 200Y.COM.TW 200Y EXECUTE:** Click the icon of EACCESS **WEACCESS** to activate EACCESS.EXE and the following display on the window.<br> **WWW.100Y.COM.**<br> **WWW.100Y.COM.**<br> **WWW.100Y.COM.**<br> **WWW.100Y.COM.**<br> **WWW.100Y.COM.**<br> **WWW.100Y.COM.**<br> **WWW.1 Click the icon of EACCESS COM. THE EACCESS COMPLEMENT ACCESS** to activate EACCESS. EXE and get the following display on the window.<br> **3.1.2** Entries to Programming Driver<br>
Click "Device" and "Select Device" to display two

#### **3.1.2 Entries to Programming Driver**

Click "Device" and "Select Device" to display two entries to programming driver, "Select manufacturer/type" and "Search for type" (as the figure<br>below). **below).**<br>MMN 100Y.COM. **Click the icon of EACCESS COMESS COMESS COMES COMES ARE and get the following display on the window.<br>
3.1.2 Entries to Programming Driver<br>
Click "Device" and "Select Device" to display two entries to programmin<br>
driver, " Example 12.12 Entries to Programming Driver**<br> **WWW.100Y.COM.**<br> **WWW.100Y.COM.**<br> **Click "Device" and "Select Device" to display two entries to programming driver, "Select manufacturer/type" and "Search for type" (as the fi Entries to Programming Driver**<br> **WWW.100Y.COM.TW<br>
Lick "Device" and "Select Device" to display two entries to programming<br>
river, "Select manufacturer/type" and "Search for type" (as the figure<br>
elow).<br>
MWW.100Y.COM.TW MW Entries to Programming Driver**<br>
Companies Companies Companies<br>
WWW.100Y.COM.TW<br>
WWW.100Y.COM.TW<br>
WWW.100Y.COM.TW and "Search for type" (as the figure<br>
WWW.100Y.COM.TW 200Y.COM.TW 200Y.COM **Entries to Programming Driver**<br>
K "Device" and "Select Device" to display two entries to programming<br>
ver, "Select manufacturer/type" and "Search for type" (as the figure<br>
WANNER LIST WARRENT LIST SEARCH COMPLETED AND COM **WEYARE WARE COMPANY COMPANY COMPANY COMPANY COMPANY COMPANY COMPANY COMPANY COMPANY COMPANY COMPANY COMPANY COMPANY COMPANY COMPANY COMPANY COMPANY COMPANY COMPANY COMPANY COMPANY COMPANY COMPANY COMPANY COMPANY COMPANY C** 

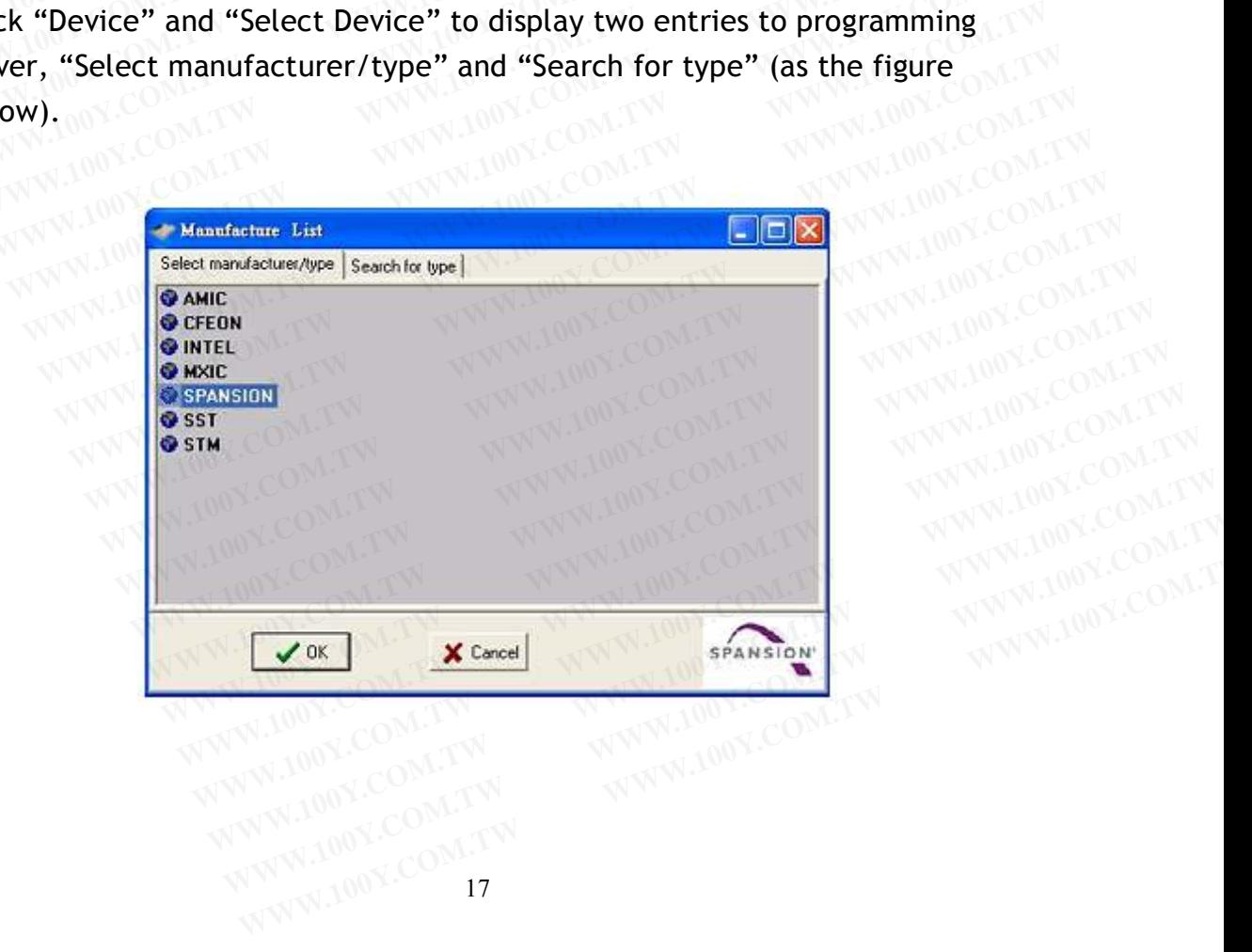

#### (1) Select manufacturer/type

Click "Select manufacturer/type" in "Manufacturer List" to display IC Manufacturer options. Select "SPANSION" and click "OK" to display Type List. **EXAMPLE COMPARENT (1) Select manufacturer/type**<br> **Click "Select manufacturer/type" in "Manufacturer IC Manufacturer options.** Select "SPANSION" and click the Type List. (1) Select manufacturer/type<br>
Click "Select manufacturer/type" in "Manufacturer Li<br>
IC Manufacturer options. Select "SPANSION" and clic<br>
Type List.<br>
Select "EEPROM/FLASH" in product groups at left side<br>
(COM.100Y.COM.<br>
Sel **Example 20 MM and Select manufacturer/type better manufacturer/type in "Manufacturer List"<br>
<b>COM.TW PERENT COM.TW PERENT COM.TW PERENT COMPLEX**<br> **COMPLEMENT COMPLEXES**<br> **COMPLEMENT COMPLEXES COMPLEMENT COMPLEMENT COMPLEME COM. COM. And Select manufacturer/type**<br>
Click "Select manufacturer/type" in "Manufacturer List<br>
IC Manufacturer options. Select "SPANSION" and click<br>
Type List.<br>
Select "EEPROM/FLASH" in product groups at left side a<br>
"S **Click "Select manufacturer/type" in "Manufacturer List"**<br> **C Manufacturer options.** Select "SPANSION" and click "<br>
Type List.<br>
Select "EEPROM/FLASH" in product groups at left side an<br>
"S29AL004D-TA-01" in product types at Click "Select manufacturer/type" in "Manufacturer List" IC<br>
Type List.<br>
Select "EEPROM/FLASH" in product groups at left side and<br>
"S29AL004D-TA-01" in product types at right side of Type L<br>
"Run".<br>
WWW.100Y.COM.TW PROVISIO

Select "EEPROM/FLASH" in product groups at left side and select "S29AL004D-TA-01" in product types at right side of Type List and then click WW.100Y.COM "Run". **EXAMPLE SPANSION** and click "OK<br>
Type List.<br>
Select "EEPROM/FLASH" in product groups at left side and<br>
"S29AL004D-TA-01" in product types at right side of Type Lit<br>
"Run".<br>
WWW.100Y.COM.TW ...

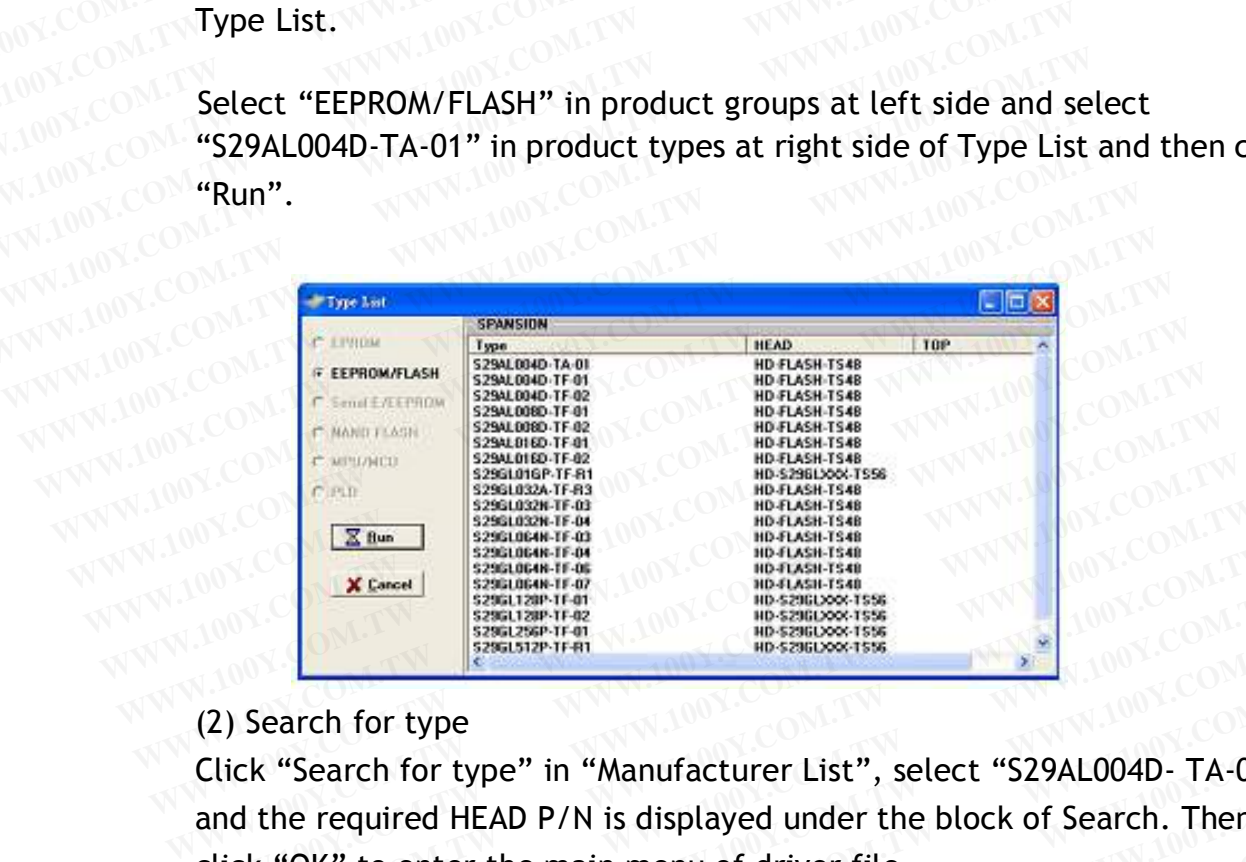

## Entertainment (2) Search for type

Click "Search for type" in "Manufacturer List", select "S29AL004D- TA-01" and the required HEAD P/N is displayed under the block of Search. Then click "OK" to enter the main menu of driver file. **EXAMPLE DESCRIPTION**<br> **WE COME AND THE COMMUNIST OF COMPUTER**<br> **WE COME AND THE COMMUNIST OF COMPUTER**<br>
<br> **WE COME AND THE COMMUNIST OF COMPUTER**<br>
<br>
<br> **WE COME AND THE COMPUTER COMPUTER COMPUTER**<br>
<br>
<br> **WE COME AND THE COM WERE WERE THE MANUFORM COMPUTER**<br>
WERE THE COMMUNIST ON THE COMMUNIST OF THE COMMUNIST OF THE COMMUNIST OF THE COMMUNIST OF THE COMMUNIST OF THE COMMUNIST OF THE COMMUNIST OF THE COMMUNIST OF THE COMMUNIST OF THE COMMUNIS EXAMPLE THE SERVE THE SERVE THE SERVE THE SERVE THE SERVE THE SERVE THE SERVE THE READ P/N is displayed under the block of Search. Then lick "OK" to enter the main menu of driver file. Example 1888 Comparison Comparison Comparison Comparison Comparison Comparison Comparison Comparison Comparison Comparison Comparison Comparison Comparison Comparison Comparison Comparison Comparison Comparison Comparison **Example 10 Your Search for type "** in "Manufacturer List", select "S29AL004D- TA-01"<br>the required HEAD P/N is displayed under the block of Search. Then<br>k "OK" to enter the main menu of driver file.<br>A Manufacture List<br>Sele **Example 100 YOUR WARD P/N** is displayed under the block of Search. Then<br>
"OK" to enter the main menu of driver file.<br>
Then the search was the main menu of driver file.<br>
The search was the search for type<br>
Search for type<br> **WWW.100Y.COM.TW AWW.100Y.COM.TW AWW.100Y.COM.TW AWW.100Y.COM.TW AWW.100Y.COM.TW AWW.100Y.COM.TW AWW.100Y.COM.TW** 

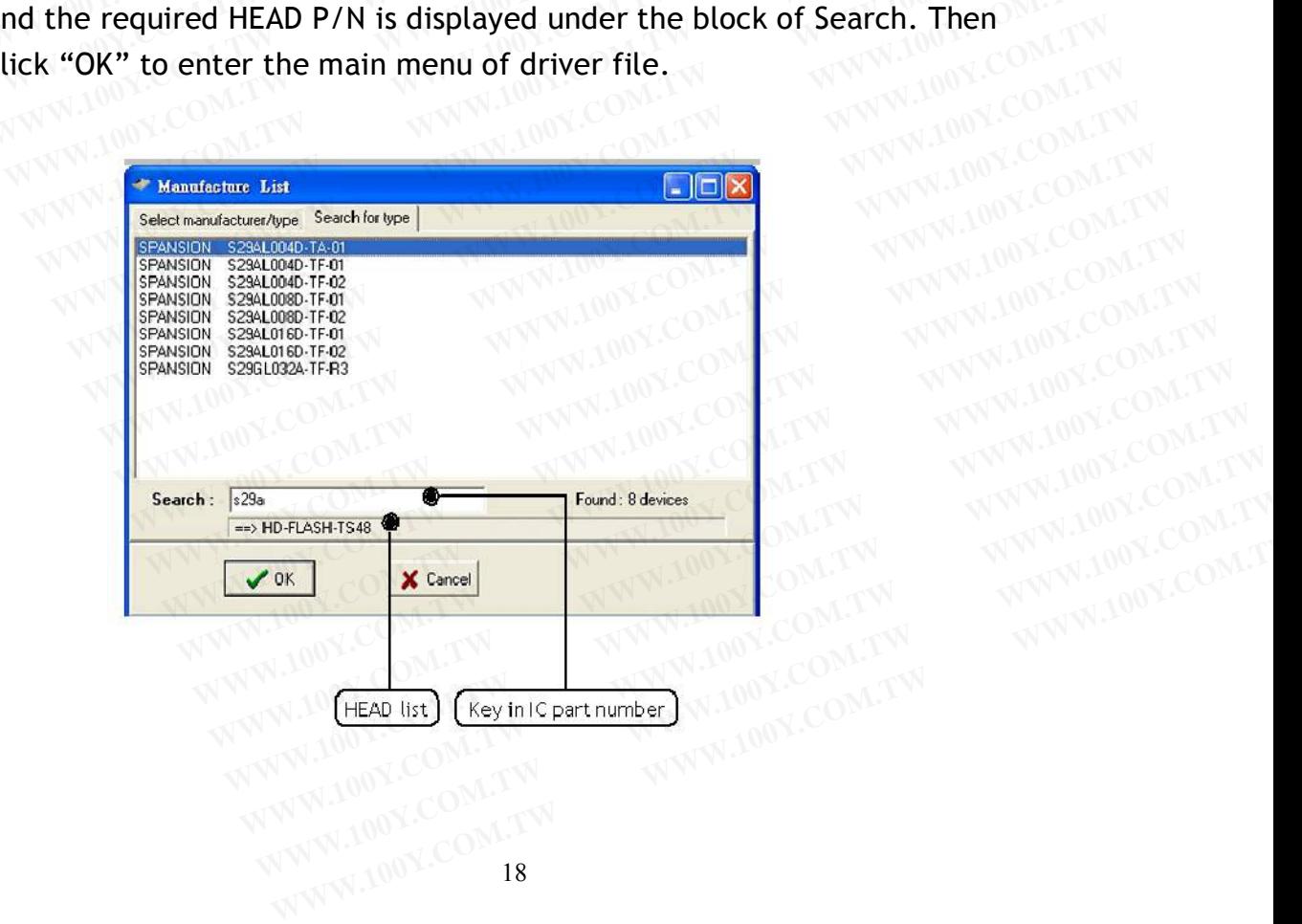

#### **3.1.3 Enter Main Menu of the Driver File**

Main Menu of the Driver File contains three major parts, the first row for menu of main functions, the second row for quick function keys, and the rest for dialogue boxes of IC information like IC Manufacturer, Product Type, HEAD needed... etc.  $100^{\circ}$ . TW **Enter Main Menu of the Driver File**<br> **Main Menu of the Driver File**<br> **Main Menu of the Driver File contains three major parenular menu of main functions, the second row for quick function<br>
for dialogue boxes of IC informa Enter Main Menu of the Driver File**<br> **Main Menu of the Driver File**<br> **Main Menu of the Driver File contains three major par<br>
menu of main functions, the second row for quick function<br>
for dialogue boxes of IC information FIND 3.1.3** Enter Main Menu of the Driver File<br>
Main Menu of the Driver File contains three major part:<br>
menu of main functions, the second row for quick function<br>
for dialogue boxes of IC information like IC Manufacture<br> **WEBSALE AND SET AND REAL PROPERTY OF AN ADDED**<br> **WARFALE COM. TWO COMPANY COMPANY COMPANY COMPANY COMPANY COMPANY COMPANY COMPANY COMPANY COMPANY COMPANY COMPANY COMPANY COMPANY COMPANY COMPANY COMPANY COMPANY COMPANY COM WEB 2013 SERVER AND MONET CONTROLLER AND MONET CONTROLLER AND USE OF A COMPANY COMPANY CONTROLLER AND USE OF A COMPANY COMPANY CONTROLLER AND THE DESCRIPTION OF A COMPANY COMPANY COMPANY COMPANY COMPANY COMPANY COMPANY CO** Main Menu of the Driver File contains three major parts, the media of main functions, the second row for quick function for dialogue boxes of IC information like IC Manufacturer, P<br> **WW.100Y.Com.tw Proceeded...** etc.<br> **WW.** 

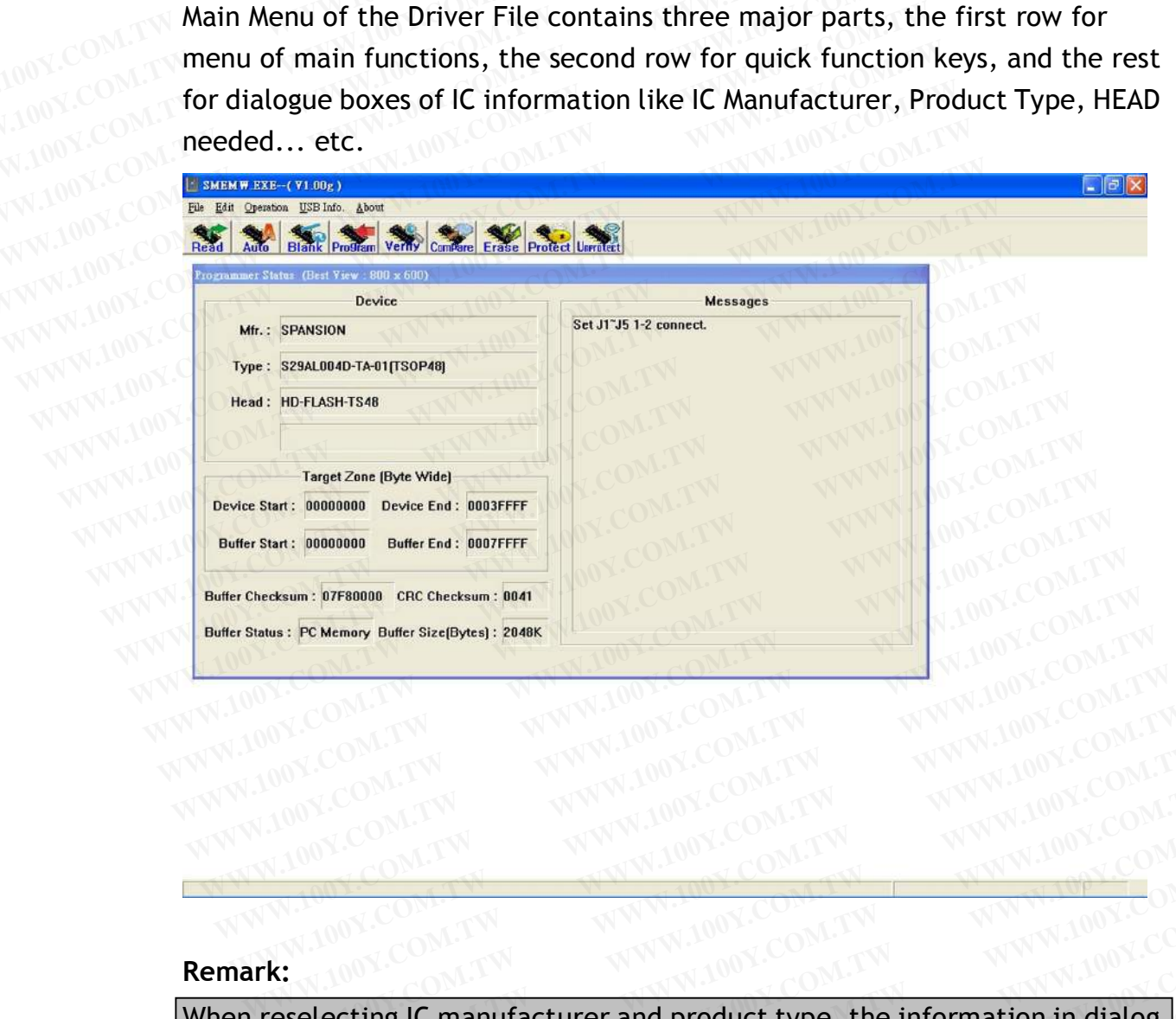

#### **Remark:**

When reselecting IC manufacturer and product type, the information in dialog box will be updated accordingly and the driver file will be downloaded to ALL-200 Programmer. If the message "File not found" appears, it means the driver file is not available in PC. Then check the attached Driver File CD or visit HI-LO web site at http://www.hilosystems.com.tw for S/W download. If a specific HEAD is needed, **"File not found"** may also indicate the absence of the required HEAD S/W. Try to install the S/W again. **WWW.100Y.COM.TW WWW.100Y.COM.TW WWW.100Y.COM.TW WWW.100Y.COM.TW WWW.100Y.COM.TW WWW.100Y.COM.TW WWW.100Y.COM.TW WWW.100Y.COM.TW WWW.100Y.COM.TW WWW.100Y.COM.TW WWW.100Y.COM.TW WWW.100Y.COM.TW WWW.100Y.COM.TW WWW.100Y.COM.** WWW.100Y.COM.TW WWW.100Y.COM.TW WWW.100Y.COM.TW WWW.100Y.COM.TW WWW.100Y.COM.TW WWW.100Y.COM.TW WWW.100Y.COM.TW WWW.100Y.COM.TW WWW.100Y.COM.TW WWW.100Y.COM.TW WWW.100Y.COM.TW WWW.100Y.COM.TW WWW.100Y.COM.TW WWW.100Y.COM.T **WWW.100Y.COM.TW WWW.100Y.COM.TW WWW.100Y.COM.TW WWW.100Y.COM.TW WWW.100Y.COM.TW**<br> **WWW.100Y.COM.TW WWW.100Y.COM.TW WWW.100Y.COM.TW**<br> **Example 20 MM ANWW.100Y.COM.TW WWW.100Y.COM.TW**<br> **Example:** COM.TW BOOK!<br> **Example:** CO **WWW.100Y.COM.TW BUX.COM.TW BUX.COM.TW BUX.COM.TW COM.TW COM.TW COM.TW COM.TW COM.TW COM.TW COM.TW COM.TW COM.TW COM.TW COM.TW COM.TW COM.TW COM.TW COM.TW COM.TW COM.TW COM.TW COM.TW COM.TW COM.TW COM.TW COM.TW COM.TW COM. WWW.100Y.COM.TW WWW.100Y.COM.TW WWW.100Y.COM.TW WWW.100Y.COM.TW PROVISION.TW PROVISION.TW PROVISION.TW PROVISION.TW PROVISION.TW PROVISION.TW PROVISION.TW PROVISION.TW PROVISION.TW PROVISION.TW PROVISION.TW PROVISION.TW P Example 10 Yumilary Communist Communisty and the driver file will be downloaded to updated accordingly and the driver file will be downloaded to upgrammer. If the message "File not found" appears, it means the solution of** The strain of the distribution in dialograph<br>
updated accordingly and the driver file will be downloaded to<br>
prammer. If the message "File not found" appears, it means the<br>
not available in PC. Then check the attached Driv The IC manufacturer and product type, the information in dialog<br>
dated accordingly and the driver file will be downloaded to<br>
ammer. If the message "File not found" appears, it means the<br>
not available in PC. Then check th Mated accordingly and the driver file will be downloaded to<br>
Immer. If the message "File not found" appears, it means the<br>
bt available in PC. Then check the attached Driver File CD or<br>
b site at http://www.hilosystems.com **Example 20 Marshall and the diversion of the message "File not found" appears, it means the comment is available in PC. Then check the attached Driver File CD or site at http://www.hilosystems.com.tw for S/W download.<br>
D EXAMPLE 20 ON TWO WANT AND NONE COMPANY REPORT AND NONE COMPANY REPORT TO A PROPERTY AND NONE COMPANY REPORT TO A PROPERTY AND NONE COMPANY REPORT TO A PROPERTY AND NONE COMPANY REPORT TO A PROPERTY AND NONE COMPANY REPOR WARE SERVING WARD START WARRENT WARD START WARD START WARD START WAS COMPTEND START WAS COMPTEND START WAS COMPTENDED START WAS COMPTENDED AND START WAS COMPTENDED AND START WAS COMPTENDED AND START WAS COMPTENDED AND STA at http://www.hilosystems.com.tw for S/W download.**<br> **Sime dedd, "File not found" may also indicate the absence** 100Y.COM.TW<br> **ND S/W. Try to install the S/W again.**<br>
W.100Y.COM.TW MWW.100Y.COM.TW<br>
W.100Y.COM.TW MWW.100Y. **WWW.100Y.COM.TW WWW.100Y.COM.TW WWW.100Y.COM.TW**

#### **3.2 Load File to Programmer buffer**

Programming code should be loaded after you select IC Manufacturer and Product Type. In general, programming code is saved in a file in Bin/Hex format. This code needs to be loaded to programmer buffer and then programmed into Blank IC devices. To load file to programmer buffer, click "File" menu, select "Load File to Programmer Buffer" option, following dialogue box will appear: **Example 20 MWW.100Y.COM.100Y.COM.100Y.COM.**<br> **Example 20 MWW.100Y.COM.100Y.COM.**<br> **Programming code should be loaded after you select**<br> **Product Type. In general, programming code is saved format.** This code needs to be l **Example 20 MWW.100Y.COM.TW Programming code should be loaded after you select I<br>Product Type. In general, programming code is saved<br>format. This code needs to be loaded to programme<br>programmed into Blank IC devices. To lo FRANCE SERVING SAMPLE SAMPLE SAMPLE SAMPLE SAMPLE SAMPLE SAMPLE SAMPLE SAMPLE SAMPLE SAMPLE SAMPLE SAMPLE SAMPLE SAMPLE SAMPLE SAMPLE SAMPLE SAMPLE SAMPLE SAMPLE SAMPLE SAMPLE SAMPLE SAMPLE SAMPLE SAMPLE SAMPLE SAMPLE SAM FREED SALES SALES SALES SALES SALES SALES SALES SALES SALES SALES SALES SALES SALES SALES SALES SALES SALES SALES SALES SALES SALES SALES SALES SALES SALES SALES WELL PRODUCE The programmed into Blank IC devices. To load Programming code should be loaded after you select IC M**<br>Product Type. In general, programming code is saved in a<br>format. This code needs to be loaded to programmer by<br>programmed into Blank IC devices. To load file to pro **Programming code should be loaded after you select IC Manufold Community Product Type. In general, programming code is saved in a format. This code needs to be loaded to programmer but programmed into Blank IC devices. To Programming code should be loaded after you select IC Mark Product Type. In general, programming code is saved in a format. This code needs to be loaded to programmer buff programmed into Blank IC devices. To load file to Product Type.** In general, programming code is saved in a fil<br>
format. This code needs to be loaded to programmer buffe<br>
programmed into Blank IC devices. To load file to programm<br>
"File" menu, select "Load File to Progra **EXAMPLANY COMPANY COMPANY COMPANY COMPANY COMPANY COMPANY COMPANY COMPANY COMPANY COMPANY COMPANY COMPANY COMPANY COMPANY COMPANY COMPANY COMPANY COMPANY COMPANY COMPANY COMPANY COMPANY COMPANY COMPANY COMPANY COMPANY COM** 

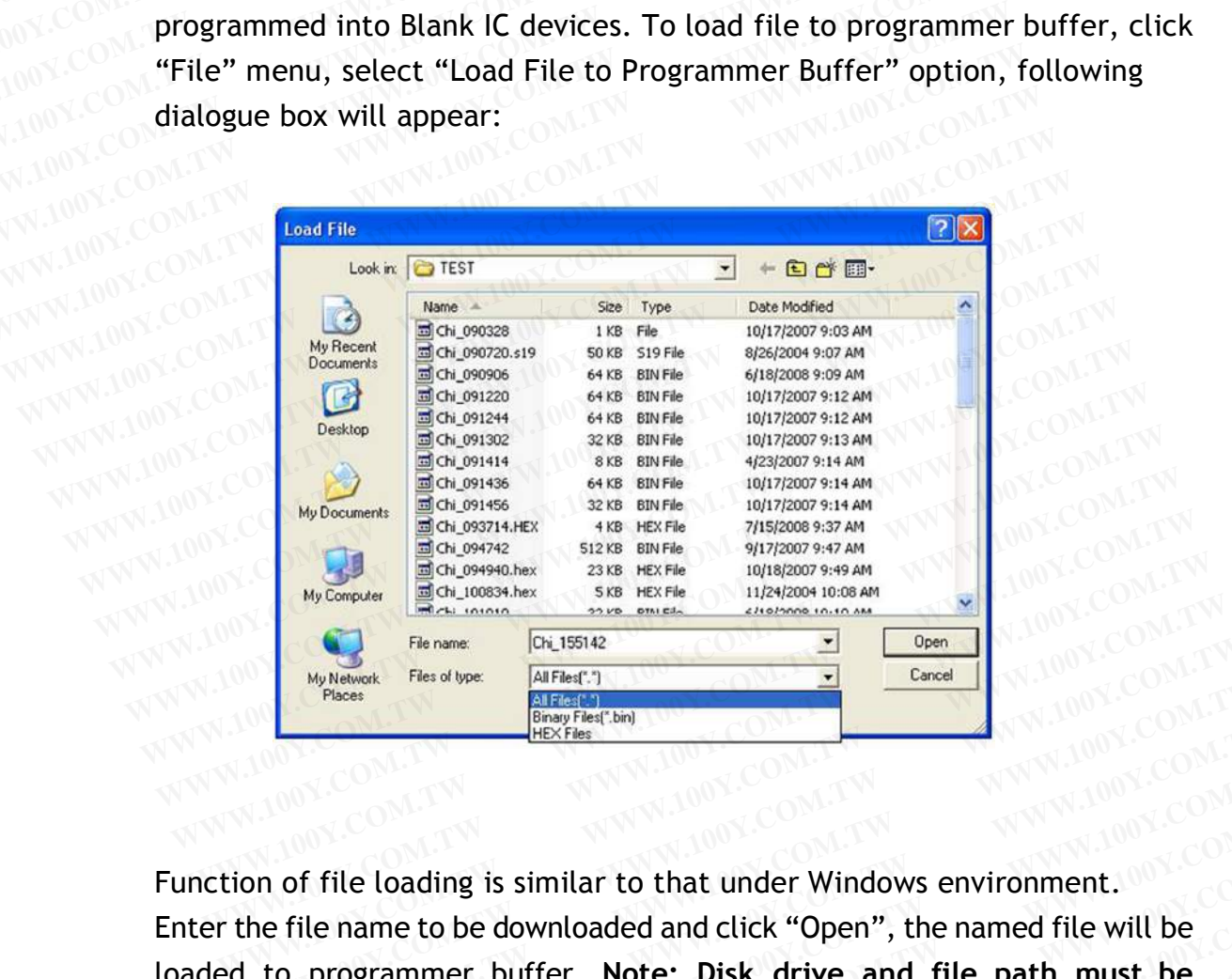

Enter the file name to be downloaded and click "Open", the named file will be loaded to programmer buffer. **Note: Disk drive and file path must be correct.** Select and click the correct drive and folder that the file located to.<br>If it cannot be operated by mouse, apply <TAB>, <UP>, <DOWN>. and<br><ENTER> keys for selecting and confirming If it cannot be operated by mouse, apply <TAB>, <UP>, <DOWN>, and<br><ENTER> keys for selecting and confirming. <ENTER> keys for selecting and confirming. Flename: Cit<sub>1</sub>155142<br>
My Network Fles of type: All Fleat<sup>(+)</sup><br>
Else of the computer of the computer of the City of The Cancel<br>
LEX Fles<br>
HEX Fles<br>
HEX Fles<br>
HEX Fles<br>
HEX Fles<br>
HEX Fles<br>
HEX Fles<br>
HEX Fles<br>
HEX Fles<br>
HEX **EXAMPLE COMPUTES (WE WANTED THESE WATERS WERE THE USE OF THESE WATERS (WE WANTED THE SERVE AND MUNICIPAL THE SERVE AND THE SERVE AND THE SERVE AND THE SERVE AND THE SERVE AND THE SERVE AND THE SERVE AND THE SERVE AND THE WEXER AND RESTAND TO MANY COMPOSED WEXTERN TO MANY COMPOSED WELL AND RESPAND TO A RESPONSED TO A RESPONSED TO A RESPONSED TO A RESPONSED TO A RESPONSED TO A RESPONSIVE ON A RESPONSIVE ON A RESPONSIVE ON A RESPONSIVE ON A** of file loading is similar to that under Windows environment.<br>
file name to be downloaded and click "Open", the named file will be<br>
o programmer buffer. **Note: Disk drive and file path must be**<br>
Select and click the correc of file loading is similar to that under Windows environment.<br>
The name to be downloaded and click "Open", the named file will be<br>
programmer buffer. **Note: Disk drive and file path must be**<br>
Select and click the correct d **Example 10 and 10 and 10 and 10 and 10 and 10 and 10 and 10 and 10 and 10 and 10 and 10 and 10 and 10 and 10 and 10 and 10 and 10 and 10 and 10 and 10 and 10 and 10 and 10 and 10 and 10 and 10 and 10 and 10 and 10 and 10** WWW.100Y.COM.TW WWW.100Y.COM.TW WWW.100Y.COM.TW WWW.100Y.COM.TW WWW.100Y.COM.TW WWW.100Y.COM.TW WWW.100Y.COM.TW **Example: Note: Disk dive and the path must be<br>
<b>e** operated by mouse, apply <TAB>, <UP>, <DOWN>, and<br>
for selecting and confirming.<br>
WWW.100Y.COM.TW MWW.100Y.COM.TW MWW.100Y.COM.TW<br>
WWW.100Y.COM.TW MWW.100Y.COM.TW MWW.100 **COMPANY AND ANTENT WANTER COMPANY AND ANTENT WARRANT MANY AND ACCEPTANT WANT AND ACCEPTANT WANT AND ACCEPTANT WANT AND ACCEPTANT WANT AND ACCEPTANT WANT AND ACCEPTANT WANT AND ACCEPTANT WANT AND ACCEPTANT WANT ACCEPTANT W Sperated by mouse, apply <1AB>, <DP>, <DUWN>, and 100Y.COM.TW PRINCIPS COMPANY AND COMPANY AND COMPANY AND COMPANY AND COMPANY AND COMPANY AND COMPANY AND COMPANY AND COMPANY AND COMPANY AND COMPANY AND COMPANY AND COMPAN Selecting and Continuition** Come TWWW.100Y.COM.TW ANNUALOOY.COM.TW ANNUALOOY.COM.TW ANNUALOOY.COM.TW AND COME COME COME TO MANUALOOY.COM.TW AND COME COME TO MANUALOOY.COM.TW AND COME TO MANUALOOY.COME TO MANUALOOY.COME TO

WWW.100Y.COM.TW WWW.100Y.COM.TW WWW.100Y.COM.TW WWW.100Y.COM.TW WWW.100Y.COM.TW WWW.100Y.COM.TW WWW.100Y.COM.TW WWW.100Y.COM.TW WWW.100Y.COM.TW WWW.100Y.COM.TW WWW.100Y.COM.TW WWW.100Y.COM.TW WWW.100Y.COM.TW WWW.100Y.COM.TW WWW.100Y.COM.T **WWW.100Y.COM.TW WWW.100Y.COM.TW WWW.100Y.COM.TW WWW.100Y.COM.TW WWW.100Y.COM.TW WWW.100Y.COM.TW WWW.100Y.COM.TW**<br>100Y.COM.TW WWW.100Y.COM.TW WWW.100Y.COM.TW WWW.100Y.COM.TW WWW.100Y.COM.TW WWW.100Y.COM.TW WWW.100Y.COM.TW

#### **3.3 Read Contents from Master IC to Buffer**

When programming code is stored in a Master IC, insert the Master IC onto socket of HEAD # 1, click "Read" button on screen or press "R" key on keyboard to read programming code from Master IC to programmer buffer. **FRANCE SEARCH SEARCH SEARCH SEARCH SEARCH SEARCH SEARCH SEARCH SEARCH SEARCH SEARCH SEARCH SEARCH SEARCH SEARCH SEARCH SEARCH SEARCH SEARCH SEARCH SEARCH SEARCH SEARCH SEARCH SEARCH SEARCH SEARCH SEARCH SEARCH SEARCH SEAR BEAD CONTENT SPEAK AND MARKET IC TO BUFFER WHEN programming code is stored in a Master IC, inser<br>
Socket of HEAD # 1, click "Read" button on screen or p<br>
keyboard to read programming code from Master IC to 3.3 Read Contents from Master IC to Buffer**<br>When programming code is stored in a Master IC, insert<br>socket of HEAD # 1, click "Read" button on screen or pr<br>keyboard to read programming code from Master IC to p **EXERCTS SERVING WAREN SERVING WAREN SCHOOL COMPOSITION SCHOOL COMPOSITION SCHOOL COMPOSITION SCHOOL COMPOSITION SCHOOL COMPOSITION SCHOOL COMPOSITION SCHOOL COMPOSITION SCHOOL COMPOSITION SCHOOL COMPOSITION SCHOOL COMPOSI EXECUTE: NAME IN THE READ WARRENT WHEN PROPERTY WAS LOWED WAS ARRENT WARRENT WAS LOWED WAS ARRENT ON THE READ PROPERTY READ PROPERTY COM.TW Read Device Counter:** When programming code is stored in a Master IC, insert the<br>socket of HEAD # 1, click "Read" button on screen or press<br>keyboard to read programming code from Master IC to prog<br>MANUAL COMPANY<br>COMPANY READ PROPERTY READ PROPE **When programming code is stored in a Master IC, insert the** *I***<br>
Weyboard to read programming code from Master IC to programming Computer Seyboard to read programming code from Master IC to programming Computer Sexual Devi** 

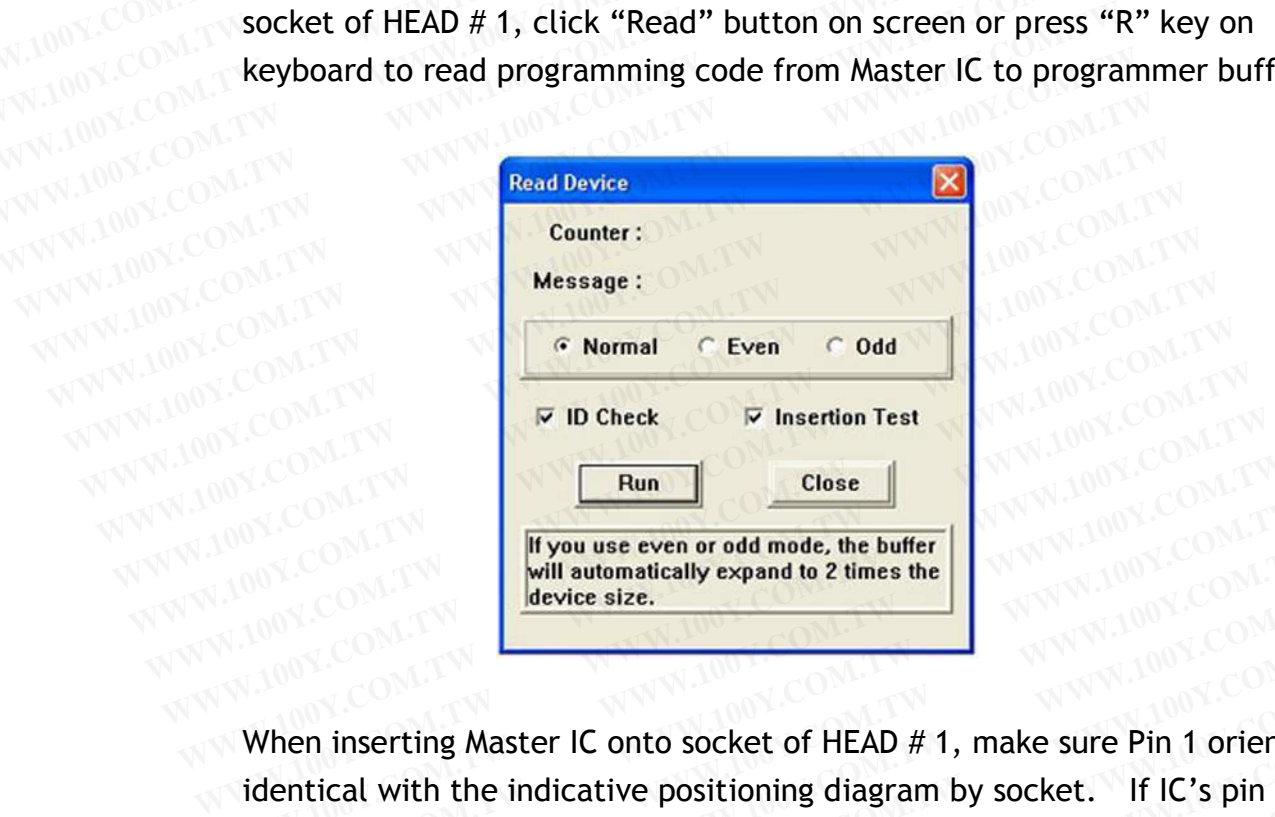

When inserting Master IC onto socket of HEAD # 1, make sure Pin 1 orientation identical with the indicative positioning diagram by socket. If IC's pin count is less than the socket's, please put IC onto socket as the diagram indicated<br>overleaf. Overleaf. MARINE **WWW.100Y.COM.TW WWW.100Y.COM.TW WWW.100Y.COM.TW WWW.100Y.COM.TW <b>WWW.100Y.COM.TW AWW.100Y.COM.TW WWW.100Y.COM.TW WWW.100Y.COM.TW WWW.100Y.COM.TW WWW.100Y.COM.TW WWW.100Y.COM.TW WWW.100Y.COM.TW WWW.100Y.COM.TW WWW.100Y.COM.TW WWW.100Y.COM.TW WWW.100Y** WWW.100Y.COM.TW **PERSON TW WWW.100Y.COM.TW PRESS AND MUNICIPAL TRANSPORT COMPANY**<br> **WARWALD AND MUNICIPAL TRANSPORT WARWALD AND MUNICIPAL TRANSPORT COMPANY**<br> **WARWALD SCRIPTION COMPANY COMPANY**<br> **WARWALD AND MUNICIPAL TRAN Example 10 or the socket of HEAD # 1, make sure Pin 1 orientation**<br> **Example 10 orientation**<br> **Example 10 orientation**<br> **Example 10 orientation**<br> **Example 100Y.COM.TW BOX.COM.TW PRESE put IC onto socket as the diagram ind Example 20 March 2008 COM.TW WWW.100Y.COM.TW COM.TW PRESS (COM.TW PRESS WAT A WWW.100Y.COM.TW PRESS WAT A WWW.100Y.COM.TW PRESS WAT A WWW.100Y.COM.TW PRESS WAT A WWW.100Y.COM.TW PRESS WAT A WWW.100Y.COM.TW PRESS WAT A WWW Example 30 WEAP AND SOCKET WARD #1, make sure Pin 1 orientation**<br> **WWW.100Y.COM.TW ANWW.100Y.COM.TW ANWW.100Y.COM.TW**<br> **WWW.100Y.COM.TW ANWW.100Y.COM.TW ANWW.100Y.COM.TW**<br> **WWW.100Y.COM.TW ANWW.100Y.COM.TW ANWW.100Y.COM.T COMPANY AND PROPERTY AND COMPANY AND COMPANY AND COMPANY AND COMPANY AND MANY AND MANY AND COMPANY AND MANY AND COMPANY AND MANY AND MANY AND MANY AND MANY AND MANY AND MANY AND MANY AND MANY AND MANY AND MANY AND MANY AN EXAMPLE Socket's, please put IC onto socket as the diagram indicated (17W)**<br>
WWW.100Y.COM.TW **WWW.100Y.COM.TW WWW.100Y.COM.TW**<br>
WWW.100Y.COM.TW WWW.100Y.COM.TW WWW.100Y.COM.TW<br>
WWW.100Y.COM.TW WWW.100Y.COM.TW WWW.100Y.COM WWW.100Y.COM.TW WWW.100Y.COM.TW WWW.100Y.COM.TW WWW.100Y.COM.TW WWW.100Y.COM.TW WWW.100Y.COM.TW WWW.100Y.COM.TW WWW.100Y.COM.TW WWW.100Y.COM.TW WWW.100Y.COM.TW WWW.100Y.COM.TW WWW.100Y.COM.TW WWW.100Y.COM.TW WWW.100Y.COM.T

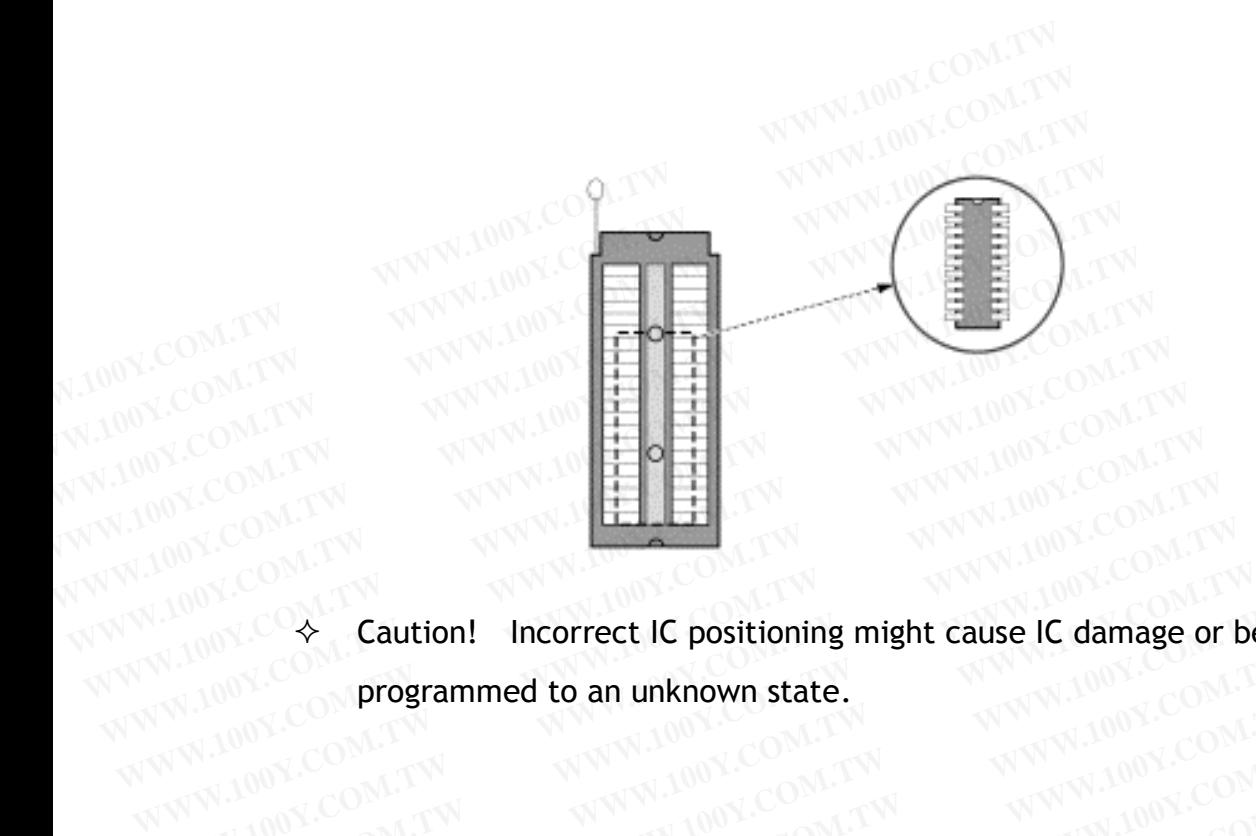

COMPRESS COMPRESS COMPRESS COMPRESS COMPRESS COMPRESS COMPRESS COMPRESS COMPRESS COMPRESS COMPRESS COMPRESS COMPRESS COMPRESS COMPRESS COMPRESS COMPRESS COMPRESS COMPRESS COMPRESS COMPRESS COMPRESS COMPRESS COMPRESS COMPRE WWW.100Y.COM.TW WWW.100Y.COM.TW WWW.100Y.COM.TW WWW.100Y.COM.TW WWW.100Y.COM.TW WWW.100Y.COM.TW WWW.100Y.COM.TW WWW.100Y.COM.TW WWW.100Y.COM.TW WWW.100Y.COM.TW WWW.100Y.COM.TW WWW.100Y.COM.TW WWW.100Y.COM.TW WWW.100Y.COM.T WWW.100Y.COM.TW **WWW.100Y.COM.TW WWW.100Y.COM.TW WWW.100Y.COM.TW WWW.100Y.COM.TW WWW.100Y.COM.TW WWW.100Y.COM.TW WWW.100Y.COM.TW WWW.100Y.COM.TW WWW.100Y.COM.TW WWW.100Y.COM.TW WWW.100Y.COM.TW WWW.100Y.COM.TW WWW.100Y.COM.** WWW.100Y.COM.TW WWW.100Y.COM.TW WWW.100Y.COM.TW WWW.100Y.COM.TW WWW.100Y.COM.TW WWW.100Y.COM.TW WWW.100Y.COM.TW WWW.100Y.COM.TW WWW.100Y.COM WWW.100Y.COM.TW WWW.100Y.COM.TW WWW.100Y.COM.TW WWW.100Y.COM.TW WWW.100Y.COM.TW WWW.100Y.COM.TW WWW.100Y.COM.TW WWW.100Y.COM.TW WWW.100Y.COM.TW WWW.100Y.COM.TW WWW.100Y.COM.TW WWW.100Y.COM.TW WWW.100Y.COM.TW WWW.100Y.COM.T WWW.100Y.COM.TW WWW.100Y.COM.TW WWW.100Y.COM.TW WWW.100Y.COM.TW WWW.100Y.COM.TW WWW.100Y.COM WWW.100Y.COM.TW WWW.100Y.COM.TW WWW.100Y.COM.TW WWW.100Y.COM.TW WWW.100Y.COM.TW WWW.100Y.COM.TW WWW.100Y.COM.TW WWW.100Y.COM.TW WWW.100Y.COM.TW WWW.100Y.COM.TW WWW.100Y.COM.TW WWW.100Y.COM.TW WWW.100Y.COM.TW WWW.100Y.COM.T

#### **3.4 Program Buffer Contents to IC**

Insert ICs to be programmed onto sockets, click "Auto" button on screen or press "A" key on keyboard, following dialogue box will appear. **WWW.100Y.COM.TW WWW.100Y.COM.TW WWW.100Y.COM.TW B.4 Program Buffer Contents to IC**<br>
Insert ICs to be programmed onto sockets, click "Auto"<br>
press "A" key on keyboard, following dialogue box will **B.4 Program Buffer Contents to IC<br>Insert ICs to be programmed onto sockets, click "Auto"<br>press "A" key on keyboard, following dialogue box will a<br>NWALOOY.COM.TW Reference and the programmer in the content of the second in** 

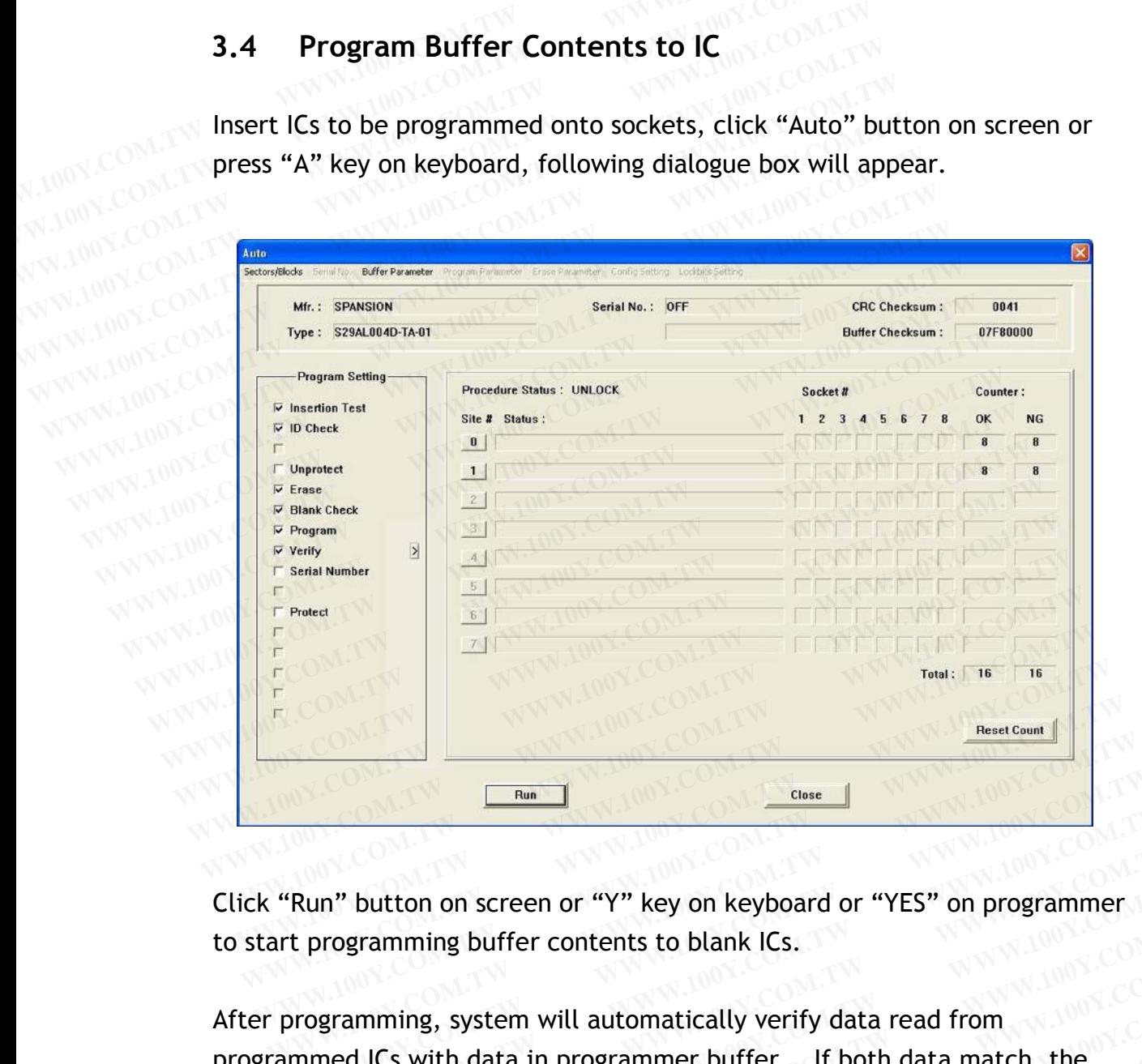

Click "Run" button on screen or "Y" key on keyboard or "YES" on programmer to start programming buffer contents to blank ICs.

After programming, system will automatically verify data read from programmed ICs with data in programmer buffer. If both data match, the corresponding LED by the programming unit will be lit indicating successful programming; if it's not lit, the programming fails. Click "Close" button on screen or <ESC> key on keyboard to go back to and the corresponding LED by the programming unit will be lit indicating successful programming; if it's not lit, the programming fails.<br>For next IC pr **EXAMPLE AND MANUSION COM.**<br> **WANT WE COME THE WANT WE COMPUTER WATER WAS ARREST WITH A WARD AND MANUSION COMPUTER WAS ARREST WITH A WARD WAS COMPUTED TO A WARD COMPUTED THE PROGRAMM COMPUTED IN THE PROGRAMM COMPUTED AND T Run" button on screen or "Y" key on keyboard or "YES" on programmer<br>
t programming buffer contents to blank ICs.<br>
<b>WARENT ATTES WEST TO PROGREMM** ICS.<br> **WARENT ATTES WEST TO PROGREMM** ICS. If both data match, the<br> **WARENT** un" button on screen or "Y" key on keyboard or "YES" on programmer<br>programming buffer contents to blank ICs.<br>ogramming, system will automatically verify data read from<br>med ICs with data in programmer buffer. If both data m **WESTANDIST THEORY THEOTHET SIMULTER CONSIDERATION CONSIDERATIONS SYSTEM WILL automatically verify data read from<br>
Real ICS with data in programmer buffer. If both data match, the<br>
oding LED by the programming unit will be EXERCTS**<br> **WEWARE SERVING SERVING SERVING SERVING SERVING SUPPORT AND THE SERVING SUPPORT AND REFORM THE SUPPORT AND REFORM THE SUPPORT AND REFORM THE SUPPORT AND REFORM THE SUPPORT AND REFORM THE SUPPORT AND REFORM THE S Example 2 Burst 2 Denominally verify data read from**<br>
d ICs with data in programmer buffer. If both data match, the<br>
ling LED by the programming unit will be lit indicating successful<br>
g; if it's not lit, the programming mming, system will automatically verify data read from<br>ICs with data in programmer buffer. If both data match, the<br>g LED by the programming unit will be lit indicating successful<br>g; if it's not lit, the programming fails.<br>

For next IC programming cycle, the "BUSY" LED must be off. Then insert blank ICs onto sockets, click "Run" button on screen or "Y" on keyboard or "YES" on programmer to continue programming. **EED by the programming unit will be lit indicating successful<br>if it's not lit, the programming fails.<br>gramming cycle, the "BUSY" LED must be off. Then insert blank<br>s, click "Run" button on screen or "Y" on keyboard or "YE ED by the programming unit with be tit indicating successide it's not lit, the programming fails.**<br> **WE was also continue come in the set of the insert blank**, click "Run" button on screen or "Y" on keyboard or "YES" on<br> **Example 3 hot tit, the programming ratis.**<br> **Example 2008 WAT WARD COMPANY COMPANY**<br> **COMPANY COMPANY COMPANY COMPANY COMPANY COMPANY COMPANY COMPANY COMPANY COMPANY COMPANY COMPANY COMPANY COMPANY<br>
<b>COMPANY COMPANY COMPA WWW.100Y.COM.TW PROST COM.TW PROVIDED AND ACCEPT AND ACCEPT AND ACCEPT AND ACCEPT AND ACCEPT AND ACCEPT ACCEPT AND ACCEPT ACCEPT ACCEPT ACCEPT ACCEPT ACCEPT ACCEPT ACCEPT ACCEPT ACCEPT ACCEPT ACCEPT ACCEPT ACCEPT ACCEPT A** 

main menu. **Example 100 Y.COM.TW COM.TW COM.TW COM.TW COM.TW <br>
We programming.<br>
WWW.100Y.COM.TW <br>
WWW.100Y.COM.TW PRESES And the state of the state of the state of the state of the state of the state of the state of the state of the EXAMPLE AND AND RESC-MANUTE COMPRESS COMPRESS COMPRESS COMPRESS COMPRESS COMPRESS COMPRESS COMPRESS COMPRESS COMPRESS COMPRESS COMPRESS COMPRESS COMPRESS COMPRESS COMPRESS COMPRESS COMPRESS COMPRESS COMPRESS COMPRESS COMP** 

### **3.5 Optional**

For the sake of supporting various ICs nowadays, HEADs are designed for most kinds of IC packages such as PLCC, SOP, TSOP, QFP, PGA, ... etc. **B.5** Optional<br>**B.5** Optional<br>**Examples 100Y.COM.TW Base**<br>**Examples 100Y.COM.TW Base**<br>**Examples 100Y.Com**<br>**Examples 100Y.Com**<br>**Examples 100Y.Com**<br>**Examples 100Y.Com**<br>**Examples 100Y.Com**<br>**Examples 100Y.Com**<br>**Examples 100Y.C** 

Each HEAD has 64 pins in various layouts that can be inserted onto 32 pins slot on the programmer. Each HEAD has one (or more) programming **B.5** Optional<br>
For the sake of supporting various ICs nowadays, HEADs a<br>
for most kinds of IC packages such as PLCC, SOP, TSOP, C<br> **Each HEAD has 64 pins in various layouts that can be inse<br>
pins slot on the programmer. E Branch School School School School School School School School School School School School School School School School School School School School School School School School School School School School School School Scho** For the sake of supporting various ICs nowadays, HEADs are<br>for most kinds of IC packages such as PLCC, SOP, TSOP, QFR<br>Each HEAD has 64 pins in various layouts that can be inserte<br>pins slot on the programmer. Each HEAD has For the sake of supporting various ICs nowadays, HEADs are of the sake of IC packages such as PLCC, SOP, TSOP, QFP, UNITED Each HEAD has 64 pins in various layouts that can be inserted pins slot on the programmer. Each HEA **Each HEAD has 64 pins in various layouts that can be inserted<br>pins slot on the programmer. Each HEAD has one (or more) pr<br>file(s) that needs to be loaded to the same directory as EACC<br>WWW.100Y.COM.TW READ has one (or more Each HEAD has 64 pins in various layouts that can be inserted commonly computed by the programmer. Each HEAD has one (or more) profile(s) that needs to be loaded to the same directory as EACCE:** 

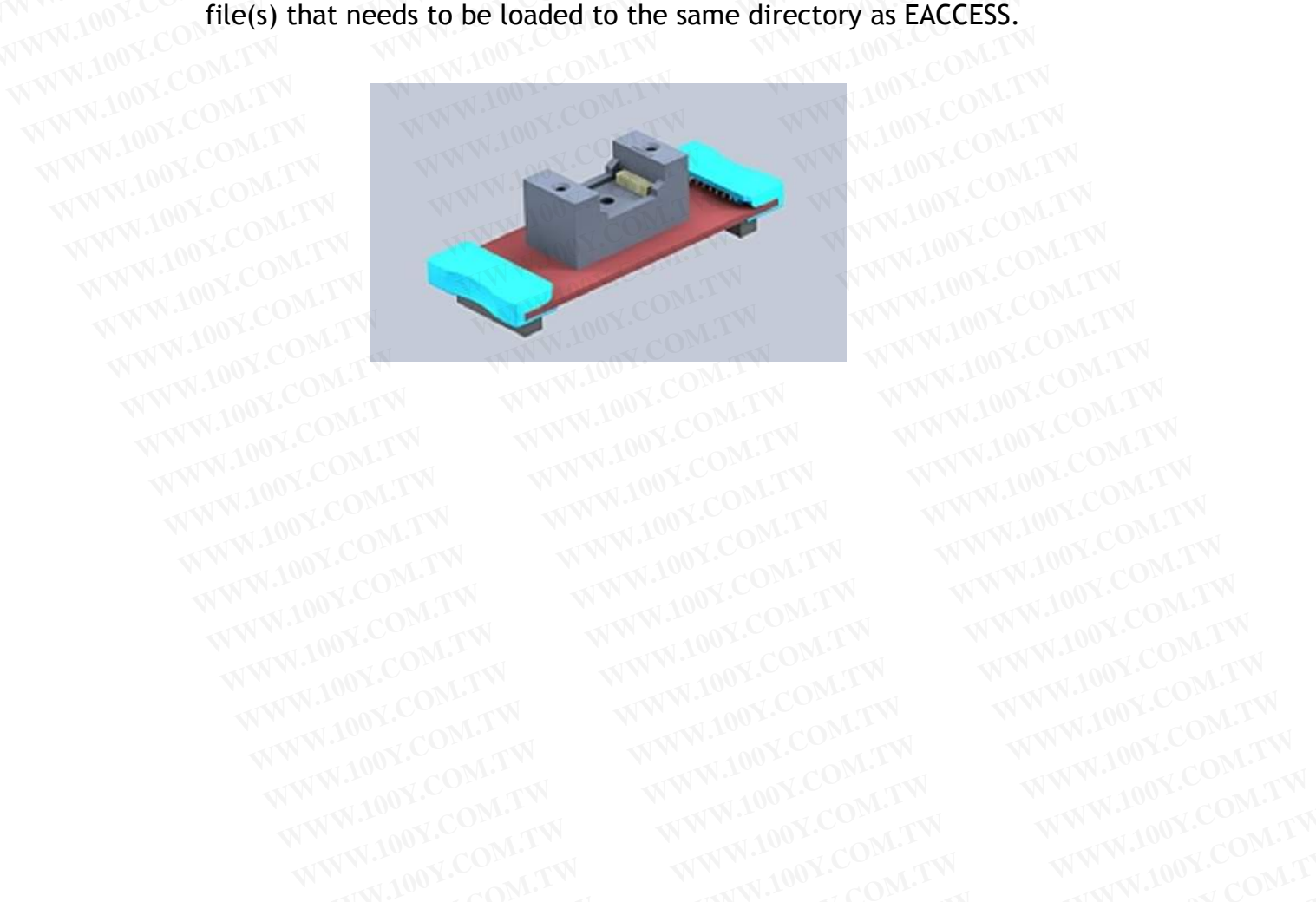

### **3.5.1 HEAD**

#### **S/W Installation:**

S/W Installation:<br>Copy the HEAD file(s) attached to the same directory as that for EACCESS file(s). file(s). **H/W** Installation: **B.5.1 HEAD COMATW WWW.100Y.COM.TW <br>
<b>B.5.1 HEAD** COMATW WWW.100Y.COM.TW <br> **COMPLEX S/W Installation:** WWW.100Y.COM.TW <br> **CODE COMPLEX COMPLEX COMPLEX COMPLEX COMPLEX COMPLEX COMPLEX COMPLEX COMPLEX COMPLEX COMPLEX COMPLEX B.5.1 HEAD COM.TW WWW.100Y.COM.TW <br>
Computer S/W Installation:**<br>
Copy the HEAD file(s) attached to the same directory<br>
WW.100Y.COM. **COM. EXAMPLE COM.TW COM.TW**<br> **WW.100Y.COM. BEAD file(s).**<br> **WW.100Y.COM. BEAD file(s).**<br> **EXAMINEAD COM.TW WWW.100Y.COM.TW 
<br>
Copy the HEAD file(s) attached to the same directory<br>
WWW.100Y.COM <b>File(s)**<br> **EXAMINEAD file(s)** attached to the same directory<br>
FILE HOW INTERNATION **EXAMPLE SAMPLE ADDESS TO A SAMPLE ADDED SAMPLE ADDED AND THE SAMPLE COMPRESS COMPRESS TO A SAMPLE COMPRESS COMPRESS TO A SAMPLE COMPRESS TO A SAMPLE COMPRESS TO A SAMPLE COMPRESS TO A SAMPLE COMPRESS TO A SAMPLE COMPRESS WWW.100YOUTFN.100YOUTFN.100YOUTFN.100YOUTFN.100YOUTFN.100YOUTFN.100YOUTFN.100YOUTFN.100YOUTFN.100YOUTFN.100YOUTFN.100YOUTFN.100YOUTFN.100YOUTFN.100YOUTFN.100YOUTFN.100YOUTFN.100YOUTFN.100YOUTFN.100YOUTFN.100YOUTFN.100YOUT EXAMINDRED S/W Installation:**<br>
Compute HEAD file(s) attached to the same directory as the<br> **WANDRED COM.TW INStallation:**<br> **WANDRED MANDRED COM.TW INSTALLATION:**<br> **WANDRED MANDRED COM.TW INSTALLATION:** 

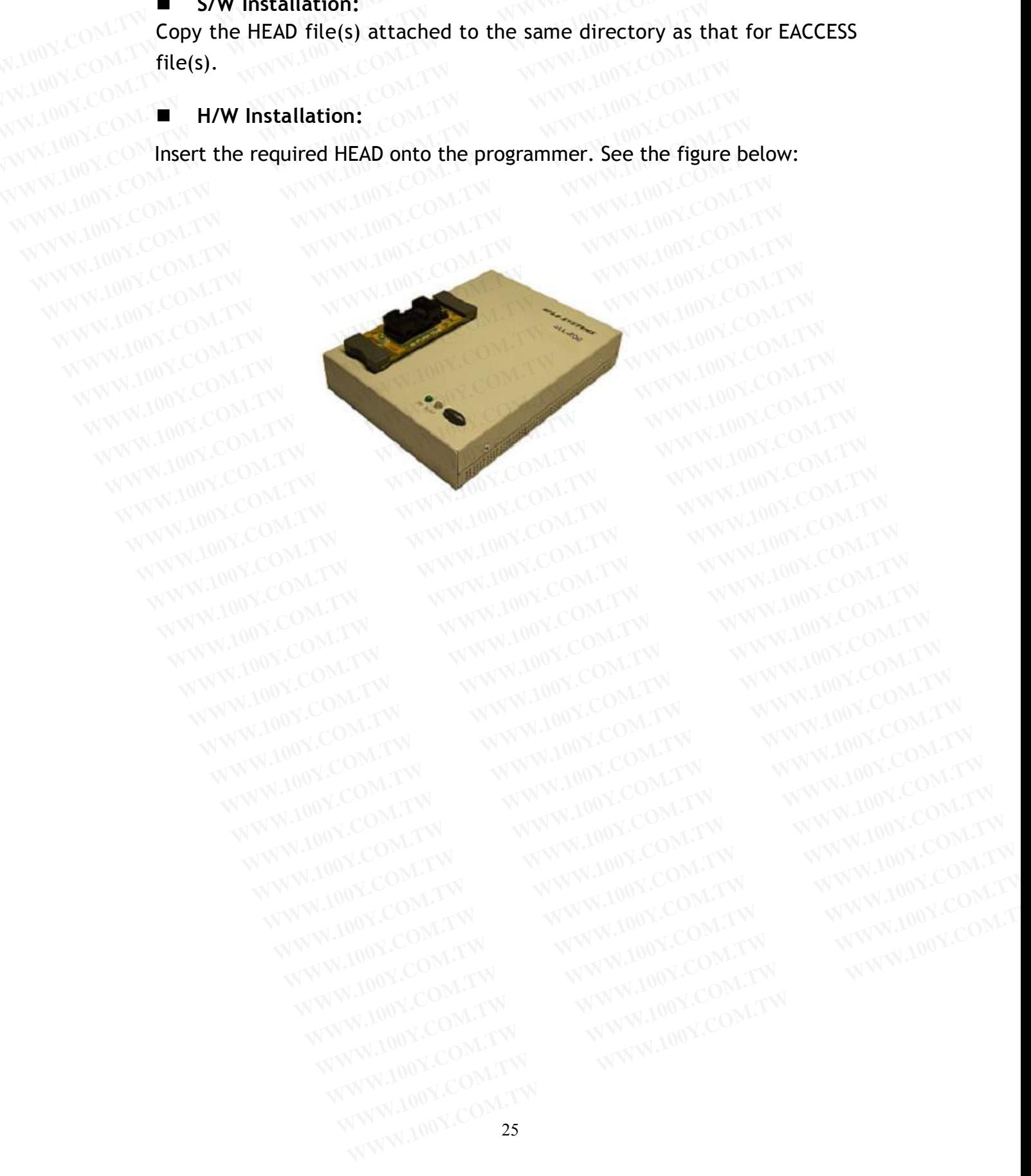

#### **4. ALL-200 Software**

#### **4.1 EACCESS User**

System Software "EACCESS" is an interface guiding user to locate the driver software for product type to be programmed. EACCESS also provides File Management Utilities as well as Data Base of programmable IC products. **4. ALL-200 Software**<br> **4.1 EACCESS User**<br>
WWW.100Y.COM.TW **4.1 EACCESS User**<br> **4.1 EACCESS User**<br> **4.1 EACCESS User**<br> **4.1 EACCESS User**<br> **4.1 EACCESS User**<br> **4.1 EACCESS User 4. ALL-200 Software**<br>**4.1 EACCESS User**<br>**4.1 EACCESS User**<br>**WWW.100Y.COM.TW BOX.COM.TW PREACCESS USER**<br>**4.1 EACCESS User**<br>**File Management Utilities as well as Data Base of properation 4. ALL-200 Software 4. ALL-200 Software**<br> **4.1 EACCESS User**<br>
System Software "EACCESS" is an interface guiding use<br>
driver software for product type to be programmed. Ex<br>
File Management Utilities as well as Data Base of programmed. **EACCESS User**<br>
WWW.100Y.COM.TW **System Software "EACCESS" is an interface guiding use**<br>
driver software for product type to be programmed. EAC<br>
File Management Utilities as well as Data Base of progr<br>
WWW.100Y.COM.TW<br>
Fin **FINDING COMPANY REACCESS USER System Software "EACCESS" is an interface guiding user<br>driver software for product type to be programmed. EAC<br>File Management Utilities as well as Data Base of program<br>products.<br>Functional me EACCESS User**<br>
System Software "EACCESS" is an interface guiding user the driver software for product type to be programmed. EACC<br>
File Management Utilities as well as Data Base of program<br>
products.<br>
Functional menu Fast

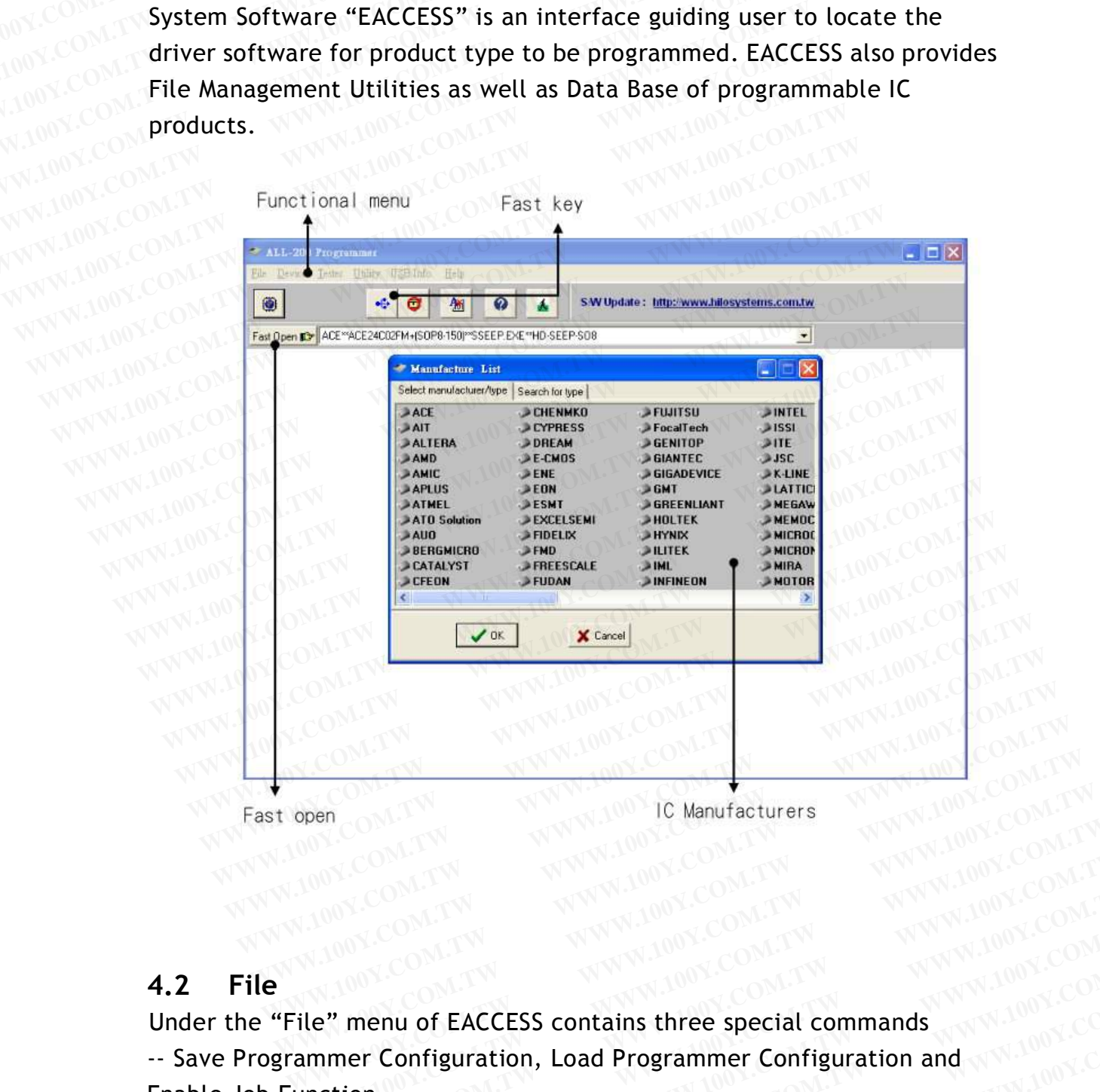

#### **4.2 File**

Under the "File" menu of EACCESS contains three special commands Enable Job Function. COMPUT **WWW.100Y.COM.TW WWW.100Y.COM.TW WWW.100Y.COM.TW WWW.100Y.COM.TW WWW.100Y.COM.TW WWW.100Y.COM.TW WWW.100Y.COM.TW WWW.100Y.COM.TW WWW.100Y.COM.TW WWW.100Y.COM.TW WWW.100Y.COM.TW WWW.100Y.COM.TW WWW.100Y.COM.TW WWW.100Y.COM.** WWW.100Y.COM.TW **WWW.100Y.COM.TW WWW.100Y.COM.TW** WWW.100Y.COM.TW WWW.100Y.COM.TW WWW.100Y.COM.TW WWW.100Y.COM.TW WWW.100Y.COM.TW WWW.100Y.COM.TW WWW.100Y.COM.TW WWW.100Y.COM.TW WWW.100Y.COM.TW WWW.100Y.COM.TW WWW.100Y.COM WWW.100Y.COM.TW WWW.100Y.COM.TW **WWW.100Y.COM.TW WWW.100Y.COM.TW PROPERTY WWW.100Y.COM.TW WWW.100Y.COM.TW WWW.100Y.COM.TW AWW.100Y.COM.TW COM.TW COM.TW COM.TW COM.TW COM.TW COM.TW COM.TW COM.TW COM.TW COM.TW COM.TW COM.TW COM.TW COM.TW COM.TW COM.TW COM.TW COM.TW COM.TW COM.TW COM.TW COM.TW COM WWW.100Y.COM.TW WWW.100Y.COM.TW WWW.100Y.COM.TW EXCESS contains three special commands<br>
F Configuration, Load Programmer Configuration and<br>
W.100Y.COM.TW** *WWW.100Y.COM.TW***<br>
W.100Y.COM.TW WWW.100Y.COM.TW<br>
WW.100Y.COM.TW WWW.100Y.COM.TW<br>
WW.100Y.COM.TW WWW.100Y.COM.TW<br>
W Configuration, Load Programmer Configuration and WWW.100Y.COM.TW<br>
<b>Configuration, Load Programmer Configuration and WWW.100Y.COM.TW**<br> **WWW.100Y.COM.TW AWWW.100Y.COM.TW AWWW.100Y.COM.TW**<br>
WW.100Y.COM.TW AWWW.100Y.COM.TW<br>
W

## **4.2.1 Save Programmer Configuration**

After all programming options are set, select "Save Programmer Configuration" to save all the info as a \*.e20 file (Job File), including Target Zone settings (Device Start, Device End, Buffer Start, and Buffer End), Mfr. and Type selections, Load File setting, Auto function settings **MWWWWA** and Other programming settings. **4.2.1 Save Programmer Configuration**<br>After all programming options are set, select "Save<br>Configuration" to save all the info as a \*.e20 file (J<br>Target Zone settings (Device Start, Device End, But<br>End), Mfr. and Type selec **FRACE SERVINGER AT A Save Programmer Configuration**<br>After all programming options are set, select "Save<br>Configuration" to save all the info as a \*.e20 file (Jc<br>Target Zone settings (Device Start, Device End, Buff<br>End), Mf **4.2.1 Save Programmer Configuration**<br>After all programming options are set, select "Save P<br>Configuration" to save all the info as a \*.e20 file (Job<br>Target Zone settings (Device Start, Device End, Buffe<br>End), Mfr. and Type **4.2.1 Save Programmer Configuration**<br>
After all programming options are set, select "Save Pr<br>
Configuration" to save all the info as a \*.e20 file (Job<br>
Target Zone settings (Device Start, Device End, Buffer<br>
End), Mfr. an **EXECUTE:** A After all programming options are set, select "Save Pro<br>
Configuration" to save all the info as a \*.e20 file (Job F<br>
Target Zone settings (Device Start, Device End, Buffer<br>
End), Mfr. and Type selections, Load **End), Mfr. and Type selections, Load File setting, Auto f**<br> **End), Mfr. and Type selections, Load File setting, Auto f**<br>
and Other programming settings.<br>
W.100Y.COM.TW **Save Programmer Configuration**<br>
Save in **Outor Compu** 

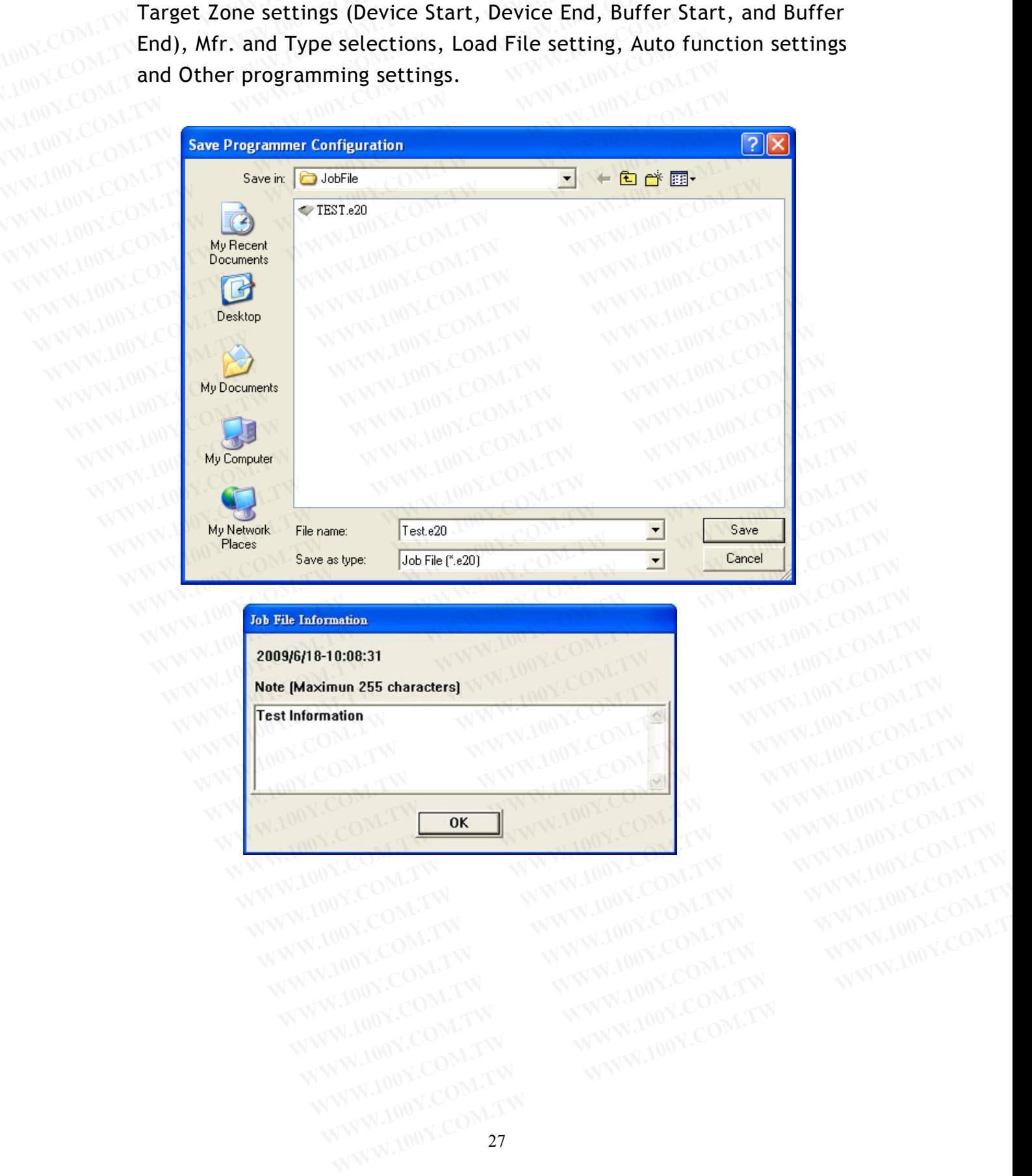

## **4.2.2 Load Programmer Configuration**

After saving the programmer configuration, you may then use this command to load a desired configuration data file (Job file) back to the software driver whenever needed to reinstall all the programming data information (note: not all software contains Target Zone data) as well as **4.2.2 Load Programmer Configuration**<br>
After saving the programmer configuration, you command to load a desired configuration data file<br>
software driver whenever needed to reinstall all<br>
information (note: not all software **FRANCE SERVINGE SERVINGE SERVINGE SERVINGE SERVINGE SERVING SERVING SERVING SERVING SONCE SPECIFIC SOFTWARE SOFTWARE SPECIFIC SAMPLE SPECIFIC SAMPLE SPECIFIC SAMPLE SPECIFIC SAMPLE SPECIFIC SAMPLE SPECIFIC SPECIFIC SPECIF 4.2.2 Load Programmer Configuration**<br>After saving the programmer configuration, you command to load a desired configuration data file (J<br>software driver whenever needed to reinstall all the<br>information (note: not all soft **4.2.2 Load Programmer Configuration**<br>After saving the programmer configuration, you nommand to load a desired configuration data file (Jc<br>software driver whenever needed to reinstall all the<br>information (note: not all sof After saving the programmer configuration, you micommand to load a desired configuration data file (Job) software driver whenever needed to reinstall all the information (note: not all software contains Target Zon "Auto" f **EXAMPLE 2008 COM. TWO SCILLER COMPUTER COMPUTER COMPUTER COMPUTER COMPUTER COMPUTER COMPUTER COMPUTER COMPUTER COMPUTER COMPUTER COMPUTER COMPUTER COMPUTER COMPUTER COMPUTER COMPUTER COMPUTER COMPUTER COMPUTER COMPUTER CO WWW.100Y.COM.**<br> **WWW.100Y.COM.**<br> **WWW.100Y.COM.**<br> **WWW.100Y.COM.**<br> **WWW.100Y.COM.**<br> **WWW.100Y.COM.**<br> **WWW.100Y.COM.<br>
COM.TW <br>
<b>Load Programmer Configuration**<br> **Load Programmer Configuration**<br> **Load Programmer Configuratio** 

After loading Programmer Configuration, you only need to select "Auto" function to begin programming.

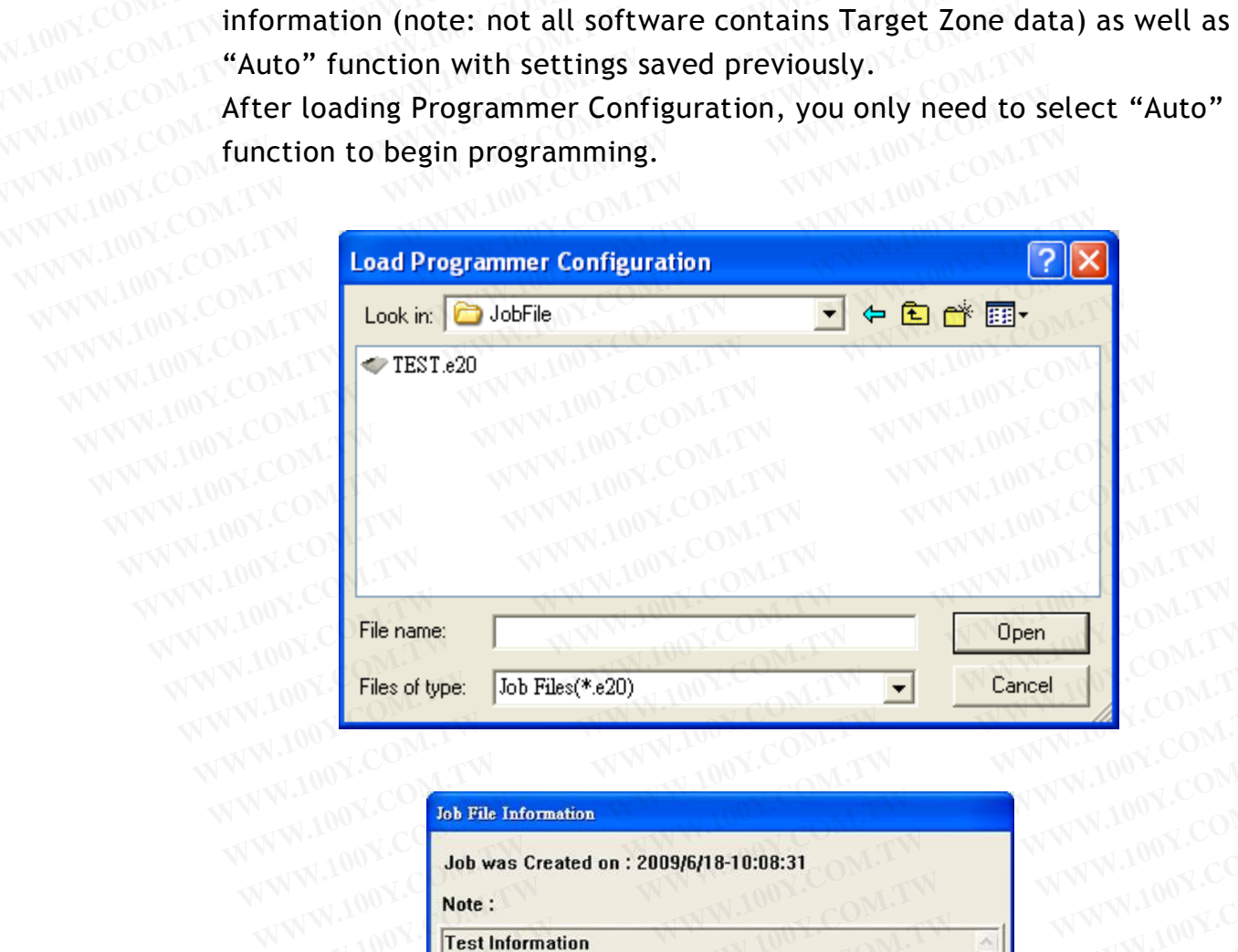

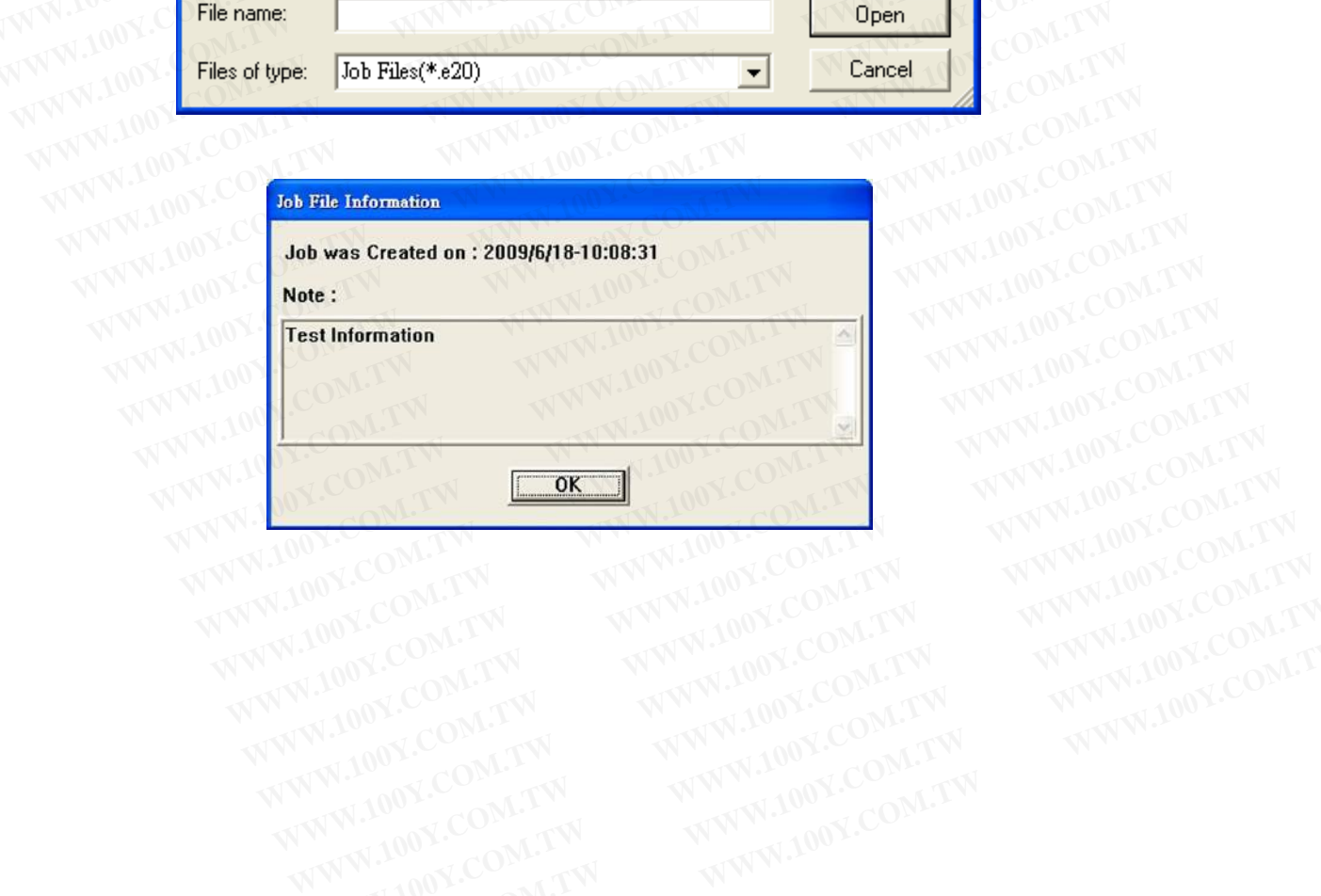

#### **4.2.3 Enable Job Function**

This command allows users to enable or disable the Job Function selection.

After Job Function is enabled, select a configuration data file (Job file) and click "Open" to download all the configuration setting previously saved back to programmer. **4.2.3 Enable Job Function**<br>This command allows users to enable or disable the<br>After Job Function is enabled, select a configuration<br>and click "Open" to download all the configuration<br>saved back to programmer. **Finable Job Function**<br>This command allows users to enable or disable the J<br>After Job Function is enabled, select a configuration<br>and click "Open" to download all the configuration<br>saved back to programmer. **4.2.3 Enable Job Function**<br>This command allows users to enable or disable the Jo<br>After Job Function is enabled, select a configuration<br>and click "Open" to download all the configuration s<br>saved back to programmer.<br>You can **4.2.3 Enable Job Function**<br>This command allows users to enable or disable the Job<br>After Job Function is enabled, select a configuration cand click "Open" to download all the configuration se<br>saved back to programmer.<br>You This command allows users to enable or disable the Job<br>After Job Function is enabled, select a configuration da<br>and click "Open" to download all the configuration set<br>saved back to programmer.<br>You can also install a short

You can also install a short cut in the Startup directory of Windows so that the driver will automatically start when your PC is activated and the operation system runs. After Job Function is enabled, select a configuration dat<br>
and click "Open" to download all the configuration setti<br>
saved back to programmer.<br>
You can also install a short cut in the Startup directory<br>
so that the driver **EXAMPLE 200Y.COM.**<br> **WANDOY.COM.**<br> **WANDOY.COM.**<br> **WANDOY.COM.**<br> **WANDOY.COM.**<br> **WANDOY.COM.**<br> **WANDOY.COM.**<br> **WANDOY.COM.**<br> **WANDOY.COM.**<br> **WANDOY.COM.**<br> **WANDOY.COM.**<br> **WANDOY.COM.**<br> **WANDOY.COM.**<br> **WANDOY.COM.**<br> **WANDO EXAMPLE COMPROVED AND RELEASE AND AND RELEASE TO A PROPERTY COMPROVED AND RELEASE ON A PROPERTY OF SO that the driver will automatically start when your PC is<br>the operation system runs.** 

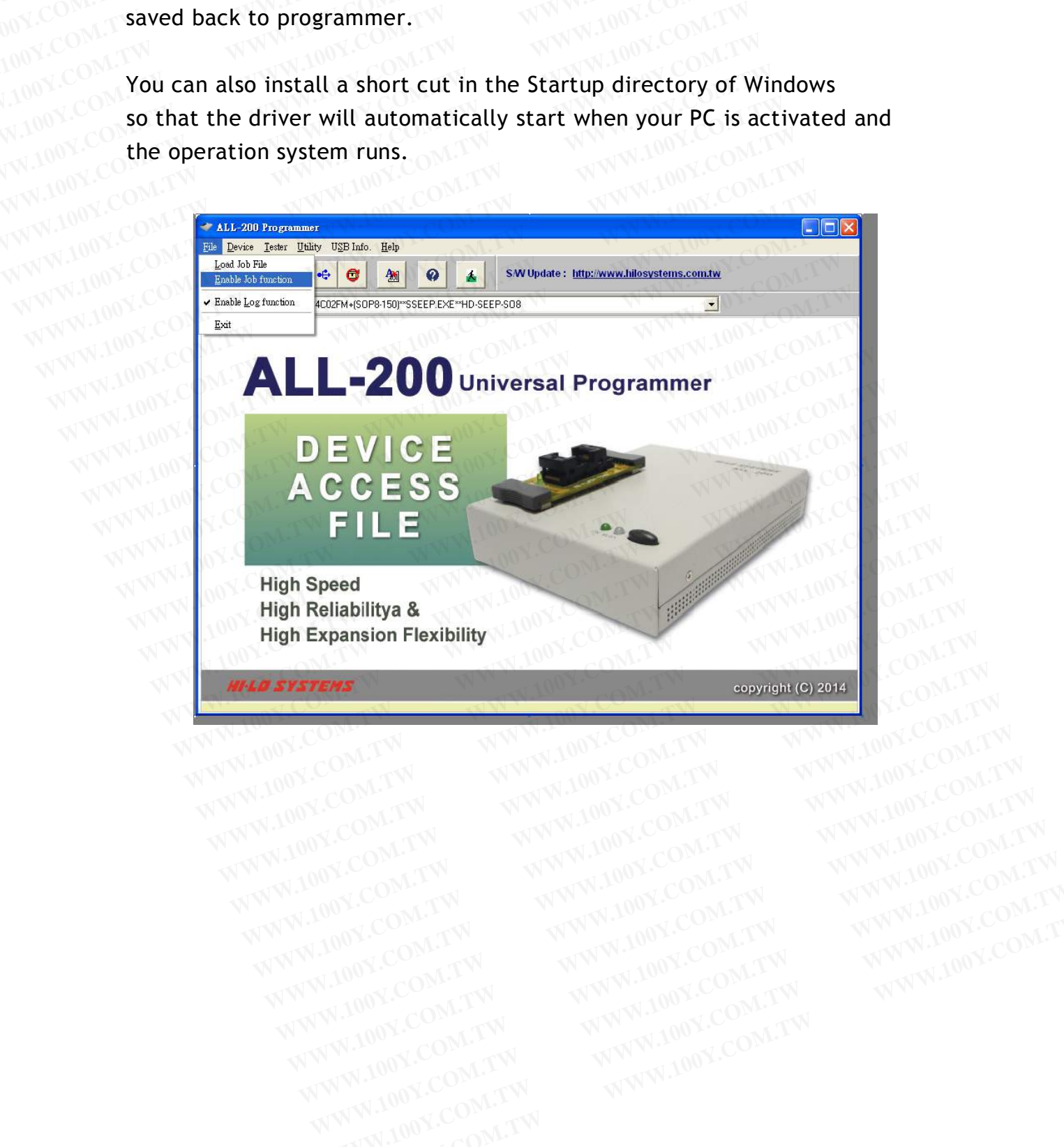

#### **4.3 Diagnostic Test**

**4.3** Diagnostic Test **With HOOK COMPANY**<br>You can run "Diagnostic Test" with HD-LED-TEST board to check socket on **ALL-200. 4.3 Diagnostic Test**<br>
You can run "Diagnostic Test" with HD-LED-TEST bo<br>
ALL-200.<br> **4.3.1 HD-LED-TEST for Diagnostic Tester**<br>
Insert HD-LED-TEST board onto a socket and run Dia

#### **4.3.1 HD-LED-TEST for Diagnostic Tester**

Insert HD-LED-TEST board onto a socket and run Diagnostic Test (see the figure below). The diagnostic includes ALL Test, TTL Test, BVCP Test, **4.3 Diagnostic Test**<br>You can run "Diagnostic Test" with HD-LED-TEST boat<br>ALL-200.<br>**4.3.1 HD-LED-TEST for Diagnostic Tester**<br>Insert HD-LED-TEST board onto a socket and run Diag<br>figure below). The diagnostic includes ALL Te **4.3 Diagnostic Test**<br>
You can run "Diagnostic Test" with HD-LED-TEST box<br>
ALL-200.<br> **4.3.1 HD-LED-TEST for Diagnostic Tester<br>
Insert HD-LED-TEST board onto a socket and run Dia<br>
figure below). The diagnostic includes ALL 4.3 Diagnostic Test**<br>
You can run "Diagnostic Test" with HD-LED-TEST board<br>
ALL-200.<br> **4.3.1 HD-LED-TEST for Diagnostic Tester**<br>
Insert HD-LED-TEST board onto a socket and run Diagn<br>
figure below). The diagnostic includes **Produced ALL-200.**<br>**ALL-200.**<br>**4.3.1 HD-LED-TEST for Diagnostic Tester**<br>Insert HD-LED-TEST board onto a socket and run Diagno<br>figure below). The diagnostic includes ALL Test, TTL Te<br>VHH Test, VOP Test and voltage measurem **ALL-200.**<br> **4.3.1 HD-LED-TEST for Diagnostic Tester<br>
Insert HD-LED-TEST board onto a socket and run Diagnos<br>
figure below). The diagnostic includes ALL Test, TTL Tes<br>
VHH Test, VOP Test and voltage measurement.<br>**  $\leftrightarrow$  **Be s FRANCE SERVINGER ASSET AND ASSET AT A HD-LED-TEST for Diagnostic Tester<br>
Insert HD-LED-TEST board onto a socket and run Diagnostic<br>
figure below). The diagnostic includes ALL Test, TTL Test<br>
VHH Test, VOP Test and voltage** 

 $\diamond$  Be sure to remove any HEAD from programmer before running Diagnostic Tester; otherwise HEADs or IC on HEADs might be damaged. **EXAMPLED-TEST for Diagnostic Tester<br>Insert HD-LED-TEST board onto a socket and run Diagnostic<br>figure below). The diagnostic includes ALL Test, TTL Test,<br>VHH Test, VOP Test and voltage measurement.<br>** $\&$  **Be sure to remove a** Insert HD-LED-TEST board onto a socket and run Diagnostic<br>figure below). The diagnostic includes ALL Test, TTL Test, I<br>VHH Test, VOP Test and voltage measurement.<br> $\leftrightarrow$  Be sure to remove any HEAD from programmer before r<br>Di **EXAMPLE SET AT A PROPERTY AND MANUSCEPT AND MANUSCEPT AND MANUSCEPT AND MANUSCEPT AND MANUSCEPT AND MANUSCEPT AND MANUSCEPT AND MANUSCEPT AND MANUSCEPT AND MANUSCEPT AND MANUSCEPT AND MANUSCEPT AND MANUSCEPT AND MANUSCEPT WWW.100Y.COM.TW Be sure to remove any HEAD from programmer before run**<br>Diagnostic Tester; otherwise HEADs or IC on HEADs might<br>damaged.<br>WWW.100Y.COM.TW **COM.TW Be alternate and account of the ADS might**<br>damaged. **EXECUTE:**<br> **WWW.100Y.COM.TW Diagnostic Tester; otherwise HEADs or IC on HEADs might b<br>
<b>MW.100Y.COM.TW & Diagnostic Test for ALL-200 (Y1.05) EXAMPLE SIZE SUPPORT WARE AND SIZE OF SUPPORT WARE AND SIZE OF SUPPORT WARE AND SIZE OF AN ARTICLE OF AN ARTICLE OF AN ARTICLE OF AN ARTICLE OF AN ARTICLE OF AN ARTICLE OF AN ARTICLE OF AN ARTICLE OF AN ARTICLE OF AN ARTI** 

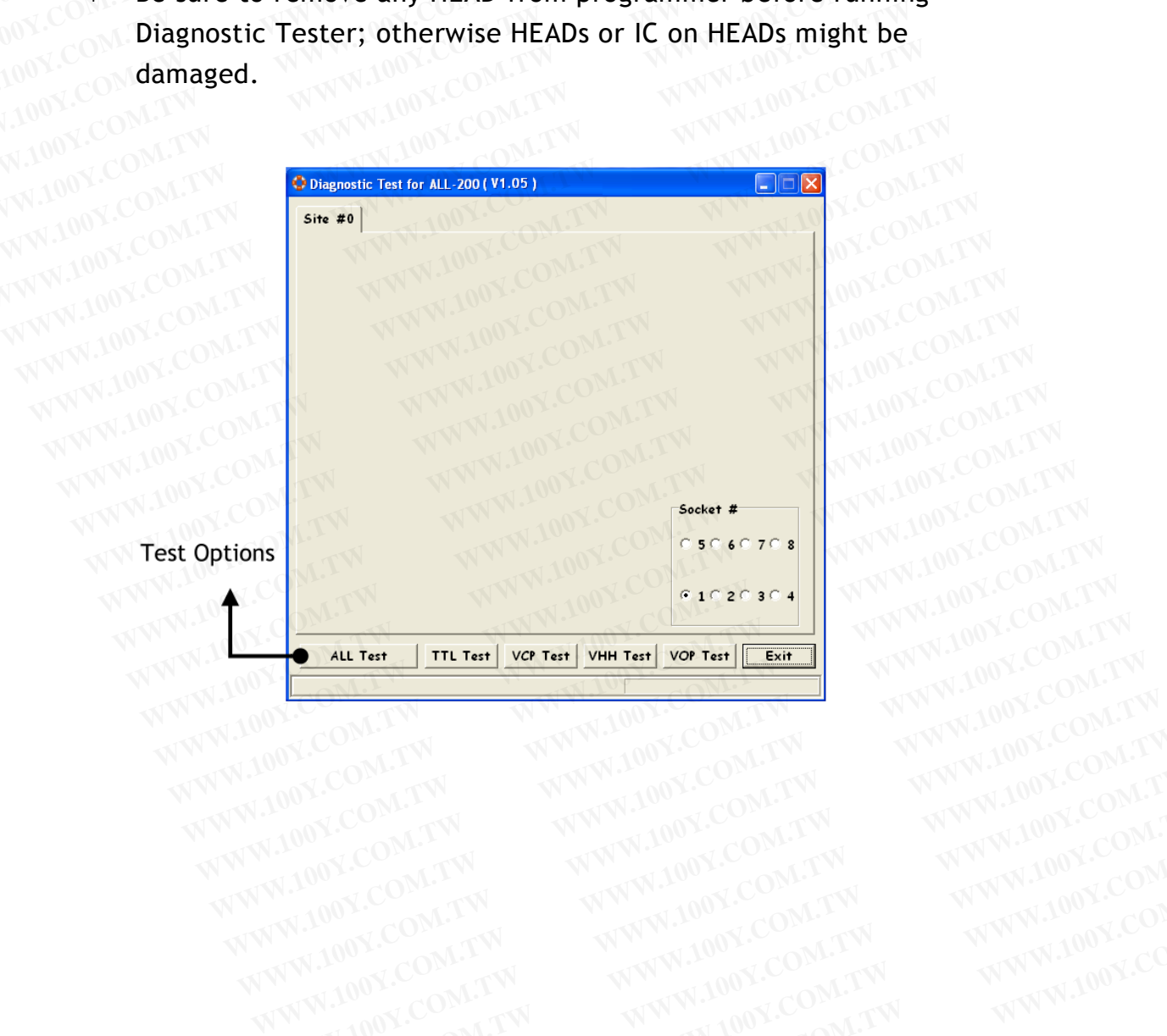

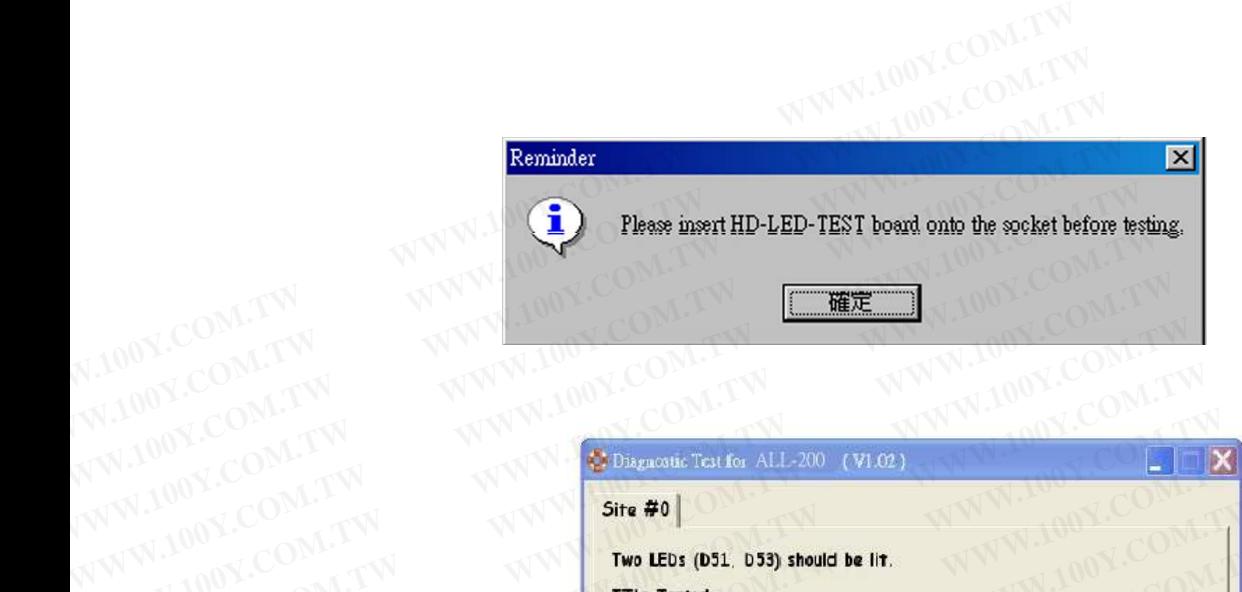

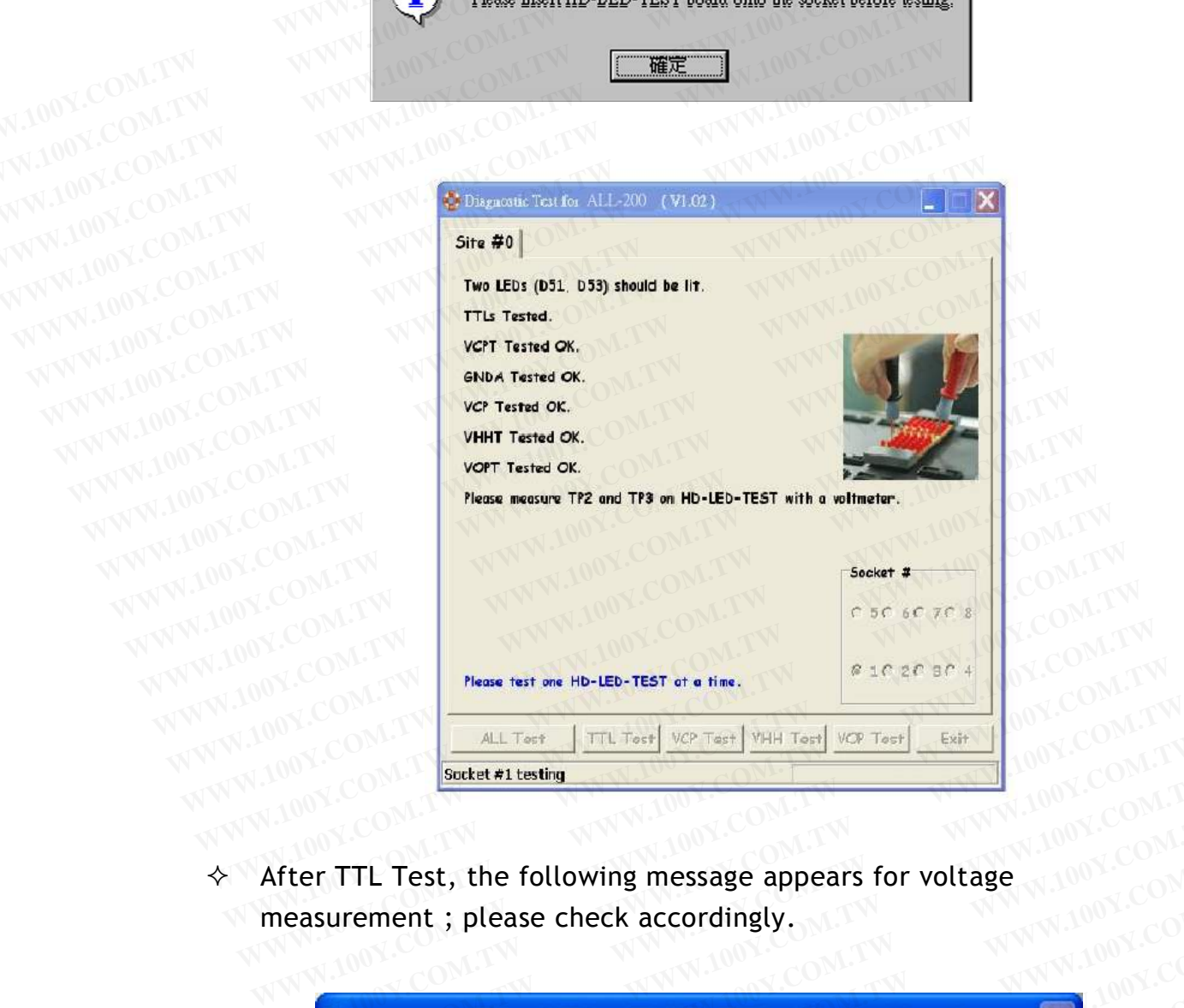

 $\Diamond$  After TTL Test, the following message appears for voltage measurement ; please check accordingly.

WWW.100Y.COM.TW

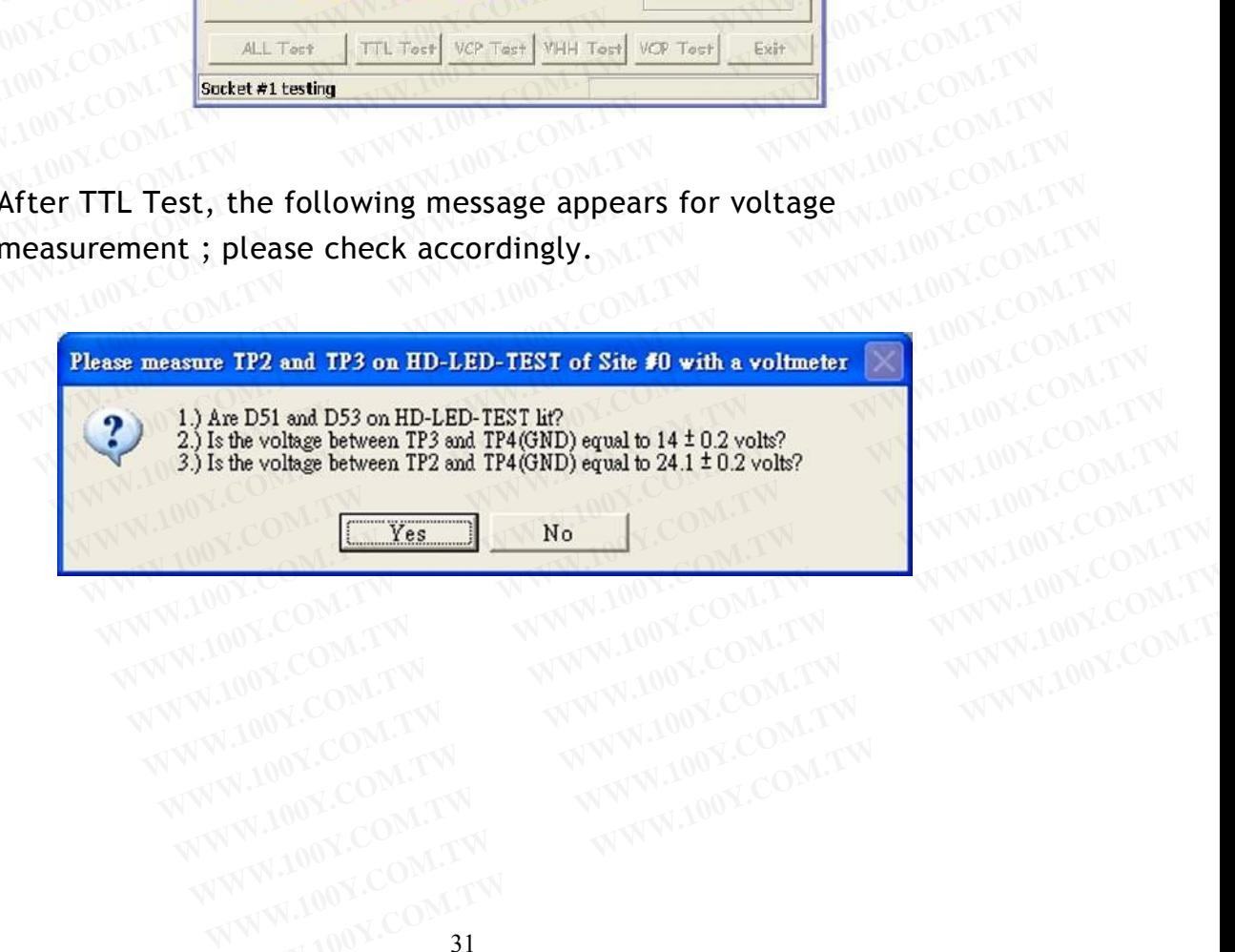

WWW.100Y.COM.TW **WWW.100Y.COM.TW WWW.100Y.COM.TW WWW.100Y.COM.TW WWW.100Y.COM.TW WWW.100Y.COM.TW WWW.100Y.COM.TW WWW.100Y.COM.TW WWW.100Y.COM.TW WWW.100Y.COM.TW WWW.100Y.COM.TW WWW.100Y.COM.TW WWW.100Y.COM.TW WWW.100Y.COM.** 

#### **4.4 Utility**

**File Management Utilities include Hex to Bin Converter, Bin to Hex**<br>File Management Utilities include Hex to Bin Converter, Bin to Hex Converter, 2-way splitter, 4-way splitter, 2-way shffler, and 4-way shuffler, ...etc. **4.4 Utility**<br> **Example 2-way splitter, 4-way splitter, 2-way sh**<br> **Example 2-way splitter, 4-way splitter, 2-way sh**<br> **A.4.1 Hex to Bin Converter 4.4 Utility**<br>
File Management Utilities include Hex to Bin Conver<br>
Converter, 2-way splitter, 4-way splitter, 2-way shft<br>
shuffler, ...etc.<br> **4.4.1 Hex to Bin Converter**<br>
Convert data from Hex format to Binary format for **4.4 Utility**<br>
File Management Utilities include Hex to Bin Convert<br>
Converter, 2-way splitter, 4-way splitter, 2-way shffl<br>
shuffler, ...etc.<br> **4.4.1 Hex to Bin Converter**<br>
Convert data from Hex format to Binary format fo **File Management Utilities include Hex to Bin Converter**<br>
Converter, 2-way splitter, 4-way splitter, 2-way shifter, ...etc.<br> **WWW.COM.TW PERITMENT CONVERTENT CONVERT CONVERT CONVERT CONVERT CONVERT CONVERT CONVERT CONVERT** File Management Utilities include Hex to Bin Converter<br>
Converter, 2-way splitter, 4-way splitter, 2-way shffler<br>
shuffler, ...etc.<br> **4.4.1 Hex to Bin Converter**<br>
Convert data from Hex format to Binary format for prog<br>
WWW

#### **4.4.1 Hex to Bin Converter**

Convert data from Hex format to Binary format for programmer Read/ Write. **EXAMPLE CONVERTED Shuffler, ...etc.**<br> **WWW.100Y.COM. 4.4.1 Hex to Bin Converter**<br> **WWW.100Y.COM.TW CONVERTED CONVERT CONVERT CONVERT ALSO BE SHARE ON THE CONVERT CONVERT CONVERT CONVERT CONVERT CONVERT PROPERTY THE VALUE EXAMPLE SHuffler, ...etc.**<br> **WWW.100Y.COM.TW <br>
<b>4.4.1 Hex to Bin Converter**<br> **WWW.100Y.COM.TW POWER COM.TW POWER COM.TW**<br> **WWW.100Y.COM.TW POWER Write.**<br>
WWW.100Y.COM.TW POWER Write.<br> **WWW.100Y.COM.TW POWER Write.** WWW.100Y.COM.**YOUN.COM.TW COMPANY.COM.TW PROVISION**<br>Write. WWW.100Y.COM.TW WWW.100Y.COM.TW PROVISIONS COMPANY.COM<br>WWW.100Y.COM.TW PROVISIONS COMPANY.COM.TW PROVISIONS COMPANY.<br>WWW.100Y.COM.TW PROVISION COMPANY.COM.TW PROVI

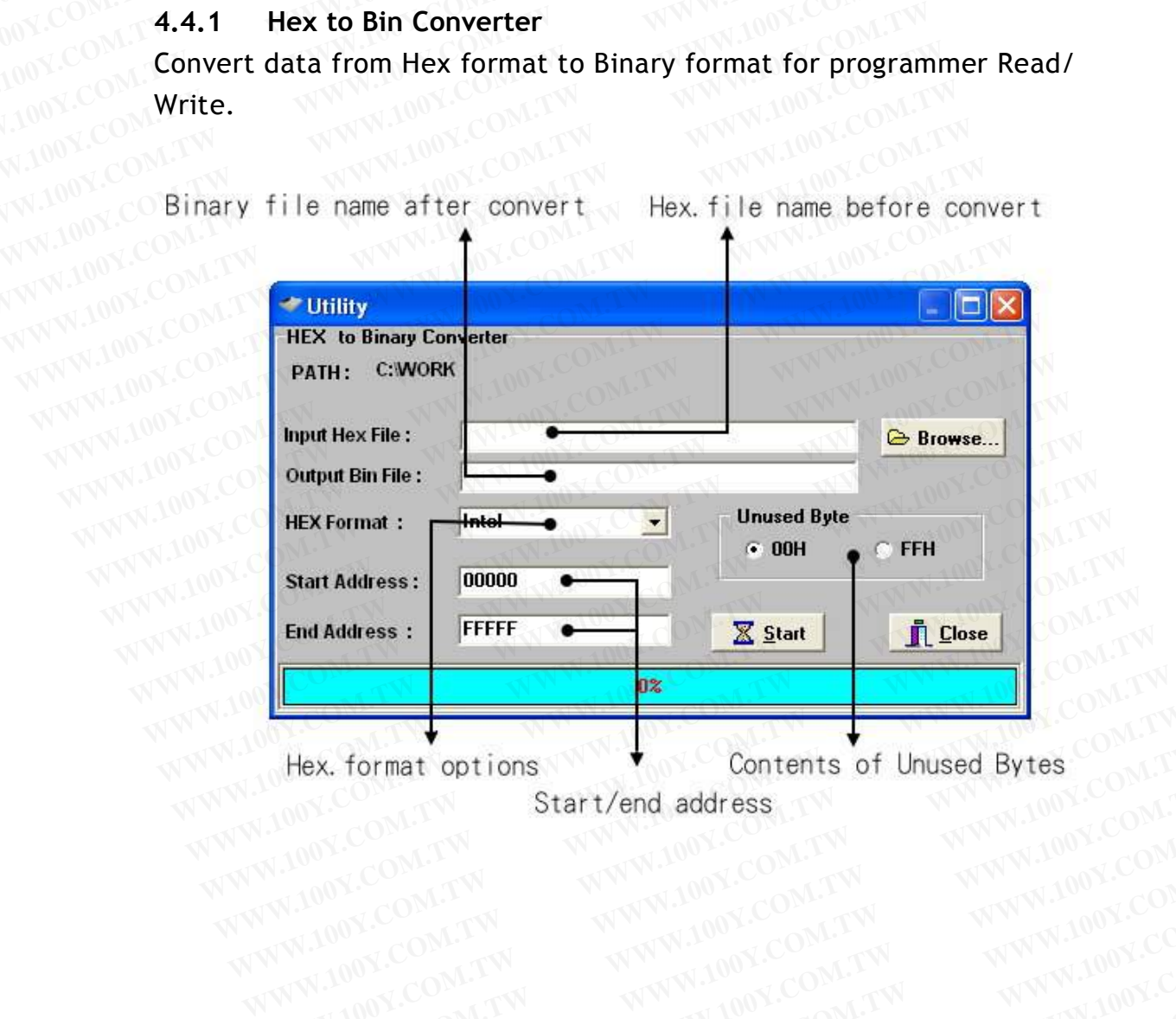

WWW.100Y.COM.TW WWW.100Y.COM.TW WWW.100Y.COM.TW WWW.100Y.COM.TW WWW.100Y.COM.TW WWW.100Y.COM.TW WWW.100Y.COM.TW WWW.100Y.COM.TW WWW.100Y.COM.TW WWW.100Y.COM.TW WWW.100Y.COM.TW WWW.100Y.COM.TW WWW.100Y.COM.TW WWW.100Y.COM.T **Hex. format options WWW.100Y.COM.TW Start/end address TW WWW.100Y.COM.TW WWW.100Y.COM.TW WWW.100Y.COM.TW WWW.100Y.COM.TW WWW.100Y.COM.TW WWW.100Y.COM.TW WWW.100Y.COM.TW WWW.100Y.COM.TW WWW.100Y.COM.TW WWW.100Y.COM.TW WWW.** WWW.100Y.COM.TW WWW.100Y.COM.TW WWW.100Y.COM.TW WWW.100Y.COM.TW WWW.100Y.COM.TW WWW.100Y.COM.TW WWW.100Y.COM.TW WWW.100Y.COM.TW WWW.100Y.COM.TW WWW.100Y.COM.TW WWW.100Y.COM.TW WWW.100Y.COM.TW WWW.100Y.COM.TW WWW.100Y.COM.T **WWW.100Y.COM.TW WWW.100Y.COM.TW AWW.100Y.COM.TW AWW.100Y.COM.TW AWW.100Y.COM.TW AWW.100Y.COM.TW AWW.100Y.COM.TW AWW.100Y.COM.TW AWW.100Y.COM.TW AWW.100Y.COM.TW AWW.100Y.COM.TW AWW.100Y.COM.TW AWW.100Y.COM.TW AWW.100Y.COM.** 

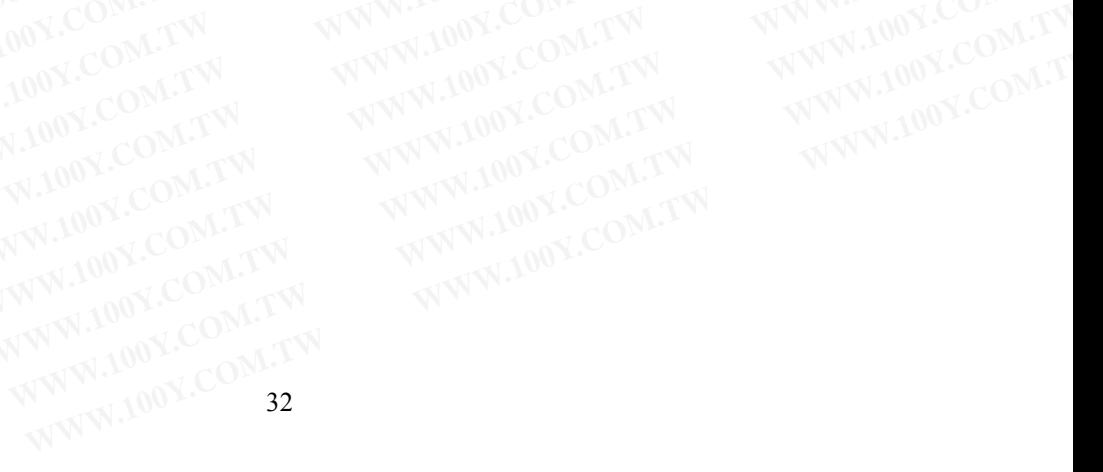

#### **4.4.2 Bin to Hex Converter**

Convert data from Binary format to Hex format.

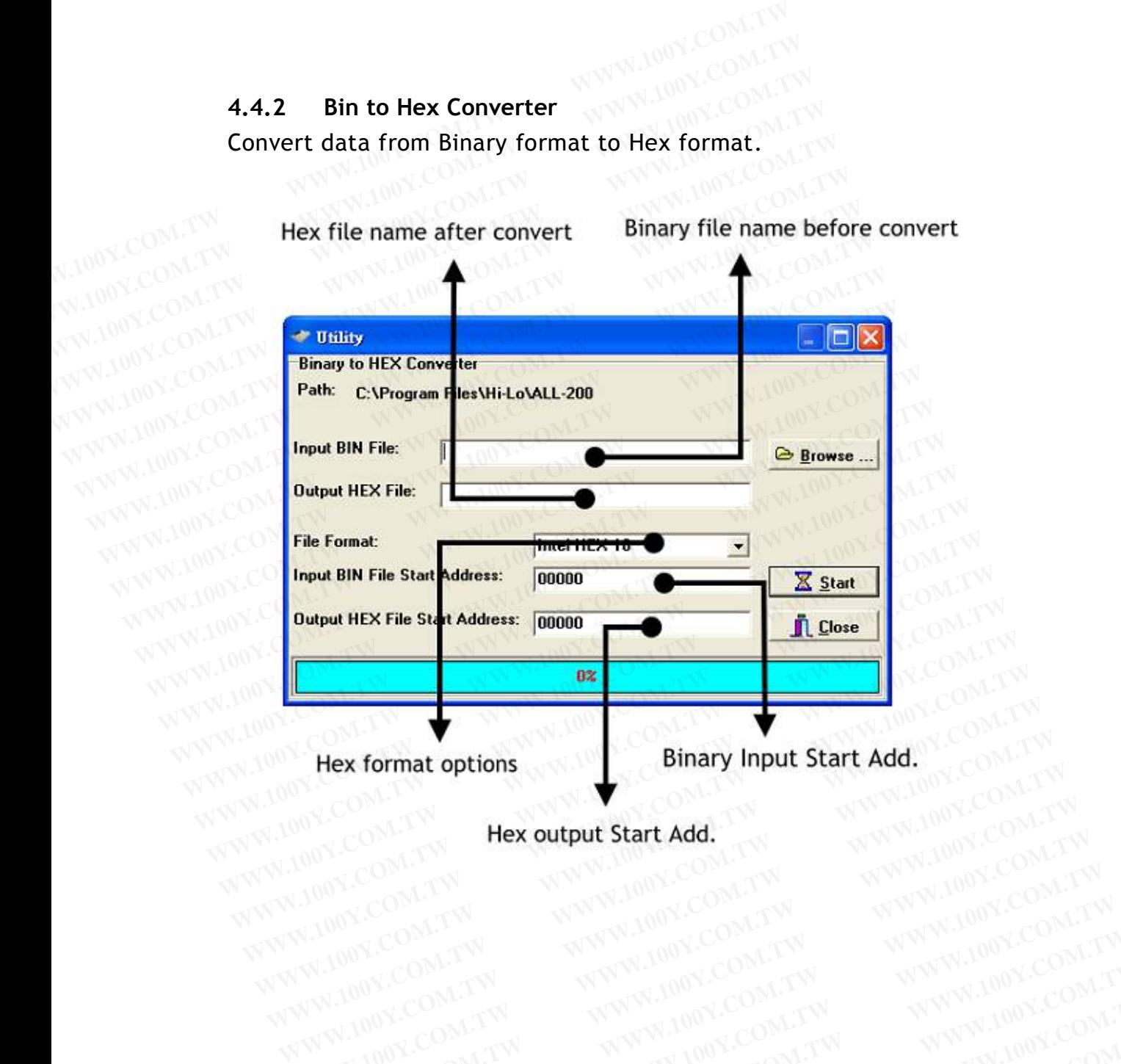

WWW.100Y.COM.TW WWW.100Y.COM.TW WWW.100Y.COM.TW WWW.100Y.COM.TW WWW.100Y.COM.TW WWW.100Y.COM.TW WWW.100Y.COM.TW WWW.100Y.COM.TW WWW.100Y.COM.TW WWW.100Y.COM.TW WWW.100Y.COM.TW WWW.100Y.COM.TW WWW.100Y.COM.TW WWW.100Y.COM.T WWW.100Y.COM.TW WWW.100Y.COM.TW WWW.100Y.COM.TW WWW.100Y.COM.TW WWW.100Y.COM.TW WWW.100Y.COM.TW WWW.100Y.COM.TW WWW.100Y.COM.TW WWW.100Y.COM.TW WWW.100Y.COM.TW WWW.100Y.COM.TW WWW.100Y.COM.TW WWW.100Y.COM.TW WWW.100Y.COM.T

#### **4.4.3 2-Way Splitter**

**EXPLAN SPLIT OF SPILE ISLAND AND THE SPILE OF SPILE AND SPILE SPILE ISLAND SPLIT OF THE SPILE SPILE SPILE SPILE SPILE AND SPILE SPILE SPILE SPILE SPILE SPILE SPILE SPILE SPILE SPILE SPILE SPILE SPILE SPILE SPILE SPILE SPI** original file and the other file contains even-byte data of the original file.<br> **All the original file. 4.4.3 2-Way Splitter**<br> **Split one file into two output files. One file contain<br>
original file and the other file contains even-byte da<br>
MUNICOM.TW MWW.100Y.COM.TW MWW.100Y.COM<br>
MUNICOM.TW MWW.100Y.COM.TW MWW.100Y.COM 4.4.3 2-Way Splitter**<br> **Split one file into two output files. One file contains**<br>
original file and the other file contains even-byte dat<br>
MUNICOM.TW **WWW.100Y.COM.TW PRESENT** 

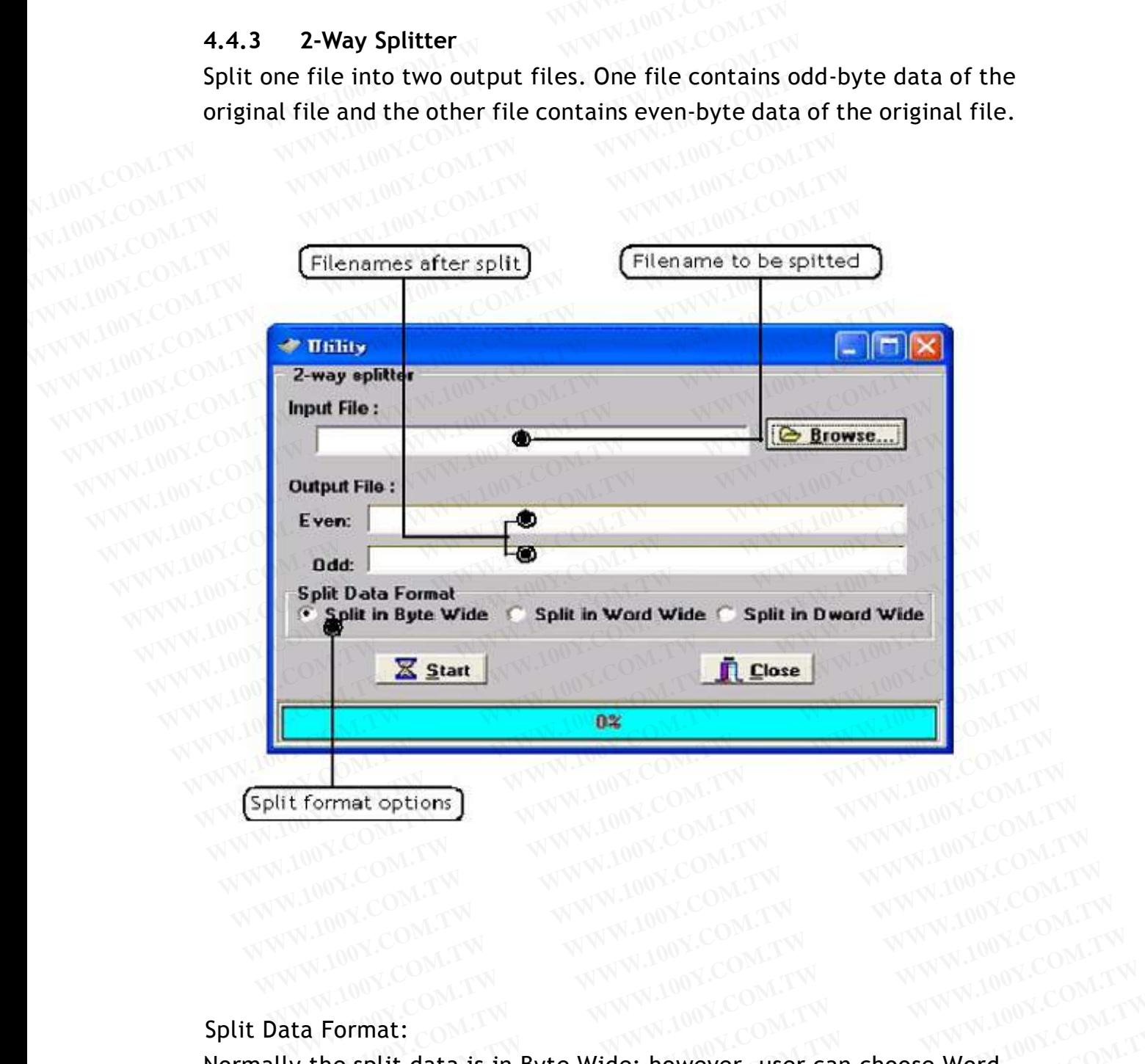

Split Data Format:

Normally the split data is in Byte Wide; however, user can choose Word Wide (two bytes) or Double Word Wide (four bytes) as unit of data split. **WWW.100Y.COM.TW WWW.100Y.COM.TW WWW.100Y.COM.TW WWW.100Y.COM.TW WWW.100Y.COM.TW WWW.100Y.COM.TW WWW.100Y.COM.TW WWW.100Y.COM.TW WWW.100Y.COM.TW WWW.100Y.COM.TW WWW.100Y.COM.TW WWW.100Y.COM.TW WWW.100Y.** WWW.100Y.COM.TW WWW.100Y.COM.TW WWW.100Y.COM.TW WWW.100Y.COM.TW WWW.100Y.COM.TW WWW.100Y.COM.TW WWW.100Y.COM.TW WWW.100Y.COM.TW WWW.100Y.COM.TW WWW.100Y.COM.TW WWW.100Y.COM.TW WWW.100Y.COM.TW WWW.100Y.COM.TW WWW.100Y.COM.T **WWW.100Y.COM.TW WWW.100Y.COM.TW WWW.100Y.COM.TW WWW.100Y.COM.TW WWW.100Y.COM.TW WWW.100Y.COM.TW WWW.100Y.COM.TW WWW.100Y.COM.TW WWW.100Y.COM.TW WWW.100Y.COM.TW WWW.100Y.COM.TW WWW.100Y.COM.TW WWW.100Y.COM.TW WWW.100Y.COM.TW**<br> **Format:**<br> **Explit data is in Byte Wide; however, user can choose Word** (COM.TW )<br>
bytes) or Double Word Wi WWW.100Y.COM.TW WWW.100Y.COM.TW WWW.100Y.COM.TW WWW.100Y.COM.TW **WWW.100Y.COM.TW** and company of the split data is in Byte Wide COM.TW and company of the split data is in Byte Wide COM.TW and company of the split data is i WWW.100Y.COM.TW **WWW.100Y.COM.TW WWW.100Y.COM.TW COM.TW COM.TW Split data is in Byte Wide; however, user Can choose Word 100Y.COM.TW Split data is in Byte Wide; however, user Can choose Word 100Y.COM.TW COM.TW Postage of Double Word Wide; however, user can choose Word 100Y.COM.TW<br>
<b>es)** or Double Word Wide (four bytes) as unit of data split,  $100Y$ .COM.TW<br> **WWW.100Y.COM.TW ANWW.100Y.COM.TW ANWW.100Y.COM**<br> **WWW.100Y.COM.TW ANWW. READ ON THE WINDER COMPANY OF COMPANY AND ANTENNANY COMPANY AND MANUSCRYPTION COMPANY AND MANUSCRYPTION COMPANY AND MANUSCRYPTION COMPANY AND MANUSCRYPTION COMPANY AND MANUSCRYPTION COMPANY AND MANUSCRYPTION COMPANY AND M EXAMPLE WAS ARREST WANTED AND MANUSCONS COMPANY AND MANUSCONS COMPANY AND MANUSCONS COMPANY AND MANUSCONS COMPANY AND MANUSCONS COMPANY AND MANUSCONS COMPANY AND MANUSCONS COMPANY AND MANUSCONS COMPANY AND MANUSCONS COMPA OF Double Word Wide (four bytes) as unit of data split."** 100Y.COM.TW and come to the www.topy.com/tw and come to the www.topy.com/tw and come tw and come tw and the come of the www.topy.com/tw and the come of the www.top

#### **4.4.4 4-Way Splitter**

**4.4.4** 4-Way Splitter<br>Split one file into four output files. The 1st file contains the 1st byte of every 4-byte data segment of the original file. The 2nd, 3rd, and 4th file contains the 2nd, 3rd, and 4th byte of every 4-byte data segment of the original file. **4.4.4 4-Way Splitter**<br>Split one file into four output files. The 1st file contain<br>4-byte data segment of the original file. The 2nd, 3rd,<br>2nd, 3rd, and 4th byte of every 4-byte data segment of **4.4.4 4-Way Splitter**<br>Split one file into four output files. The 1st file contains<br>4-byte data segment of the original file. The 2nd, 3rd, and 4th byte of every 4-byte data segment of t **4.4.4 4-Way Splitter**<br> **Split one file into four output files. The 1st file contains t<br>
<b>Split one file into four output files. The 1st file contains t<br>
WWW.100Y.COM.TW <b>2nd, 3rd, and 4th byte of every 4-byte data segment 4.4.4 4-Way Splitter**<br>
Split one file into four output files. The 1st file contains th<br>
4-byte data segment of the original file. The 2nd, 3rd, and<br>
2nd, 3rd, and 4th byte of every 4-byte data segment of the<br> **WWW.100Y.CO Filenames after split and the matter split contains the d-byte data segment of the original file. The 2nd, 3rd, and 2nd, 3rd, and 4th byte of every 4-byte data segment of the contains the 2nd, 3rd, and 4th byte of every 4** 

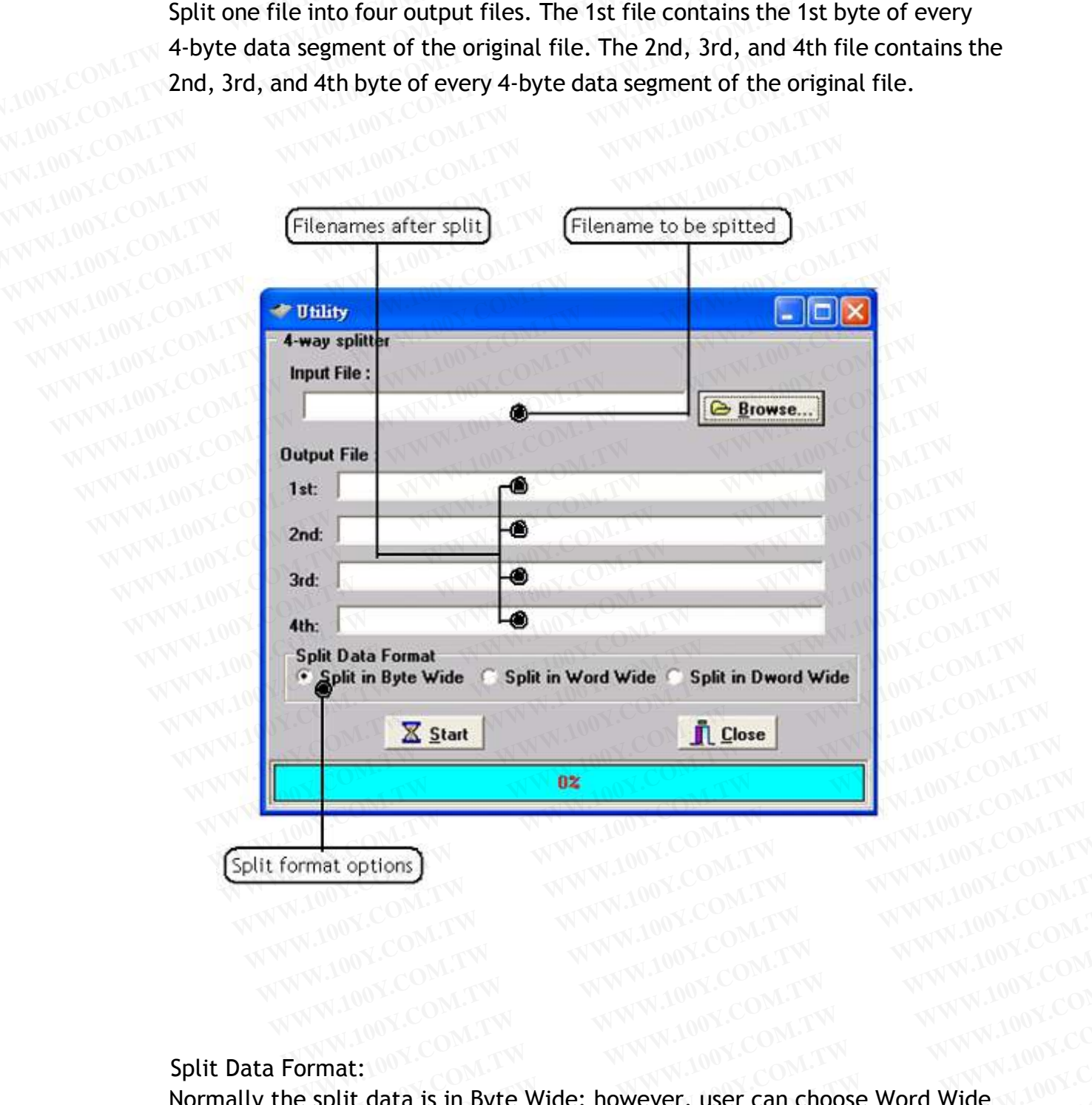

Split Data Format: 100X.COM.TW Normally the split data is in Byte Wide; however, user can choose Word Wide (two bytes) or Double Word Wide (four bytes) as unit of data split. WWW.100Y.COM.TW WWW.100Y.COM.TW WWW.100Y.COM.TW WWW.100Y.COM.TW WWW.100Y.COM.TW WWW.100Y.COM.TW WWW.100Y.COM.TW WWW.100Y.COM.TW WWW.100Y.COM.TW WWW.100Y.COM.TW WWW.100Y.COM.TW WWW.100Y.COM.TW WWW.100Y.COM.TW WWW.100Y.COM.T **WWW.100Y.COM.TW WWW.100Y.COM.TW WWW.100Y.COM.TW WWW.100Y.COM.TW WWW.100Y.COM.TW WWW.100Y.COM.TW WWW.100Y.COM.TW**<br>R100Y.COM.TW WWW.100Y.COM.TW WWW.100Y.COM.TW WWW.100Y.COM.TW<br>R100Y.COM.TW WWW.100Y.COM.TW WWW.100Y.COM.TW<br>R1 **WWW.100Y.COM.TW WWW.100Y.COM.TW WWW.100Y.COM.TW WWW.100Y.COM.TW WWW.100Y.COM.TW WWW.100Y.COM.TW WWW.100Y.COM.TW WWW.100Y.COM.TW WWW.100Y.COM.TW WWW.100Y.COM.TW WWW.100Y.COM.TW WWW.100Y.COM.TW WWW.100Y.COM.TW WWW.100Y.COM. WWW.100Y.COM.TW WWW.100Y.COM.TW WWW.100Y.COM.TW WWW.100Y.COM.TW WWW.100Y.COM.TW WWW.100Y.COM.TW WWW.100Y.COM.TW**<br> **WWW.100Y.COM.TW WWW.100Y.COM.TW WWW.100Y.COM.TW**<br> **at:** it data is in Byte Wide; however, user can choose WWW.100Y.COM.TW **WWW.100Y.COM.TW WWW.100Y.COM.TW WWW.100Y.COM.TW** WWW.100Y.COM.TW **WWW.100Y.COM.TW WWW.100Y.COM.TW WWW.100Y.COM.TW WWW.100Y.COM.TW WWW.100Y.COM.TW WWW.100Y.COM.TW WWW.100Y.COM.TW WWW.100Y.COM. COM.TW AND COMPANY COMPANY COMPANY COMPANY COMPANY COMPANY COMPANY COMPANY COMPANY COMPANY COMPANY COMPANY COMPANY COMPANY COMPANY COMPANY COMPANY COMPANY COMPANY COMPANY COMPANY COMPANY COMPANY COMPANY COMPANY COMPANY CO Example 2008 Wide:** however, user can choose Word Wide<br> **Word Wide (four bytes) as unit of data split.**<br> **WWW.100Y.COM.TW PRESERVER AND RESPONSIVE AND RESPONSIVE AND RESPONSIVE AND RESPONSIVE AND RESPONSIVE AND RESPONSIVE Example Wide; however, user can choose Word Wide**<br>
Word Wide (four bytes) as unit of data split.<br>
W.100Y.COM.TW **WWW.100Y.COM.TW PRIME (SOM.TW PRIME COM.TW**<br>
WWW.100Y.COM.TW WWW.100Y.COM.TW PRIME (SOM.TW PRIME COM.TW PRIM

#### **4.4.5 2-Way Shuffler**

Combine two files into one. Insert data of Even file into even byte position of the combined file and insert data of Odd file into odd byte position of the combined file. **4.4.5 2-Way Shuffler**<br> **Combine two files into one.** Insert data of Even file if the combined file and insert data of Odd file into odd combined file. **4.4.5 2-Way Shuffler**<br>
Combine two files into one. Insert data of Even file in<br>
the combined file and insert data of Odd file into odd I<br>
W.100Y.COM.TW COM.TW COM.TW 100Y.COM.TW NWW.100Y.COM **4.4.5 2-Way Shuffler**<br>
Combine two files into one. Insert data of Even file into del by<br>
the combined file and insert data of Odd file into odd by<br>
W.100Y.COM.TW **COM.TW PRESERVATED AND LOCAL TWORES Example 14.4.5 2-Way Shuffler**<br>
Combine two files into one. Insert data of Even file into the combined file and insert data of Odd file into odd by<br>
combined file.<br> **WWW.100Y.COM.TW COM.TW Filenames to be shuffled** Filena **Example 2-Way Shuffler**<br>
Combine two files into one. Insert data of Even file into de<br>
www.100Y.COM.TW combined file.<br>
W.100Y.COM.TW BOY.COM.TW REGISTER WWW.100Y.COM.TW<br>
WWW.100Y.COM.TW Ellenames to be shuffled Filename a

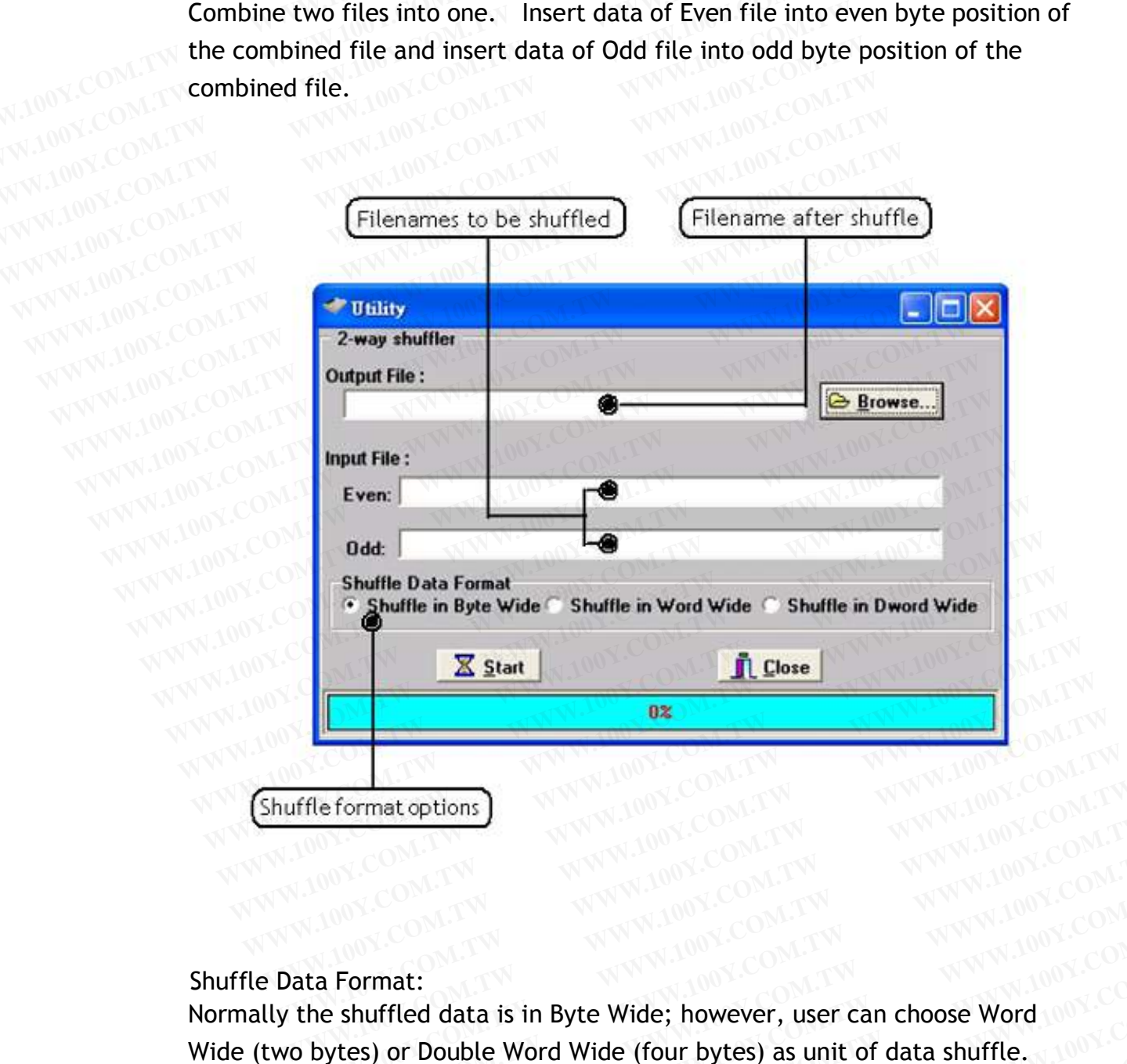

Shuffle Data Format:

Normally the shuffled data is in Byte Wide; however, user can choose Word Wide (two bytes) or Double Word Wide (four bytes) as unit of data shuffle. **WWW.100Y.COM.TW WWW.100Y.COM.TW WWW.100Y.COM.TW WWW.100Y.COM.TW WWW.100Y.COM.TW WWW.100Y.COM.TW WWW.100Y.COM.TW WWW.100Y.COM.TW WWW.100Y.COM.TW WWW.100Y.COM.TW AND WWW.100Y.COM.TW and a Format: the s WWW.100Y.COM.TW PRESS (COM.TW PRESS ASSESS)**<br>
WWW.100Y.COM.TW PRESS (COM.TW PRESS ASSESS) or Double Word Wide (four bytes) as unit of data shuffle. WWW.100Y.COM.TW **WWW.100Y.COM.TW <b>WWW.100Y.COM.TW WWW.100Y.COM.TW WWW.100Y.COM.TW WWW.100Y.COM.TW WWW.100Y.COM.TW a Format:** e shuffled data is in Byte Wide; however, user can choose Word 00Y.COM.TW and company o **WWW.100Y.COM.TW WWW.100Y.COM.TW WWW.100Y.COM.TW WWW.100Y.COM.TW COM.TW Shuffled data is in Byte Wide; however, user can choose Word 100Y.COM.TW <br>
Format: WWW.100Y.COM.TW WWW.100Y.COM.TW WWW.100Y.COM.TW <br>
<b>/www.100Y.COM.TW Example:**<br>
Shuffled data is in Byte Wide; however, user can choose Word 100Y.COM.TW<br> **Example:** We are the company of the company of the company of the company of the company of the company of the company of the company o **WWW.100Y.COM.TW WWW.100Y.COM.TW WWW.100Y.COM.TW WWW.100Y.COM.TW WWW.100Y.COM.TW WWW.100Y.COM.TW WWW.100Y.COM.TW WWW.100Y.COM.TW WWW.100Y.COM.TW WWW.100Y.COM.TW WWW.100Y.COM.TW WWW.100Y.COM.TW WWW.100Y.COM.TW WWW.100Y.COM. WAWW.100Y.COM.TW WWW.100Y.COM.TW WWW.100Y.COM.TW WWW.100Y.COM.TW WWW.100Y.COM.TW WWW.100Y.COM.TW WWW.100Y.COM.TW WWW.100Y.COM.TW WWW.100Y.COM.TW WWW.100Y.COM.TW WWW.100Y.COM.TW WWW.100Y.COM.TW WWW.100Y.COM.TW WWW.100Y.COM or Double Word Wide (four bytes) as unit of data shuffle.** (100Y.COM.TW WWW.100Y.COM.TW WWW.100Y.COM.TW WWW.100Y.COM.TW WWW.100Y.COM.TW WWW.100Y.COM.TW WWW.100Y.COM.TW WWW.100Y.COM.TW
### **4.4.6 4-Way Shuffler**

Combine four files into one. Insert data of 1st file into the 1st byte of every 4-byte data segment of the combined file, insert data of 2nd, 3rd, and 4th file into the 2nd, 3rd, and 4th byte of every 4-byte data segment **4.4.6 4-Way Shuffler**<br> **Example 19 Combine four files into one.** Insert data of 1st file in<br>
4-byte data segment of the combined file, insert data<br>
into the 2nd, 3rd, and 4th byte of every 4-byte data s **4.4.6 4-Way Shuffler**<br>
Combine four files into one. Insert data of 1st file int<br>
4-byte data segment of the combined file, insert data of<br>
into the 2nd, 3rd, and 4th byte of every 4-byte data se **4.4.6 4-Way Shuffler**<br> **WWW.100Y.COM.TW<br>
Combine four files into one. Insert data of 1st file into<br>
4-byte data segment of the combined file, insert data of<br>
MW.100Y.COM.TW<br>
WW.100Y.COM.TW<br>
Filenames to be shuffled<br>
Filen EXERCISE AND SHOW SHOWS SHOW COMPREND A SHOW COMPREND ASSESSMENT AND SERVING SHOWS COMPREND AND COMPREND COMPREND COMPREND COMPREND COMPREND COMPREND COMPREND COMPREND COMPREND COMPREND COMPREND COMPREND COMPREND COMPREND** 

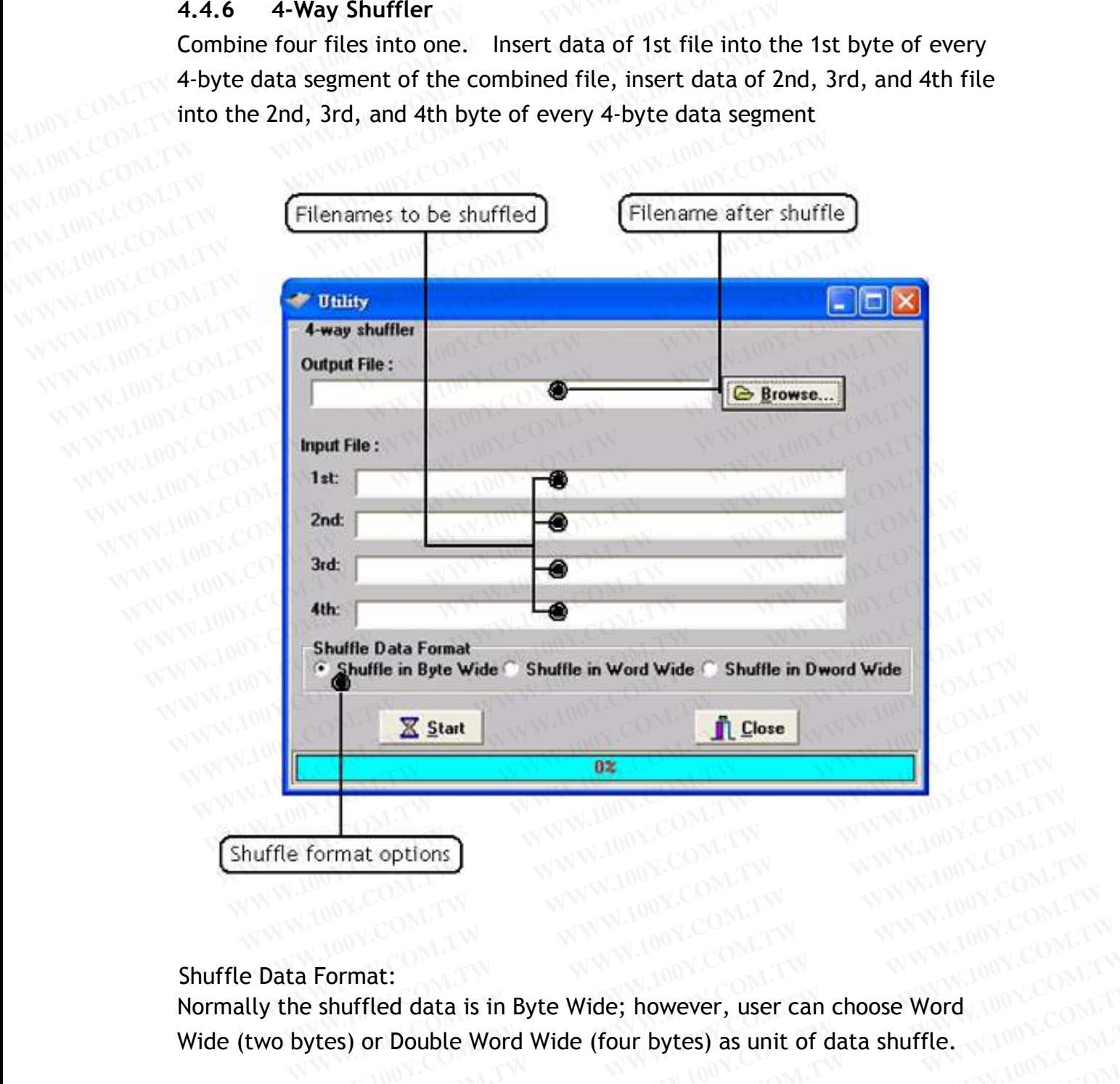

Shuffle Data Format:

Normally the shuffled data is in Byte Wide; however, user can choose Word Wide (two bytes) or Double Word Wide (four bytes) as unit of data shuffle. **Example 30 MWW.100Y.COM.TW PRESENTED MARKED STATES AND ACCOMPTANT AND COMPLANT AND COMPLANT AND COMPLANT AND COMPLANT AND COMPLANT AND COMPLANT AND COMPLANT AND COMPLANT AND COMPLANT AND COMPLANT AND COMPLANT AND COMPLANT WWW.100Y.COM.TW 
WWW.100Y.COM.TW 
WWW.100Y.COM.TW 
WWW.100Y.COM.TW 
WWW.100Y.COM.TW 
WWW.100Y.COM.TW 
WWW.100Y.COM.TW 
WWW.100Y.COM.TW 
WWW.100Y.COM.TW 
WWW.100Y.COM.TW 
WWW.100Y.COM.TW 
WWW.100Y.COM.TW 
WWW.100Y.COM.TW WWW.100Y.COM.TW WWW.100Y.COM.TW WWW.100Y.COM.TW WWW.100Y.COM.TW WWW.100Y.COM.TW WWW.100Y.COM.TW COM.TW COM.TW COM.TW COM.TW COM.TW COM.TW COM.TW COM.TW COM.TW COM.TW COM.TW COM.TW COM.TW COM. WWW.100Y.COM.TW WWW.100Y.COM.TW WWW.100Y.COM.TW WWW.100Y.COM.TW WWW.100Y.COM.TW WWW.100Y.COM.TW WWW.100Y.COM.TW WWW.100Y.COM.TW WWW.100Y.COM.TW WWW.100Y.COM.TW WWW.100Y.COM.TW WWW.100Y.COM.TW WWW.100Y.COM.TW WWW.100Y.COM. WAWW.100Y.COM.TW WWW.100Y.COM.TW WWW.100Y.COM.TW WWW.100Y.COM.TW WWW.100Y.COM.TW WWW.100Y.COM.TW WWW.100Y.COM.TW WWW.100Y.COM.TW WWW.100Y.COM.TW WWW.100Y.COM.TW WWW.100Y.COM.TW WWW.100Y.COM.TW WWW.100Y.COM.TW WWW.100Y.COM Example Wide; however, user can choose Word** 100Y.COM.TW **or Double Word Wide (four bytes) as unit of data shuffle.**<br>
W.100Y.COM.TW **WWW.100Y.COM.TW WWW.100Y.COM.TW**<br>
W.100Y.COM.TW WWW.100Y.COM.TW WWW.100Y.COM.TW<br>
WW.100Y **WWW.100Y.COM.TW WWW.100Y.COM.TW WWW.100Y.COM.TW WWW.100Y.COM.TW WWW.100Y.COM.TW WWW.100Y.COM.TW WWW.100Y.COM.TW WWW.100Y.COM.TW WWW.100Y.COM.TW WWW.100Y.COM.TW WWW.100Y.COM.TW WWW.100Y.COM.TW WWW.100Y.COM.TW WWW.100Y.COM. WWW.100Y.COM.TW WWW.100Y.COM.TW WWW.100Y.COM.TW WWW.100Y.COM.TW WWW.100Y.COM.TW WWW.100Y.COM.TW WWW.100Y.COM.TW**<br> **WAWW.100Y.COM.TW WWW.100Y.COM.TW WWW.100Y.COM.TW**<br>
W.100Y.COM.TW WWW.100Y.COM.TW WWW.100Y.COM.TW<br>
W.100Y.C

### **4.4.7 Version List**

**4.4.7 Version List**<br>List version number of current programming software

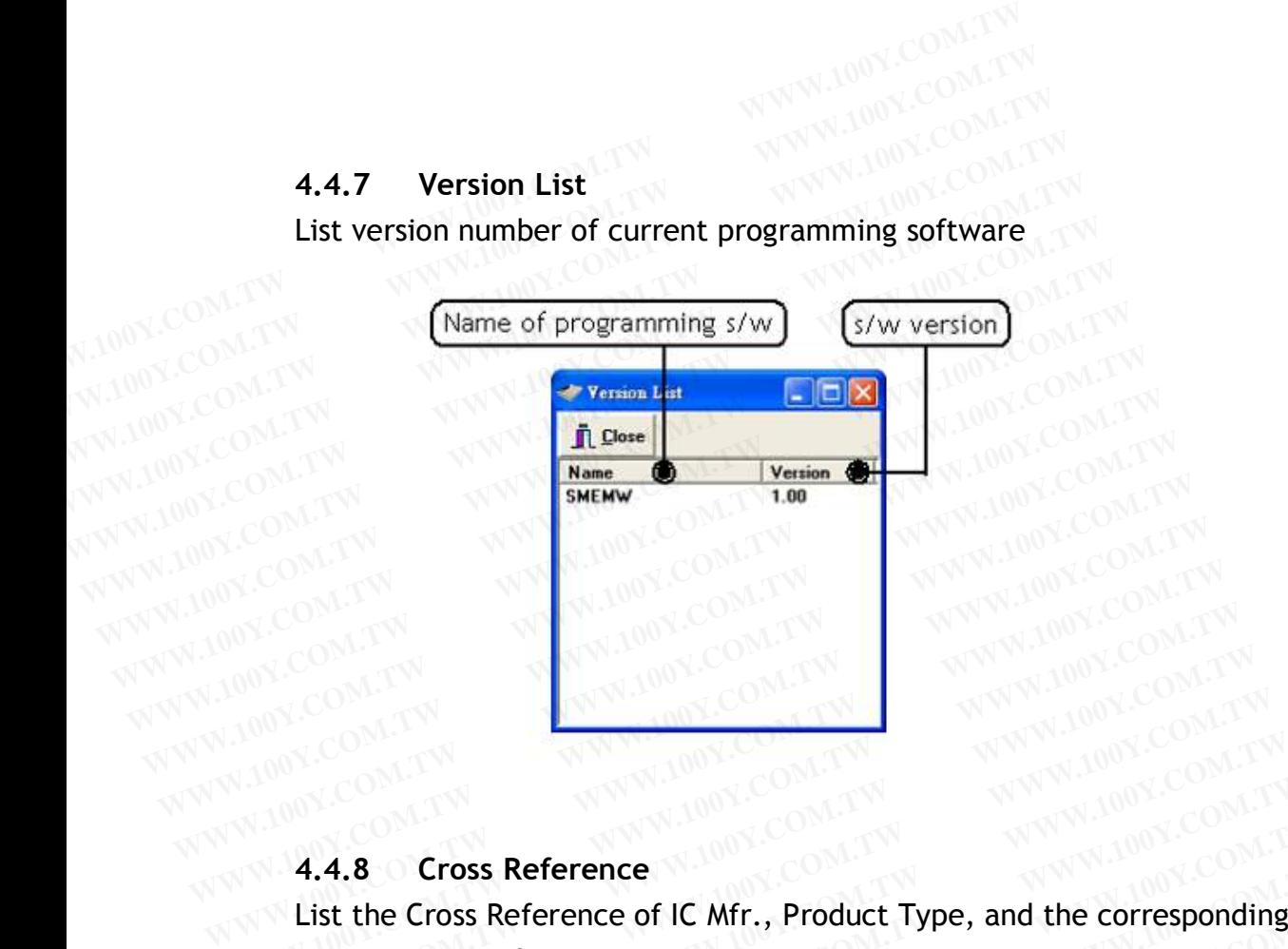

### **4.4.8 Cross Reference**

**4.4.8** Cross Reference New York Corresponding<br>List the Cross Reference of IC Mfr., Product Type, and the corresponding programming software. WWW.100Y.COM.TW **WWW.100Y.COM.TW WWW.100Y.COM.TW WWW.100Y.COM.TW WWW.100Y.COM.TW WWW.100Y.COM.TW WWW.100Y.COM.TW WWW.100Y.COM.TW WWW.100Y.COM.TW WWW.100Y.COM.TW WWW.100Y.COM.TW WWW.100Y.COM.TW WWW.100Y.** WWW.COM.TW **WWW.100Y.COM.TW WWW.100Y.COM.TW WWW.100Y.COM.TW WWW.100Y.COM.TW WWW.100Y.COM.TW WWW.100Y.COM.TW WWW.100Y.COM.TW WWW.100Y.COM.TW WWW.100Y.COM.TW WWW.100Y.COM.TW WWW.100Y.COM.TW WWW.100Y.COM.T** WWW.100Y.COM.TW **WWW.100Y.COM.TW WWW.100Y.COM.TW A4.8** Cross Reference COM.TW **AGAIN AND COMPANY** COMPANY COMPANY COMPANY COMPANY COMPANY COMPANY COMPANY COMPANY COMPANY COMPANY COMPANY COMPANY COMPANY COMPANY COMPANY CO WWW.100Y.COM.TW **WWW.100Y.COM.TW WWW.100Y.COM.TW WWW.100Y.COM.TW WWW.100Y.COM.TW WWW.100Y.COM.TW WWW.100Y.COM.TW WWW.100Y.COM.TW WWW.100Y.COM.TW WWW.100Y.COM.TW WWW.100Y.COM.TW WWW.100Y.COM.TW WWW.100Y.COM.TW WWW.100Y.COM.** 

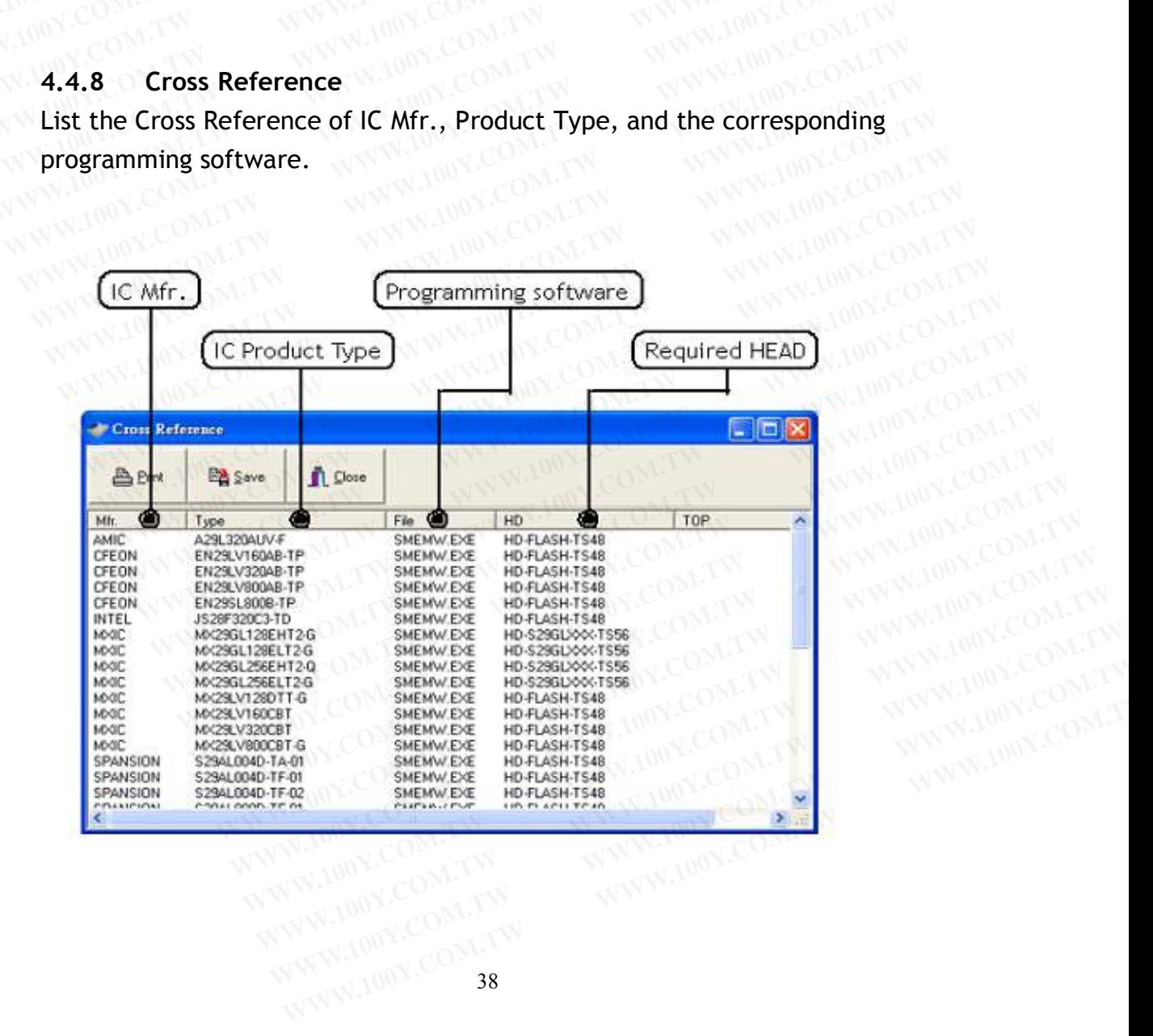

### **4.4.9 Device List**

List all device types that are programmable at current version.

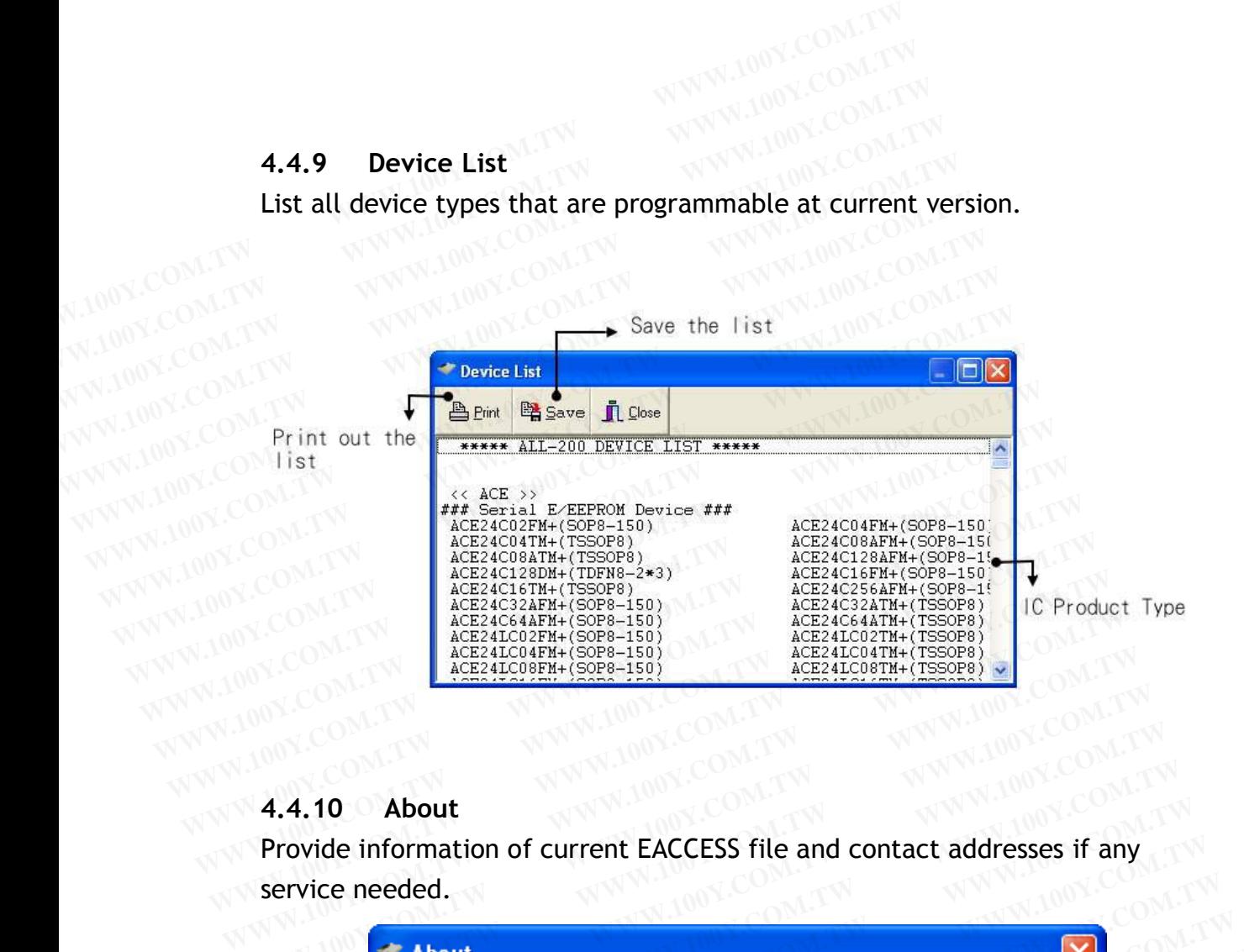

Provide information of current EACCESS file and contact addresses if any service needed.

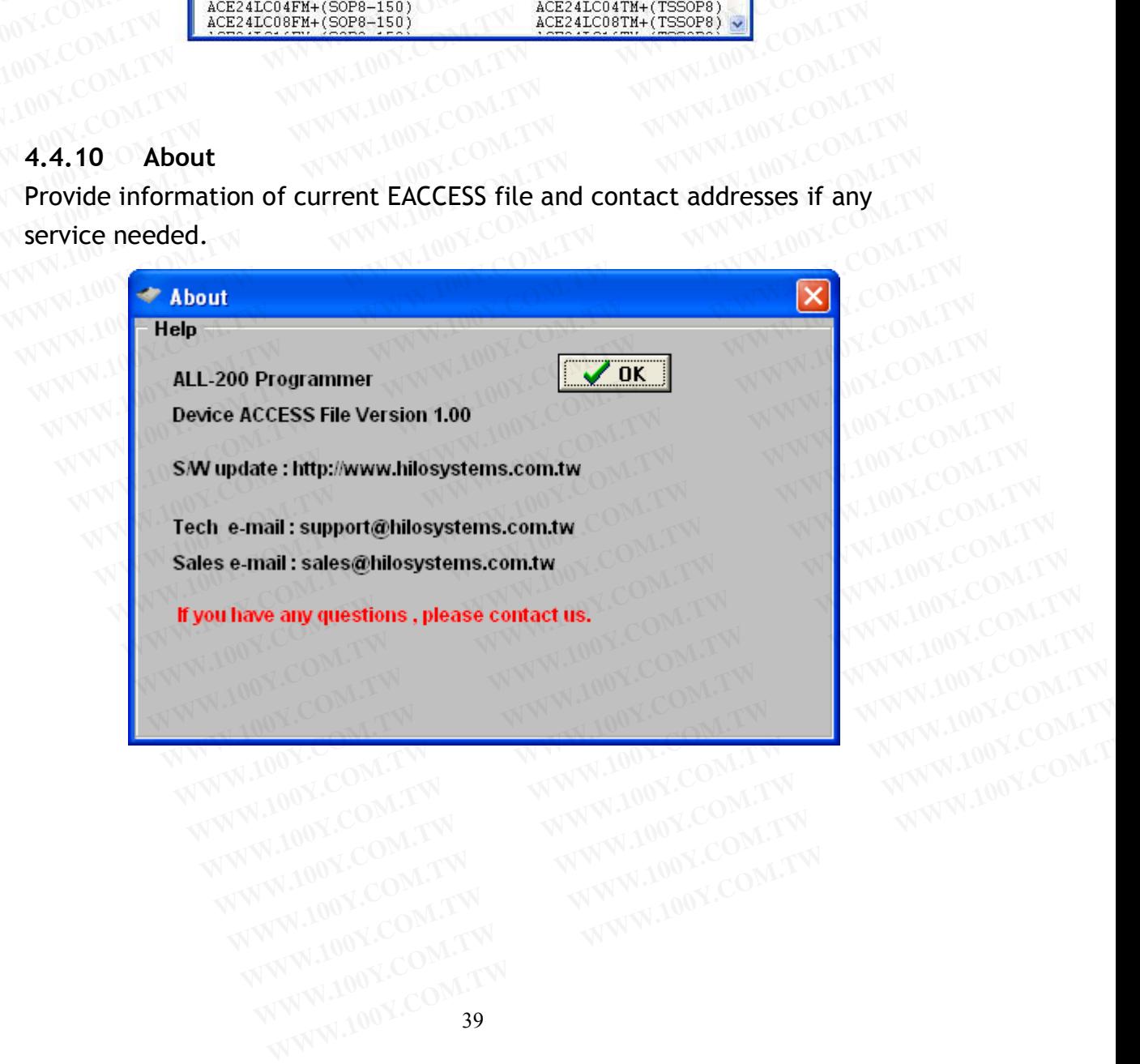

### **4.5 Protect Mode**

Protect Mode provides control of software access.

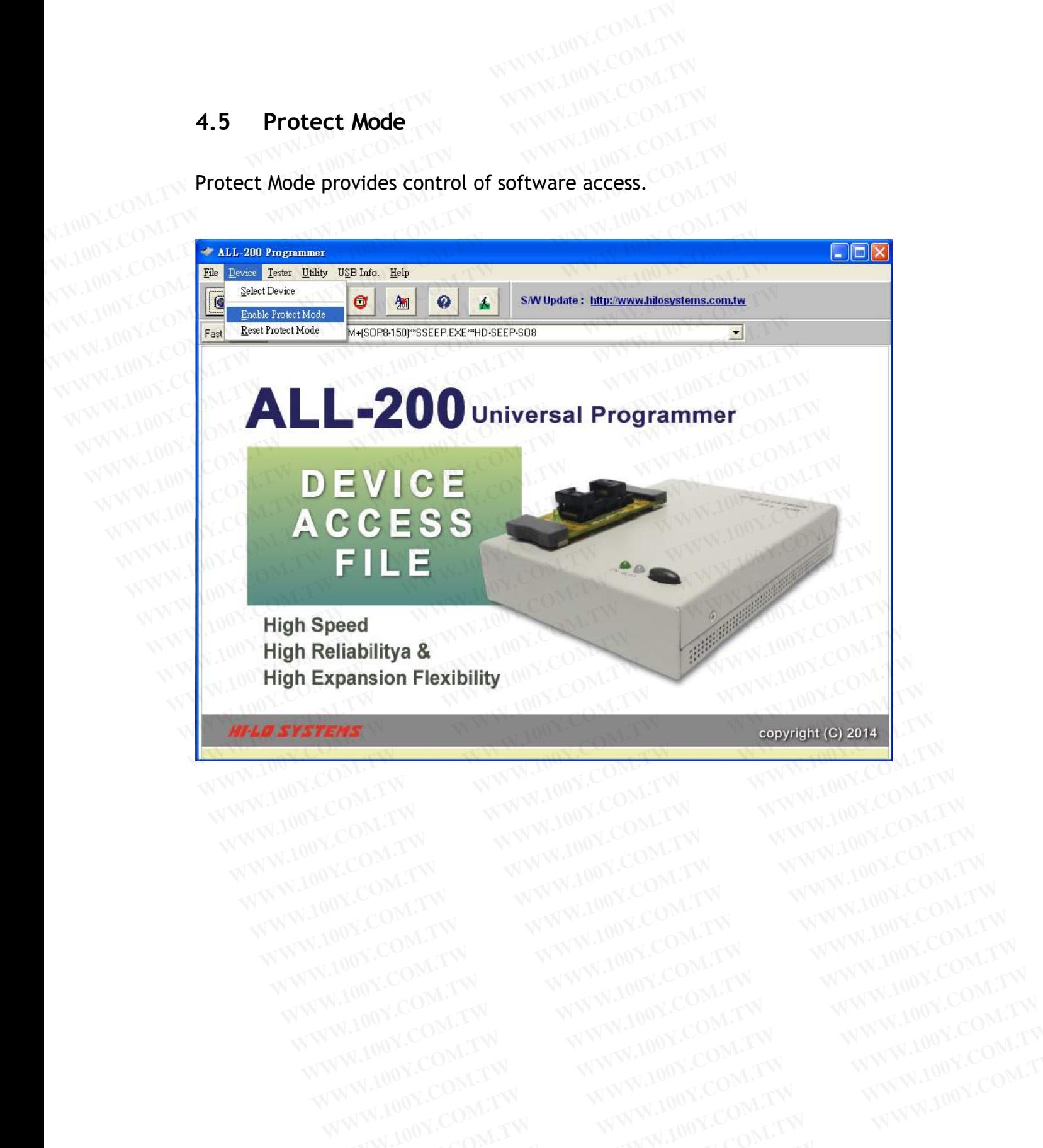

### **4.5.1 Protect Mode Password**

For the first time to run Protect Mode, you need to key in new pass- word and confirm again; then click "OK" to enter Protect Mode Option. **4.5.1 Protect Mode Password**<br> **Example 20 Protect Mode Password**<br> **Example 20 Protect Mode, you need to key in**<br> **COMPLING 20 Protect Mode Opt**<br> **To change the password or re-starting Protect Wede Opt For the first time to run Protect Mode, you need to key<br>
<b>Expansion of the first time to run Protect Mode, you need to key<br>
<b>COM.TW LOOY.COM.TW COM.TW COM.TW COM.TW COM.TW COM.TW COM.TW COM.TW COM.TW COM.TW COM.TW COM.TW** 

To change the password or re-starting Protect Mode, you need to key in the original password, and then new password and confirm again. **For the first time to run Protect Mode, you need to key in confirm again; then click "OK" to enter Protect Mode Op To change the password or re-starting Protect Mode, you original password, and then new password and confi For the first time to run Protect Mode, you need to key in**<br> **For the first time to run Protect Mode, you need to key in**<br> **For change the password or re-starting Protect Mode, you<br>
original password, and then new passwor 4.5.1 Protect Mode Password**<br>For the first time to run Protect Mode, you need to key in r<br>confirm again; then click "OK" to enter Protect Mode Optic<br>To change the password or re-starting Protect Mode, you r<br>original passw For the first time to run Protect Mode, you need to key in ne<br>
confirm again; then click "OK" to enter Protect Mode Option<br>
To change the password or re-starting Protect Mode, you ne<br>
original password, and then new passwo For the first time to run Protect Mode, you need to key in new<br>confirm again; then click "OK" to enter Protect Mode Option.<br>To change the password or re-starting Protect Mode, you nee<br>original password, and then new passwo

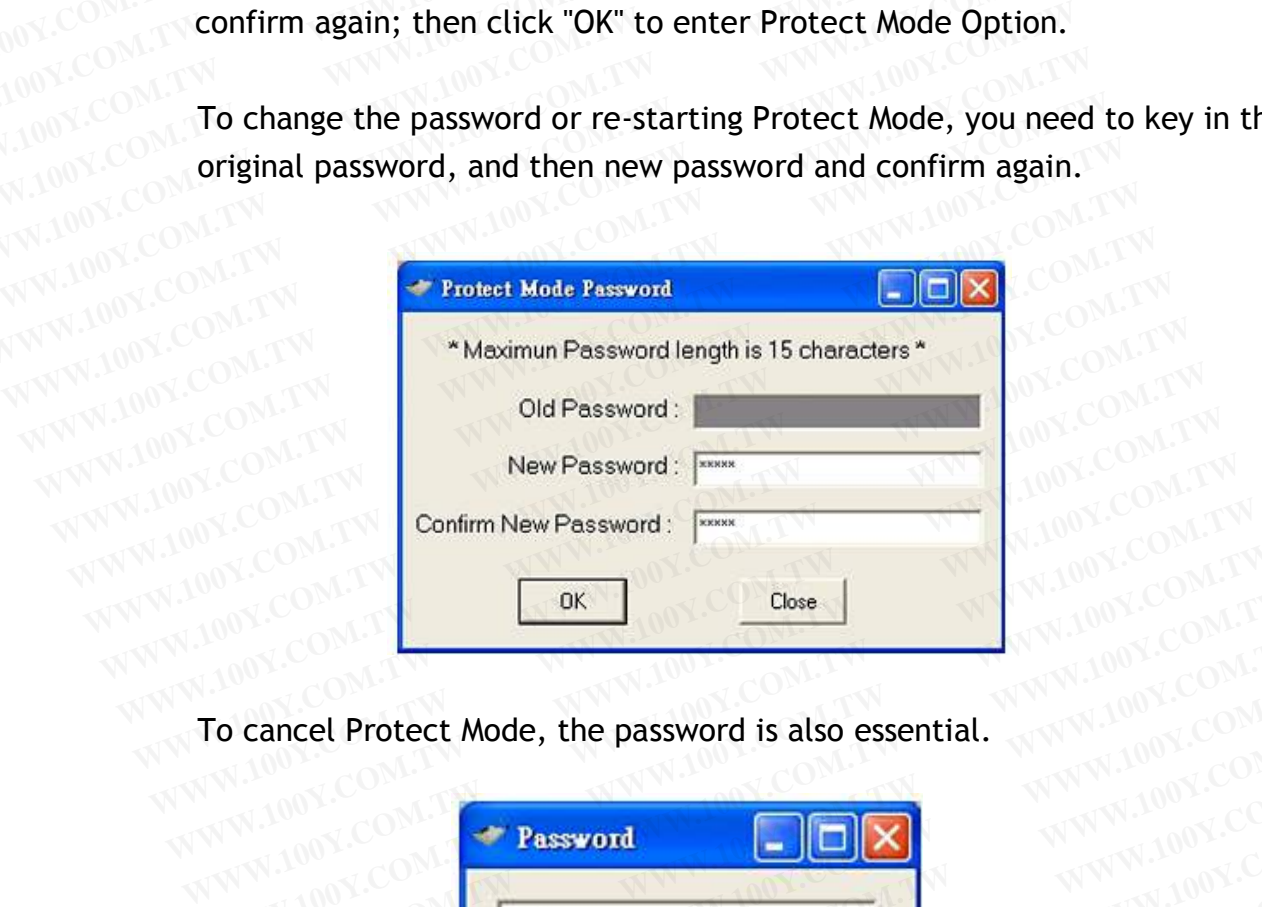

To cancel Protect Mode, the password is also essential.

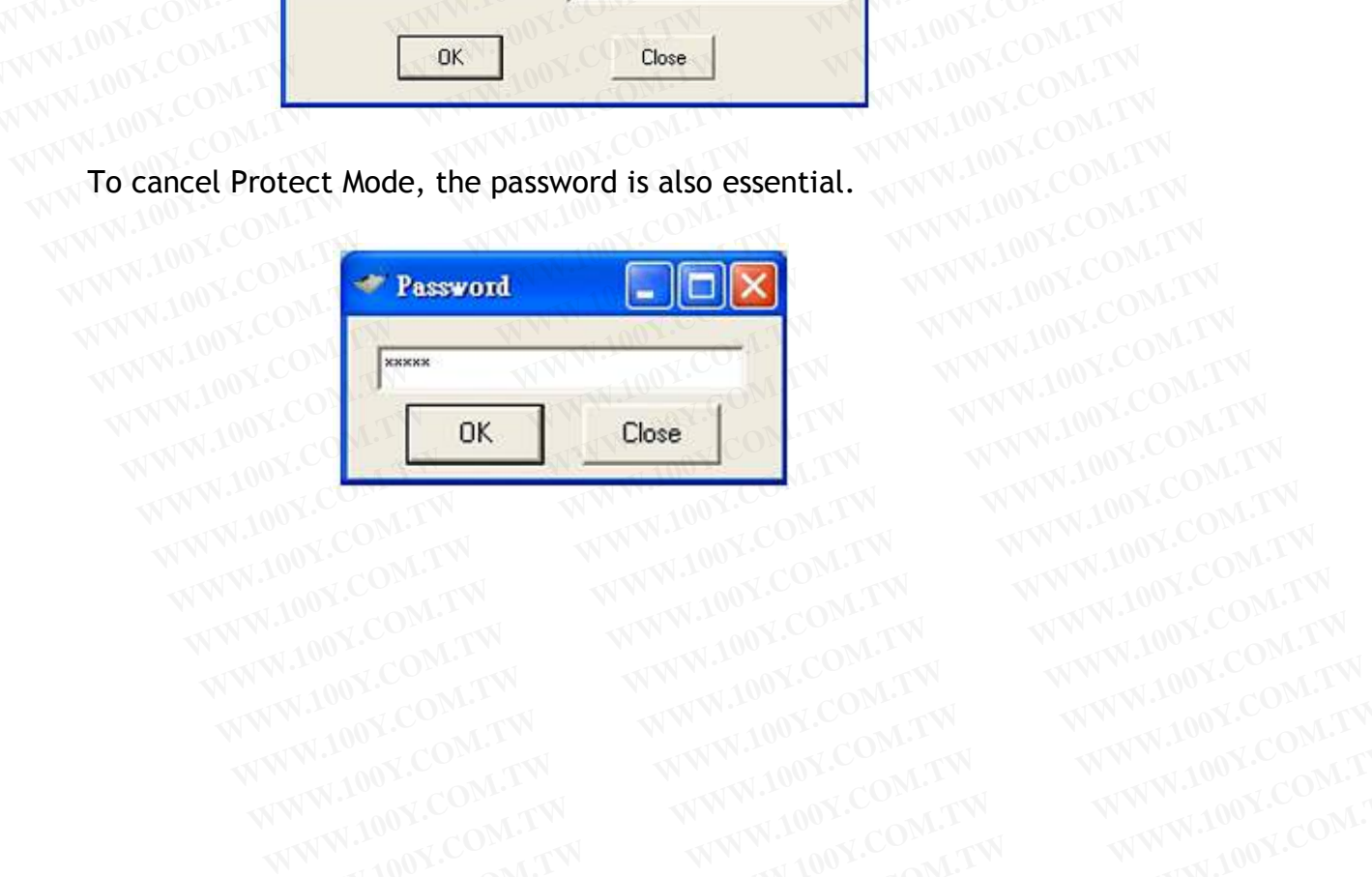

### **4.5.2 Protect Mode Option**

After s/w enters Protected Mode, a functional menu is available for user to select functions to run on the left and then select options to execute on the **4.5.2 Protect Mode Option**<br>**After s/w enters Protected Mode, a functional menu is available**<br>**Related functions to run on the left and then select options to exerght. 4.5.2 Protect Mode Option**<br> **WWW.100Y.COM.TW After s/w enters Protected Mode, a functional menu is a<br>
www.100Y.COM.TW <b>After s/w enters Protected Mode, a functional menu is a**<br> **WW.100Y.COM.TW right.** WWW.100Y.COM.TW WWW. **4.5.2 Protect Mode Option**<br> **After s/w enters Protected Mode, a functional menu is avec the select functions to run on the left and then select option<br>
WWW.100Y.COM.TW <br>
WWW.100Y.COM.TW Protect Mode Option After s/w enters Protected Mode, a functional menu is available of the SW enters Protected Mode, a functional menu is available of the SW enters from the left and then select options right.** 

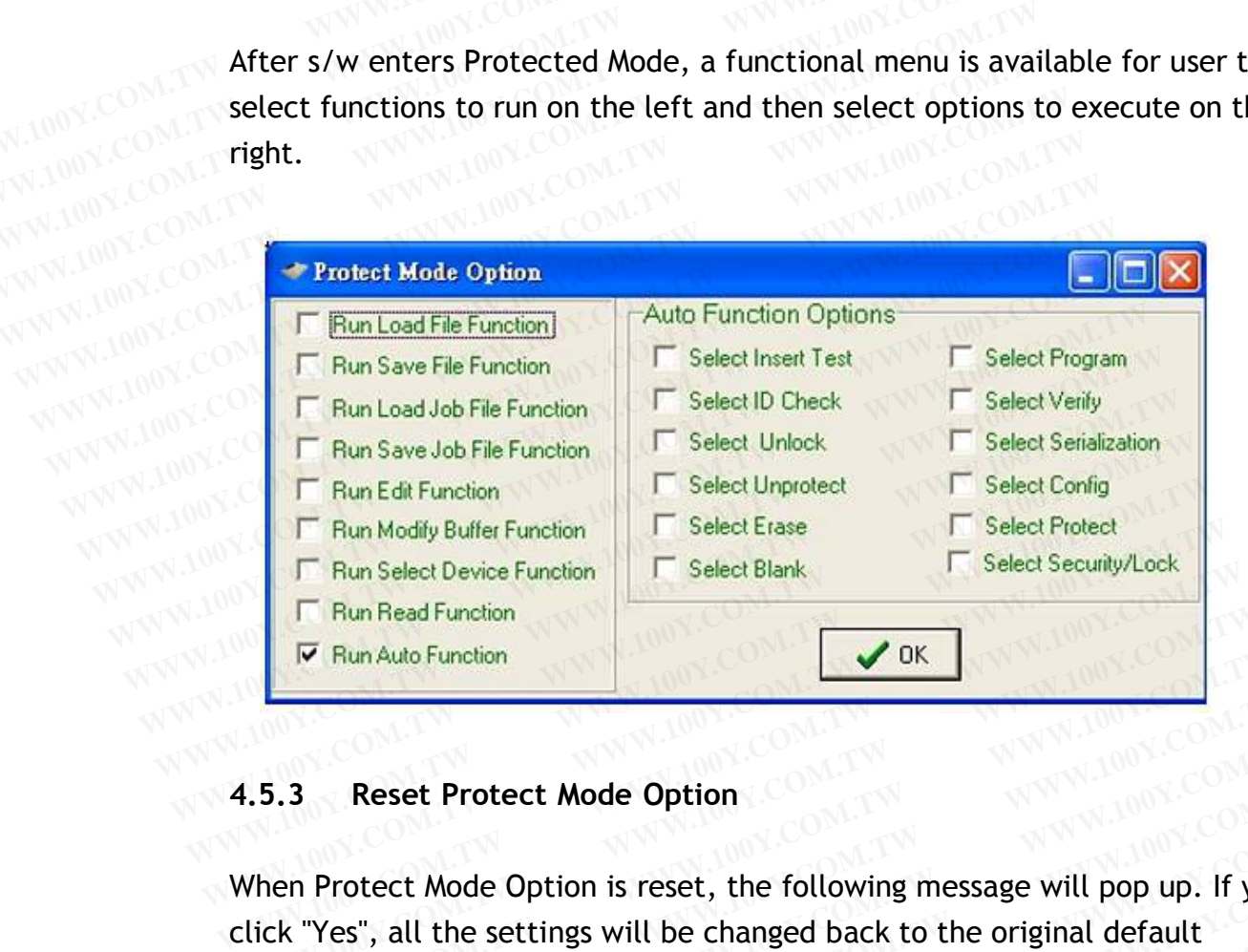

### **4.5.3 Reset Protect Mode Option**

When Protect Mode Option is reset, the following message will pop up. If you click "Yes", all the settings will be changed back to the original default settings. **WWW.100Y.COM.**<br> **WALK ALS.3 Reset Protect Mode Option**<br>
When Protect Mode Option is reset, the following message will pop up. If you<br>
click "Yes", all the settings will be changed back to the original default<br>
settings. **WWW.100Y.COM.TW WWW.100Y.COM.TW WWW.100Y.COM.TW EXAMPLE AND AND AND MANUSCOM. TWO SECOND PROTECTS AND AND MANUSCOM. TWO COMPUTERS AND RESERVE AND AND MANUSCOM AND AND AND MANUSCOM AND MANUSCOM AND MANUSCOM AND MANUSCOM AND MANUSCOM AND MANUSCOM AND MANUSCOM AND MANUSCO EXAMPLE AND AND MANUSCERS AND MANUSCERS AND MANUSCERS AND MANUSCERS AND MANUSCERS AND MANUSCERS AND MANUSCERS AND MANUSCERS AND MANUSCERS AND MANUSCERS AND MANUSCERS AND MANUSCERS AND MANUSCERS AND MANUSCERS AND MANUSCERS Protect Mode Option**<br> **WWW.100YEST, all the settings will be changed back to the original default**<br> **Protect Mode Message<br>
Protect Mode Message** 

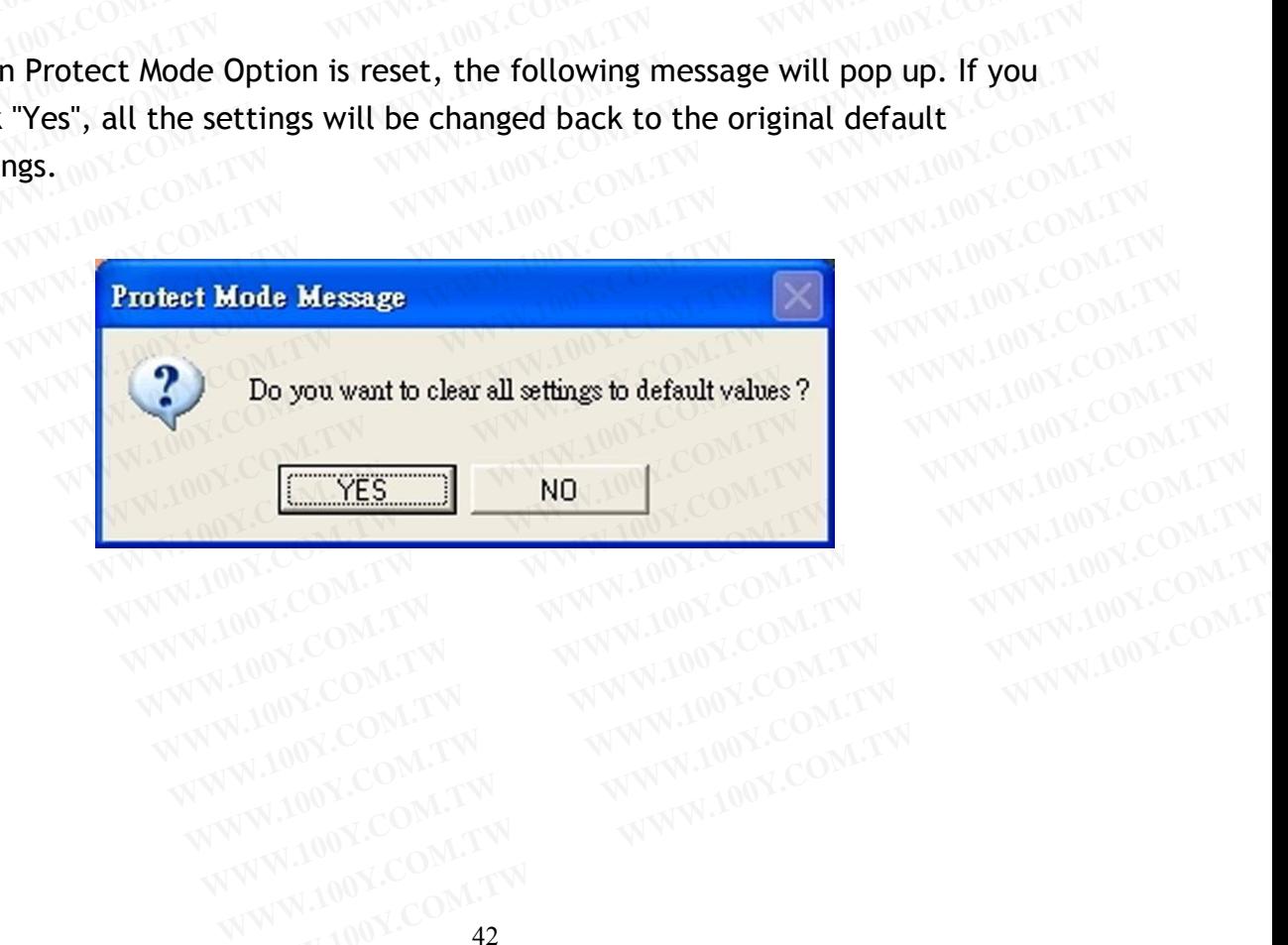

## **4.6 Programming Data / Function** MACOMET

Programming software includes loading of programming driver, utilities of data management, and control of programming function/operation. Each programmable IC needs correct functional setup before programming. User needs to refer IC data sheet and/or application software for proper setup of programming function. See description below by taking SPANSION S29AL004D-TA-01 device as an example. **4.6 Programming Data / Function<br>
Programming software includes loading of programmin<br>
management, and control of programming function/of<br>
Each programmable IC needs correct functional setup<br>
User needs to refer IC data sh WWW.100Y.COM.TW WWW.100Y.COM.TW WWW.100Y.COM.TW 4.6 Programming Data / Function COM.TW <br>Programming software includes loading of programming<br>management, and control of programming function/ope<br>Each programmable IC needs correct functional setup be<br>User needs to refer I Frogramming Data / Function COM.TW Programming software includes loading of programming d<br>
Programming software includes loading of programming d<br>
Each programmable IC needs correct functional setup bei<br>
User needs to ref 4.6 Programming Data / Function**<br>Programming software includes loading of programming drimanagement, and control of programming function/opera<br>Each programmable IC needs correct functional setup before User needs to refer **Programming software includes loading of programming driver management, and control of programming function/operation<br>
<b>Each programmable IC** needs correct functional setup befor<br>
User needs to refer IC data sheet and/or **Programming software includes loading of programming drive<br>
management, and control of programming function/operation<br>
Lach programmable IC needs correct functional setup before<br>
User needs to refer IC data sheet and/or a WWW.100Y.COM.TW WWW.100Y.COM.TW WWW.100Y.COM.TW** Each programmable IC needs correct functional setup before p<br>
User needs to refer IC data sheet and/or application software f<br>
of programming function. See description below by taking SPAN<br>
S29AL004D-TA-01 device as an exa

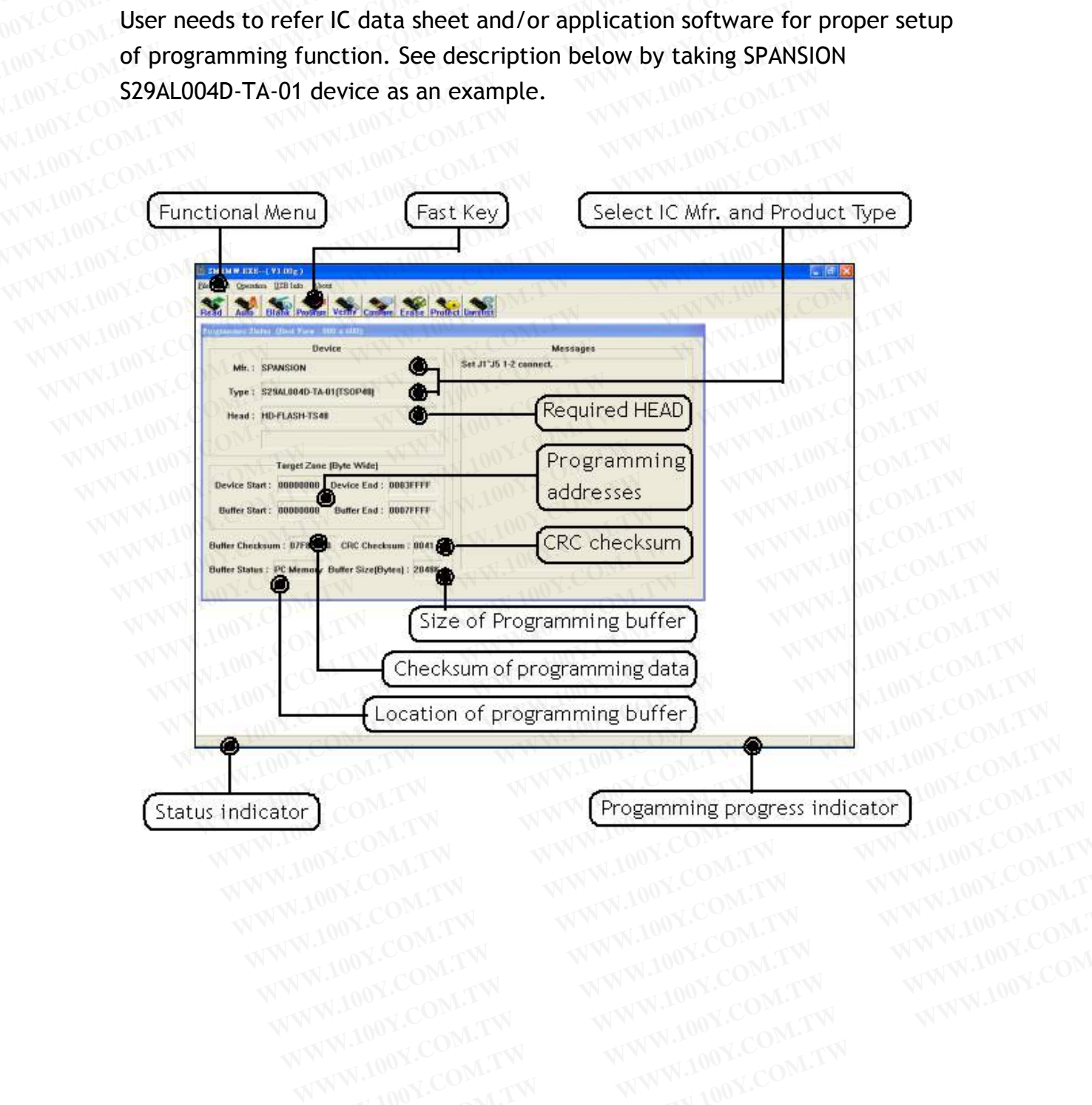

### **4.6.1 File**

Load/Save of data file and configuration file. See dialogue boxes below.

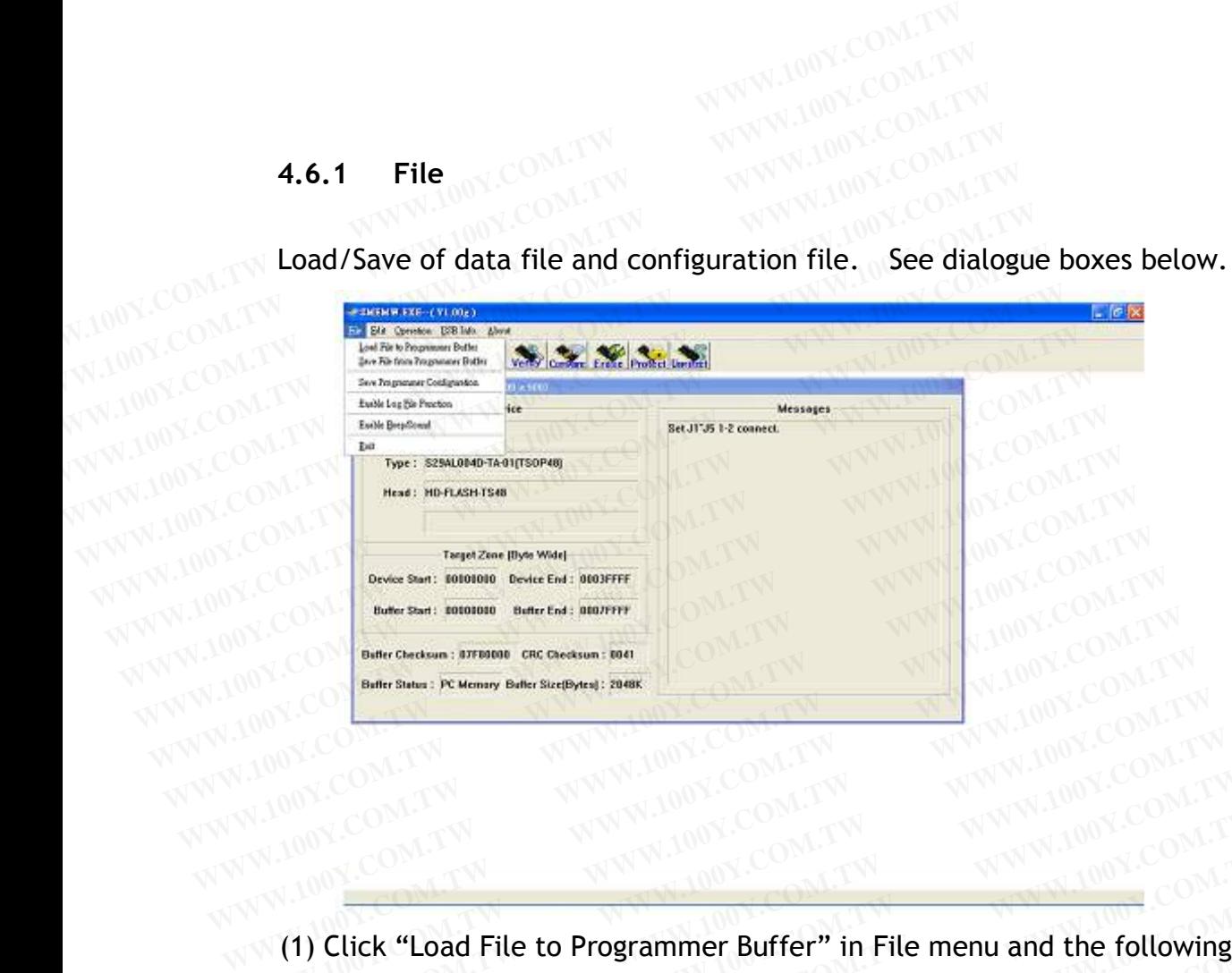

dialogue box will show up. WWW.100Y.COM.TW **WWW.100Y.COM.TW WWW.100Y.COM.TW WWW.100Y.COM.TW WWW.100Y.COM.TW WWW.100Y.COM.TW WWW.100Y.COM.TW WWW.100Y.COM.TW WWW.100Y.COM.TW WWW.100Y.COM.TW WWW.100Y.COM.TW WWW.100Y.COM.TW WWW.100Y.** WWW.100Y.COM.TW **WWW.100Y.COM.TW WWW.100Y.COM.TW** 200Y.COM.TW 200Y.COM.TW 200Y.COM.TW 200Y.COM.TW 200Y.COM.TW 200Y.COM.TW 200Y.COM.TW 200Y.COM.TW 200Y.COM.TW 200Y.COM.TW 200Y.COM.TW 200Y.COM.TW 200Y.COM.TW 200Y.COM.TW 200Y WWW.100Y.COM.TW WWW.100Y.COM.TW WWW.100Y.COM.TW WWW.100Y.COM.TW WWW.100Y.COM.TW WWW.100Y.COM.TW WWW.100Y.COM.TW **WWW.100Y.COM.TW WWW.100Y.COM.TW WWW.100Y.COM.TW WWW.100Y.COM.TW WWW.100Y.COM.TW** WWW.100Y.COM.TW WWW.100Y.COM.TW WWW.100Y.COM.TW WWW.100Y.COM.TW WWW.100Y.COM.TW WWW.100Y.COM.TW

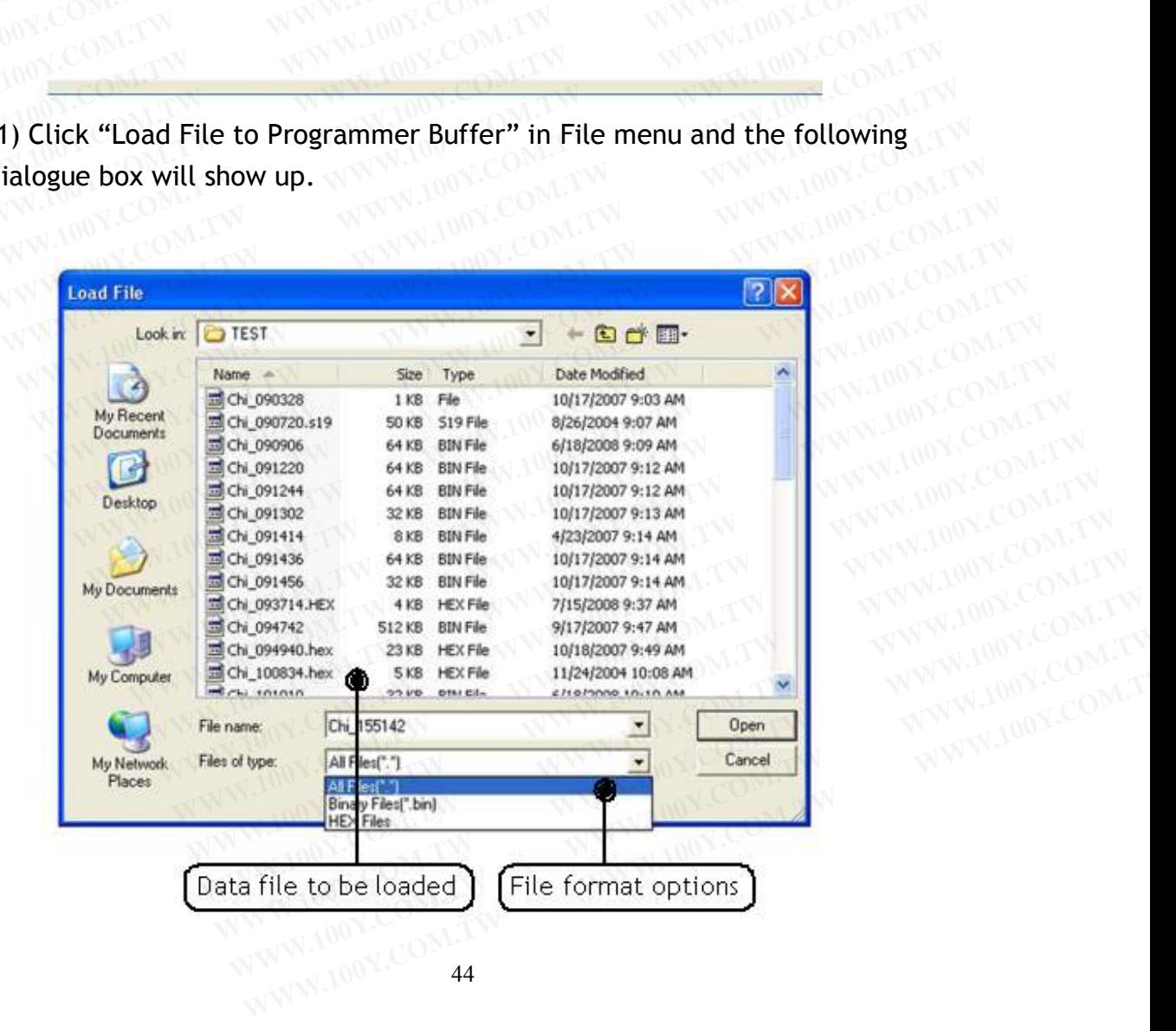

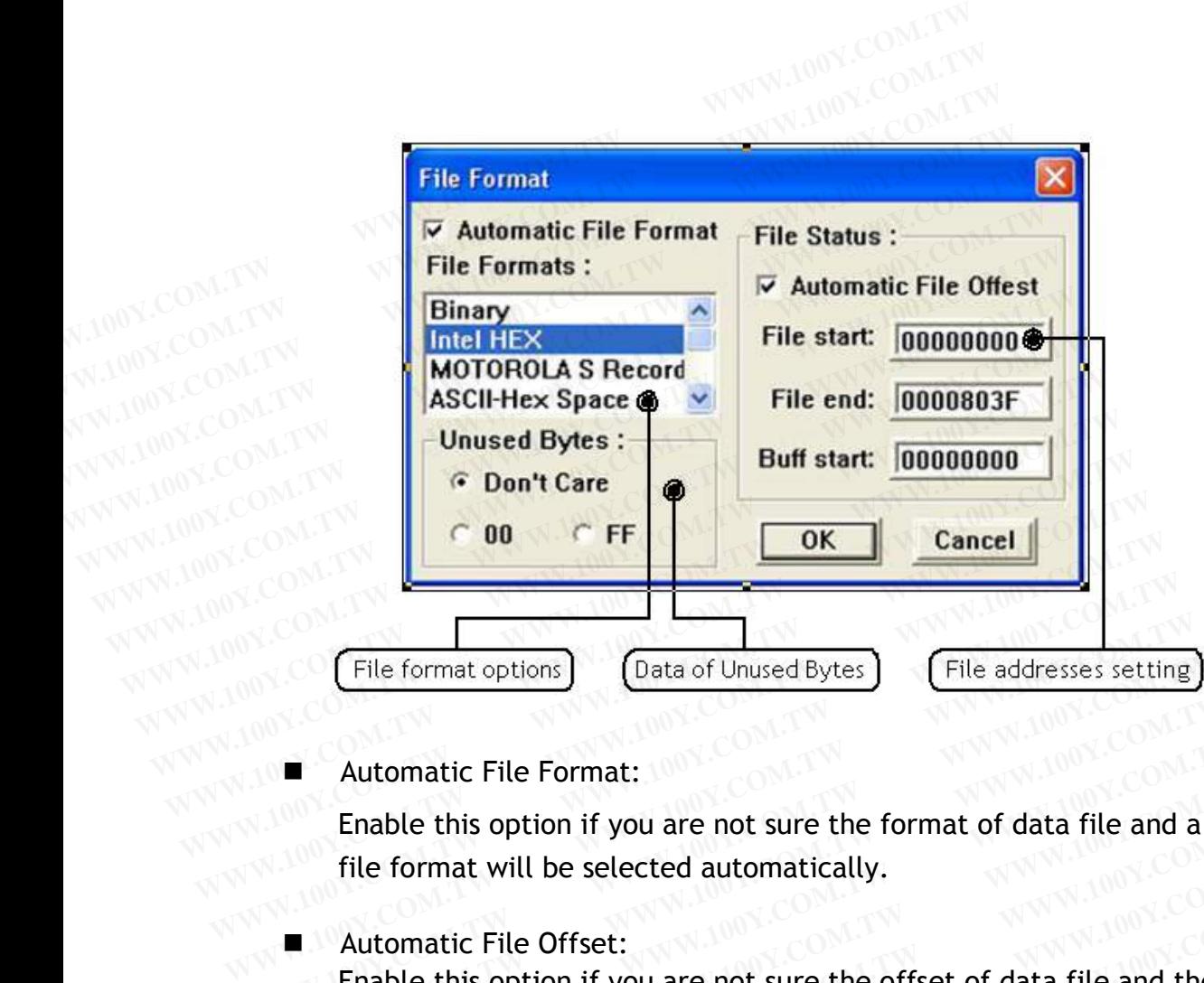

WWW.100Y.COM.TW **WWW.100Y.COM.TW**<br>
WWW.100Y.COM.TW<br>
WWW.100Y.COM.TW<br>
WWW.100Y.COM.TW<br>
WWW.100Y.COM.TW<br>
WWW.100Y.COM.TW<br>
WWW.100Y.COM.TW

Automatic File Format: 1001 Enable this option if you are not sure the format of data file and a proper file format will be selected automatically. <table>\n<tbody>\n<tr>\n<th>File format options</th>\n<th>Data of UnusedBytes</th>\n<th>File addresses setting</th>\n</tr>\n<tr>\n<td>■</td>\n<td>Automatic File Format:</td>\n</tr>\n<tr>\n<td>Enable this option if you are not sure the format of data file and a file format will be selected automatically.</td>\n</tr>\n<tr>\n<td>■</td>\n<td>Automatic File Offset:</td>\n</tr>\n<tr>\n<td>■ Table this option if you are not sure the offset of data file and the <code>Start will be automatically adjusted</code>.</td>\n</tr>\n</tbody>\n</table>

**Automatic File Offset:** 

Enable this option if you are not sure the offset of data file and the File<br>Start will be automatically adjusted.<br>Unused Bytes Start will be automatically adjusted. **Example this option if you are not sure the format of data file and a prope**<br> **■** Automatic File Offset:<br> **■** Automatic File Offset:<br>
Enable this option if you are not sure the offset of data file and the File<br>
Start wil ■ Automatic File Format:<br>
Enable this option if you are not sure the format of data file and a p<br>
file format will be selected automatically.<br>
■ Automatic File Offset:<br>
Enable this option if you are not sure the offset of ■ Automatic File Format:<br>
Enable this option if you are not sure the format of data file and a pro<br>
file format will be selected automatically.<br>
■ Automatic File Offset:<br>
Enable this option if you are not sure the offset Enable this option if you are not sure the format of data file and a propertie format will be selected automatically.<br> **WALCOM AUTE AUTE:**<br> **WALCOMATIC File Offset:**<br> **WALCOMATIC File Offset:**<br> **WALCOM ENDICE Start will** File format will be selected automatically.<br>
Automatic File Offset:<br>
Enable this option if you are not sure the offset of data file and the File<br>
Start will be automatically adjusted.<br>
Unused Bytes:<br>
[Don't Care]: Keep the Automatic File Offset:<br>
Enable this option if you are not sure the offset of data file and the File<br>
Start will be automatically adjusted.<br>
Unused Bytes:<br>
[Don't Care]: Keep the data as it was in unused bytes of buffer mem Automatic File Uriset:<br>Enable this option if you are not sure the offset of data file and the File<br>Start will be automatically adjusted.<br>Unused Bytes:<br>[Don't Care]: Keep the data as it was in unused bytes of buffer memory. Mable this option if you are not sure the offset of data the and the Fite<br>tart will be automatically adjusted.<br>Don't Care]: Keep the data as it was in unused bytes of buffer memory.<br>FF]: Write "FF" to unused bytes of buffe

**Unused Bytes:** 

**EXAMPLE 2013 AND MANUSCERS:**<br>
WISE Bytes:<br>
Solution't Care]: Keep the data as it was in unused bytes of buffer memory.<br> **Wise "FF"** to unused bytes of buffer memory.<br> **Wise "COM.TW".100Y.COM.TW".100Y.COM.TW".100Y.COM.TW". WWW.100Y.COM.TW WWW.100Y.COM.TW WWW.100Y.COM.TW WWW.100Y.COM.TW WWW.100Y.COM.TW WWW.100Y.COM.TW WWW.100Y.COM.TW WWW.100Y.COM.TW WWW.100Y.COM.TW WWW.100Y.COM.TW WWW.100Y.COM.TW WWW.100Y.COM.TW WWW.100Y.COM.TW WWW.100Y.COM. EXAMPLE WE WANT WANT AND SECOND TWO WANT AND SECOND TWO WANT AND SECOND TWO WANT AND SECOND TWO WANT AND SECOND TWO WANT AND SECOND TWO WANT AND SECOND TWO WANT AND SECOND TWO WANT AND SECOND TWO WANT AND SECOND TWO WANT WHERE WAS INTERNATION WARD SOLUTION COMPANY WAS COMPANY WANT WANT WANT WAS COMPANY WAS COMPANY WAS COMPANY WAS COMPANY WAS COMPANY WAS COMPANY WAS COMPANY WAS COMPANY WAS COMPANY WAS COMPANY WAS COMPANY WAS COMPANY WAS CO** 

[FF]: Write "FF" to unused bytes of buffer memory.

[00]: Write "00" to unused bytes of buffer memory.<br>
CONGRESS OF A READ PROPERTY OF A READ PROPERTY. THE "FF" to unused bytes of buffer memory.<br>
WWW.100Y.COM.TW WWW.100Y.COM.TW WWW.100Y.COM.TW WWW.100Y.COM.TW WWW.100Y.COM.TW WWW.100Y.COM.TW WWW.100Y.COM.TW WWW.100Y.COM.TW WWW.100Y.COM.TW WWW.100Y.COM.TW WWW.100Y.COM.TW WW **THE "00" to unused bytes of buffer memory, WWW.100Y.COM.TW WWW.100Y.COM.TW WWW.100Y.COM.TW WWW.100Y.COM.TW WWW.100Y.COM.TW WWW.100Y.COM.TW WWW.100Y.COM.TW WWW.100Y.COM.TW WWW.100Y.COM.TW WWW.100Y.COM.TW WWW.100Y.COM.TW WW** WWW.100Y.COM.TW WWW.100Y.COM.TW WWW.100Y.COM.TW WWW.100Y.COM.TW WWW.100Y.COM.TW WWW.100Y.COM

(2) Click "Save File from Programmer Buffer" in File menu to save a data file from programmer buffer as a Binary file; then the following dialogue box will show up. **EXECUTE: (2) Click "Save File from Programmer Buffer" in File r** from programmer buffer as a Binary file; then the foll show up.<br>But to save data files as other formats, please run "Uther EACCESS (see details in 4.4). **EXECUTE: 100Y.COM. TWO SEXUSTER SAMPLE PROPERTY ASSESS (See details in 4.4).**<br> **WWW.100Y.COM.TW POSTS (See details in 4.4).**<br> **WWW.100Y.COM.TW POSTS (See details in 4.4).**<br> **EACCESS (see details in 4.4). EXECUTE: COM. TWO SHOW. THE SAMPLE SAMPLE SAMPLE SAMPLE SAMPLE SAMPLE SAMPLE SAMPLE SAMPLE SAMPLE SAMPLE SAMPLE SAMPLE SAMPLE SAMPLE SAMPLE SAMPLE SAMPLE SAMPLE SAMPLE SAMPLE SAMPLE SAMPLE SAMPLE SAMPLE SAMPLE SAMPLE SAMP** 

But to save data files as other formats, please run "Utility" in main menu of EACCESS (see details in 4.4).

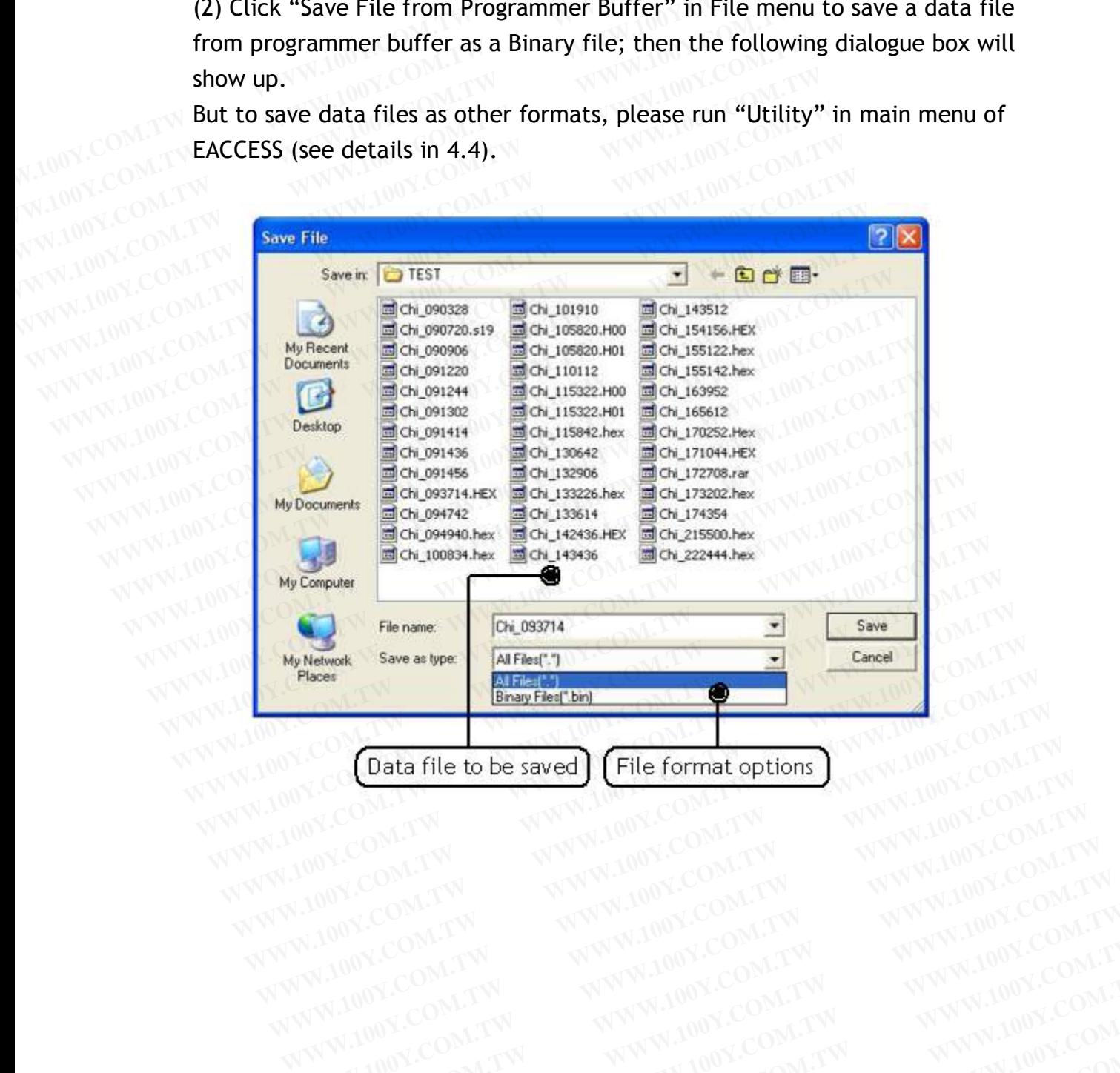

### **4.6.2 Edit**

Includes programming data editing and addressing. See dialogue box below. **4.6.2 Edit COM.TW WWW.100Y.COM.TW WWW.100Y.COM.TW WWW.100Y.COM.TW WWW.100Y.COM.TW WWW.100Y.COM.TW** 

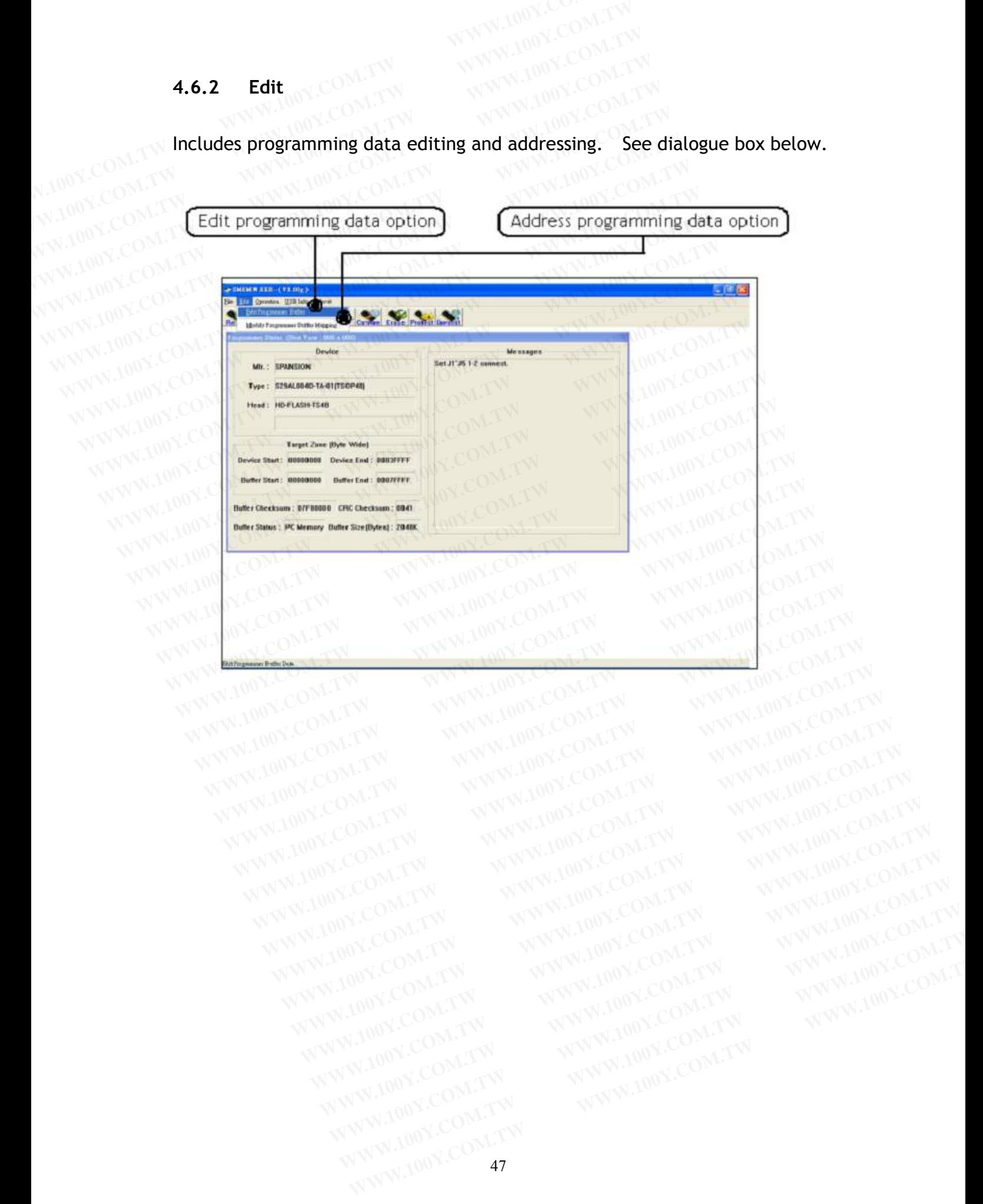

### (1) Edit data:

Provides functions such as Fill, Jump, Swap, Calc, SUM, Search,...etc. for users to edit programming data in Hex and ASC II expressions.

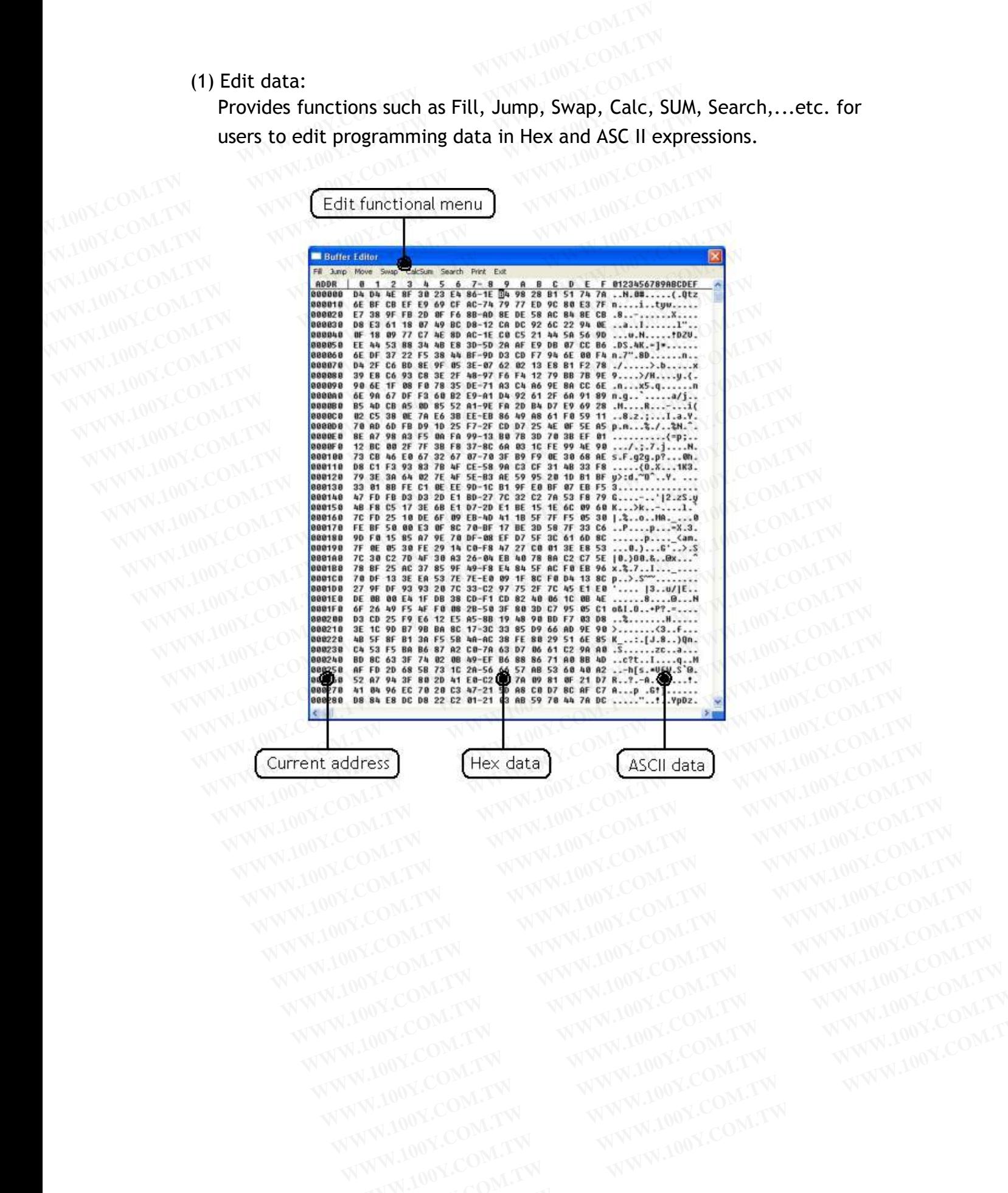

WWW.100Y.COM.TW WWW.100Y.COM.TW WWW.100Y.COM.TW WWW.100Y.COM.TW WWW.100Y.COM.TW WWW.100Y.COM.TW WWW.100Y.COM.TW WWW.100Y.COM.TW WWW.100Y.COM.TW WWW.100Y.COM.TW WWW.100Y.COM.TW WWW.100Y.COM.TW WWW.100Y.COM.TW WWW.100Y.COM.TW WWW.100Y.COM.T WWW.100Y.COM.TW **WWW.100Y.COM.TW WWW.100Y.COM.TW WWW.100Y.COM.TW WWW.100Y.COM.TW WWW.100Y.COM.TW WWW.100Y.COM.TW WWW.100Y.COM.TW WWW.100Y.COM.TW WWW.100Y.COM.TW WWW.100Y.COM.TW WWW.100Y.COM.TW WWW.100Y.COM.TW WWW.100Y.COM.**  (2) Fill:

(2) Fill:<br>Specify start and end addresses and data to be filled in; then click "OK" and<br>data will be filled into the specified area. data will be filled into the specified area.

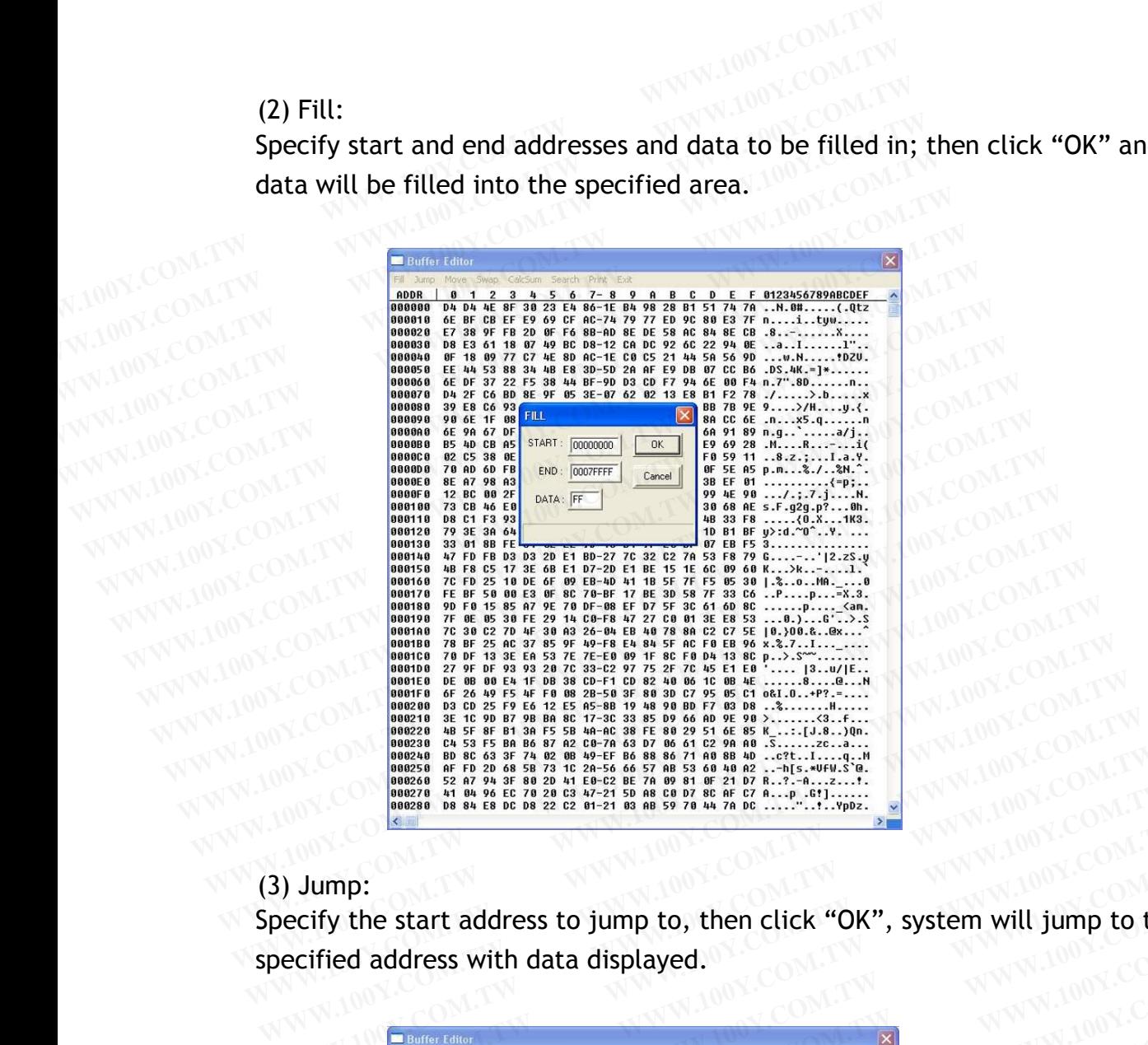

(3) Jump:

Specify the start address to jump to, then click "OK", system will jump to the specified address with data displayed. **WWW.100Y.COM.TW WWW.100Y.COM.TW WWW.100Y.COM.TW WWW.100Y.COM.TW WWW.100Y.COM.TW WWW.100Y.COM.TW**

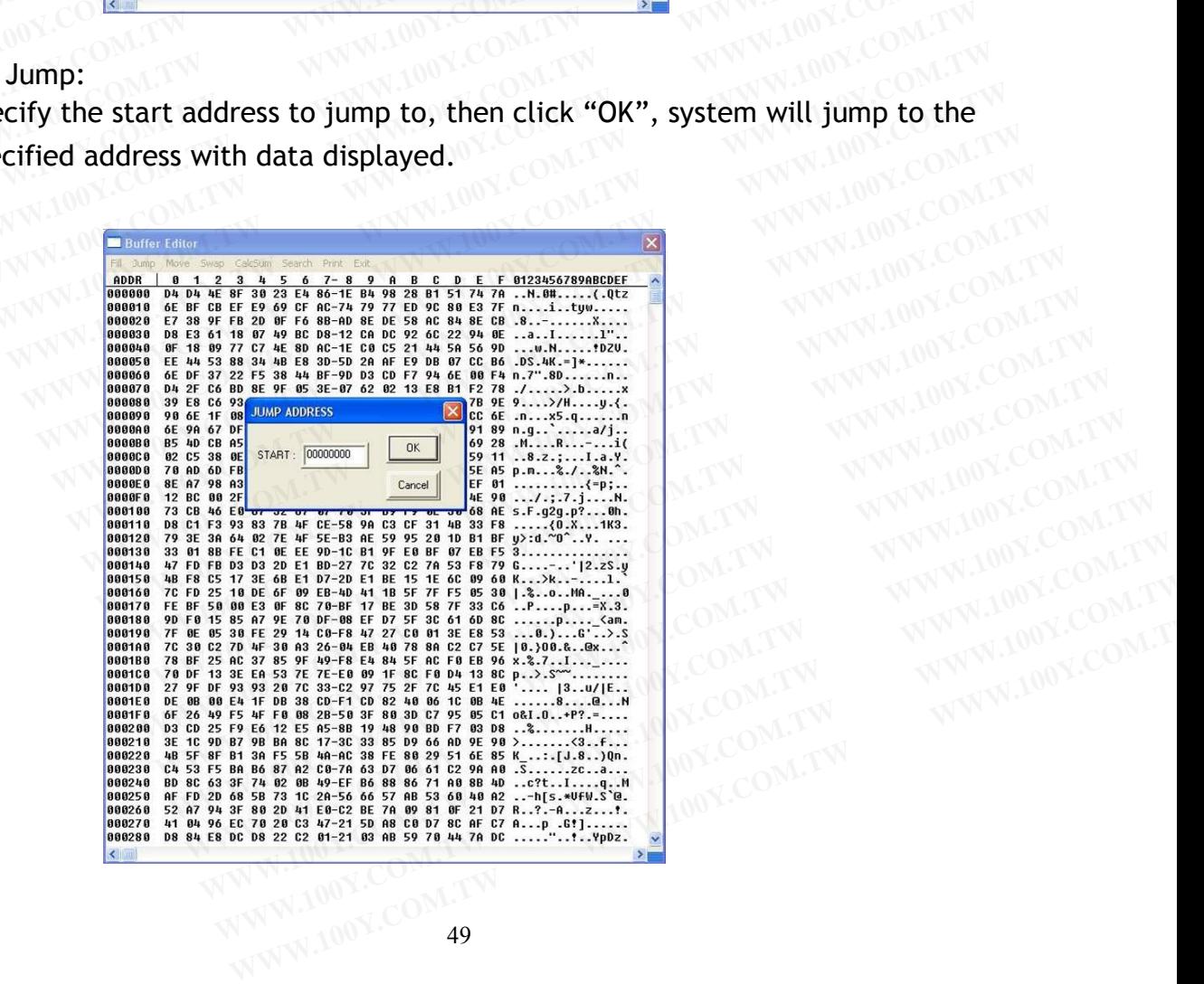

### (4) Move:

Specify start and end addresses in which data to be moved, and also specify the destination address to move to. Then click "OK", and system will move data between specified addresses to the destination area. **EXECUTE 100Y.COM.TW COM.TW <br>
Specify start and end addresses in which data to be m<br>
the destination address to move to. Then click "OK",<br>
data between specified addresses to the destination and<br>
<b>Execution of the computat EXECUTE THE COMPUTER COMPANY COMPUTER COMPUTER COMPUTER COMPUTER COMPUTER COMPUTER COMPUTER COMPUTER COMPUTER COMPUTER COMPUTER COMPUTER COMPUTER COMPUTER COMPUTER COMPUTER COMPUTER COMPUTER COMPUTER COMPUTER COMPUTER CO** 

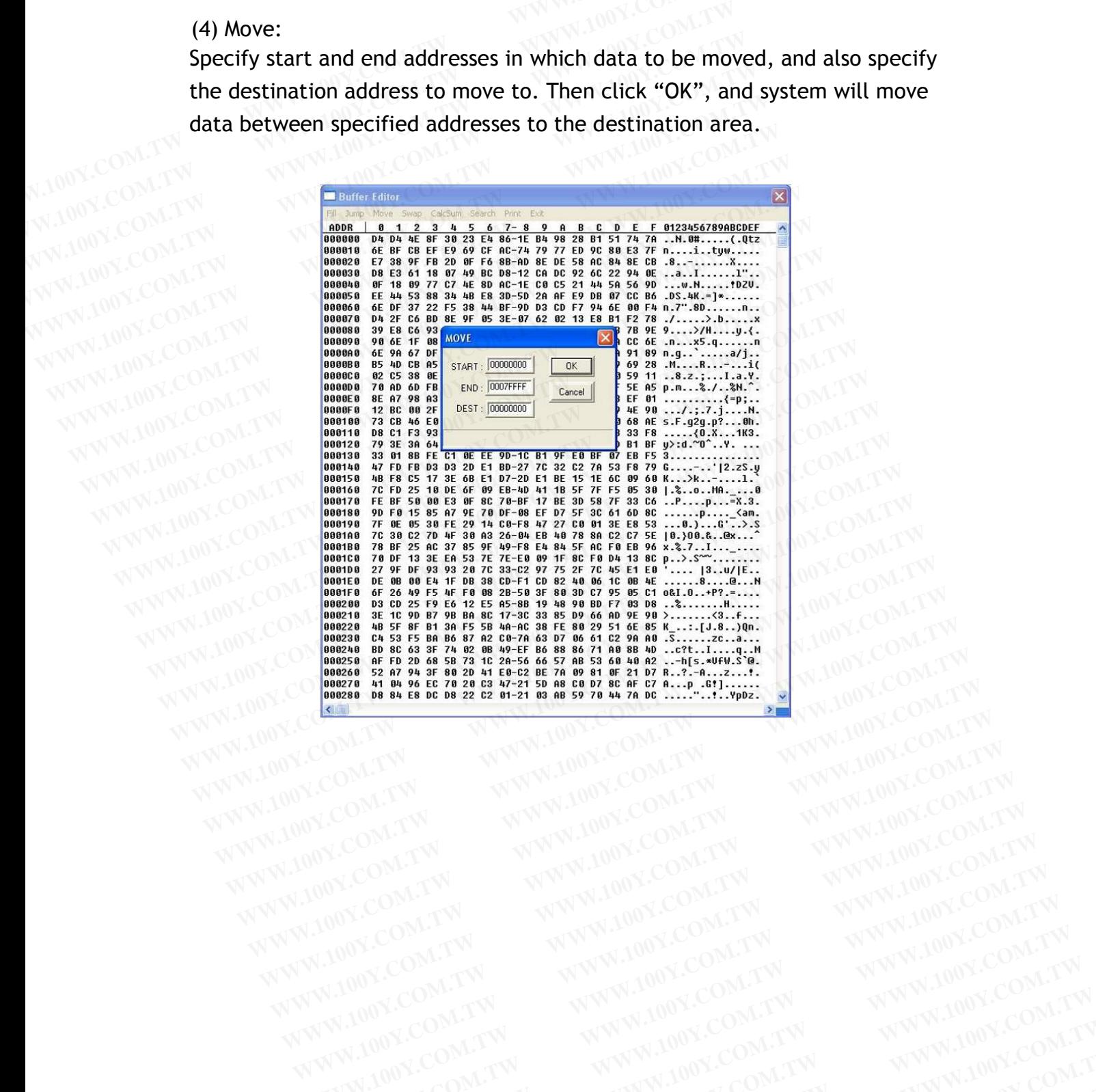

(5) Swap - Byte and 4 Bytes:

Specify start and end addresses in which data to be byte-swapped or 4-byte-swapped; then click "OK" to start swapping.

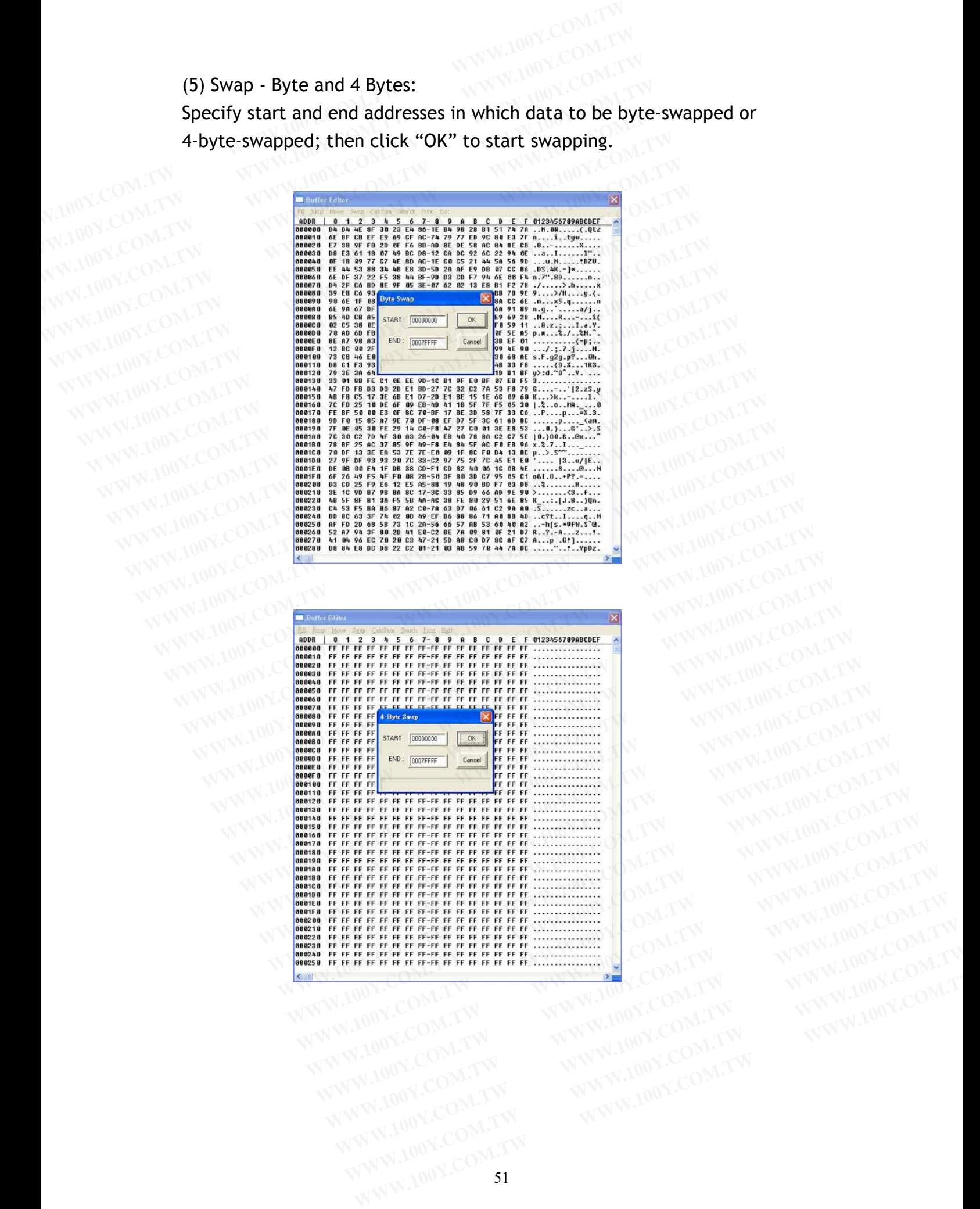

(6) Swap - Nibble:

Specify start and end addresses in which data to be nibble- swapped; then click "OK" to start Nibble-swapping.

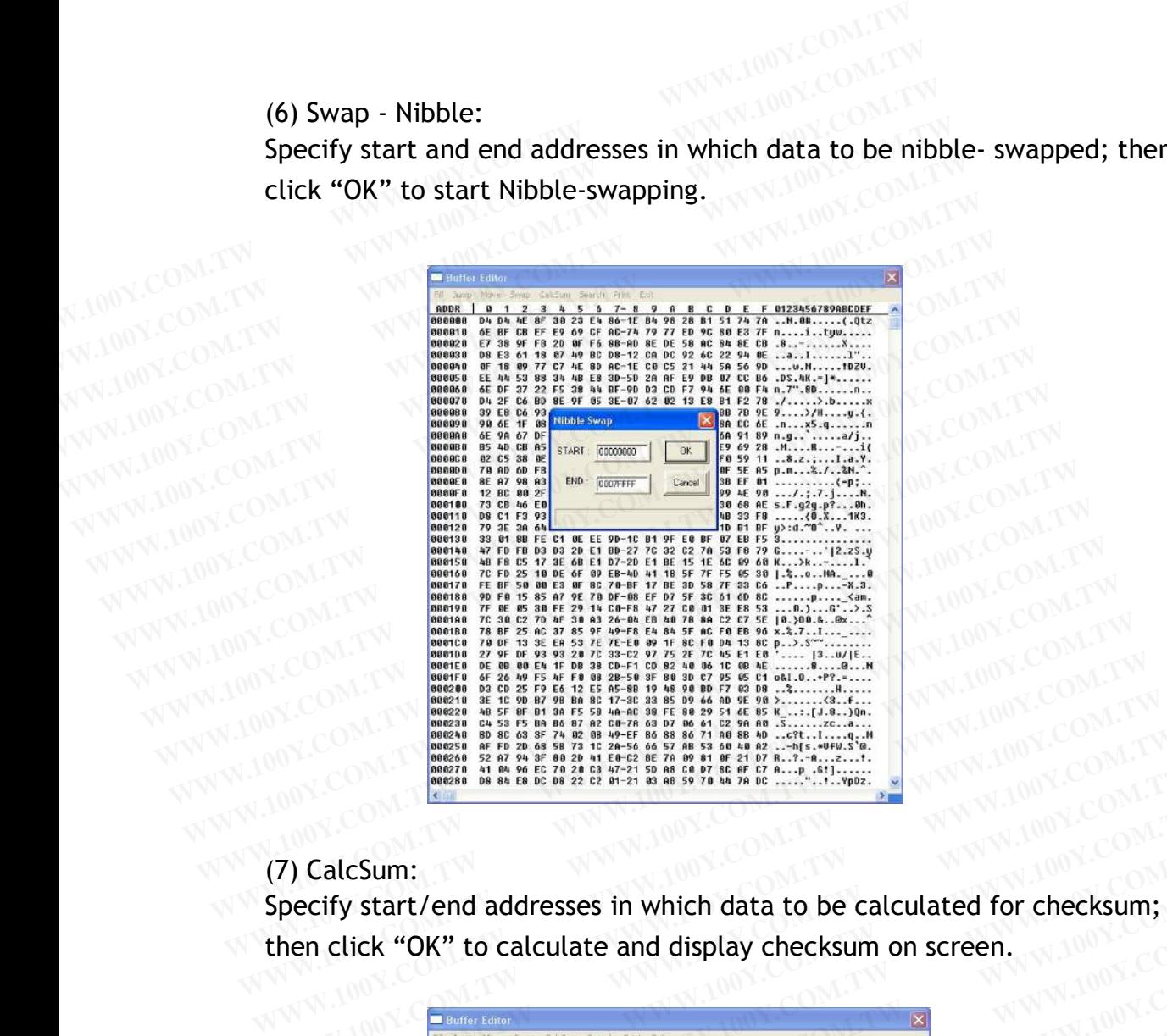

(7) CalcSum:

Specify start/end addresses in which data to be calculated for checksum;<br>then click "OK" to calculate and display checksum on screen. then click "OK" to calculate and display checksum on screen. **WWW.100Y.COM.TW WWW.100Y.COM.TW WWW.100Y.COM.TW EXECUTE:**<br> **WEW.100Y.COM.TW <br>
Pecify start/end addresses in which data to be calculated for checksum;**<br>
Nen click "OK" to calculate and display checksum on screen.<br>
WWW.100Y.COM.TW<br> **WWW.100Y.COM.TW PERIODICAL COM.TW PERI** 

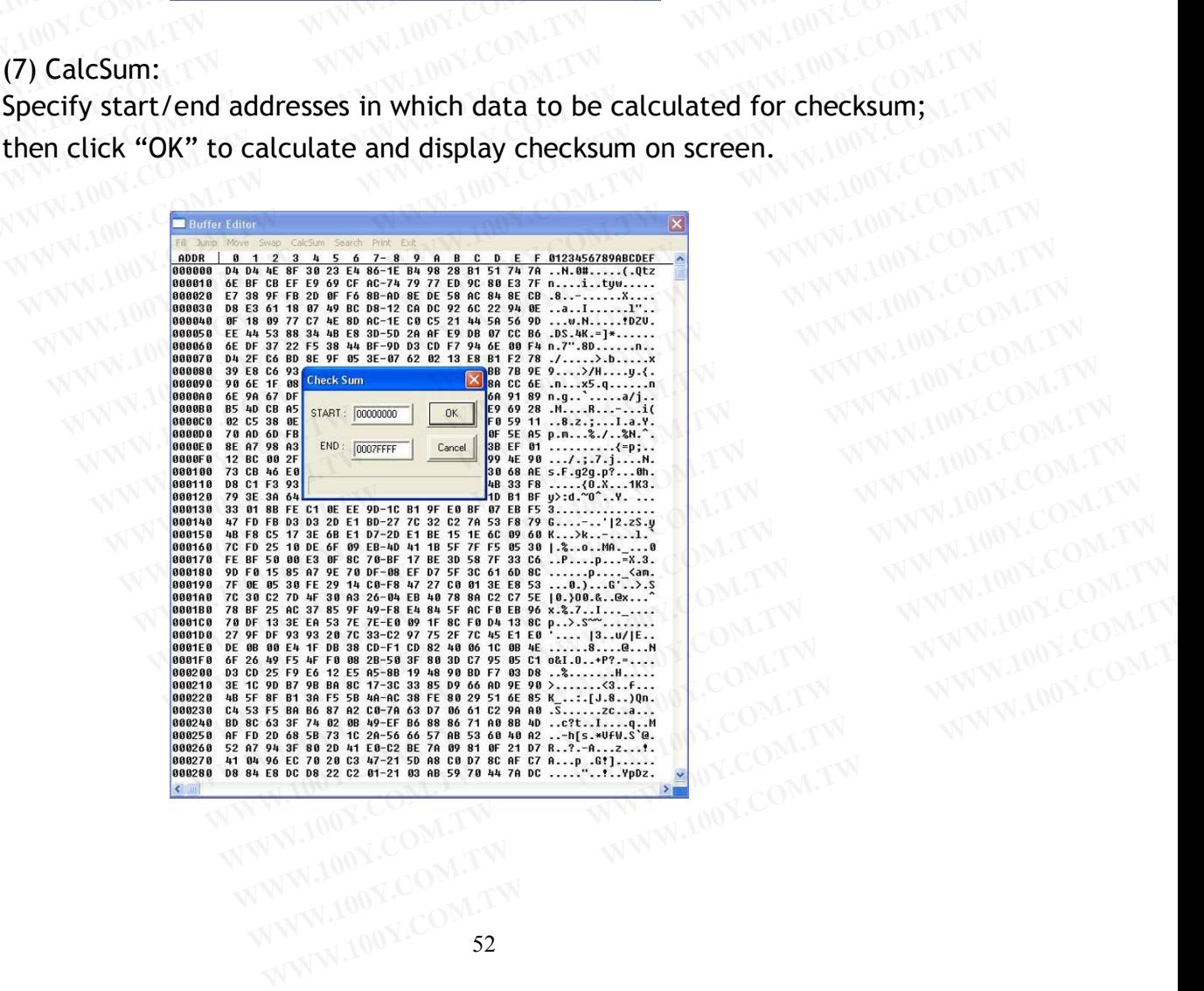

(8) Search: Two options available, search ASC II data or search Binary data.

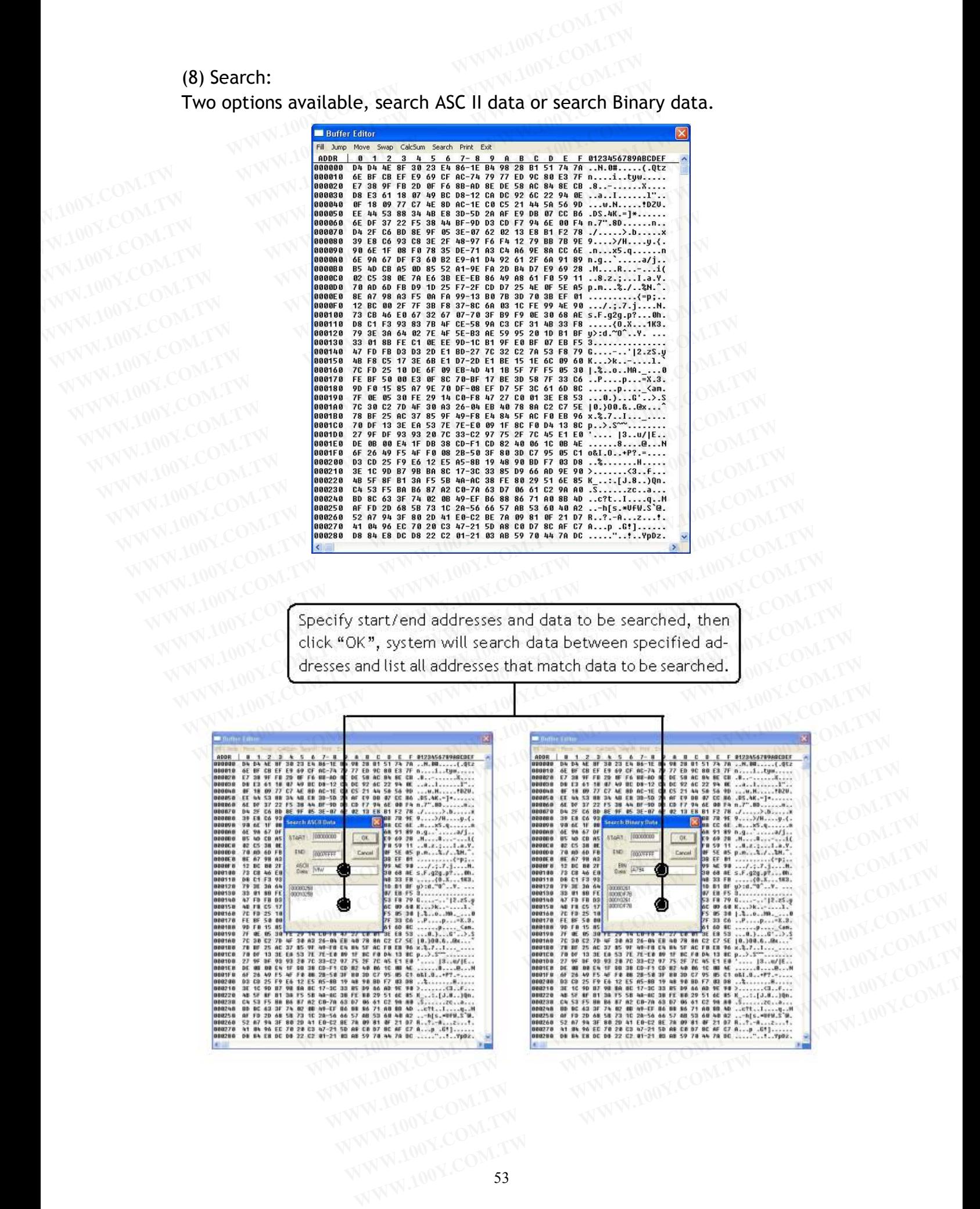

## (9) Print: (9) Print:<br>Two options available, print to printer or output to file.

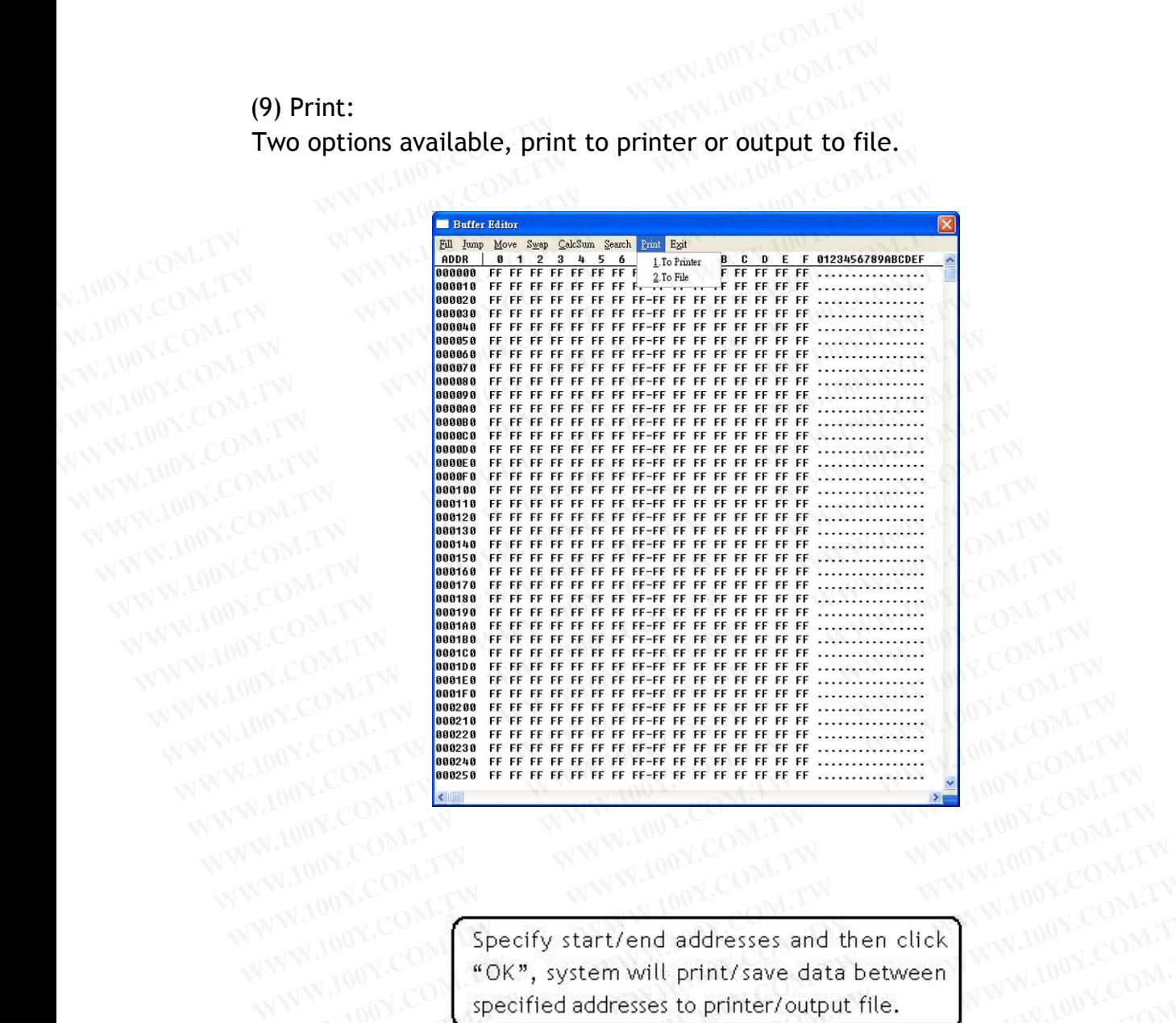

WWW.100Y.COM.TW **COM.TW PROFILE THE FILE THE FILE THE FILE THE FILE THE FILE TOWN.COM.TW COMPANY COMPANY COMPANY COMPANY COMPANY COMPANY COMPANY COMPANY COMPANY COMPANY COMPANY COMPANY COMPANY COMPANY COMPANY COMPANY COMPA** WWW.100Y.COM<br>
WWW.100Y.COM<br>
WWW.100Y.COM.TW **Specify start/end addresses and then click**<br>
WWW.100Y.COM.TW **Specify start/end addresses and then click**<br>
WWW.100Y.COM.TW **Specify start/end addresses and then click** WW.100Y.C WWW.100Y.COM.TW **WWW.100Y.COM.TW WWW.100Y.COM.TW**<br>
100Y.COM.TW WWW.100Y.COM.TW WWW.100Y.COM.TW<br>
100Y.COM.TW WWW.100Y.COM.TW WWW.100Y.COM.TW<br>
100Y.COM.TW **WWW.100Y.COM.TW WWW.100Y.COM.TW**<br>
100Y.COM.TW **Specify start/end add** WWW.COM.TW **Specify start/end addresses and then click** 100Y.COM.TW 100Y.COM.TW **Specify start/end addresses and then click** 100Y.COM.TW 100Y.COM.TW **Specify start/end addresses and then click** 100Y.COM.TW **Specified addre** 

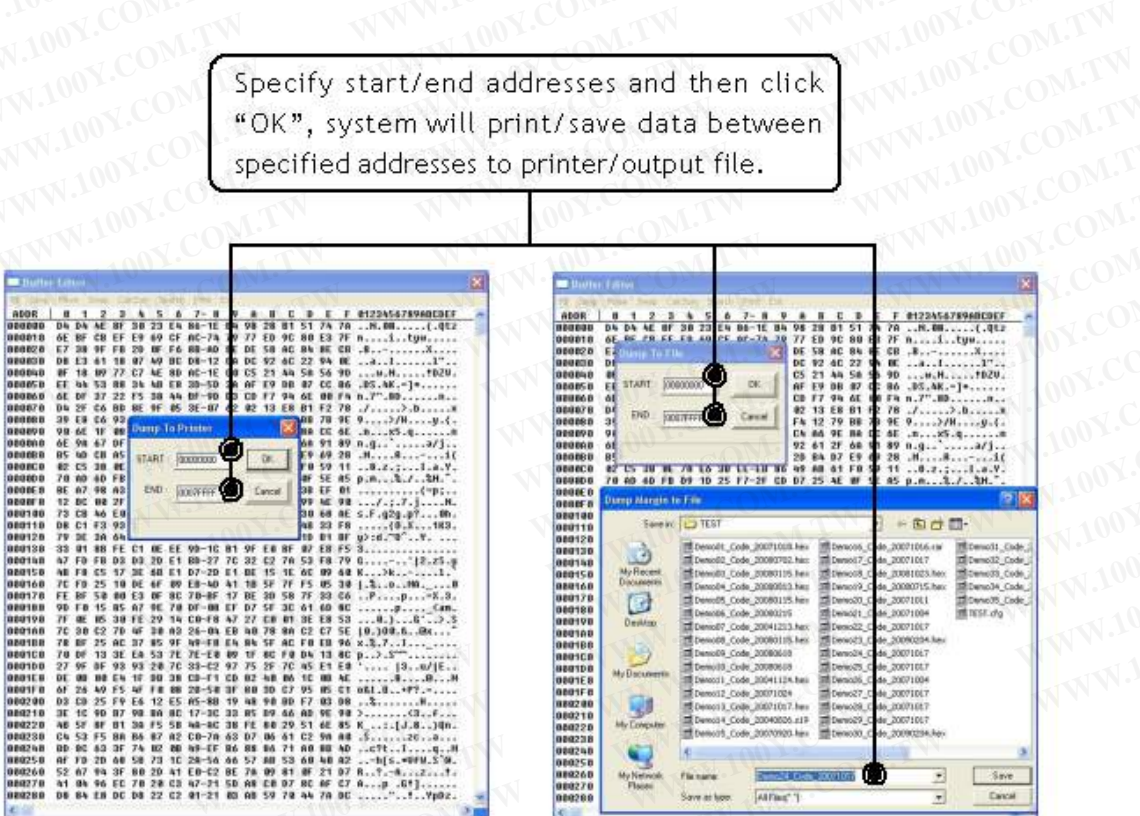

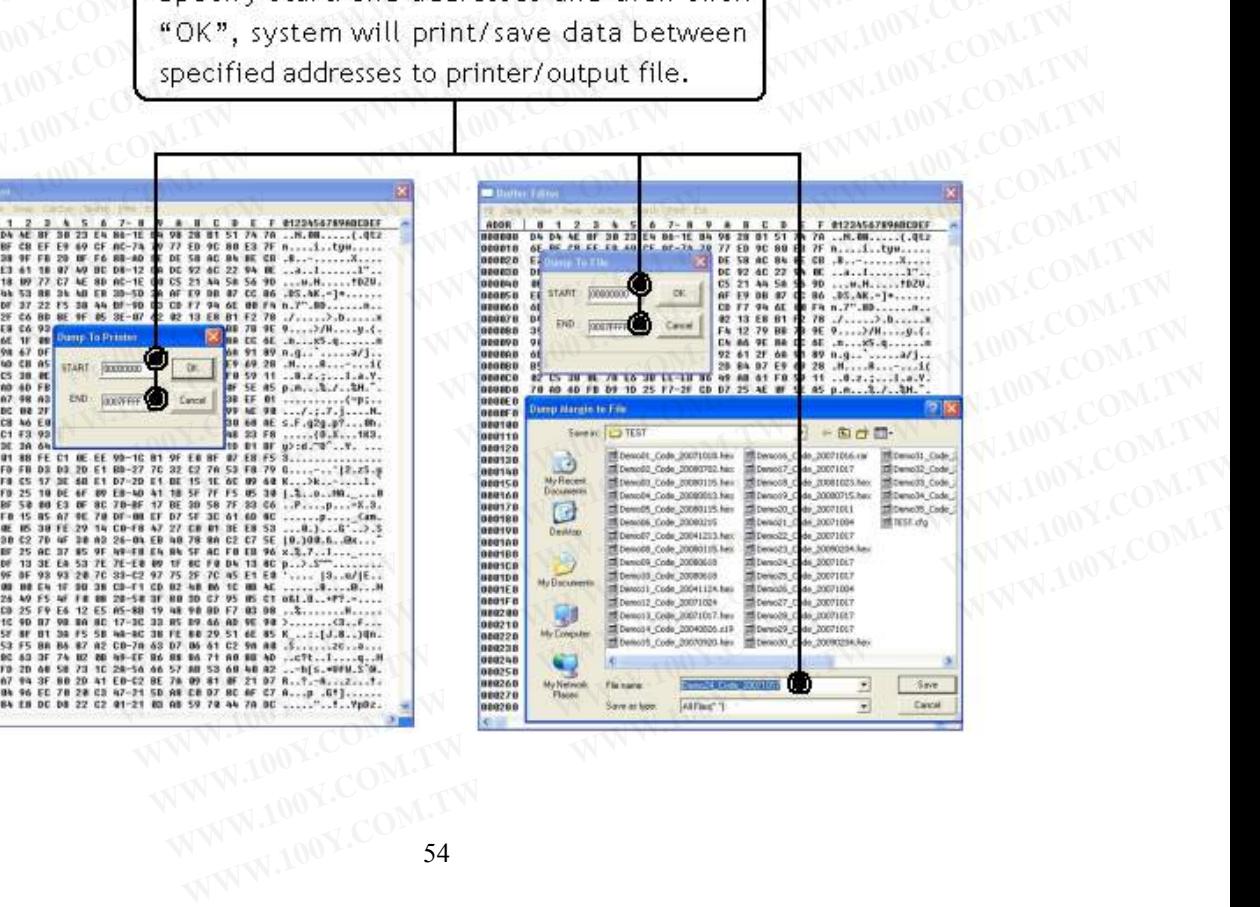

### (10) Modify Programmer Buffer Mapping:

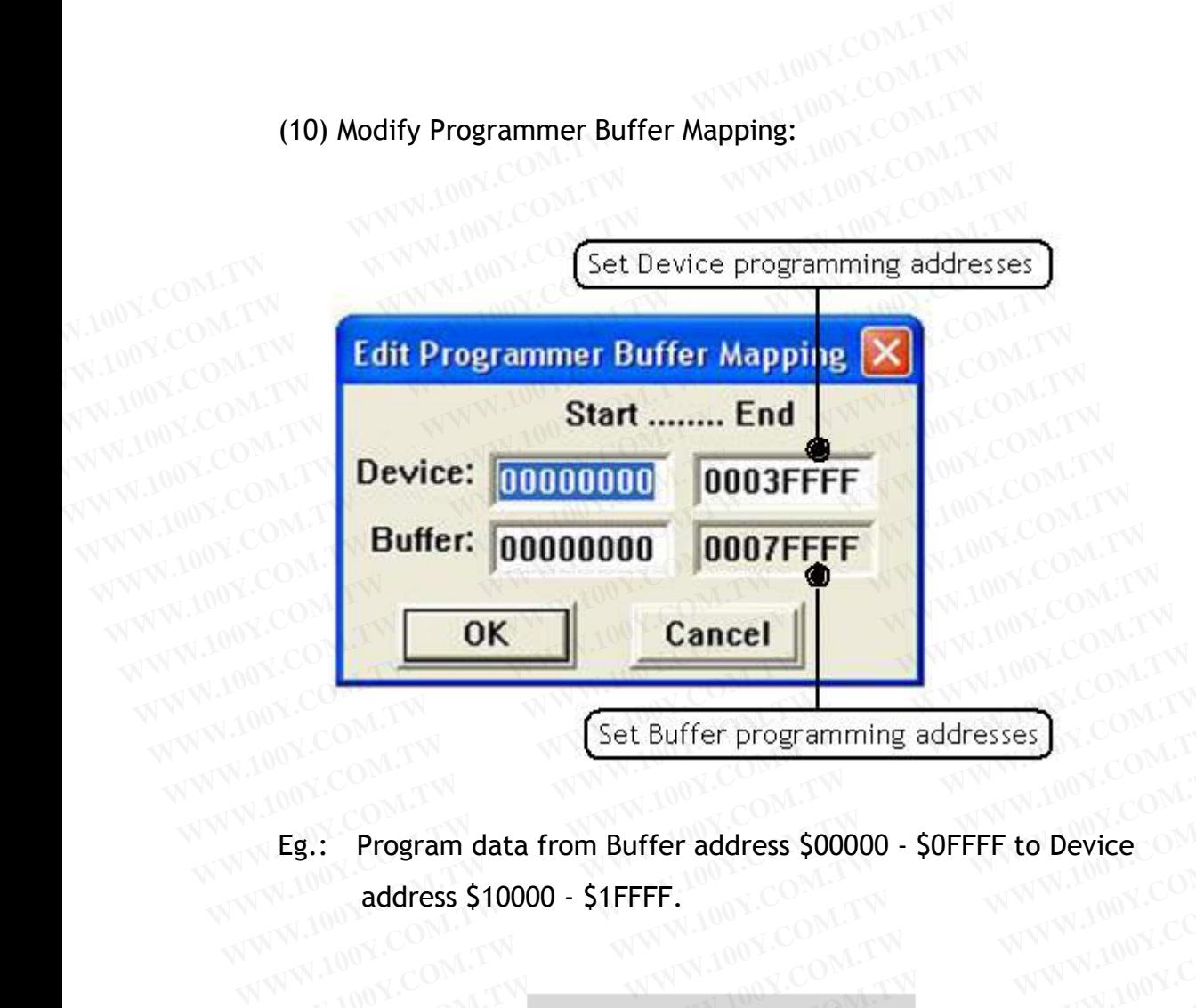

address \$10000 - \$1FFFF.

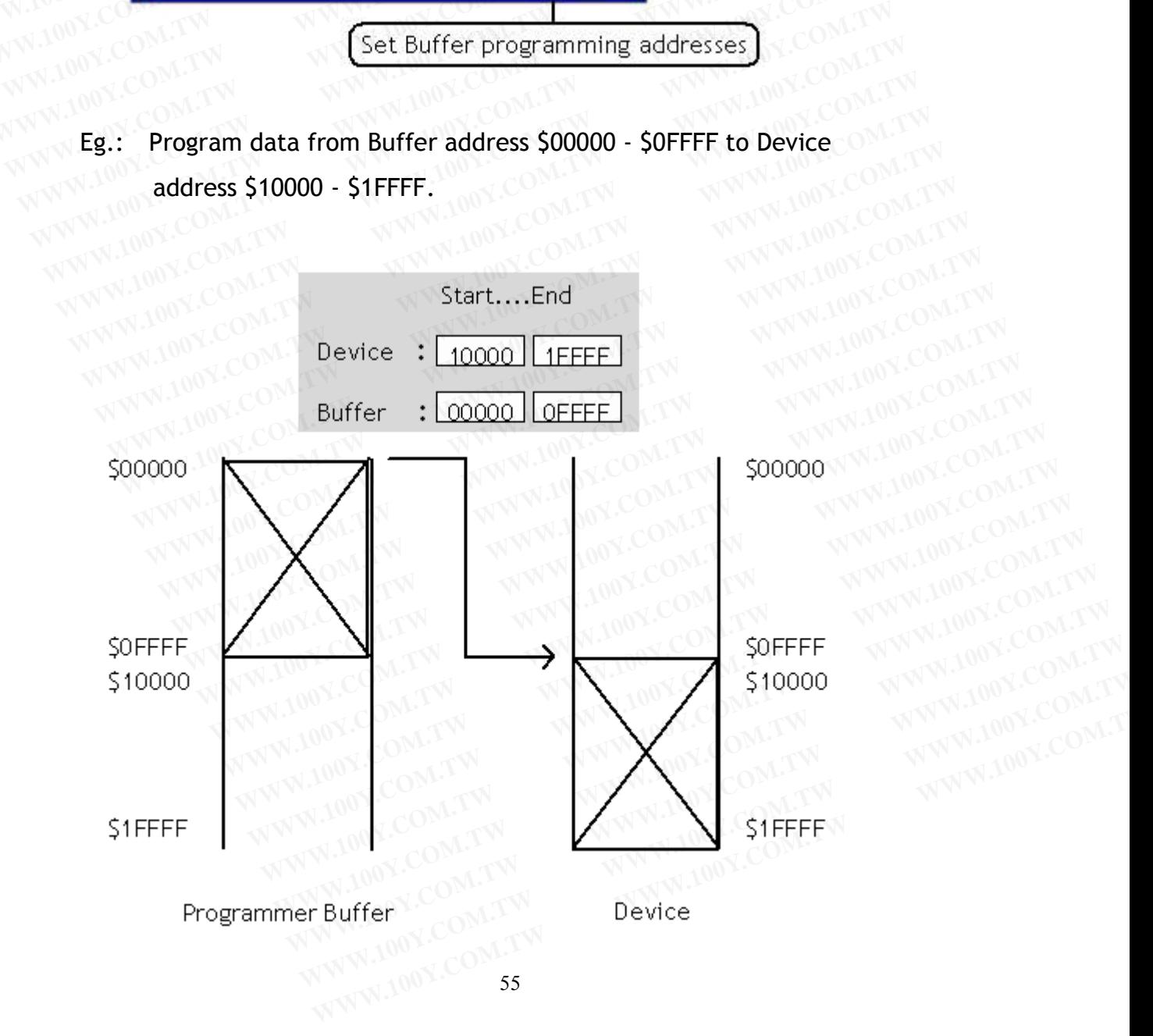

### **4.6.3 Operation**

Different IC product type might have different options of programming functions. Basically, programming functions include options of Erase, Blank, **4.6.3 Operation MATW WWW.100Y.COM.TW ASSESS Operation** MATW WWW.100Y.COM.TW **Program** WWW.100Y.COM.TW **Different IC product type might have different option 4.6.3 Operation**<br>**Different IC product type might have different options functions. Basically, programming functions include of Program, Verify, Lock, Auto, ...etc. 4.6.3 Operation MEDITERRY MANUSCOM.TW Program, Verify, Lock, Auto, ...etc.** WWW.100Y.COM.TW **Program, Verify, Lock, Auto, ...etc.** WWW.100Y.COM.TW Program, Verify, Lock, Auto, ...etc. WWW.100Y.COM.TW Program, Verify, Lock **4.6.3 Operation WWW.100Y.COM.TW PRESERVED Different IC product type might have different options of functions. Basically, programming functions include options of program, Verify, Lock, Auto, ...etc.** 

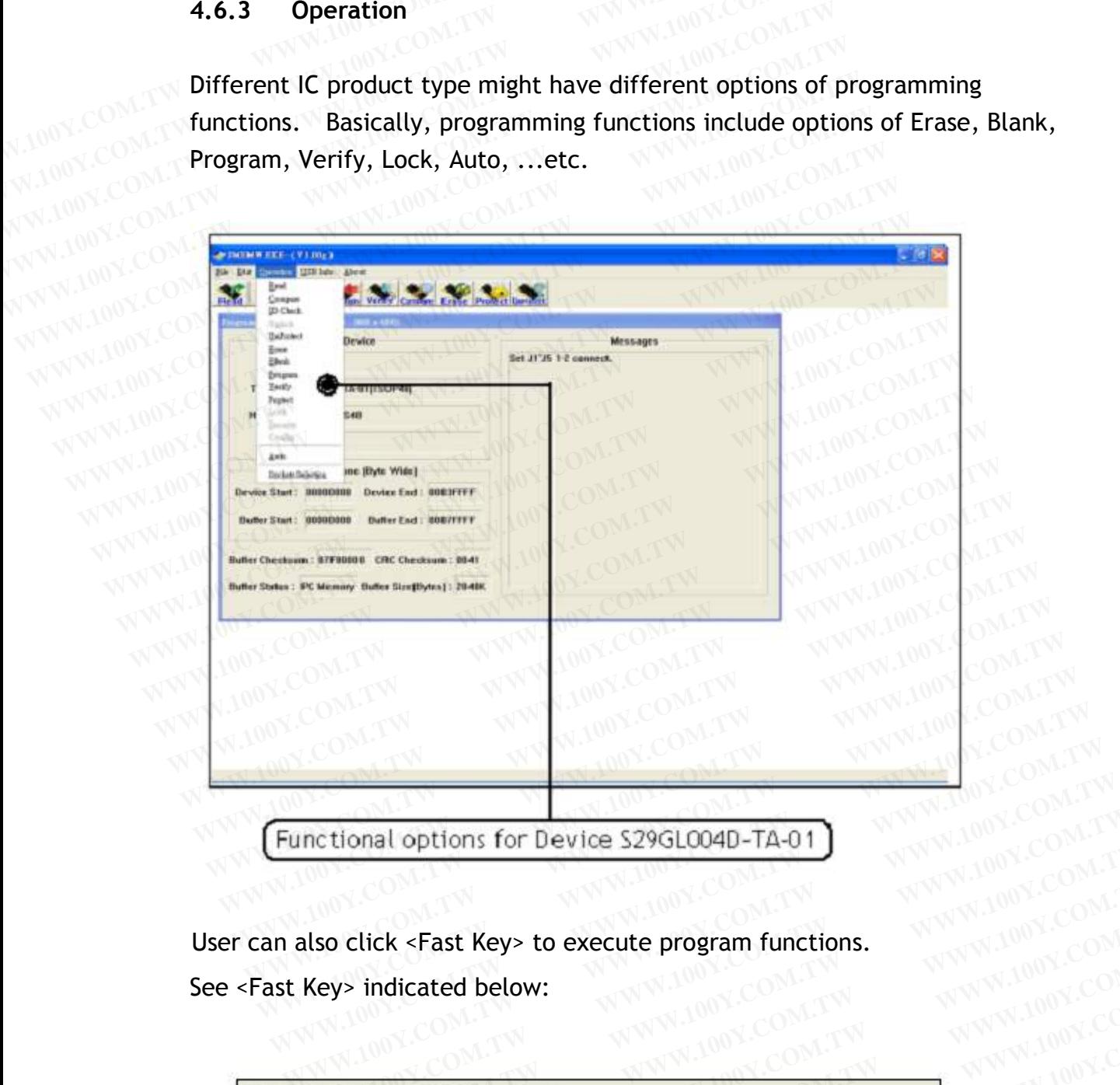

User can also click <Fast Key> to execute program functions. See <Fast Key> indicated below:

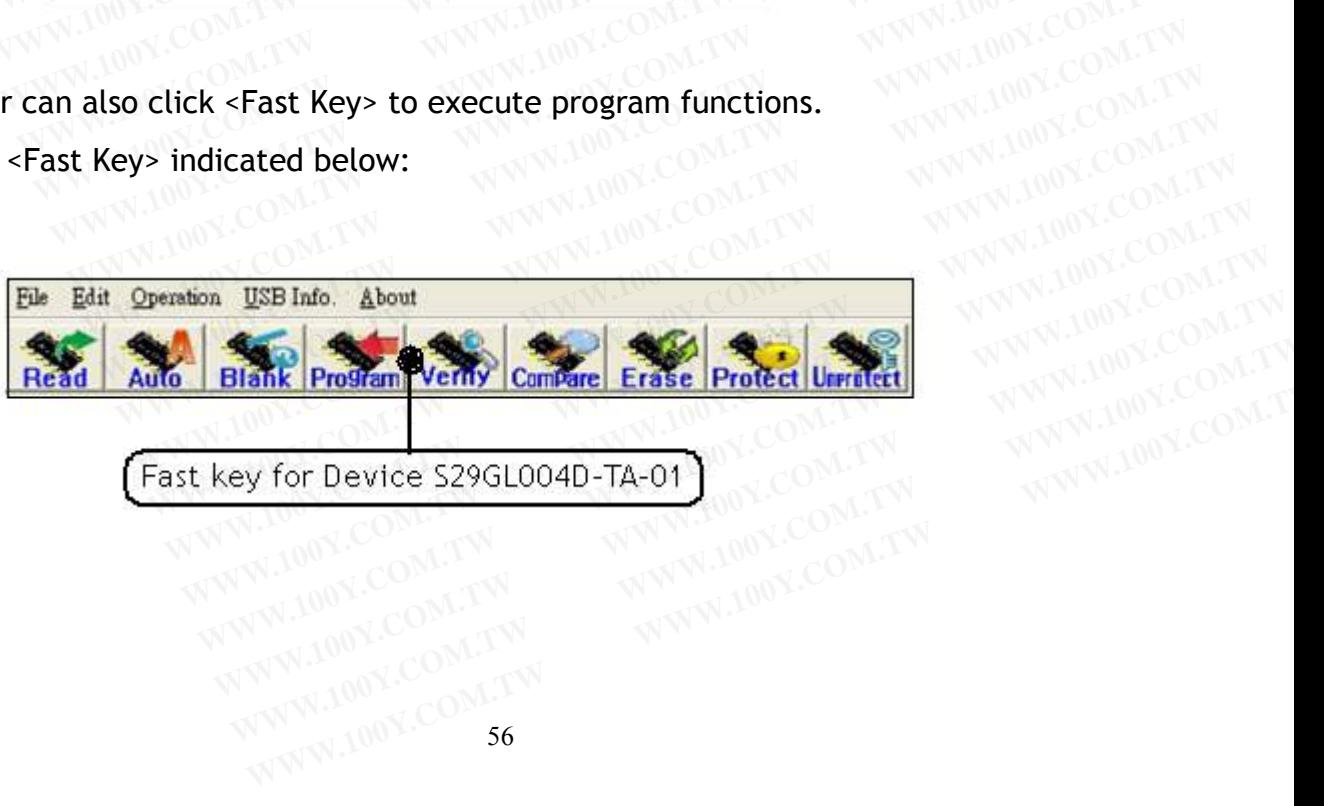

### (1) Read:

Read contents in IC memory. Read function is only valid for IC on following position. following position.

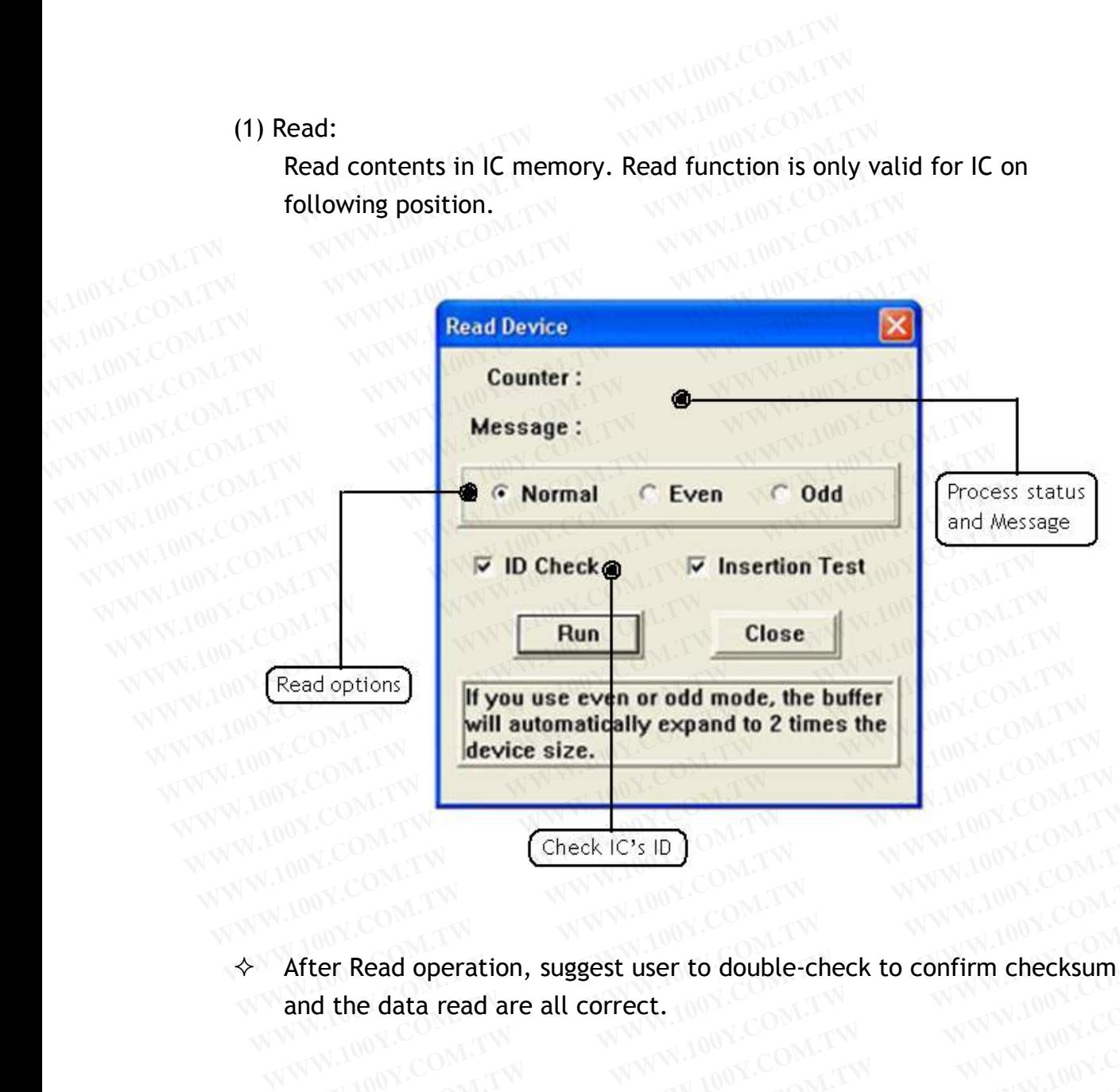

and the data read are all correct. WWW.100Y.COM.TW **Check IC's IDON.TW WWW.100Y.COM.TW COM.TW COM.TW COM.TW COM.TW COM.TW COM.TW COM.TW COM.TW After Read operation, suggest user to double-check to confirm checksum** WWW.100Y.COM.TW **WWW.100Y.COM.TW WWW.100Y.COM.TW WWW.100Y.COM.TW WWW.100Y.COM.TW COM.TW WWW.100Y.COM.TW COM.TW WWW.100Y.COM.TW COM.TW Example of the data read are all correct.**<br>
WWW.100Y.COM.TW **WWW.100Y.COM.TW WWW.100Y.COM.TW** WWW.100Y.COM.TW WWW.100Y.COM.TW WWW.100Y.COM.TW WWW.100Y.COM.TW WWW.100Y.COM.TW **Example of the data read are all correct, and the data read are all correct, and the data read are all correct, and the company of the data read are all correct, and the company of the data read are all correct, and the c Example of the data read are all correct.**<br>
WWW.100Y.COM.TW WWW.100Y.COM.TW WWW.100Y.COM.TW WWW.100Y.COM.TW WWW.100Y.COM.TW WWW.100Y.COM.TW WWW.100Y.COM.TW WWW.100Y.COM.TW WWW.100Y.COM.TW WWW.100Y.COM.TW WWW.100Y.COM.TW W **EXAMPLE COMPANY AND ANTENT COMPANY AND ANTENT WANTED COMPANY AND ANTENT WANTED COMPANY AND ANTENT WANTED COMPANY AND ANTENT WANTED COMPANY AND ANTENT WANTED COMPANY AND ANTENT WANTED COMPANY AND ANTENT WANTED COMPANY AND** 

### (2) Auto:

### Protect Mode inactivated

Enter programming mode with all programming functions activated.

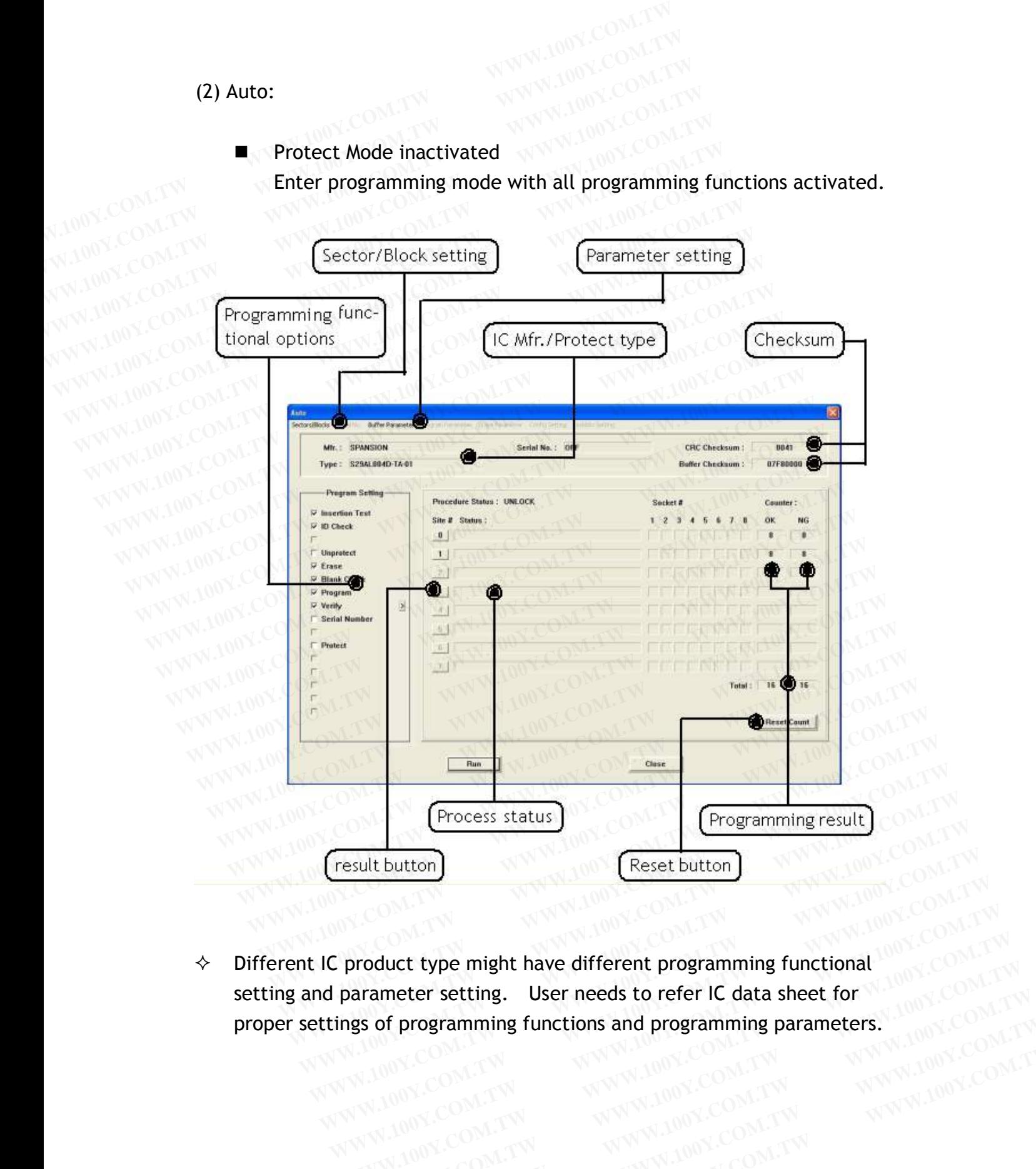

 $\Diamond$  Different IC product type might have different programming functional setting and parameter setting. User needs to refer IC data sheet for<br>proper settings of programming functions and programming parameters proper settings of programming functions and programming parameters. **Example 100Y.COM.TW 
<br>
WWW.100Y.COM.TW 
<br>
<b>WWW.100Y.COM.TW <br>
LIC product type might have different programming functional**<br>
ettings of programming functions and programming parameters. WWW.100Y.COM.TW **WWW.100Y.COM.TW COM.TW WWW.100Y.COM.TW COM.TW COM.TW COM.TW COM.TW COM.TW WWW.100Y.COM.TW COM.TW WWW.100Y.COM.TW WWW.100Y.COM.TW WWW.100Y.COM.TW WWW.100Y.COM.TW WWW.100Y.COM.TW WWW.100Y.COM.TW WWW.100Y.COM C** product type might have different programming functional  $100Y$ .COM.TW<br> **Product type might have different programming functional**  $100Y$ **.COM.TW<br>
<b>Example functions and programming parameters.**<br> **WWW.100Y.COM.TW WWW.100 product type might have different programming functional**  $^{100Y}$ **.COM.TW and programming parameters.<sup>1,100Y</sup>.COM.TW and a sheet for**  $^{100Y}$ **.COM.TW and a sheet for**  $^{100Y}$ **.COM.TW and a sheet for**  $^{100Y}$ **.COM.TW and ^{100 Exameter setting. User needs to refer IC data sheet for WWW.100Y.COM.TW Sof programming functions and programming parameters. WWW.100Y.COM.TW AND COM.TW WWW.100Y.COM.TW WWW.100Y.COM.TW WWW.100Y.COM.TW WWW.100Y.COM.TW WWW. COMATIVE COM.TW WWW.100Y.COM.TW WWW.100Y.COM.TW WWW.100Y.COM.TW WWW.100Y.COM.TW WWW.100Y.COM.TW WWW.100Y.COM.TW WWW.100Y.COM.TW WWW.100Y.COM.TW WWW.100Y.COM.TW WWW.100Y.COM.TW WWW.100Y.COM.TW WWW.100Y.COM.TW WWW.100Y.COM.**  **Protect Mode activated:** 

Protect Mode activated:<br>After Protect Mode is activated in EACCESS, all programming settings of Auto function will run based on the setting of Protect Mode Option. ■ Protect Mode activated:<br>
After Protect Mode is activated in EACCESS, a<br>
of Auto function will run based on the se<br>
Option.<br>
Besides, at the lower right corner of Auto dia<br>
button of "Lock Proc.", which locks the thoro ■ Protect Mode activated:<br>After Protect Mode is activated in EACCESS, all<br>of Auto function will run based on the set<br>Option.<br>Besides, at the lower right corner of Auto dialo<br>button of "Lock Proc.", which locks the thorou<br> ■ Protect Mode activated:<br>After Protect Mode is activated in EACCESS, all <sub>1</sub> of Auto function will run based on the sett<br>Option.<br>Besides, at the lower right corner of Auto dialog<br>button of "Lock Proc.", which locks the t **Example 100Y.COM.TW Protect Mode activated:**<br>After Protect Mode is activated in EACCESS, all p<br>of Auto function will run based on the settir<br>Option.<br>Besides, at the lower right corner of Auto dialog<br>button of "Lock Proc."

Besides, at the lower right corner of Auto dialog appears an additional button of "Lock Proc.", which locks the thorough programming dialog<br>except the <RUN> button. except the <RUN> button. **EXAMPLE ON TWO BESides, at the lower right corner of Auto dialog ap**<br> **WANDOY.COM.TW button of "Lock Proc.", which locks the thorough processed the <RUN> button.**<br>
WANDOY.COM.TW except the <RUN> button.<br>
WANDOY.COM.TW **CO** 

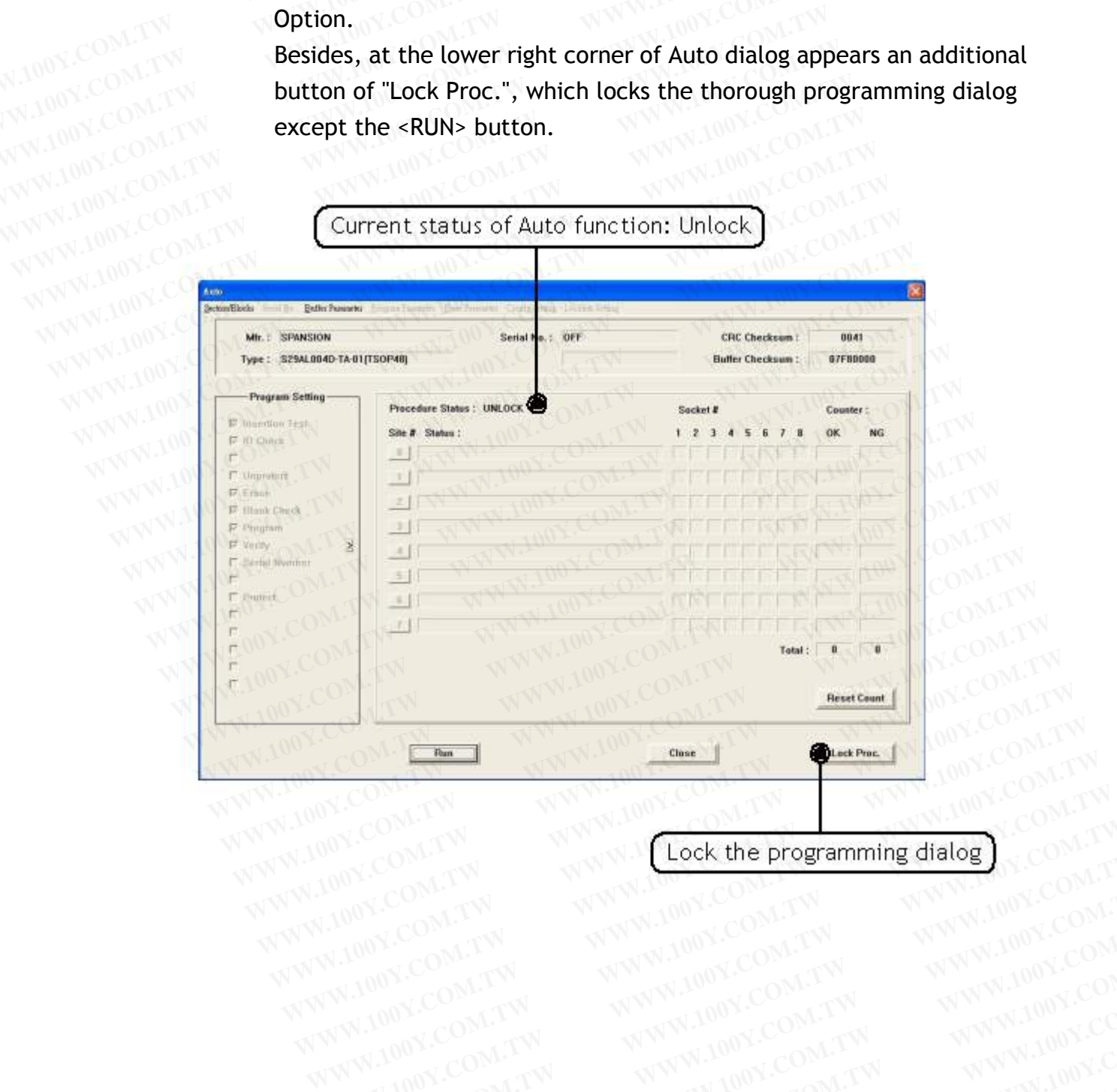

WWW.100Y.COM.TW WWW.100Y.COM.TW WWW.100Y.COM.TW WWW.100Y.COM.TW WWW.100Y.COM.TW WWW.100Y.COM.TW WWW.100Y.COM.TW WWW.100Y.COM.TW WWW.100Y.COM.TW WWW.100Y.COM.TW WWW.100Y.COM.TW WWW.100Y.COM.TW WWW.100Y.COM.TW WWW.100Y.COM.T WWW.100Y.COM.TW WWW.100Y.COM.TW WWW.100Y.COM.TW WWW.100Y.COM.TW WWW.100Y.COM.TW WWW.100Y.COM.TW WWW.100Y.COM.TW WWW.100Y.COM.TW WWW.100Y.COM.TW WWW.100Y.COM.TW WWW.100Y.COM.TW WWW.100Y.COM.TW WWW.100Y.COM.TW WWW.100Y.COM.T Lock Process:

After Protect Mode is activated in EACCESS, click <Lock Proc.> to lock the thorough programming dialog of Auto function but <RUN> button is excepted. **Example 100Y.COM.TW <br>
<b>Example 100Y.COM.TW After Protect Mode is activated in EACCESS, clicit the thorough programming dialog of Auto function<br>
W.100Y.COM <b>Excepted.**<br>
The procedure status will show "LOCK" and <Lock |<br>
W. **EXAMPLE SERVING COMPUTER COMPUTER COMPUTER COMPUTER COMPUTER COMPUTER COMPUTER COMPUTER COMPUTER COMPUTER COMPUTER COMPUTER COMPUTER COMPUTER COMPUTER COMPUTER COMPUTER COMPUTER COMPUTER COMPUTER COMPUTER COMPUTER COMPUTE Example 20 MARK LOCK Process:**<br> **WWW.100Y.COM.TW**<br> **After Protect Mode is activated in EACCESS, click**<br>
the thorough programming dialog of Auto function<br>
excepted. The procedure status will show "LOCK" and <Lock Pr<br>
WW.10 **EXECTS:**<br>
After Protect Mode is activated in EACCESS, click <<br>
the thorough programming dialog of Auto function is<br>
excepted.<br>
The procedure status will show "LOCK" and <Lock Pro<br>
<br>
You can either click <RUN> to start pro After Protect Mode is activated in EACCESS, click <<br>the thorough programming dialog of Auto function biexcepted.<br>The procedure status will show "LOCK" and <Lock Procedure status will show "LOCK" and <Lock Procedure <Unlock **EXAMPLE SERVING AND MANUSCERS** COMPANY COMPANY TO PROCEED A The procedure status will show "LOCK" and <Lock Proceed and Service of Manuscent Company in the procedure status will show "LOCK" and <Lock Proceed and Service o **EXECTED AND REACT THE PROCEDUSE ON A SUMPLEM COMPOSED A The procedure status will show "LOCK" and <Lock Proc.><br>
EURIOCK Proc.>.<br>
You can either click <RUN> to start programming or <Unknowned and which will show to start p** 

The procedure status will show "LOCK" and <Lock Proc.> will change into<br>
<Unlock Proc.>. <Unlock Proc.>.

You can either click <RUN> to start programming or <Unlock Proc.> to unlock the dialog. **EXAMPLE COM.**<br>
The procedure status will show "LOCK" and <Lock Proc.><br>
sunlock Proc.>.<br>
You can either click <RUN> to start programming or <Unlock<br>
unlock the dialog.<br>  $\leftrightarrow$  Entering password is essential for Lock and Unlo The procedure status will show "LOCK" and <Lock Proc.> w<br>
You can either click <RUN> to start programming or <Unloce<br>
unlock the dialog.<br>  $\leftrightarrow$  Entering password is essential for Lock and Unlock process **EXAMPLE COMPRESS AND COMPRESS AND SERVICES**<br>
You can either click <RUN> to start programming or <Unlock<br>
unlock the dialog.<br>
<br>
Entering password is essential for Lock and Unlock process.<br>
Current status of Auto function: **WWW.100Y.COM.**<br> **WWW.200Y.COM.**<br> **WWW.100Y.COM.**<br> **Entering password is essential for Lock and Unlock process.**<br>
WWW.100Y.COM.TW <br>
Current status of Auto function: Lock

 $\diamond$  Entering password is essential for Lock and Unlock process.

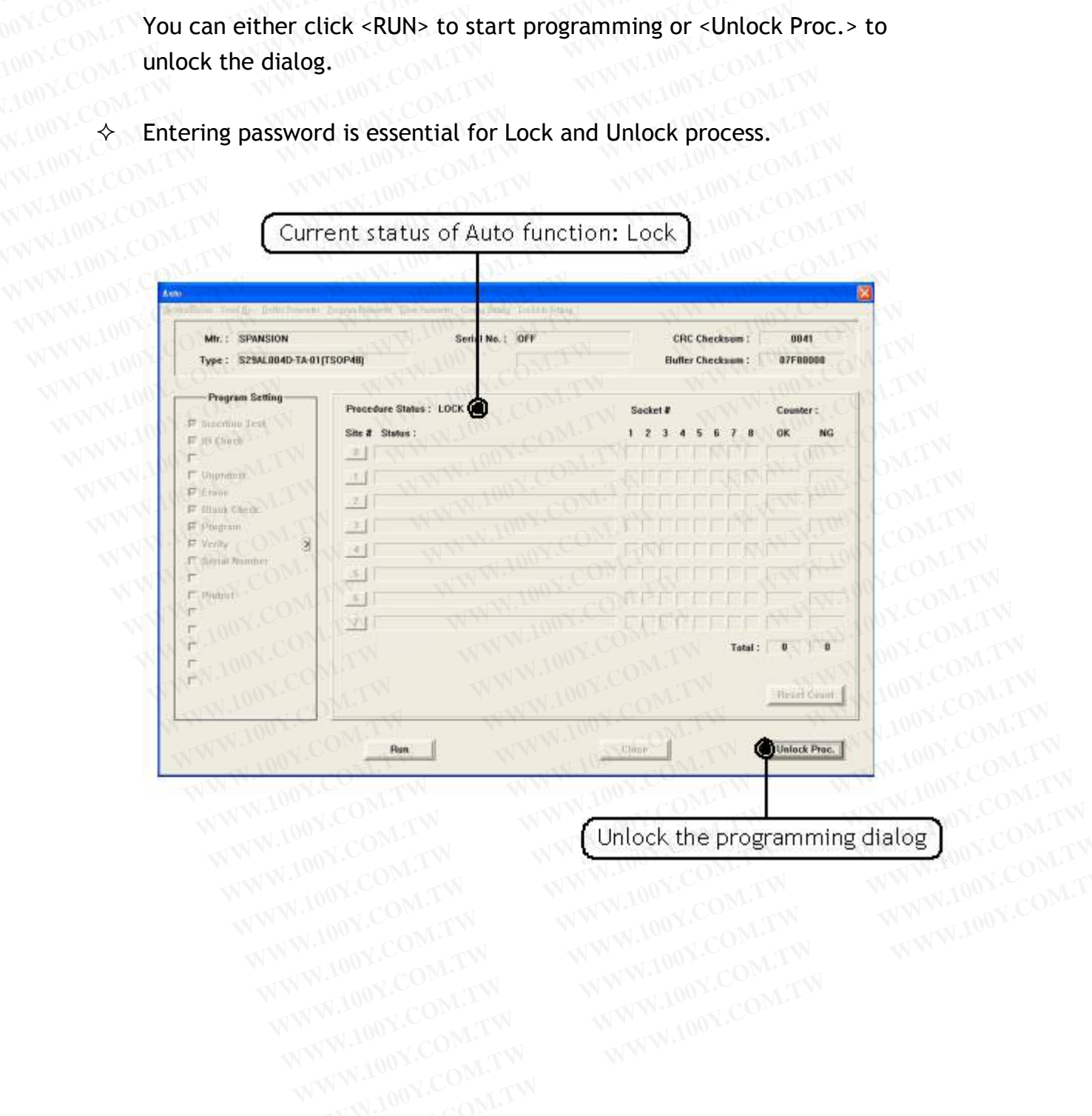

WWW.100Y.COM.TW WWW.100Y.COM.TW WWW.100Y.COM.TW WWW.100Y.COM.TW WWW.100Y.COM.TW WWW.100Y.COM.TW WWW.100Y.COM.TW WWW.100Y.COM.TW WWW.100Y.COM.TW WWW.100Y.COM.TW WWW.100Y.COM.TW WWW.100Y.COM.TW WWW.100Y.COM.TW WWW.100Y.COM.T WWW.100Y.COM.TW WWW.100Y.COM.TW WWW.100Y.COM.TW WWW.100Y.COM.TW WWW.100Y.COM.TW WWW.100Y.COM.TW WWW.100Y.COM.TW

### ■ Sector/Block:

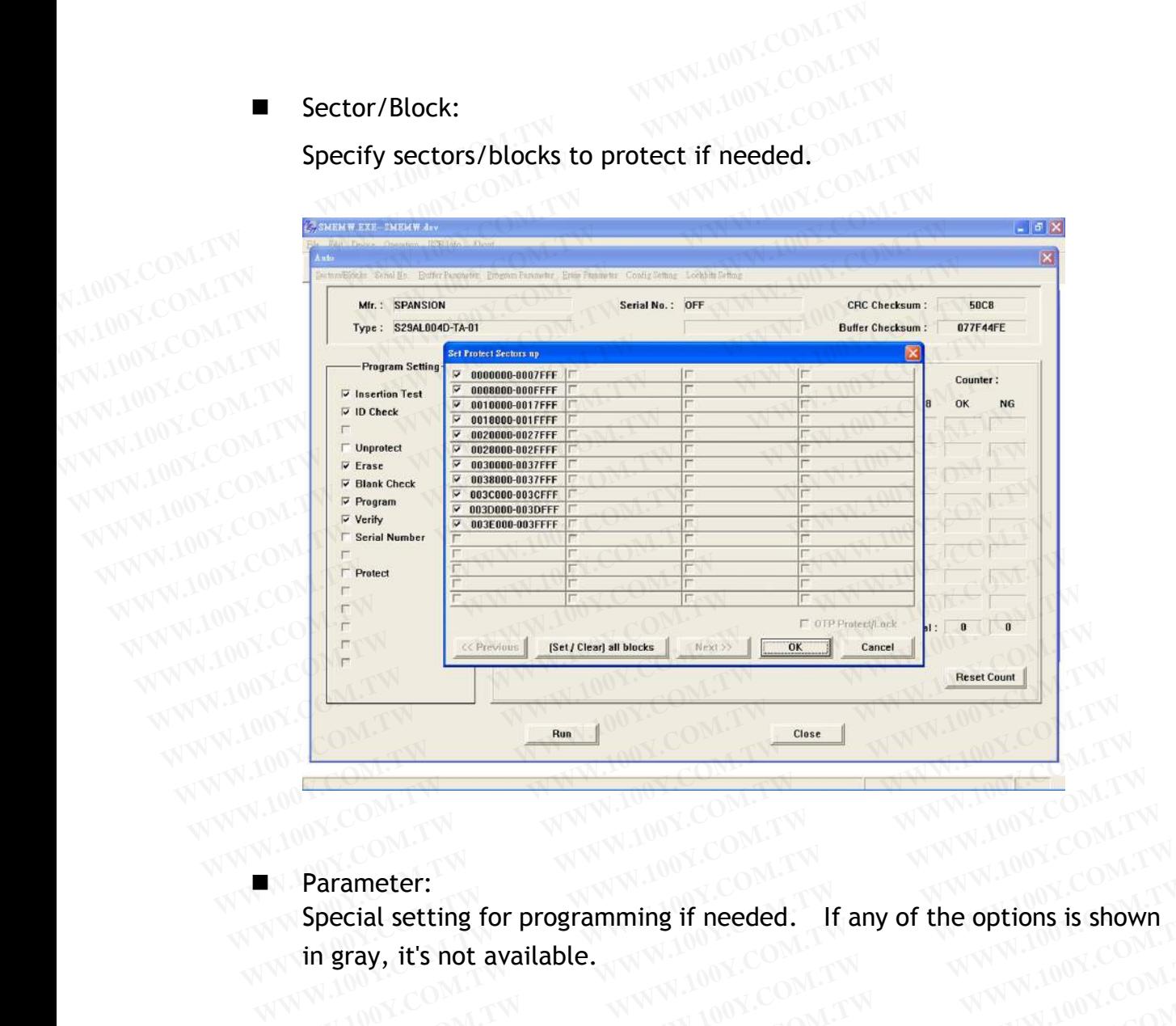

Specify sectors/blocks to protect if needed.

WWW.100Y.COM.TW

Special setting for programming if needed. If any of the options is shown WWW.100Y.COM.TWREE WWW.100Y.COM **Parameter:**<br> **Special setting for programming if needed.** If any of the options is show<br>
in gray, it's not available. **WWW.100Y.COM.TW WWW.100Y.COM.TW WWW.100Y.COM.TW**<br> **Parameter:** Special setting for programming if needed. If any of the options is shown<br>
in gray, it's not available.<br>
WWW.100Y.COM.TW **WWW.100Y.COM.TW** WWW.100Y.COM.TW<br> **P** 

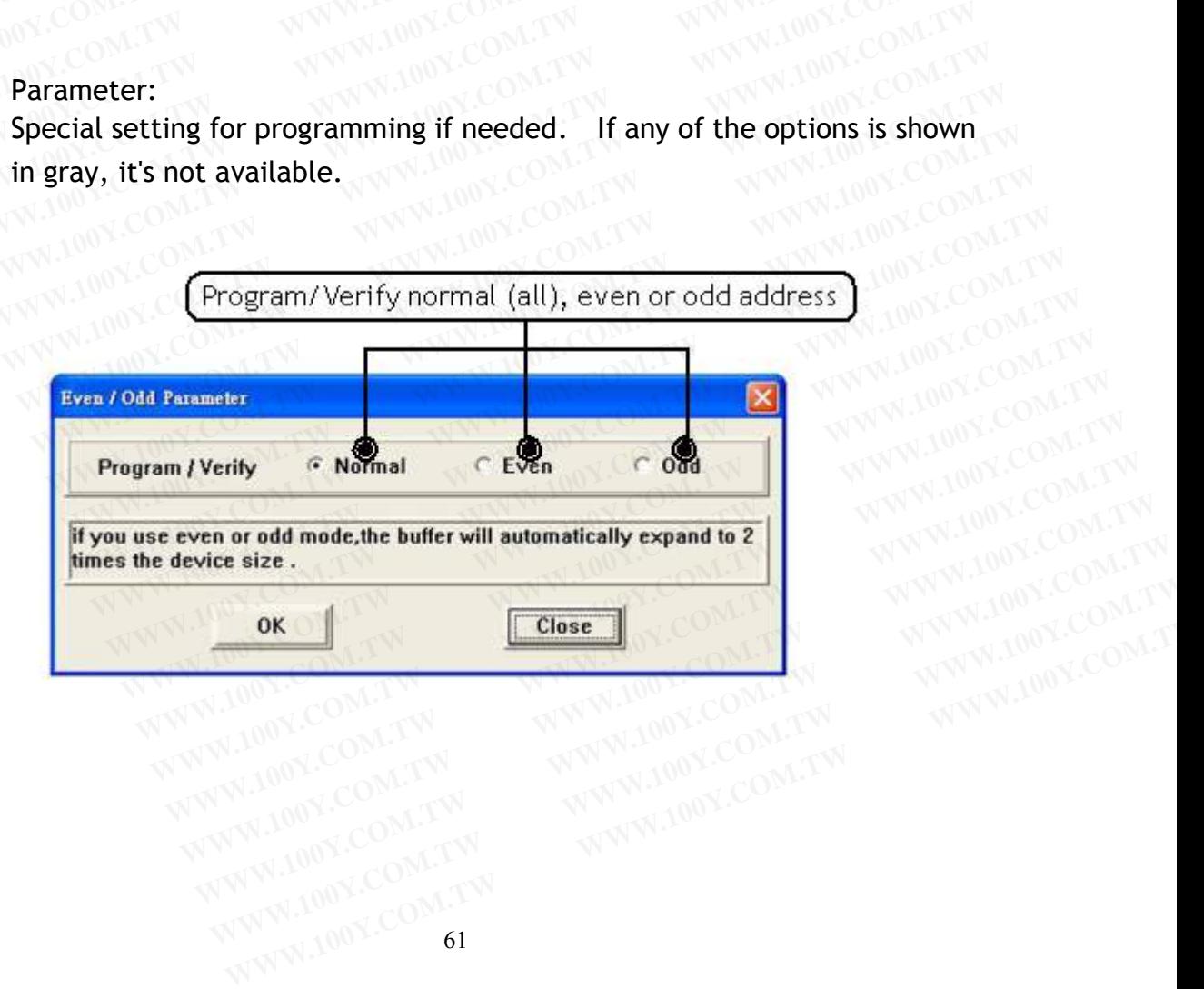

Serial Number:

Serial Number:<br>Select "Serial Number" option of the programming setting to enable "Serial No." of Auto function; then click "Serial No." to set the length, start address and format, etc. **Example 100Y.COM.TW <br>
Select "Serial Number" option of the programming<br>
No." of Auto function; then click "Serial No." to set<br>
address and format, etc.<br>
W.100Y.COM.TW address and format, etc. Example 100 Y.COM.TW PRESERVED Select "Serial Number" option of the programming<br>
No." of Auto function; then click "Serial No." to set<br>
address and format, etc.<br>
W.100Y.COM<br>**  $\diamond$  **This feature is provided based on algorith WWW.100Y.COM.TW WWW.100Y.COM.TW WWW.100Y.COM.TW Example 1200 Y.Com and the set of Auto function; then click "Serial No." to set the address and format, etc.<br>
WANDON:COM.TW <b>This feature is provided based on algorithm/applicat**<br> **WANDON:COM.TW is not available for all I Select "Serial Number" option of the programming sett**<br> **No." of Auto function; then click "Serial No." to set the<br>
address and format, etc.<br>
W.100Y.COM.TW <br>
is not available for all ICs.<br>
WWW.100Y.COM.TW<br>
COM.TW<br>
Serial** 

This feature is provided based on algorithm/application of IC product so it<br>is not available for all ICs. is not available for all ICs.<br>Second the second second second second second second second second second second second second second second second second second second second second second second second second second second

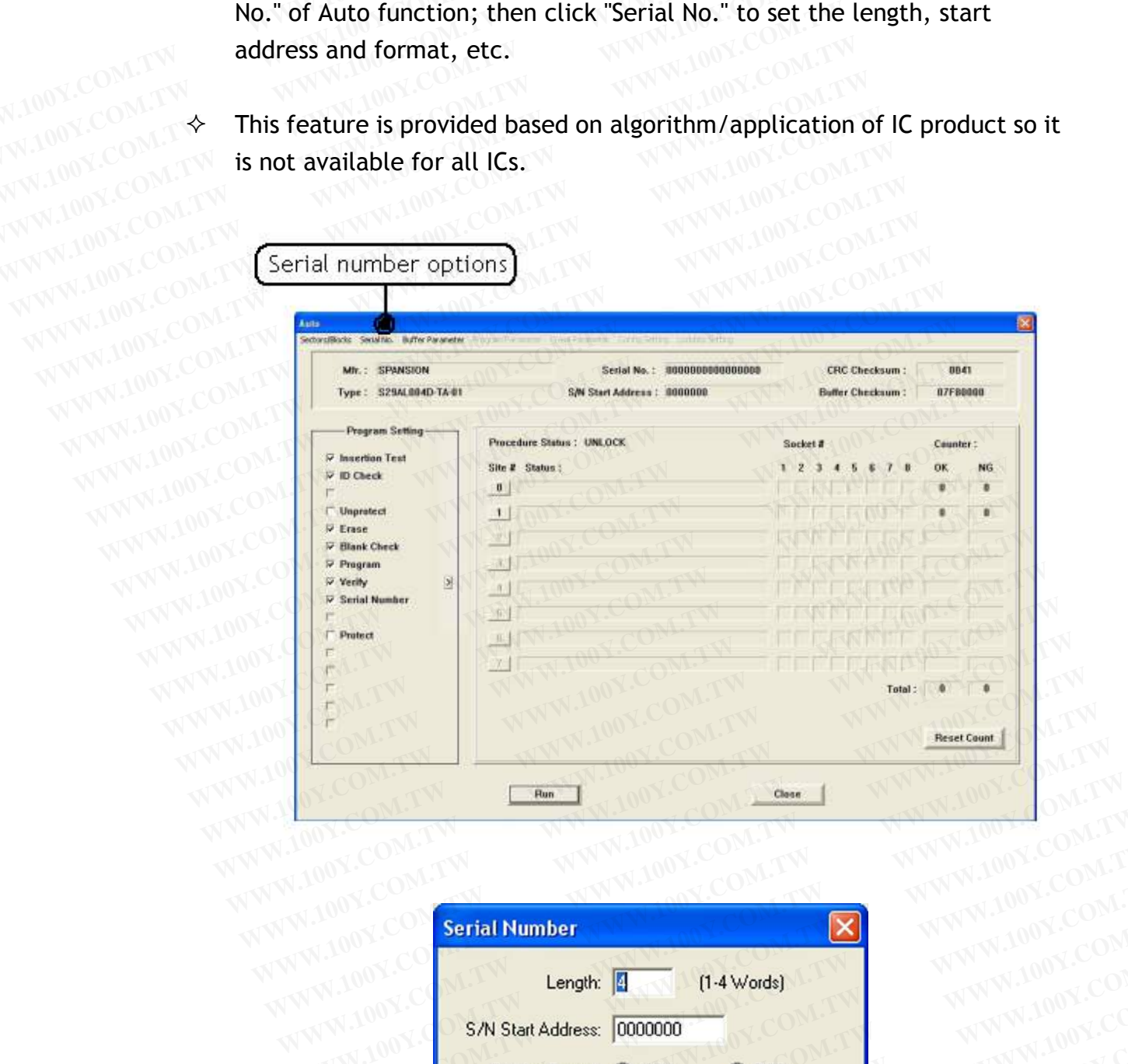

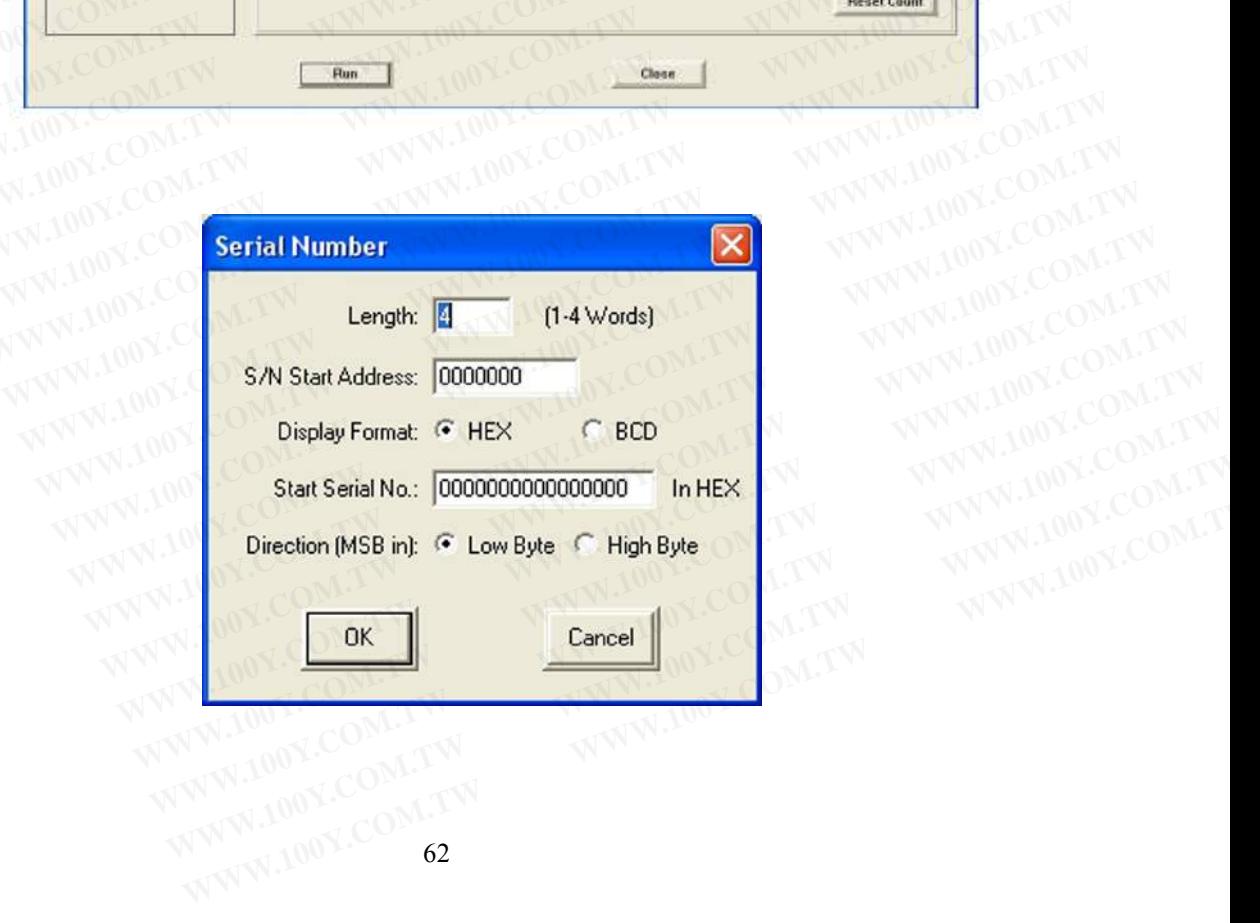

- (3) Erase : Enter programming mode with Erase function activated.
	- Blank : Enter programming mode with Blank check activated.
- Program : Enter programming mode with Program function activated. **Example 1008 .1100Y.COM.**<br> **100Y.COM.**<br> **100Y.COM.**<br> **110Y.COM.**<br> **110Y.COM.**<br> **110Y.COM.**<br> **110Y.COM.**<br> **110Y.COM.**<br> **110Y.COM.**<br> **110Y.COM.**<br> **110Y.COM.**<br> **110Y.COM.**<br> **110Y.COM.**<br> **110Y.COM.**<br> **110Y.COM.**<br> **110Y.COM. Example 100Y.COM. TWO STANDARY COMPUTER STATE STATE STATE STATE STATE STATE STATE STATE STATE STATE STATE STATE STATE STATE STATE STATE STATE STATE STATE STATE STATE STATE STATE STATE STATE STATE STATE STATE STATE STATE S Example 100Y.COM. WWW.100Y.COM. WWW.100Y.COM. WWW.100Y.COM. WWW.100Y.COM. WWW.100Y.COM. Werify : Enter programming mode with Protect functional protect is enter programming mode with Protect functional protect is enter pr Example 2012 The USING COMPTAIN COMPTAINS COMPTAINS COMPTAINS COMPTAINS COMPTAINS COMPTAINS COMPTAINS COMPTAINS COMPTAINS COMPTAINS COMPTAINS COMPTAINS COMPTAINS COMPTAINS COMPTAINS COMPTAINS COMPTAINS COMPTAINS COMPTAINS** 
	- Verify : Enter programming mode with Verify function activated.
	- Protect : Enter programming mode with Protect function activated.

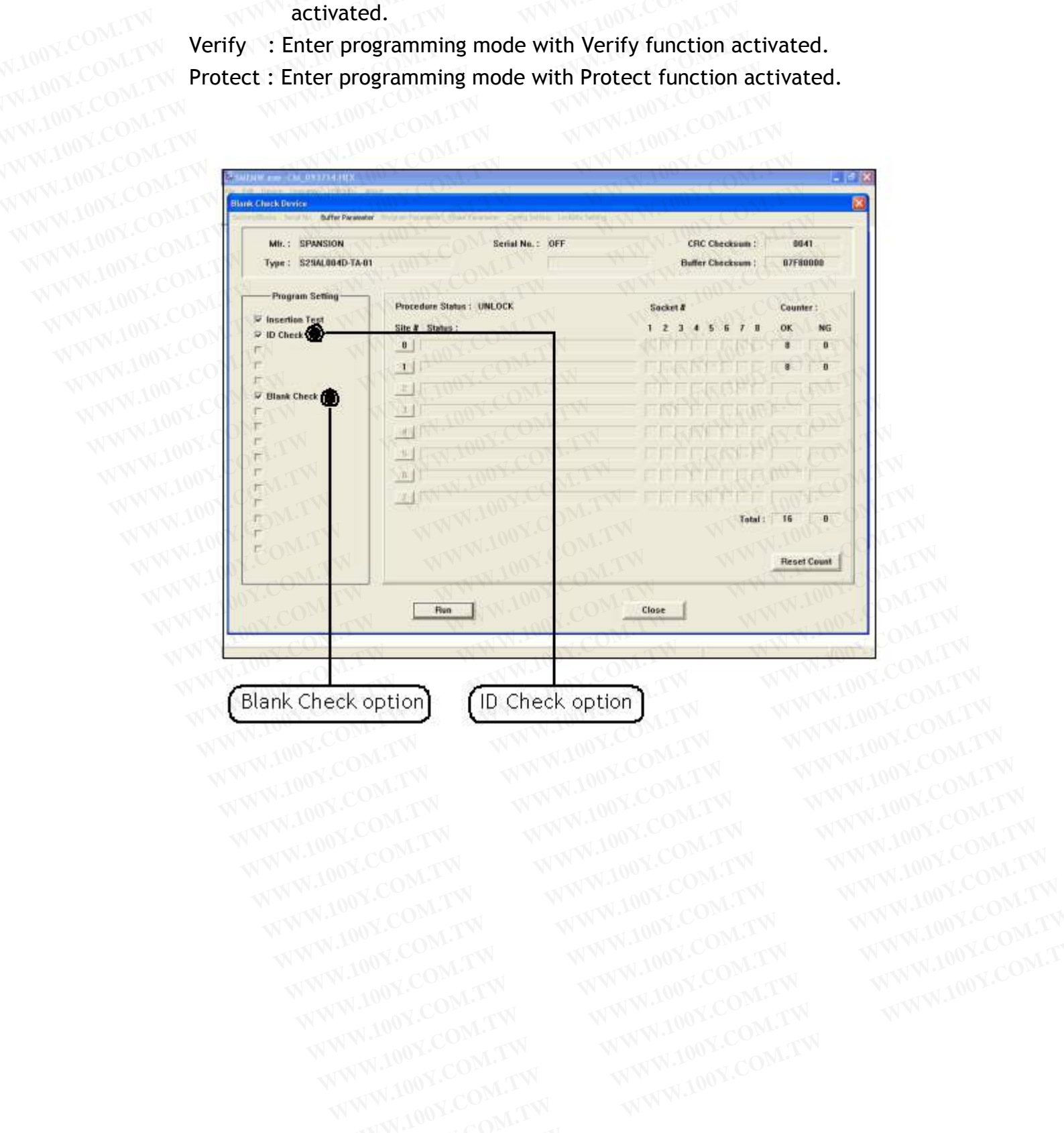

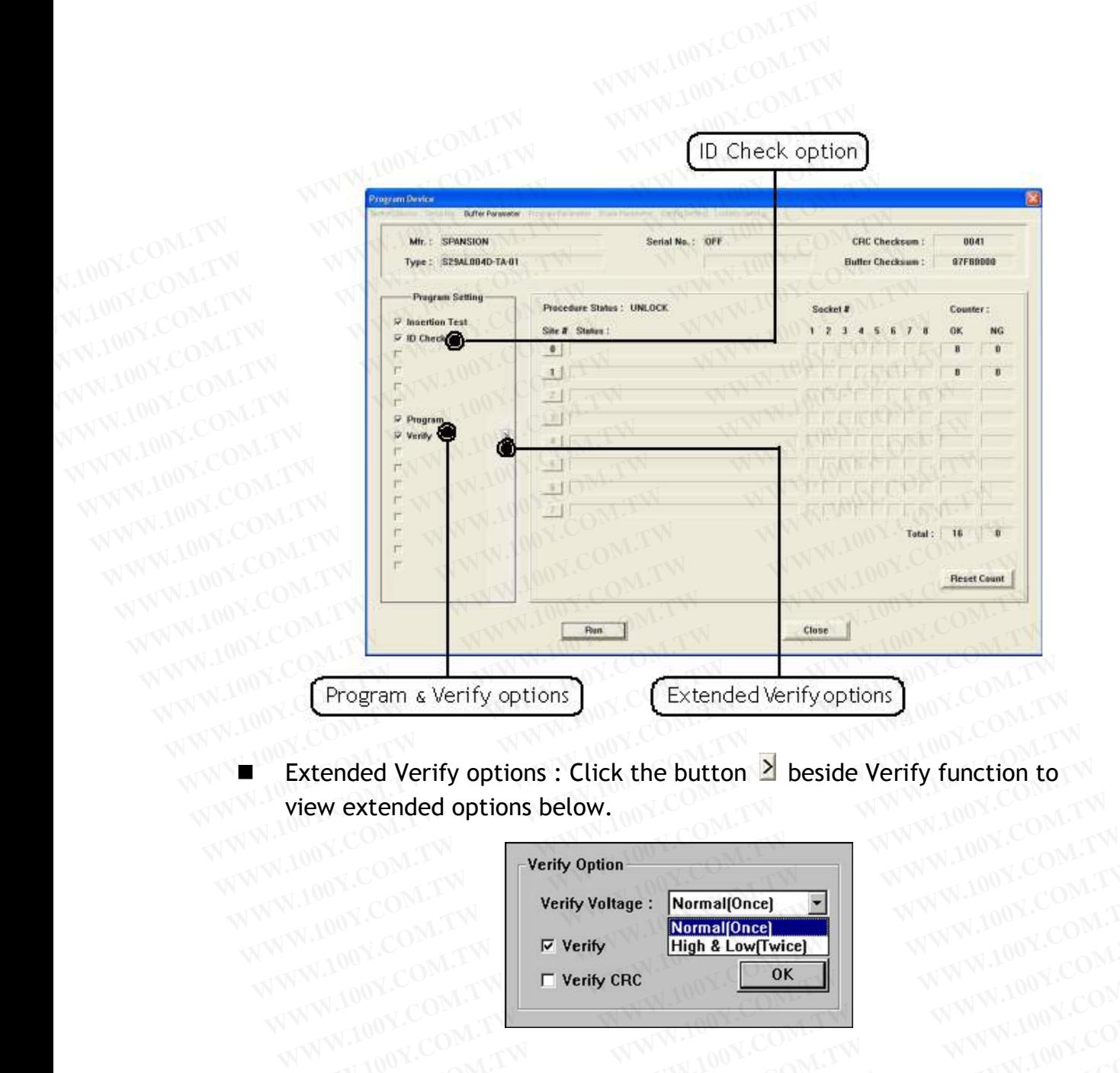

Extended Verify options : Click the button **2** beside Verify function to view extended options below. view extended options below.<br>
were all the second of the second of the second of the second of the second of the second of the second of the second of the second of the second of the second of the second of the second of t

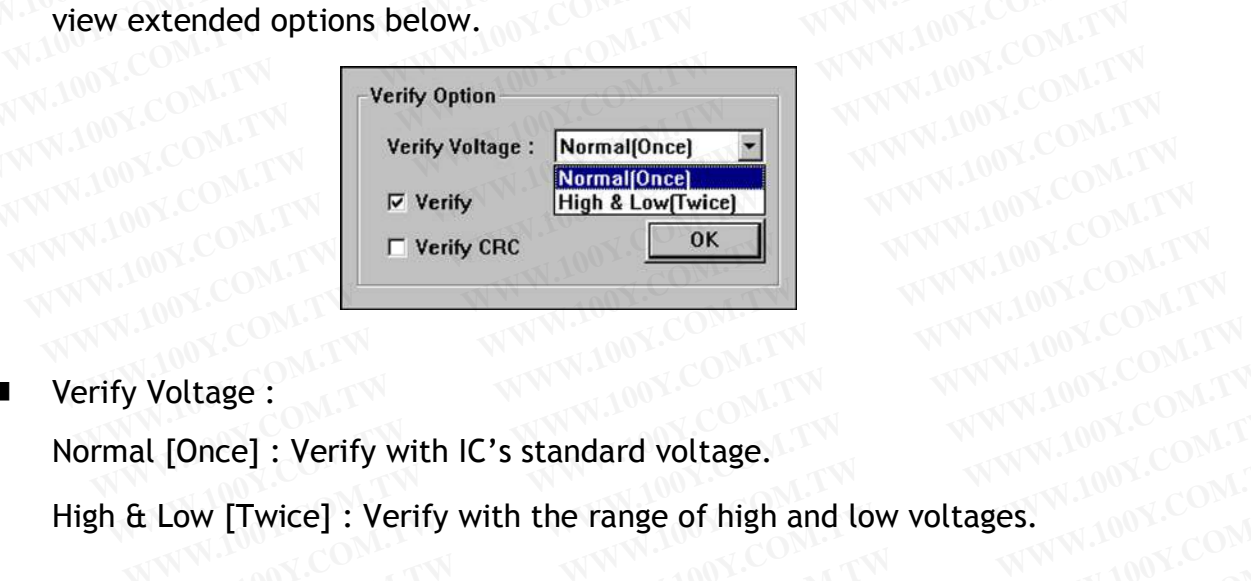

■ Verify Voltage :

**WWW.100Y.COM.TW**<br>WWW.100Y.COM.TW<br>WWW.100Y.COM.TW<br>WWW.100Y.COM.

Normal [Once] : Verify with IC's standard voltage.

High & Low [Twice] : Verify with IC's standard voltage.<br>High & Low [Twice] : Verify with the range of high and low voltages.<br>Verify : Verify programming result.<br>Verify CRC : Verify CPC ■ Verify Voltage : Verify with IC's standard voltage.<br>
High & Low [Twice] : Verify with the range of high and low voltage.<br>
■ Verify : Verify programming result.<br>
■ Verify CRC : Verify CRC code after programming. 2008.000 WWW.100Y.COM.TW **WWW.100Y.COM.TW AWWW.100Y.COM.TW AWWW.100Y.COM.TW AWWW.100Y.COM.TW AWWW.20W.10W WWW.100Y.COM.TW WWW.100Y.COM.TW PRESERVED AND ANTWORK.COM.TW PRESERVED AND ANTWORK.COM.TW PRESERVED AND ANTWORK.COM.TW PRESERVED AND ANTWORK.COM.TW PRESERVED AND ANTWORK.COM.TW** WWW.100Y.COM.TW **WWW.100Y.COM.TW and tour.com.twn**<br> **MWW.100Y.COM.TW ANWW.100Y.COM.TW and tour.com.twn**<br> **MWW.100Y.COM.TW ANWW.100Y.COM.TW REQUIRED Example: Werify with IC's standard voltage.**<br> **Example: Verify with IC's standard voltage.**<br> **WWW.100Y.COM.TW**<br> **Werify programming result.**<br>
RC : Verify CRC code after programming. **WWW.100Y.COM.TW WWW.100Y.COM.TW WWW.100Y.COM.TW Example 1: Verify with IC's standard voltage.**<br> **WAW WANT WARE:** Verify with the range of high and low voltages.<br> **WAW AND COM.TW Programming result.**<br>
<br>
WAW 100Y.COM.TW WAW 100Y.COM.TW WAV 100Y.COM.TW<br>
WAW 100Y.COM.TW WA **Example of high and low voltages.**<br> **Example 2: Verify with the range of high and low voltages.**<br> **WAWW.100Y.COM.TW COM.TW PRINCIPAL COM.TW PRINCIPAL COM.TW**<br> **WWW.100Y.COM.TW WWW.100Y.COM.TW PRINCIPAL COM.TW PRINCIPAL CO WEIGHTY WEIGHTY WARRENT WARRENT WARRANT WARRENT WARRANT WAS COMPANY**<br> **WEIGHTY CRC code after programming.**<br>
Werify CRC code after programming.<br>
WARRENT WARRENT WARRENT WARRANT WARRANT WARRANT WARRENT WARRANT WAS COMPANY<br>

- Verify : Verify programming result.
- **programming result.**<br>
WWW.100Y.COM.TW AWWW.100Y.COM.TW AWWW.100Y.COM.TW<br>
W.100Y.COM.TW AWWW.100Y.COM.TW AWWW.100Y.COM.TW<br>
W.100Y.COM.TW AWWW.100Y.COM.TW AWWW.100Y.COM.TW<br>
WW.100Y.COM.TW AWWW.100Y.COM.TW<br>
WW.100Y.COM.TW AW **COMPANY AND ANTENT COMPANY AND ANTENT WARRANT WANTED AND ANTIQUE COMPANY AND ANTIQUE COMPANY AND ANTIQUE COMPANY AND ANTIQUE COMPANY AND ANTIQUE COMPANY AND ANTIQUE COMPANY AND ANTIQUE COMPANY AND ANTIQUE COMPANY AND ANTI EXC code after programming. WWW.100Y.COM.TW WWW.100Y.COM.TW WWW.100Y.COM.TW WWW.100Y.COM.TW WWW.100Y.COM.TW WWW.100Y.COM.TW WWW.100Y.COM.TW WWW.100Y.COM.TW WWW.100Y.COM.TW WWW.100Y.COM.TW WWW.100Y.COM.TW WWW.100Y.COM.TW W**

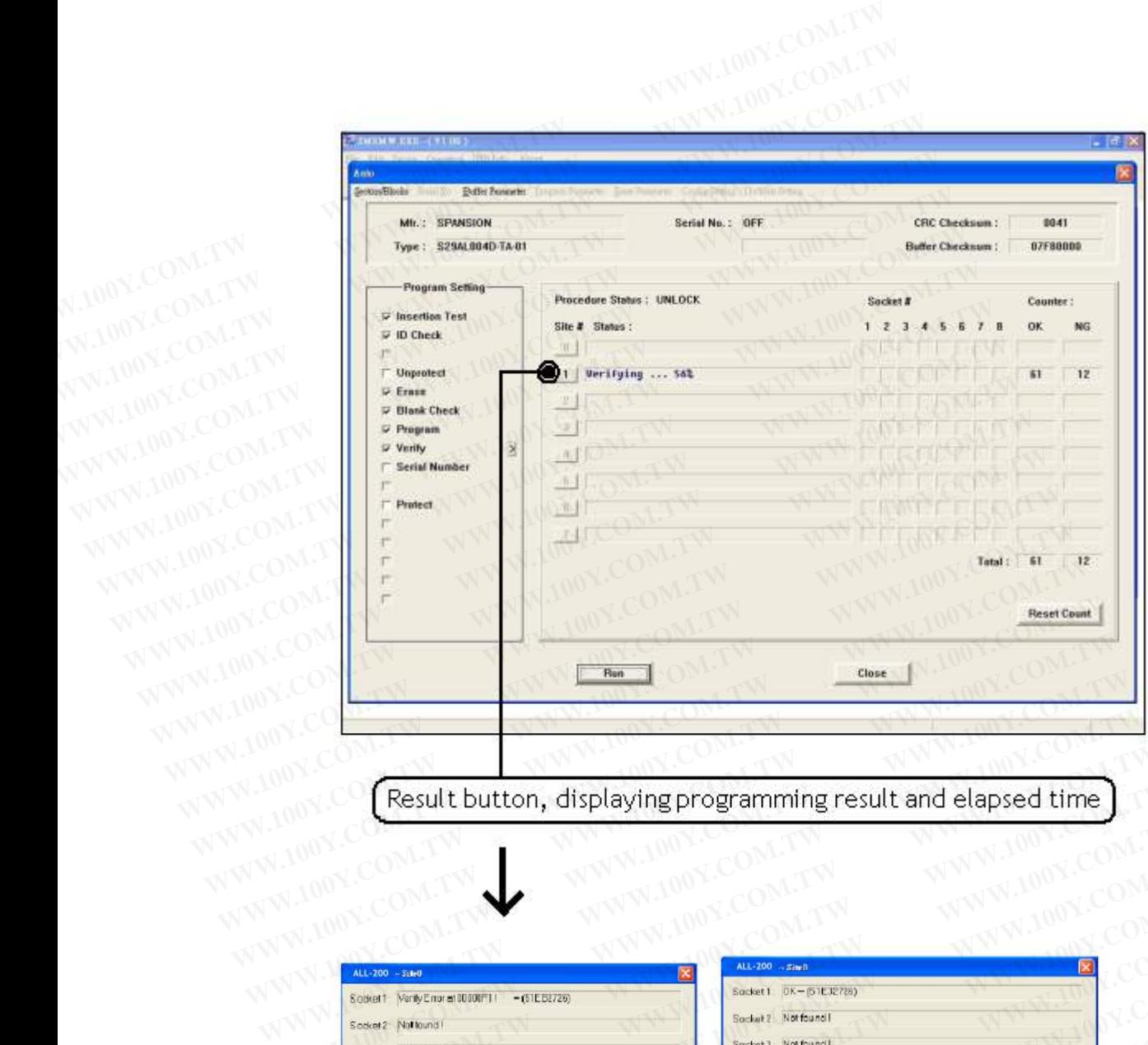

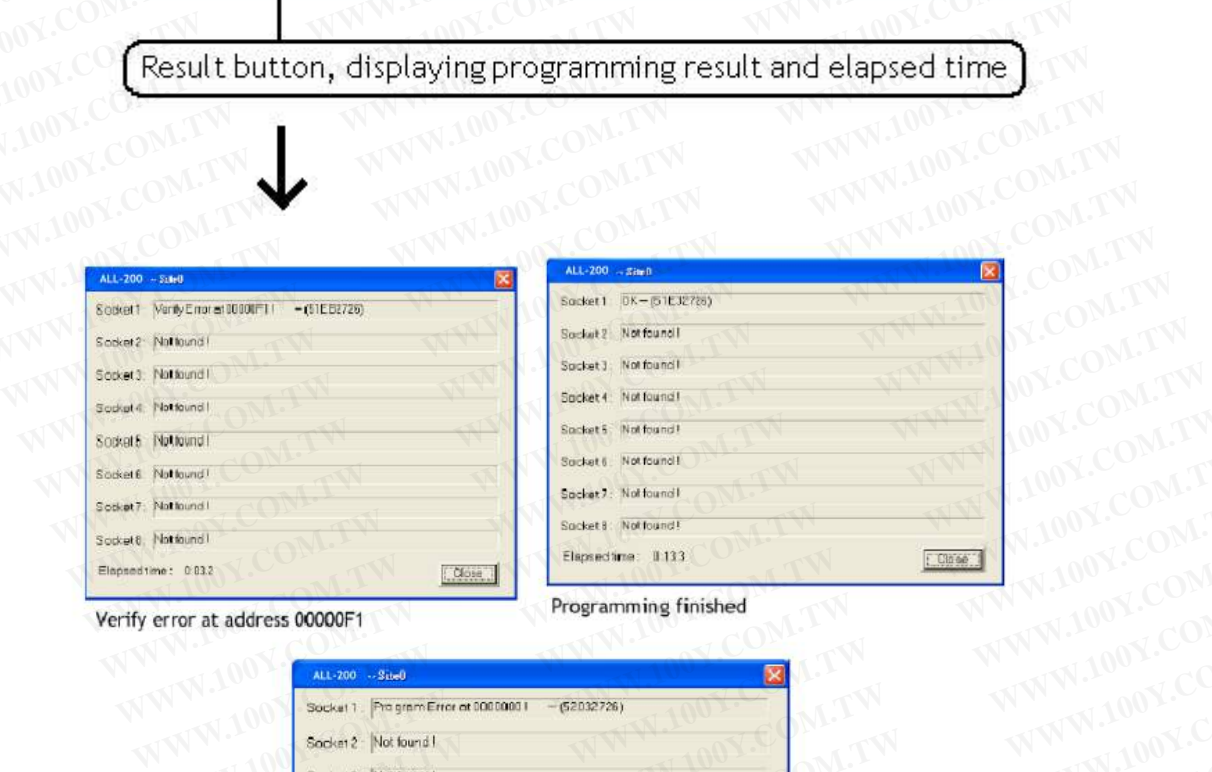

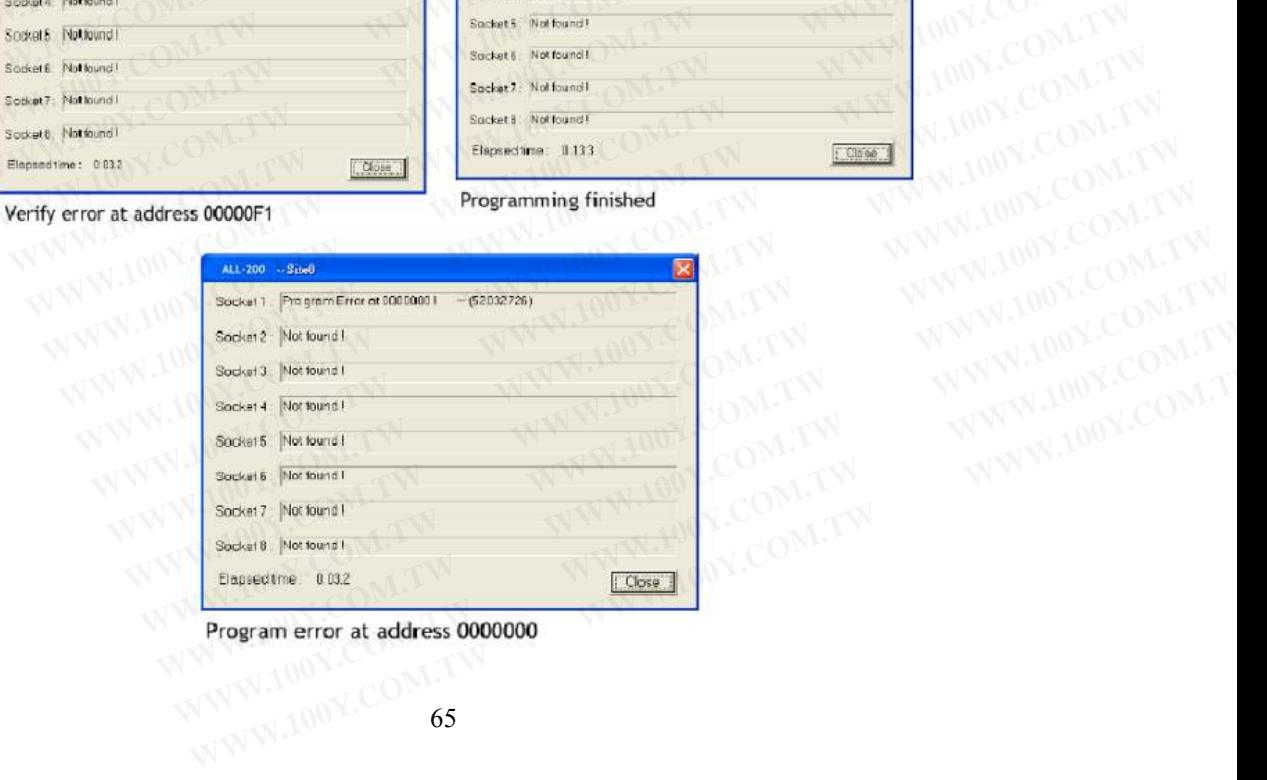

# **4.6.4 USB Info. ONLEW**

WANDER COMPANY COMPANY TO THE WANT TO THE COMPANY OF COMPANY OF COMPANY OF COMPANY TO THE COMPANY OF COMPANY OF COMPANY OF COMPANY OF COMPANY OF COMPANY OF COMPANY OF COMPANY OF COMPANY OF COMPANY OF COMPANY OF COMPANY OF

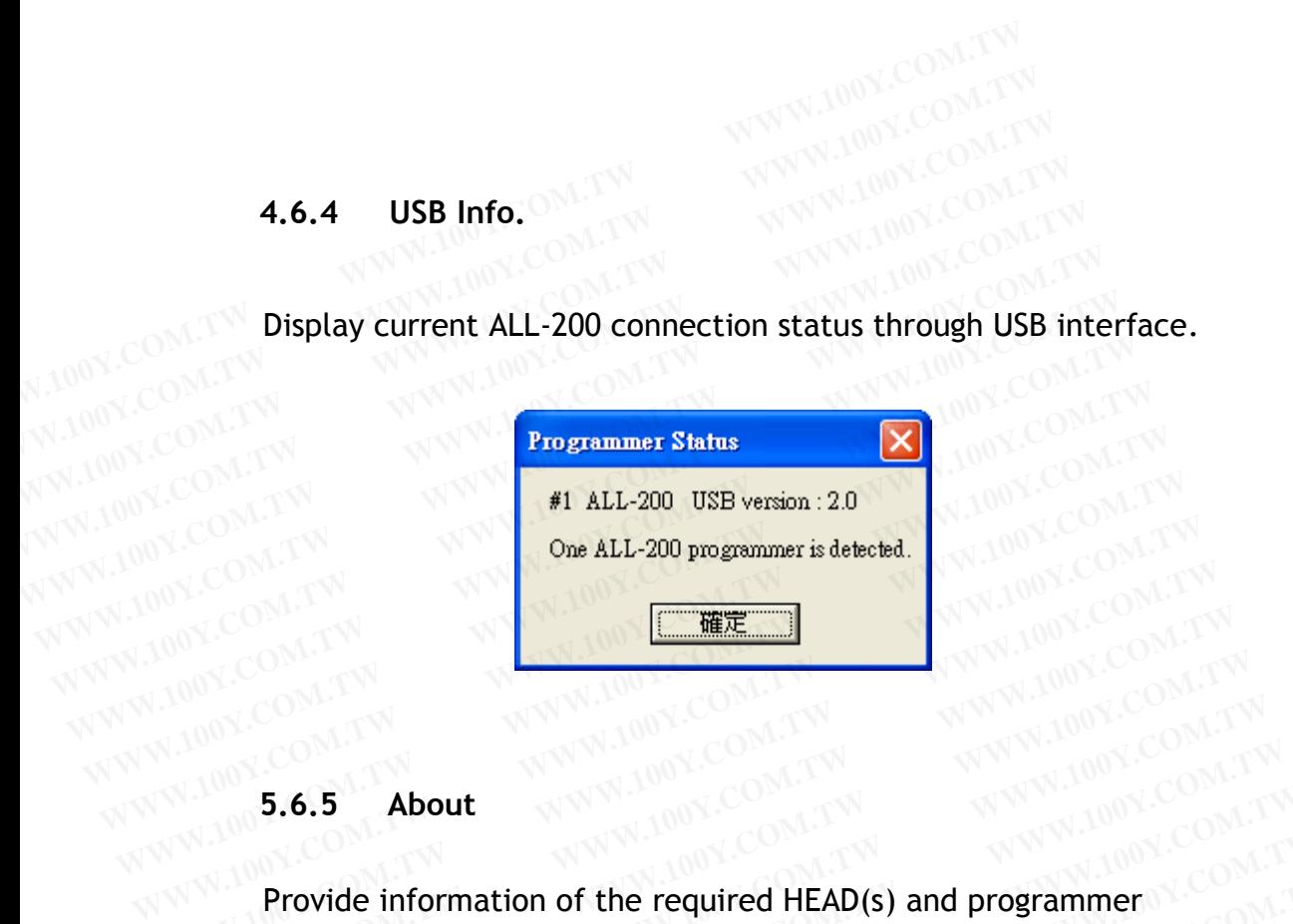

**MWW.100Y.COM.TW**<br>MWW.100Y.COM.TW<br>MWW.100**5.6.5** About Provide information of the required HEAD(s) and programmer hardware/software. WWW.COM.TW **WWW.100Y.COM.TW WWW.100Y.COM.TW WWW.100Y.COM.TW WWW.100Y.COM.TW WWW.100Y.COM.TW WWW.100Y.COM.TW WWW.100Y.COM.TW WWW.100Y.COM.TW WWW.100Y.COM.TW WWW.100Y.COM.TW WWW.100Y.COM.TW WWW.100Y.COM.T WWW.200Y.COM.TW WWW.100Y.COM.TW AND COM.TW AND COM.TW WWW.100Y.COM.TW WWW.100Y.COM.TW WWW.100Y.COM.TW WWW.100Y.COM.TW WWW.100Y.COM.TW WWW.100Y.COM.TW WWW.100Y.COM.TW WWW.100Y.COM.TW WWW.100Y.COM.TW WWW.100Y.COM.TW WWW.100** WWW.100Y.COM.TW **WWW.100Y.COM.TW WWW.100Y.COM.TW WWW.100Y.COM.TW WWW.100Y.COM.TW WWW.100Y.COM.TW WWW.100Y.COM.TW WWW.100Y.COM.TW WWW.100Y.COM.TW WWW.100Y.COM.TW WWW.100Y.COM.TW WWW.100Y.COM.TW WWW.100Y.** 

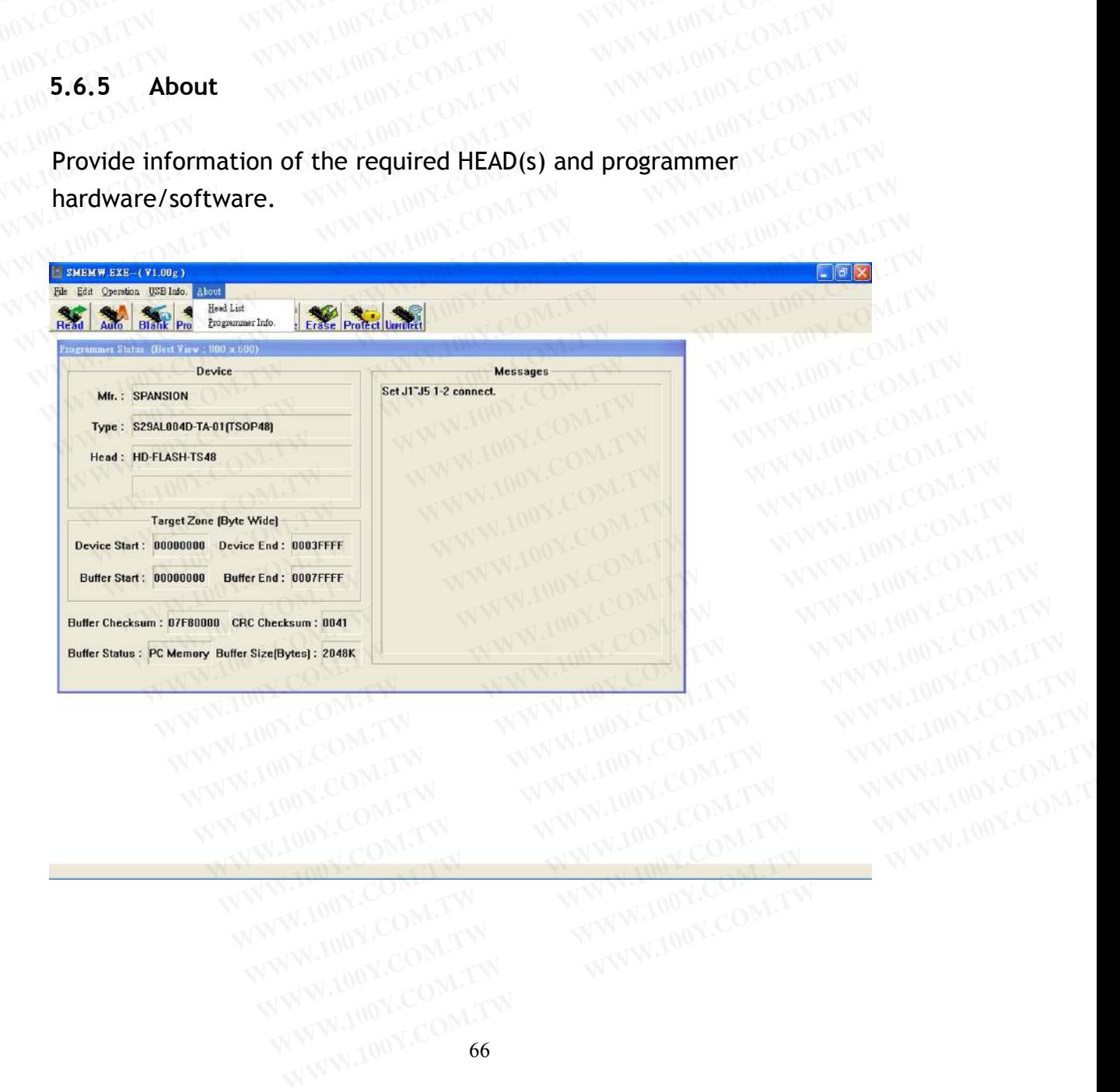

(1) HEAD List: Display the supported IC packages and required HEAD.

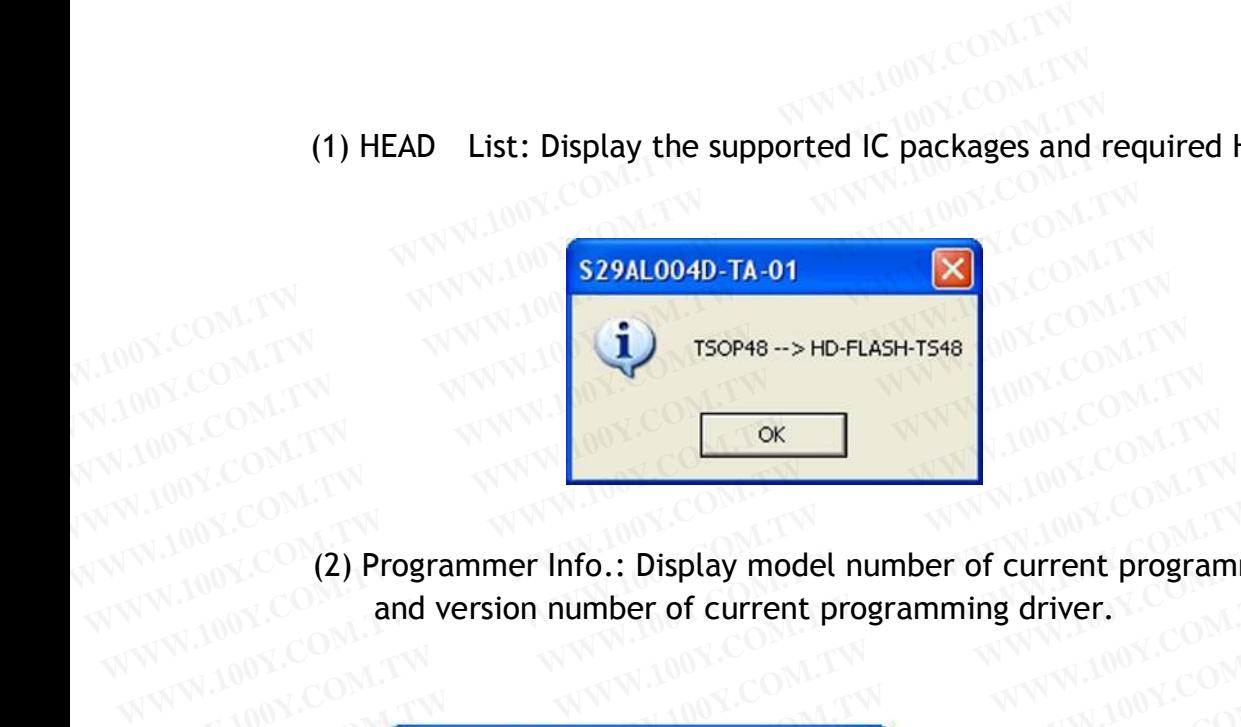

(2) Programmer Info.: Display model number of current programmer<br>and version number of current programming driver. and version number of current programming driver. WWW.100Y.COM.TW **Programmer lnfo.: Displant WWW.100Y.COM.TW and version number of community www.100Y.com/** WWW.100Y.COM.TW WWW.100Y.COM.TW WWW.100Y.COM.TW WWW.100Y.COM.TW WWW.100Y.COM.TW WWW.100Y.COM.TW WWW.100Y.COM.TW WWW.100Y.COM.TW WWW.100Y.COM.TW WWW.100Y.COM.TW WWW.100Y.COM.TW WWW.100Y.COM.TW WWW.100Y.COM.TW WWW.100Y.COM.T

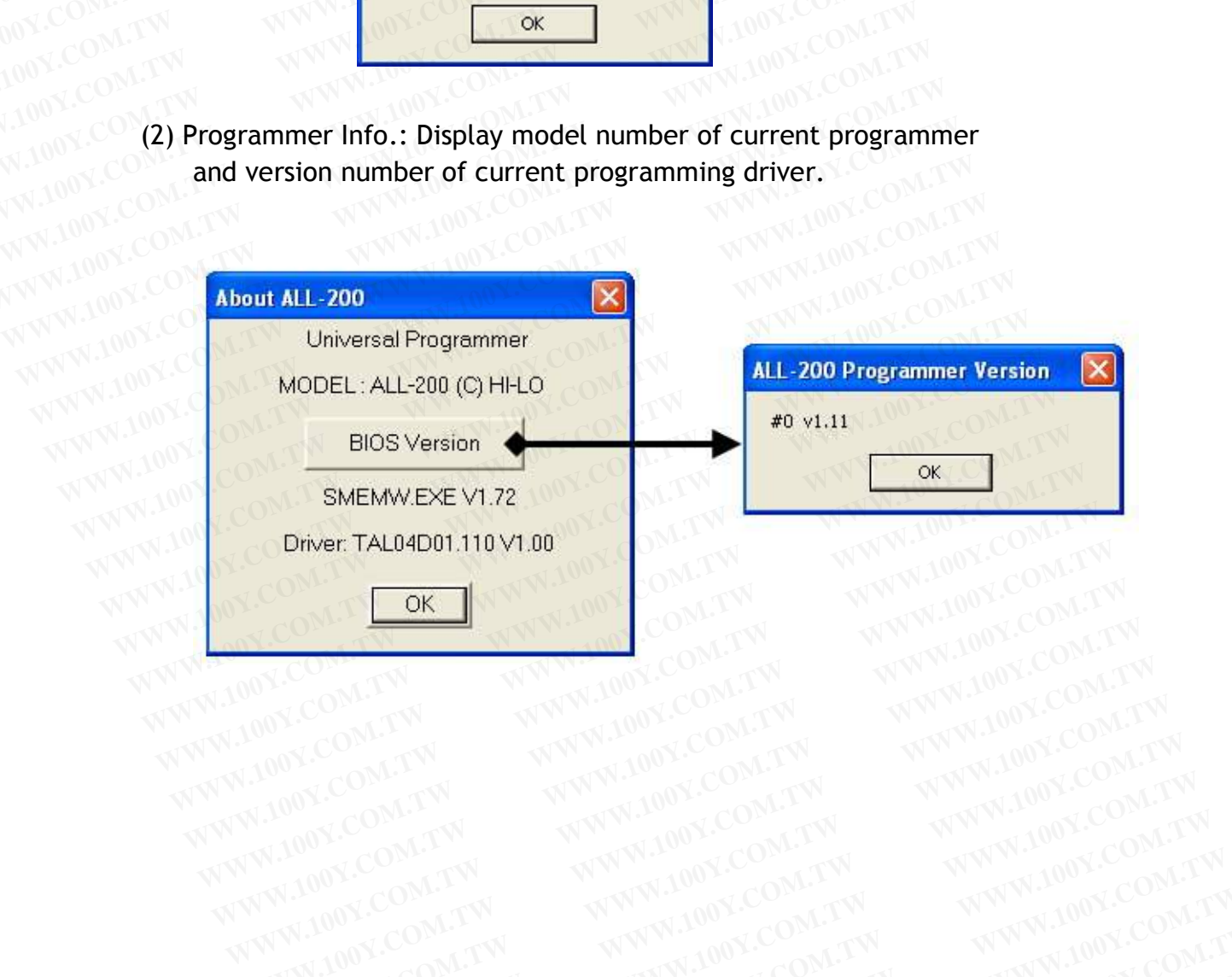

WWW.100Y.COM.TW WWW.100Y.COM.TW WWW.100Y.COM.TW WWW.100Y.COM.TW WWW.100Y.COM.TW WWW.100Y.COM.TW WWW.100Y.COM.TW WWW.100Y.COM.TW WWW.100Y.COM.TW WWW.100Y.COM.TW WWW.100Y.COM.TW WWW.100Y.COM.TW WWW.100Y.COM.TW WWW.100Y.COM.T

# **5.** ALL-200 Troubleshooting

After power on, ALL-200 will run self-diagnostics and USB connection check. Green/Red LED will display test result. Table listed below summarize test result with possible causes/dispositions for troubleshooting. **5. ALL-200 Troubleshooting**<br>After power on, ALL-200 will run self-diagnostics and<br>Green/Red LED will display test result. Table listed b<br>result with possible causes/dispositions for troublesho **5. ALL-200 Troubleshooting**<br>After power on, ALL-200 will run self-diagnostics and L<br>Green/Red LED will display test result. Table listed be<br>result with possible causes/dispositions for troubleshoot **5. ALL-200 Troubleshooting**<br>After power on, ALL-200 will run self-diagnostics and US<br>Green/Red LED will display test result. Table listed below<br>result with possible causes/dispositions for troubleshoot<br>Condition Possible

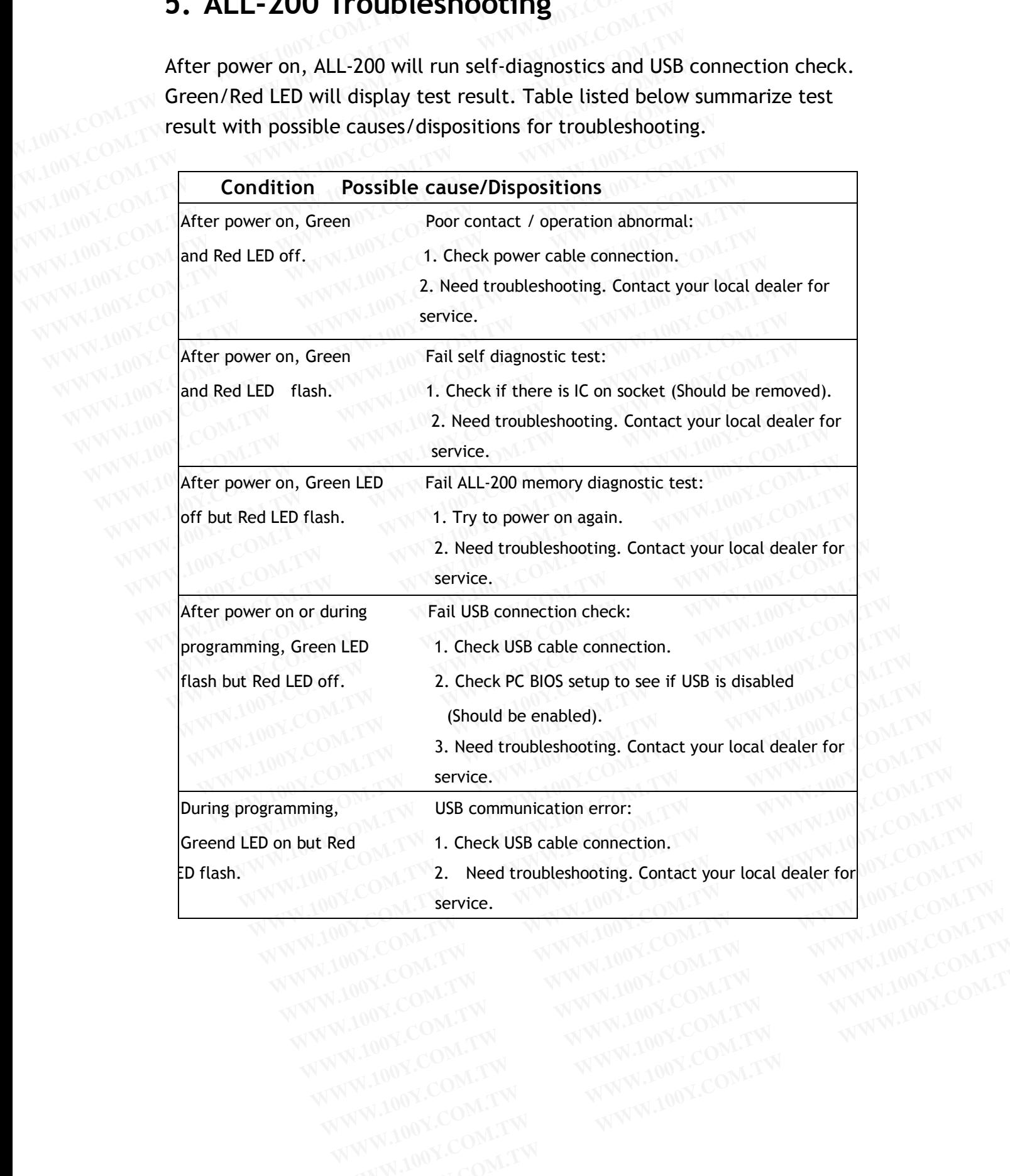

WWW.100Y.COM.TW WWW.100Y.COM.TW WWW.100Y.COM.TW WWW.100Y.COM.TW WWW.100Y.COM.TW WWW.100Y.COM.TW WWW.100Y.COM.TW WWW.100Y.COM.TW WWW.100Y.COM.TW WWW.100Y.COM.TW WWW.100Y.COM.TW WWW.100Y.COM.TW WWW.100Y.COM.TW WWW.100Y.COM.TW WWW.100Y.COM.T

## **6. Glossary**

### **6.1 EPROM, EEPROM, BPROM, and MPU**

Programmable device: An integrated circuit (IC) that can be programmed. **6. Glossary<br>
6.1 EPROM, EEPROM, BPROM, and MPU<br>
Programmable device: An integrated circuit (IC) tha<br>
<b>Bit, Nibble, Byte, Word, Double Word 6. Glossary**<br> **6.1 EPROM, EEPROM, BPROM, and MPU**<br> **Programmable device:** An integrated circuit (IC) that<br> **Bit, Nibble, Byte, Word, Double Word**<br>
Bit : A basic unit of binary data. **6. Glossary**<br> **6.1 EPROM, EEPROM, BPROM, and MPU**<br> **EXPROM, BPROM, and MPU**<br> **Programmable device:** An integrated circuit (IC) that computed by **Bit**<br> **Bit** : A basic unit of binary data.<br>
Nibble : A group of 4-bit binary **EPROM, BPROM, and MPU**<br> **WWW.100Y.COM. BPROM, BPROM, and MPU**<br> **Programmable device:** An integrated circuit (IC) that can<br> **Bit, Nibble, Byte, Word, Double Word**<br>
Bit : A basic unit of binary data.<br>
Nibble : A group of 4-**EPROM, EEPROM, BPROM, and MPU**<br>Programmable device: An integrated circuit (IC) that can<br>**Bit in the U.S. A basic unit of binary data.**<br>Nibble : A group of 4-bit binary data.<br>A nibble ranges from 0H to FH.<br>Byte : A group o

### **Bit, Nibble, Byte, Word, Double Word**

- Bit : A basic unit of binary data.
- Nibble : A group of 4-bit binary data.

A nibble ranges from 0H to FH.

- Byte : A group of 8-bit binary data. A byte ranges from 0H to FFH. **EPROM, BPROM, and MPU**<br> **Programmable device:** An integrated circuit (IC) that can<br> **Bit** : A basic unit of binary data.<br>
Nibble : A group of 4-bit binary data.<br>
A nibble ranges from 0H to FH.<br>
Byte : A group of 8-bit bin **Programmable device:** An integrated circuit (IC) that can b<br> **Bit, Nibble, Byte, Word, Double Word**<br>
Bit : A basic unit of binary data.<br>
Nibble : A group of 4-bit binary data.<br>
A nibble ranges from 0H to FH.<br>
Word : A gro
	- Word : A group of 16-bit binary data. A word ranges from 0H to FFFFH. **Bit, Nibble, Byte, Word, Double Word**<br> **Bit : A basic unit of binary data.**<br> **WANDOY.COM.TW Byte : A group of 4-bit binary data.**<br> **WANDOY.COM.TW A byte capacity of 8-bit binary data.**<br> **WANDOY.COM.TW Byte : A group of 8-EXAMPLE 100Y.COM.**<br> **WANDON: COM.**<br> **WANDON: COM. Bit : A basic unit of binary data.**<br> **WANDON: COM.TW A nibble ranges from 0H to FH.**<br> **WANDON: Byte : A group of 8-bit binary data.**<br> **A byte ranges from 0H to FFH.**<br>
	Word **EXECUTE BIT COM. BIT COM. Nibble : A group of 4-bit binary data.**<br> **A** nibble ranges from 0H to FH.<br> **WANDOY.COM.TW Byte** : A group of 8-bit binary data.<br>
	A byte ranges from 0H to FFH.<br>
	Word : A group of 16-bit binary dat **EXAMPLE 100Y.COM. Nibble : A group of 4-bit binary data.**<br> **A nibble ranges from 0H to FH.**<br> **WANDOY.COM.TW Byte** : A group of 8-bit binary data.<br> **A byte ranges from 0H to FFH.**<br> **WANDOY.COM.TW : A group of 16-bit binary EXAMPLE 20WA A nibble ranges from 0H to FH.**<br> **Word Byte** : A group of 8-bit binary data.<br> **Word WAY A sprop of 16-bit binary data.**<br> **WAY A WORD COM.TW PROPERTY A group of 16-bit binary data.**<br> **A word ranges from 0H Example 18 and 100 Year 2008 Community of the U.S. A strong of 16-bit binary data.**<br>
	A word 1. A group of 16-bit binary data.<br>
	A word ranges from 0H to FFFFH.<br>
	Double word 1. A group of 32-bit binary data.<br>
	A double word A byte ranges from 0H to FFH.<br>Word : A group of 16-bit binary data.<br>A word ranges from 0H to FFFFH.<br>Double word : A group of 32-bit binary data.<br>A double word ranges from 0H to FFFFFFFFH.<br>Buffer<br>There is 4 Mbit memory buff
		- Double word : A group of 32-bit binary data.

A double word ranges from 0H to FFFFFFFFH.

### **Buffer**

There is 4 Mbit memory buffer in ALL-200 Programmer. IC driver file can automatically allocate/arrange these 4Mbit memory space for programming depending on IC memory size and read/write needs. Word : A group of 16-bit binary data.<br>
A word ranges from 0H to FFFFH.<br>
Double word : A group of 32-bit binary data.<br>
A double word ranges from 0H to FFFFFFFFH.<br> **Buffer**<br>
There is 4 Mbit memory buffer in ALL-200 Programme A word ranges from OH to FFFFH.<br>
Double word : A group of 32-bit binary data.<br>
A double word ranges from OH to FFFFFFFFH.<br> **Buffer**<br>
There is 4 Mbit memory buffer in ALL-200 Programmer. IC driver fi<br>
automatically allocate **EXECUTE:**<br> **WEAT A SURFER COMPTE AND A SURFER AND A SURFER WATER AND A double word ranges from 0H to FFFFFFFFH.<br>
<b>WEAT There is 4 Mbit memory buffer in ALL-200 Programmer. IC driver file**<br>
automatically allocate/arrange t A double word and a state of the FFFFFFFFFF.<br>
A double word ranges from 0H to FFFFFFFFFH.<br> **WHERE There is 4 Mbit memory buffer in ALL-200 Programmer. IC driver file**<br>
automatically allocate/arrange these 4Mbit memory spac

When data needs to be programmed to IC, data needs to be loaded to programmer buffer first and then program to IC. When data is read from Master IC, the data is also stored in programmer buffer, it can then be edited or saved to disk for future use. A double word ranges from UH to FFFFFFFFH.<br> **WEBTER There is 4 Mbit memory buffer in ALL-200 Programmer. IC driver file contomatically allocate/arrange these 4Mbit memory space for programmed depending on IC memory size an WE There is 4 Mbit memory buffer in ALL-200 Programmer. IC driver file canonically allocate/arrange these 4Mbit memory space for programmine depending on IC memory size and read/write needs.<br>When data needs to be programm Example 18 4 Mbit memory buffer in ALL-200 Programmer. IC driver file candidity allocate/arrange these 4Mbit memory space for programming depending on IC memory size and read/write needs.<br>When data needs to be programmed** There is 4 Mbit memory buffer in ALL-200 Programmer. IC driver file can utomatically allocate/arrange these 4Mbit memory space for programming epending on IC memory size and read/write needs.<br>
Then data needs to be program **WWW.100Y.COM.TW WWW.100Y.COM.TW WWW.100Y.COM.TW** ending on IC memory size and read/write needs.<br>
In data needs to be programmed to IC, data needs to be loaded to<br>
Irammer buffer first and then programmer buffer, it can then be edited<br>
aved to disk for future use.<br> **Buffe Example 1** data needs to be programmed to IC, data needs to be loaded to ammer buffer first and then program to IC. When data is read from er IC, the data is also stored in programmer buffer, it can then be edited wed to mmer buffer first and then program to IC. When data is read from IC, the data is also stored in programmer buffer, it can then be edited ed to disk for future use.<br> **WHERE START AND BUTER ICLOMED INTERENT START AND BUTER S** 

### **Buffer Start and Buffer End Address**

It specifies the start and end addresses in programmer buffer in which data is to be programmed to IC in sequence. This is also the area that data is used for Checksum calculation. **Example 12 and 13 also stored in programmer buffer, it can then be edited and do disk for future use.**<br> **Fer Start and Buffer End Address**<br> **Positives** the start and end addresses in programmer buffer in which<br> **A** is to **EXAMPLE 100Y.COM.TW PERCEPT Start and Buffer End Address and programmer buffer in which**<br>
is to be programmed to IC in sequence. This is also the area that<br>
is used for Checksum calculation.<br> **WWW.100Y.COM.TW PERCE SECREM Example 10 Yearth and Buffer End Address**<br>
Strifies the start and end addresses in programmer buffer in which<br>
sto be programmed to IC in sequence. This is also the area that<br>
stude for Checksum calculation.<br>
Sum<br>
the SUM Start and Buffer End Address<br>fies the start and end addresses in programmer buffer in which<br>to be programmed to IC in sequence. This is also the area that<br>used for Checksum calculation.<br>Sum<br>the SUM of all data contents bet

### **CheckSum**

This is the SUM of all data contents between buffer start and buffer end addresses. All data are added and the least significant 16 bits (4 HEX) are displayed as the Checksum. (Some data in some ICs might not be covered in Checksum calculation.) Checksum will be calculated after IC reading, file loading, type changing, or buffer editing. ies the start and end addresses in programmer buffer in which<br>
o be programmed to IC in sequence. This is also the area that<br>
sed for Checksum calculation.<br> **WW.100Y.COM.TW COM.**<br> **WW.100Y.COM.TW INTERENT AND SET AND SET A** be programmed to IC in sequence. This is also the area that<br>ed for Checksum calculation.<br>m<br>SUM of all data contents between buffer start and buffer end<br>i. All data are added and the least significant 16 bits (4 HEX)<br>uyed a **EXAMPLE AND ACCOMPTANT WANTER AND ACCOMPTANT AND ACCOMPTANT AND ACCOMPTANT AND ACCOMPTANT AND ACCOMPTANT AND ACCOMPTANT AND ACCOMPTANT AND ACCOMPTANT AND ACCOMPTANT AND ACCOMPTANT AND ACCOMPTANT AND ACCOMPTANT AND ACCOMPT WW OF all data contents between buffer start and buffer end All data are added and the least significant 16 bits (4 HEX)**<br>And as the Checksum. (Some data in some ICs might not be Checksum calculation.) Checksum will be ca **EXAMPLE IN ORIGINAL SERVE AND MORE COMPONENT WANT ON A COMPONENT AND detailed and the least significant 16 bits (4 HEX)**<br> **All data are added and the least significant 16 bits (4 HEX)**<br> **All data are added and the least s WARE AND A COMPANY WANTED STATE OF A COMPANY WARRANT WARRANT WARRANT WARRANT WARRANT WARRANT WARRANT WARRANT WARRANT WARRANT WARRANT WARRANT WARRANT WARRANT WARRANT WARRANT WARRANT WARRANT WARRANT WARRANT WARRANT WAS COMP Example 3 and a set added and the least significant 16 bits (4 HEX)**<br> **WEW.NS the Checksum.** (Some data in some ICs might not be<br> **CKSUM calculation.)** Checksum will be calculated after IC<br> **ANWARD BOX COMPANY AND COMPANY Example 2018 and any conduct and the checksum.** (Some data in some ICs might not be<br> **WAW.100Y.COM.TW** <br> **WAW.100Y.COM.TW 
69** 

### **Bit Count of data**

A NIBBLE contains 4-bit data. A BYTE contains 8-bit data. A WORD contains 16-bit data. **Bit Count of data**<br> **A NIBBLE contains 4-bit data. A BYTE contains 8-b**<br> **A WORD contains 16-bit data.**<br> **MPU is normally in 8 or 16 bit width, but still have width. EXAMPLE SOLUTE AND A NIBBLE contains 4-bit data.**<br> **A NIBBLE contains 4-bit data.**<br> **A WORD contains 16-bit data.**<br> **MPU is normally in 8 or 16 bit width, but still have width. EXAMPLE 2011 A NIBBLE contains 4-bit data.** A BYTE contains 8-bit<br>A WORD contains 16-bit data.<br>MPU is normally in 8 or 16 bit width, but still have swidth.<br>Device Start and Device End address **EXAMPLE COMPLE CONTRACT A NORD COMPLE CONTRACT A WORD CONTRACT AND A WORD COMPLE A WORD COMPLE IS A WORD IS A SUMMARY OF THE SUMMARY COMPLETED A LABOR COMPLETED A LABOR COMPLETED A LABOR COMPLETED A LABOR COMPLETED A LABO** 

MPU is normally in 8 or 16 bit width, but still have some in 12 or 14 bit width. **A NIBBLE contains 4-bit data. A BYTE contains 8-bit data.**<br> **WORD contains 16-bit data.**<br> **WAPU is normally in 8 or 16 bit width, but still have sor<br>
width.<br>
<b>Device Start and Device End address**<br> **Device Start and Device** 

### **Device Start and Device End address**

It specifies the start and end addresses inside IC device. During IC programming, data stored in programmer buffer will be written to this specified area. **EXAMPLE IS A WORD contains 16-bit data.**<br> **MPU** is normally in 8 or 16 bit width, but still have som<br>
width.<br> **Device Start and Device End address**<br> **WWW.100Y.COM.TWI specifies the start and end addresses inside IC device MPU** is normally in 8 or 16 bit width, but still have some width.<br> **Example 100Y.COM.**<br> **Device Start and Device End address**<br>
It specifies the start and end addresses inside IC device.<br>
IC programming, data stored in pro **MPU** is normally in 8 or 16 bit width, but still have some<br>width.<br> **Device Start and Device End address**<br> **WANDOY.COM.**<br> **Let be Start and Device End addresses** inside IC device.<br>
IC programming, data stored in programmer **WERE WANTERN WARREN WARE STATED BY COMPART OF A SUMPLIFY COMPART OF A SUMPLIFY COMPART OF A SUMPLIFY SPECIFIES the start and end addresses inside IC device. D<br>
IC programming, data stored in programmer buffer will be<br>
spe EXAMPLE STATE DEVICE Start and Device End address<br>
It specifies the start and end addresses inside IC device. Du<br>
IC programming, data stored in programmer buffer will be v<br>
specified area.<br>
<b>WWW.100Y.COM.TW BES** interfac

### **USB interface**

USB, Universal Serial Bus, is a high speed data transmission bus initiated by Intel and then supported by NEC, IBM, MicroSoft, Compaq,...etc. It is now a data transmission standard between PC and peripheral devices. **WWW.100Y.COM.TW WWW.100Y.COM.TW WWW.100Y.COM.TW EXECUTE IT SPECIFIES the start and end addresses inside IC device. Durin**<br>IC programming, data stored in programmer buffer will be wri<br>specified area.<br>**WWW.100Y COM.TW BUSB interface**<br>USB interface<br>USB, Universal Serial B **IC** programming, data stored in programmer buffer will be writ<br>specified area.<br>**WWW.100Y.COM. TW BS interface**<br>USB, Universal Serial Bus, is a high speed data transmission bus<br>by Intel and then supported by NEC, IBM, Micr **WWW.100Y.COM.Specified area.**<br> **WWW.100Y.COM.TW COM.TW COM.TW COM.TW COM.TW COM.TW COM.TW COM.TW COM.TW COM.TW COM.TW COM.TW COM.TW COM.TW COM.TW COM.TW COM.TW COM.TW COM.TW COM.TW COM.TW COM.TW COM.TW COM.TW COM.TW COM.T WWW.100YER.200YER.100YER.100YER.100YER.**<br> **WWW.100YER.00YER.100YER.100YER.100YER.100YER.100YER.100YER.100YER.100YER.100YER.100YER.100YER.100YER.120YER.120YER.120YER.120YER.100YER.100YER.100YER.100YER.120YER.120YER.100YER.** ■ USB interface<br>USB, Universal Serial Bus, is a high speed data transmission bus ini<br>by Intel and then supported by NEC, IBM, MicroSoft, Compaq,...et<br>now a data transmission standard between PC and peripheral devi<br>V1.1 US USB, Universal Serial Bus, is a high speed data transmission bus initi<br>by Intel and then supported by NEC, IBM, MicroSoft, Compaq,...etc.<br>now a data transmission standard between PC and peripheral device<br>V1.1 USB Full-Spe by Intel and then supported by NEC, IBM, MicroSoft, Compaq,...etc.<br>
now a data transmission standard between PC and peripheral device:<br>
V1.1 USB Full-Speed : 12 Mb/s<br>
V2.0 USB High-Speed : 480 Mb/s (Suggested)<br>
■ Security

V1.1 USB Full-Speed: 12 Mb/s V2.0 USB High-Speed : 480 Mb/s (Suggested)

### **Security fuse**

Security fuse is available in most of programmable ICs. Once the Security fuse has been blown, the data stored in IC cannot be read out correctly and IC cannot be programmed either. However, IC can still operate functionally no matter the Security fuse has been blown or not. **Example 12 and Security fuse Security fuse is available in most of programmable ICs. Once the Security fuse has been blown, the data stored in IC cannot be read out correct and IC cannot be programmable either. However, WATA USB Full-Speed : 480 Mb/s**<br> **WATA USB High-Speed : 480 Mb/s** (Suggested)<br>
■ **Security fuse**<br>
Security fuse is available in most of programmable ICs. Once the Security fuse is available in most of programmable ICs. O V1.1 USB Full-Speed : 12 Mb/s<br>
V2.0 USB High-Speed : 480 Mb/s (Suggested)<br>
Security fuse<br>
Security fuse is available in most of programmable ICs. Once the Securit<br>
fuse has been blown, the data stored in IC cannot be read V2.0 USB High-Speed : 480 Mb/s (Suggested)<br>
Security fuse<br>
Security fuse is available in most of programmable ICs. Once the Security<br>
fuse has been blown, the data stored in IC cannot be read out correctly<br>
and IC cannot b **Security fuse**<br> **Security fuse** is available in most of programmable ICs. Once the Security<br>
fuse has been blown, the data stored in IC cannot be read out correctly<br>
and IC cannot be programmed either. However, IC can sti **Security fuse**<br>
Security fuse is available in most of programmable ICs. Once the Security<br>
fuse has been blown, the data stored in IC cannot be read out correctly<br>
and IC cannot be programmed either. However, IC can still **Example 10** Solvet in most of programmable ICs. Once the Security<br>
we has been blown, the data stored in IC cannot be read out correctly<br>
and IC cannot be programmed either. However, IC can still operate<br>
unctionally no m Example 10 Which the data stored in IC cannot be read out correctly<br>
IC cannot be programmed either. However, IC can still operate<br>
Inticionally no matter the Security fuse has been blown or not.<br> **WEW.100Y.COM.TW IC COMEN** 

- $\Diamond$  Note: Once the Security fuse has been blown. IC data can no longer be read out or programmed correctly, please double-check before programming Security fuse. **IC** cannot be programmed either. However, IC can still operate<br>tionally no matter the Security fuse has been blown or not.<br>e: Once the Security fuse has been blown. IC data can no longer be<br>dout or programmed correctly, p **Example 10 Programmed Security fuse has been blown or not.**<br> **We can be considered to the Security fuse has been blown.** IC data can no longer be<br>
out or programmed correctly, please double-check before<br> **AMCILIMPILI use Once the Security fuse has been blown.** IC data can no longer be<br>wut or programmed correctly, please double-check before<br>imming Security fuse.<br>bits<br>wCU/MPU use Lock bits to protect data programmed. Normally user<br>wtions to Dince the Security fuse has been blown. IC data can no longer be<br>
it or programmed correctly, please double-check before<br> **WAW WAY WAYS WANTED WARREN**<br> **WAYS WAYS Please refer IC data shoot for dofinition of Lock bits**
- **Lock bits**

Some MCU/MPU use Lock bits to protect data programmed. Normally user has options to select individual Lock bit to protect different area of memory data. Please refer IC data sheet for definition of Lock bits. **Example 100** Component Controlling Security fuse has been blown: The data can not onger be<br>
When  $\frac{1}{2}$  Security fuse.<br>
THE SECUTAN PU use Lock bits to protect data programmed. Normally user<br>
DITE SECUTAN PU use Lock b **WARE SECUTE AND MANUTE SECUTE OF A WARRENT COMPUTER SECUTIVE IN SECUTIVE ASSESSMENT OF A WARRENT OF A WARRENT OF A WARRENT OF A WARRENT OF A WARRENT OF A WARRENT OF A WARRENT OF A WARRENT OF A WARRENT OF A WARRENT OF A WA EXAMPLE 100Y.COM.TW COM.TW <br>
WAPU use Lock bits to protect data programmed. Normally user<br>
sto select individual Lock bit to protect different area of<br>
ata. Please refer IC data sheet for definition of Lock bits.<br>
<b>PRAPU WPU** use Lock bits to protect data programmed. Normally user<br>to select individual Lock bit to protect different area of<br>a. Please refer IC data sheet for definition of Lock bits.<br>MPU use Encryption code for data protectio **PU** use Lock bits to protect data programmed. Normally user 00 select individual Lock bit to protect different area of<br> **WE WAY:** Please refer IC data sheet for definition of Lock bits.<br> **PU** use Encryption code for data **W** use Lock bits to protect data programmed. Normally user select individual Lock bit to protect different area of Please refer IC data sheet for definition of Lock bits.<br> **W** use Encryption code for data protection. If a

### **Encryption**

Some MCU/MPU use Encryption code for data protection. If an IC has been programmed with Encryption code, then a correct decryption code must be given to read the correct data. **WWW.100Y.COM.TW WWW.100Y.COM.TW WWW.100Y.COM.TW** Please refer IC data sheet for definition of Lock bits.<br>
use Encryption code for data protection. If an IC has<br>
ed with Encryption code, then a correct decryption code<br>
in read the correct data.<br>
70

### **Protection Fuse**

Some FLASH memory use Protection fuse for data protection. It can prevent data change from accident programming. The Protection fuse must be reset to Unprotection state, if the programmed data need to be changed. The default state of Protection fuse is Unprotection. **EXAMPLE ASSES AND MANUSCOM. TWO WAND ASSESS AND MANUSCOM. TWO COMPRESS Some FLASH memory use Protection fuse for data prevent data change from accident programming must be reset to Unprotection state, if the programming c Protection Fuse**<br> **Example 100Y.COM.TW Protection fuse**<br> **Examplementy use Protection fuse for data**<br>
prevent data change from accident programming.<br>
MUNICOM.TW changed. The default state of Protection fuse is Un **WWW.100Y.COM. THE CHARGE SCHOOL COM. THE CHARGE SCHOOL COM. TWO COMPUTERS AND COMPUTER SCHOOL COMPUTERS AND COMPUTER SCHOOL COMPUTERS AND COMPUTER SCHOOL COMPUTERS AND COMPUTER SCHOOL COMPUTERS AND COMPUTER SCHOOL COMPUTE EXAMPLE IN Protection Fuse**<br>
Some FLASH memory use Protection fuse for data propresent data change from accident programming. The<br>
must be reset to Unprotection state, if the programming<br>
composition Composed. The default Frotection Fuse<br>
Some FLASH memory use Protection fuse for data prot<br>
must be reset to Unprotection state, if the programm<br>
changed. The default state of Protection fuse is Unpro<br>
6.2 PLD, PAL, GAL, PEEL, CPLD, EPLD, and F From accident programming. The<br>must be reset to Unprotection state, if the programme<br>changed. The default state of Protection fuse is Unprot<br>6.2 PLD, PAL, GAL, PEEL, CPLD, EPLD, and FPGA<br>Programmable Logic Device (PLD) **EXAMPLE 200Y.COM.**<br> **WWW.100Y.COM.**<br> **WWW.100Y.COM.**<br> **WWW.100Y.COM. The default state of Protection fuse is Unprote**<br> **WWW.100Y.COM.**<br> **WWW.100Y.COM.**<br> **WWW.100Y.COM.**<br> **WWW.100Y.COM.**<br> **WWW.100Y.COM.**<br> **WWW.100Y.COM.**<br>

### **6.2 PLD, PAL, GAL, PEEL, CPLD, EPLD, and FPGA Programmable Logic Device (PLD)**

PLDs are usually grouped into following four categories: PLD: A one time Programmable Logic Device such as PAL. EPLD: A UV Erasable PLD such as EPLD, CPLD, and FPGA. These devices have **EXECUTE IN THE PROPERTION COM.**<br> **WWW.100Y.COM.**<br> **WWW.100Y.COM.**<br> **WWW.100Y.COM. BAL, GAL, PEEL, CPLD, EPLD, and FPGA<br>
Programmable Logic Device (PLD)<br>
PLDs are usually grouped into following four categories:<br>
PLD: A one COM. COM. COM.**<br> **WWW.COM. COM. COM. COM.**<br> **WWW.100Y.COM. BDLD, PAL, GAL, PEEL, CPLD, EPLD, and FPGA.<br>
Programmable Logic Device (PLD)<br>
PLD: A one time Programmable Logic Device such as PAL.<br>
EPLD: A UV Erasable PLD such WWW.100Y.COM.TW WWW.100Y.COM.TW WWW.100Y.COM.TW WWW.100Y.COM.TW WWW.100Y.COM.TW WWW.100Y.COM.TW EXECTS BELO, PRICE OF EXECTS PLO, and FPGA**<br>Programmable Logic Device (PLD)<br>PLDs are usually grouped into following four categories:<br>PLD: A one time Programmable Logic Device such as PAL.<br>EPLD: A UV Erasable PLD such as E

transparent window on top of package for UV light exposure. EEPLD: An Electrically Erasable PLD such as GAL,PEEL,CPLD. CPLD: A more complex PLD device. **Programmable Logic Device (PLD)**<br>PLDs are usually grouped into following four categories:<br>PLD: A one time Programmable Logic Device such as PAL.<br>EPLD: A UV Erasable PLD such as EPLD, CPLD, and FPGA. These dev<br>transparent **PLDs are usually grouped into following four categories:**<br> **PLD:** A one time Programmable Logic Device such as PAL.<br> **EPLD:** A UV Erasable PLD such as EPLD, CPLD, and FPGA. These device<br>
transparent window on top of packa **PLDs are usually grouped into following four categories:**<br> **PLD:** A one time Programmable Logic Device such as PAL.<br> **EPLD:** A UV Erasable PLD such as EPLD, CPLD, and FPGA. These device<br>
transparent window on top of packa **PLD:** A one time Programmable Logic Device such as PAL.<br> **EPLD:** A UV Erasable PLD such as EPLD, CPLD, and FPGA. These devices<br>
transparent window on top of package for UV light exposure.<br> **EEPLD:** An Electrically Erasab **EPLD: A UV Erasable PLD such as EPLD, CPLD, and FPGA. These devices l<br>transparent window on top of package for UV light exposure.<br>
<b>EEPLD:** An Electrically Erasable PLD such as GAL, PEEL, CPLD.<br> **CPLD:** A more complex PL

### **JEDEC fuse map file of PLD**

JEDEC fuse map file is a standard format used for PLD programming. It contains fuse information and functional test vectors of PLD to be programmed. Most PLD assemblers or compilers such as PALASM, OPAL, CUPL, ABEL, AMAZE, and PDK-1, can create JEDEC fuse map file. **EEPLD:** An Electrically Erasable PLD such as GAL, PEEL, CPLD.<br>
CPLD: A more complex PLD device.<br>
■ JEDEC fuse map file of PLD<br>
JEDEC fuse map file is a standard format used for PLD programming.<br>
contains fuse information **EEPLD:** An Electrically Erasable PLD such as GAL, PEEL, CPLD.<br> **WEDEC fuse map file of PLD**<br> **WEDEC fuse map file of PLD**<br> **WEDEC fuse map file is a standard format used for PLD programming. I<br>
contains fuse information a EXECTED:** A more complex PLD device.<br> **WEDEC fuse map file of PLD**<br> **WEDEC fuse map file is a standard format used for PLD programming. It<br>
contains fuse information and functional test vectors of PLD to be<br>
programmed. M WEDEC fuse map file of PLD**<br>**WEDEC fuse map file is a standard format used for PLD programming. It contains fuse information and functional test vectors of PLD to be programmed. Most PLD assemblers or compilers such as PA JEDEC fuse map file of PLD**<br>JEDEC fuse map file is a standard format used for PLD programming. It<br>contains fuse information and functional test vectors of PLD to be<br>programmed. Most PLD assemblers or compilers such as PAL **JEDEC fuse map file is a standard format used for PLD programming. It contains fuse information and functional test vectors of PLD to be programmed. Most PLD assemblers or compilers such as PALASM, OPAL, CUPL, ABEL, AMAZE** EDECT THE INTERT IS A Standard format used for PLD programming. It<br>contains fuse information and functional test vectors of PLD to be<br>programmed. Most PLD assemblers or compilers such as PALASM, OPAL,<br>CUPL, ABEL, AMAZE, an From the Most PLD assemblers or compilers such as PALASM, OPAL,<br>
WPL, ABEL, AMAZE, and PDK-1, can create JEDEC fuse map file.<br>
OF fuse map file of PLD<br>
OF fuse map file of PLD<br>
OF fuse map file is a format used for ALTERA

### **POF fuse map file of PLD**

POF fuse map file is a format used for ALTERA PLD programming. POF file can store more programming data than JEDEC file. perammed. Most PLD assemblers or compilers such as PALASM, OPAL,<br>PL, ABEL, AMAZE, and PDK-1, can create JEDEC fuse map file.<br>DF fuse map file of PLD<br>F fuse map file is a format used for ALTERA PLD programming. POF file<br>in **Example 1.400 WEST AMAZE, and PDK-1, can create JEDEC fuse map file.**<br> **F** fuse map file of PLD<br> **F** fuse map file is a format used for ALTERA PLD programming. POF file<br>
store more programming data than JEDEC file.<br> **e bl** 

### **Fuse blown and intact**

Most of unprogrammed (blank) PLD have fuses in intact (connect) state. After programming, PLD fuses are blown to open state. For one time programmable PLD, once fuses are blown (opened), they cannot be changed back to intact (connect) state. However, the UV erasable PLD can be erased to change fuses back to intact (connect) state by UV light exposure and the electrically erasable PLD can be electrically erased to change fuses back to intact (connect) state by using Erase function on this Programmer. **Figure 100 Find 100 FIGURE 100 FIGURE 100 FIGURE 100 FIGURE 100 FIGURE 100 FIGURE 100 FIGURE 100 FIGURE 100 FIGURE 100 FIGURE 100 FIGURE 100 FIGURE 100 FIGURE 100 FIGURE 100 FIGURE 100 FIGURE 100 FIGURE 100 FIGURE 100 FIG Example 10 PLD**<br>
Is emap file is a format used for ALTERA PLD programming. POF file<br>
ore more programming data than JEDEC file.<br> **We be the more of the set of the set of the set of the set of the set of the set of the pro** Example is a format used for ALTERA PLD programming. POF file<br>
re more programming data than JEDEC file.<br> **WWW.100Y.COM.TW AND AND AND AND AND PROPER INCONTENT INTER INTERNALLY CONTAINING THE PROPER PROPER INTERNALLY INCON Example 9 and intact**<br> **WWW.100Y.COM.TW <br>
WWW.100Y.COM.TW <br>
200M.100Y.COM.TW <br>
100Y.COM.TW <br>
100Y.COM.TW <br>
100Y.COM.TW <br>
100Y.COM.TW <br>
100Y.COM.TW <br>
100Y.COM.TW <br>
100Y.COM.TW <br>
100Y.COM.TW <br>
100Y.COM.TW <br>
100Y.COM.TW <br>
10 WHETER INTERNATION WARE ASSESS TO MAKE A SET AND MAKE A SET AND MAKE A SET AND MAKE A SET AND MAKE A SET AND MAKE A SET A SET A SET A SET A SET A SET A SET A SET A SET A SET A SET A SET A SET A SET A SET A SET A SET A SET WWW.100Y.COM.TW WWW.100Y.COM.TW WWW.100Y.COM.TW** rogrammed (blank) PLD have fuses in intact (connect) state. NWW.<br>
WIMMING, PLD fuses are blown to open state. For one time<br>
ble PLD, once fuses are blown (opened), they cannot be<br>
coment of the UV erasable PLD can<br>
b chang **WHOTER SERVIET SERVIET SERVIET SERVIET SERVIET SERVIET SERVIET SERVIET SERVIET SERVIET SUPPOSE THE UNIVERSIDE PLD can change fuses back to intact (connect) state by UV light of the electrically erasable PLD can be electri EXAMPLE 20 AND AND MUNICIPY COMPTANT WANT AND SCONFIT WARRY AND SCONFIT WE detect connect) state by UV light**<br>the electrically erasable PLD can be electrically erased to<br>back to intact (connect) state by using Erase funct **Example fuses are sterm (epence), any cannot be**<br> **Dintact (connect) state. However, the UV erasable PLD can**<br> **Mange fuses back to intact (connect) state by UV light**<br> **MANGE COMPANY AND SCOME COMPANY AND SCOMPANY AND SC Example fuses back to intact (connect) state by UV light**<br> **Example fuses back to intact (connect) state by UV light**<br> **Example 2021**<br> **Example 2021**<br> **Example 2021**<br> **Example 2021**<br> **Example 2021**<br> **Example 2021**<br> **Examp** 

### **Array fuse, Configuration fuse**

Array fuse, Configuration fuse<br>Array fuses are the main logic fuses in a PLD. Different types ofPLD have different logic function arrangement. Configuration fuses define the I/O architecture of a PLD such as Combinatorial/Registered, Output feedback/Output enable, and so on. Generally, user do not have to understand the details of these fuses because logic compiler will automatically translate logic statements and equations into JEDEC format **Array fuse, Configuration fuse**<br>Array fuses are the main logic fuses in a PLD. Diff<br>different logic function arrangement. Configuration<br>architecture of a PLD such as Combinatorial/Regi<br>feedback/Output enable, and so on. G **EXAMPLE 2018 Array fuse, Configuration fuse**<br>
Array fuses are the main logic fuses in a PLD. Different logic function arrangement. Configuration<br>
architecture of a PLD such as Combinatorial/Regis<br>
feedback/Output enable, **Array fuse, Configuration fuse**<br>Array fuses are the main logic fuses in a PLD. Differ<br>different logic function arrangement. Configuration<br>architecture of a PLD such as Combinatorial/Registe<br>feedback/Output enable, and so **EXAMPLE Array fuse, Configuration fuse**<br>Array fuses are the main logic fuses in a PLD. Differe<br>different logic function arrangement. Configuration in<br>architecture of a PLD such as Combinatorial/Registel<br>feedback/Output en **EXAMPLE 2008 APROVIDED AND MANUSCONS COMPANY REGISTERED ARE SERVING A PLD Such as Combinatorial/Registered feedback/Output enable, and so on. Generally, user company and solid company in a straight and solid company in th** different logic function arrangement. Configuration fuse architecture of a PLD such as Combinatorial/Registered feedback/Output enable, and so on. Generally, user do understand the details of these fuses because logic comp **EXAMPLE SERVING SERVING SERVING SERVING SERVING SERVING SERVING SERVING SERVING SERVING SERVING SERVING SERVING SERVING SERVING SERVING SERVING SERVING SERVING SERVING SERVING SERVING SERVING SERVING SERVING SERVING SERVI Example 3 COM. TWO WANT MUNICOR COM.**<br> **WWW.100Y.COM.**<br> **WWW.100Y.COM.TW PRESERVE SHOW.COM.TW PRESERVE SHOW.COM.TW PRESERVE SHOW.COM.TW PRESERVE SHOW.COM.TW PRESERVE SHOW.COM.TW PRESERVE SHOW.COM.TW PRESERVE SHOW.COM.TW P EXECUTE IN AN INTERNATION COMPONENT COMMUNIST AND RECONSULTED AN INTERNATIONAL COMMUNIST SECUTITY fuse<br>
■ Security fuse<br>
Most of PLD have Security fuse. Once Security fuse is blow<br>
can no longer be read out correctly. Ge** 

## WW.100Y.COM.TW file. **Security fuse**

Most of PLD have Security fuse. Once Security fuse is blown, data in PLD can no longer be read out correctly. Generally, the PLD will be read as blank if Security fuse is blown. **EXAMPLE COMPRESS ADDETERT AT A PROPERTY OF A PROPERTY OF A PROPERTY SECUTILY fuse**<br> **EXAMPLE COMPRESS ASSECUTED AND RESPONSE COMPRESS AND SECUTIV fuse**<br> **EXAMPLE COMPRESS AND RESPONSE CONTRESS AND RESPONSE A PROPERTY AND** WWW.100Y.COM.TW **file.**<br>
WWW.COM.TW **Security fuse** a 100Y.COM.TW **WWW.100Y.COM.TW**<br>
M00Y.COM.TW **MOK.COM.TW WWW.100Y.COM.TW**<br>
M00Y.COM.TW **MOK.COM.TW WWW.100Y.COM.TW**<br> **WW.100Y.COM.TW can no longer be read out correct EXAMPLE 2008 COM.**<br> **WANTING COME Security fuse**<br> **WANTING COME Security fuse. Once Security fuse is blown, c**<br> **COM.TW BURNING COMPANY**<br> **WANTING COMPANY WWW.100Y.COM.TW <b>Becurity fuse**<br> **WARE MOST COM <b>AND READ have Security fuse. Once Security fuse is blown, done**<br> **MARE MONARCOM BRANE SECURITY fuse is blown.**<br> **WWW.100Y.COM.TW BRANE SECURITY FUSE IS NOW.COM.TW BRANE SEC** WWW.100Y.COM.TW **www.100Y.COM.TW Between Mathematics Come Security fuse is blown, dat**<br>WWW.100Y.COM. Nank if Security fuse is blown.<br>W.100Y.COM. Nank if Security fuse is blown.<br>W.100Y.COM.TW BETWEEN 86-3-5753170<br>WWW.100Y. WWW.100Y.COM.TW **<br>WWW.100Y.COM.TW <br>WWW.100Y.COM.TW <br>WWW.100Y.COM.TW <br>WW.100Y.COM.TW <br>WW.100Y.COM.TW <br>WWW.100Y.COM.TW <br><b>膨精力材料886-3-5753170**<br>WWW.100Y.COM.TW <br>**膨特力电子に海) 86-21-34970699**<br>Http://www.100y.com.tw WWW.100Y.COM **WWW.100Y.COM.TW WWW.100Y.COM.TW WWW.100Y.COM.TW** WWW.100Y.COM.TW **WWW.100Y.COM.TW <b>WWW.100Y.COM.TW** <br>
WWW.100Y.COM.TW **BENDING COM.TW COM**<br>
WWW.100Y.COM.TW **BENDING COM.TW** <br>
WWW.100Y.COM.TW **BENDING COM.TW**<br>
WWW.100Y.COM.TW <br>
WWW.100Y.COM.TW <br>
WWW.100Y.COM.TW <br>
WWW.100

WWW.100Y.COM.TW WWW.100Y.COM.TW WWW.100Y.COM.TW WWW.100Y.COM.TW WWW.100Y.COM.TW WWW.100Y.COM.TW WWW.100Y.COM.TW WWW.100Y.COM.TW WWW.100Y.COM.TW WWW.100Y.COM.TW WWW.100Y.COM.TW WWW.100Y.COM.TW WWW.100Y.COM.TW WWW.100Y.COM.T

WWW.100Y.COM.TW **膨特力电子(深圳 86-21-34970699**<br>WWW.100Y.COM.TW **膨体力电子(E) 2014.TW WWW.100Y.COM.TW**<br>W.100Y.COM.TW **膨体力力材料和886-3-5753170**<br>W.100Y.COM.TW **膨体力电子(E) 86-21-34970699**<br>WWW.100Y.COM.TW **膨体力电子(E) 86-21-34970699**<br>WWW.100Y. A THE THE THE TABLE TO MAN AND TANK AND TANK AND TANK AND TANK AND TANK AND TANK AND TANK AND TANK AND TANK AND TANK AND TANK AND TANK AND TANK AND TANK AND TANK AND TANK AND TANK AND TANK AND TANK AND TANK AND TANK AND T COMENTY **ANTELONATE ANTELONATE ANTELONATE ANTELONATE ANTELONATE ANTELONATE ANTELONATE ANTELONATE ANTELONATE ANTELONATE ANTELONATE ANTELONATE ANTELONATE ANTELONATE ANTELONATE ANTELONATE ANTELONATE ANTELONATE ANTELONATE ANT** WWW.100Y.COM.TW WWW.100Y.COM.TW WWW.100Y.COM.TW WWW.100Y.COM.TW WWW.100Y.COM.TW WWW.100Y.COM.TW WWW.100Y.COM.TW WWW.100Y.COM.TW WWW.100Y.COM.TW WWW.100Y.COM.TW WWW.100Y.COM.TW WWW.100Y.COM.TW WWW.100Y.COM.TW WWW.100Y.COM.T WWW.100Y.COM.TW WWW.100Y.COM.TW WWW.100Y.COM.TW WWW.100Y.COM.TW WWW.100Y.COM.TW WWW.100Y.COM.TW WWW.100Y.COM.TW WWW.100Y.COM.TW WWW.100Y.COM.TW WWW.100Y.COM.TW WWW.100Y.COM.TW WWW.100Y.COM.TW WWW.100Y.COM.TW WWW.100Y.COM.T